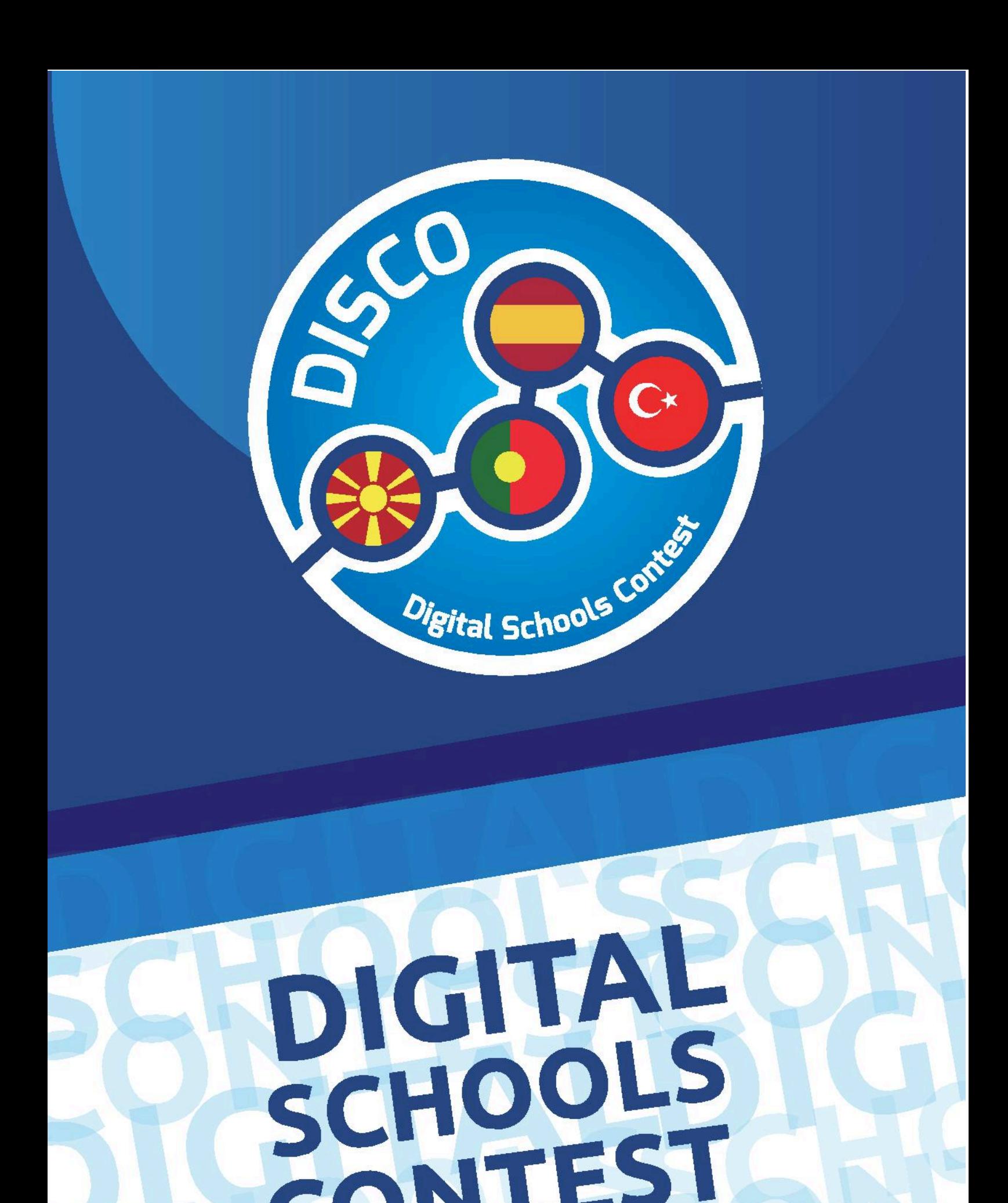

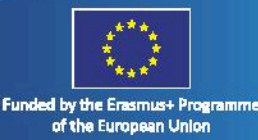

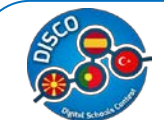

İçindekiler

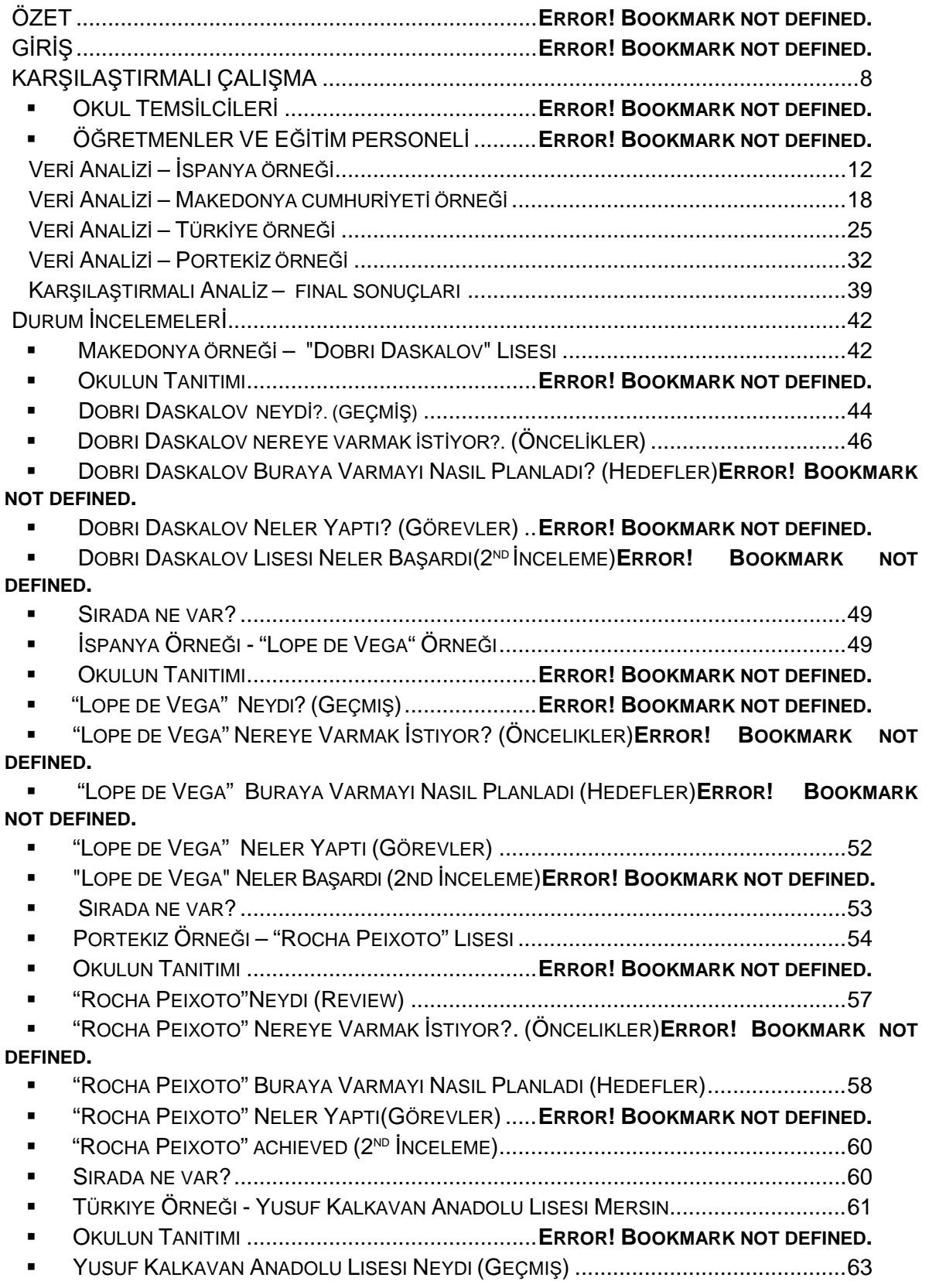

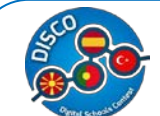

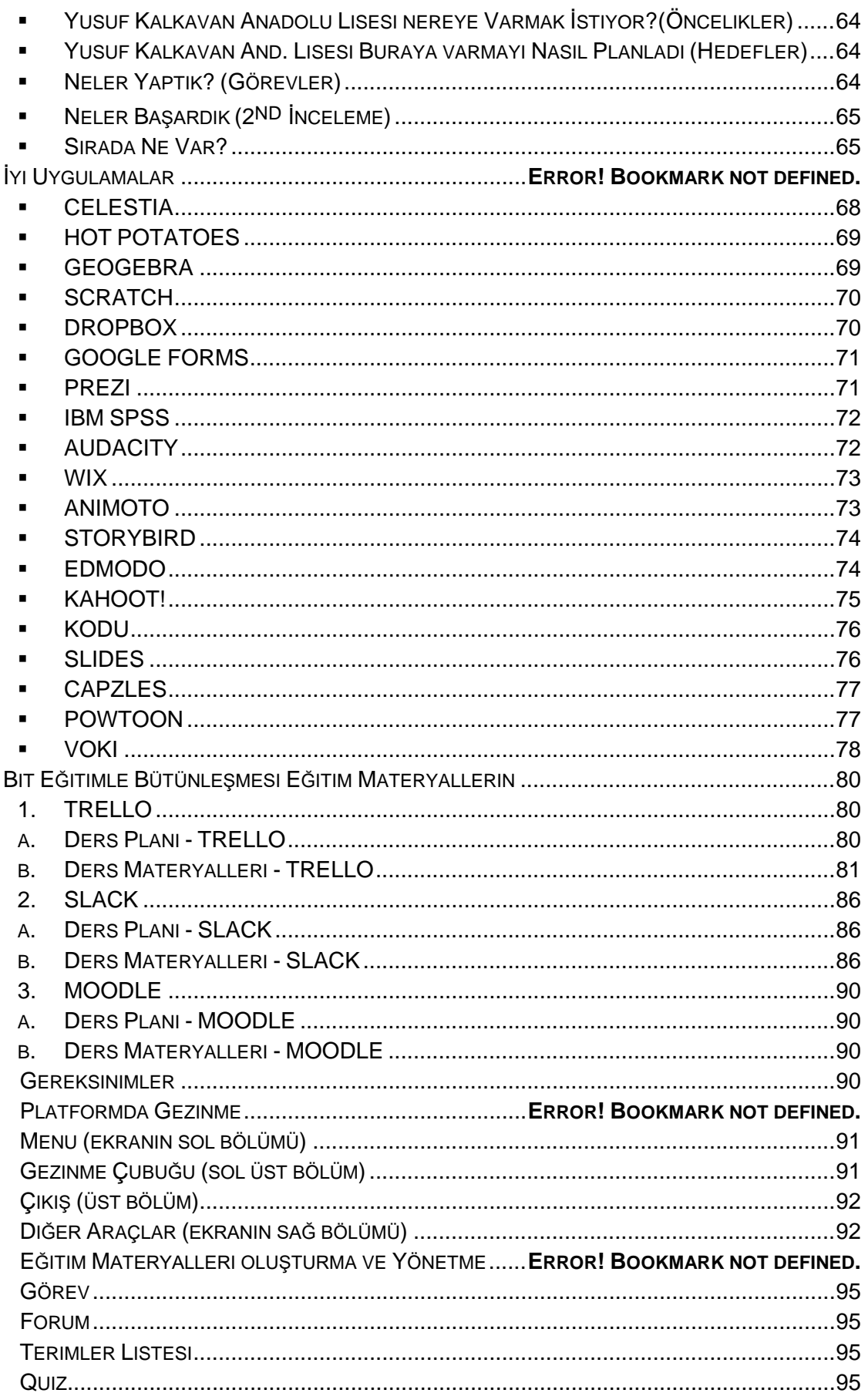

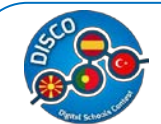

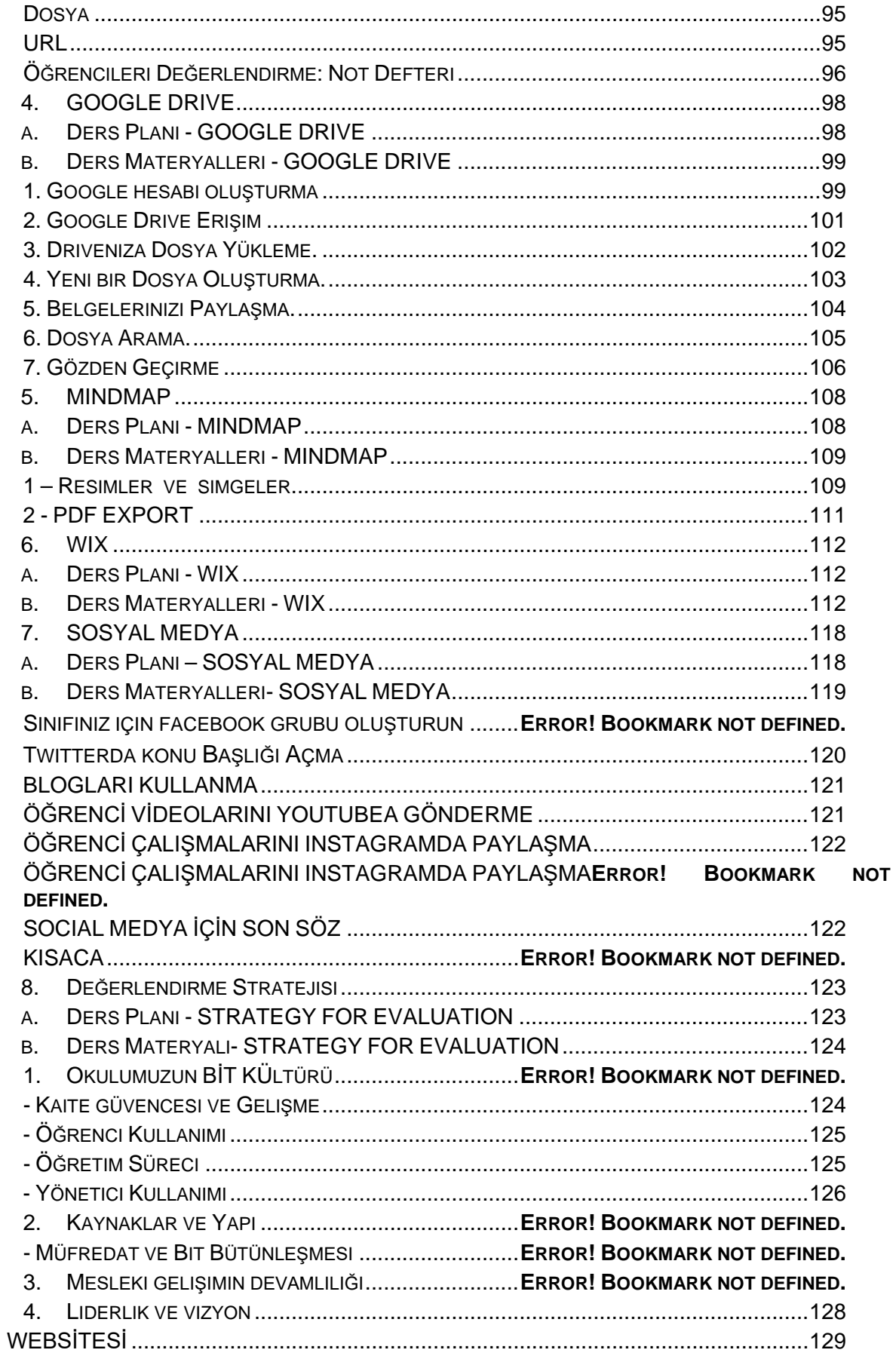

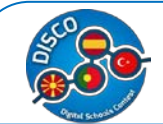

#### Okullar için Elkitapçığı "DISCO - Digital Schools Contest" Proje Numarası: 2015-1-MK01-KA201-002841

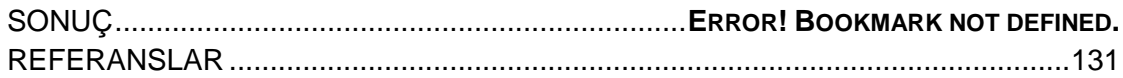

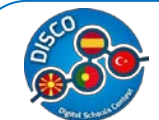

## TEKNİK VERİLER

**ADI:** DISCO – Digital Okullar Yarışması

**PROJECT NUMARASI:** 2015-1-MK01-KA201-002841 **PROJECT TÜRÜ:** Erasmus +: Key Action 2 - Cooperation for Innovation and the Exchange of Good

Practices - Strategic Partnerships for school education.

YAZARLAR: South East European University Tetovo; SSOU Mosha Pijade Tetovo; Inercia Digital; ZENDENSINO-Cooperativa de Ensino IPRL and Pakize Kokulu Anadolu Lisesi.

**BASIM TARİHİ:** November 2016.

Bu proje, Avrupa Komisyonu Programı Erasmus + 'un desteğiyle finanse edilmiştir. Bu kılavuz, yalnızca yazarın görüşlerini yansıtır ve Komisyon, burada bulunan bilgilerin herhangi bir şekilde kullanılmasından sorumlu tutulamaz.

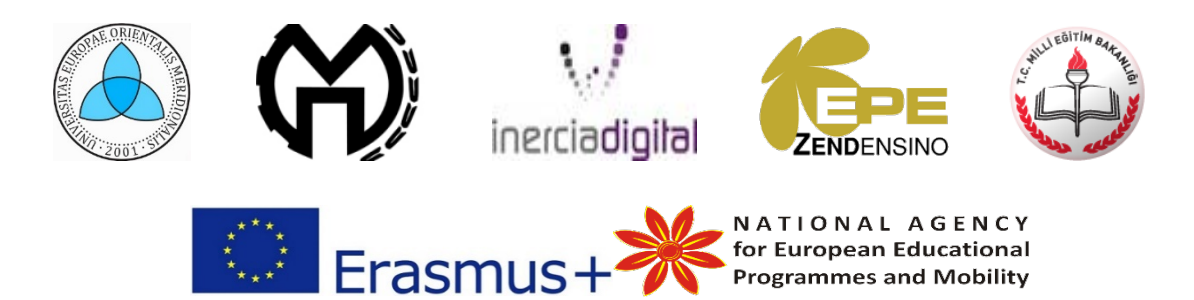

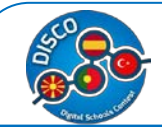

# **ÖZET**

Bu kitapçık, Erasmus + programı, KA2 –Cooperation for Innovation and the Exchange of Good Practices - Strategic Partnerships for school education,altında hazırlanmıştır.

 Bu fikir zincirini takiben, bu kitapçık proje boyunca yapılan tüm çalışmaların sonucu olup Makedonya, İspanya, Portekiz ve Türkiye arasında kendi okullarının ne kadar dijital olduğunu öğrenmek için karşılaştırmalı bir çalışma yapmıştır; Dijital okulların durum incelemeleri, en iyi uygulamalar, eğitimde BİT entegrasyonundaki metodoloji eğitimi materyali ve bir web sitesi.

Bu kitapçığın temel amacı, öğretmenlerin ilham alması ve derslerde yenilikçi metotları kullanmaları, öğrencileri motive etmeleri ve yöntemlerini daha fazla dijital hale gelen yeni dünyamıza uyarlamaları için erişilebilir ve kolay bir araç sunmaktır.

Ana-Kelimeler: Dijital devir, öğretmen kaynakları, sınıflar için dijital kelimeler.

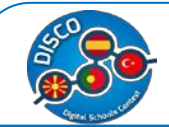

# **GİRİŞ**

Bu kitapçık "DISCO-Digital Schools Contest" isimli Erasmus + projesinin (2015-1- MK01-KA201-002841 onay numaralı) çerçevesinde oluşturulmuştur ve Makedonya'dan: South East European University Tetovo and SSOU Mosha Pijade Tetovo; İspanya'dan: Inercia Digital; Portekiz'den: ZENDENSINO-Cooperativa de Ensino IPRL ve Türkiye'den: Pakize Kokulu Anadolu Lisesi olarak toplamda beş ortaktan oluşmaktadır.

Bu projenin genel ve özel hedefleri vardır. Genel hedefler şunlardır: Özellikle eğitim ve öğretim sağlayıcıları ve diğer paydaşlar arasındaki gelişmiş ulus ötesi işbirliğiyle, kalite geliştirmelerini, eğitim düzeyinde inovasyon mükemmelliğini teşvik ederek BİT ile ilgili temel yetkinlikleri ve becerileri, okullara katılan gençlerin öğrenme performansını arttırmak. Okullarda BİT entegrasyonu alanı (öğretim ve yönetim); Ulusal düzeyde politika reformlarını tamamlamak üzere tasarlanmış bir Avrupa yaşam boyu öğrenme alanının ortaya çıkmasını ve bilinirliğini artırmak ve özellikle iyi uygulamaların ve işbirliğinin yaygınlaştırılması ve yenilikçi uygulamaların geliştirilmesinin desteklenmesi yoluyla eğitim sistemlerinin modernizasyonu için destek sağlamak, kaliteyi yükseltmek Öğrenci ve personelin çalışması, okullarda kapasite geliştirilmesi ve okul organizasyonları arasında stratejik işbirliğinin geliştirilmesi. Spesifik hedefler şunlardır: eğitimde yer alan farklı organizasyon türleri arasında inovasyonu, deneyim alışverişini, iyi uygulamaları ve bilgiyi teşvik etmek için eğitimde BİT entegrasyonu için bir girişim programı geliştirme; Eğitimde temel ve çapraz becerilerin geliştirilmesi, yenilikçi ve öğrenci merkezli pedagojik yaklaşımlar kullanılması ve çeşitli düzeylerde öğrenme, öğretmede dijital entegrasyonun geliştirilmesi: BİT tabanlı eğitimin yanı sıra BİT tabanlı değerlendirme uygulamalarını desteklemek. Özellikle, öğrenmede BİT kullanımını ve ilgili dijital yeterlikleri elde etmede veya geliştirmede öğretmenleri, öğretim elemanlarını desteklemek.

Tüm bu hedefleri gerçekleştirmek ve yerine getirmek için, tüm yeni proje ortakları için çeşitli fikri çıktılar tasarlanmıştır ve bu rehber Avrupa'daki tüm öğretmenler için yeni bir yenilik arayışında olan bir araç olarak ana hedef olan sonuçta elde edilmiştir. Gençlerimizin dikkatini çekerek, onları motive eder ve böylece okul terkini azaltır.

Bu fikir zincirini takiben kitapçık, yapılan tüm çalışmaların sonucunu, yani okullarda uygulanan anket sonuçlarını (karşılaştırmalı çalışma) içerir; Dijital okulların durum incelemeleri, en iyi uygulamalar ve eğitimdeki BİT entegrasyonundaki metodoloji eğitim materyali. Ayrıca, www.digitalschools.eu sayfasının tıklanması ile, tüm bu proje sonuçlarının yükleneceği ve herkes tarafından erişilebileceği, dijital bir platform olarak çalışan bir web sitesi de oluşturulmuştur. [www.digitalschools.eu.](http://www.digitalschools.eu/)

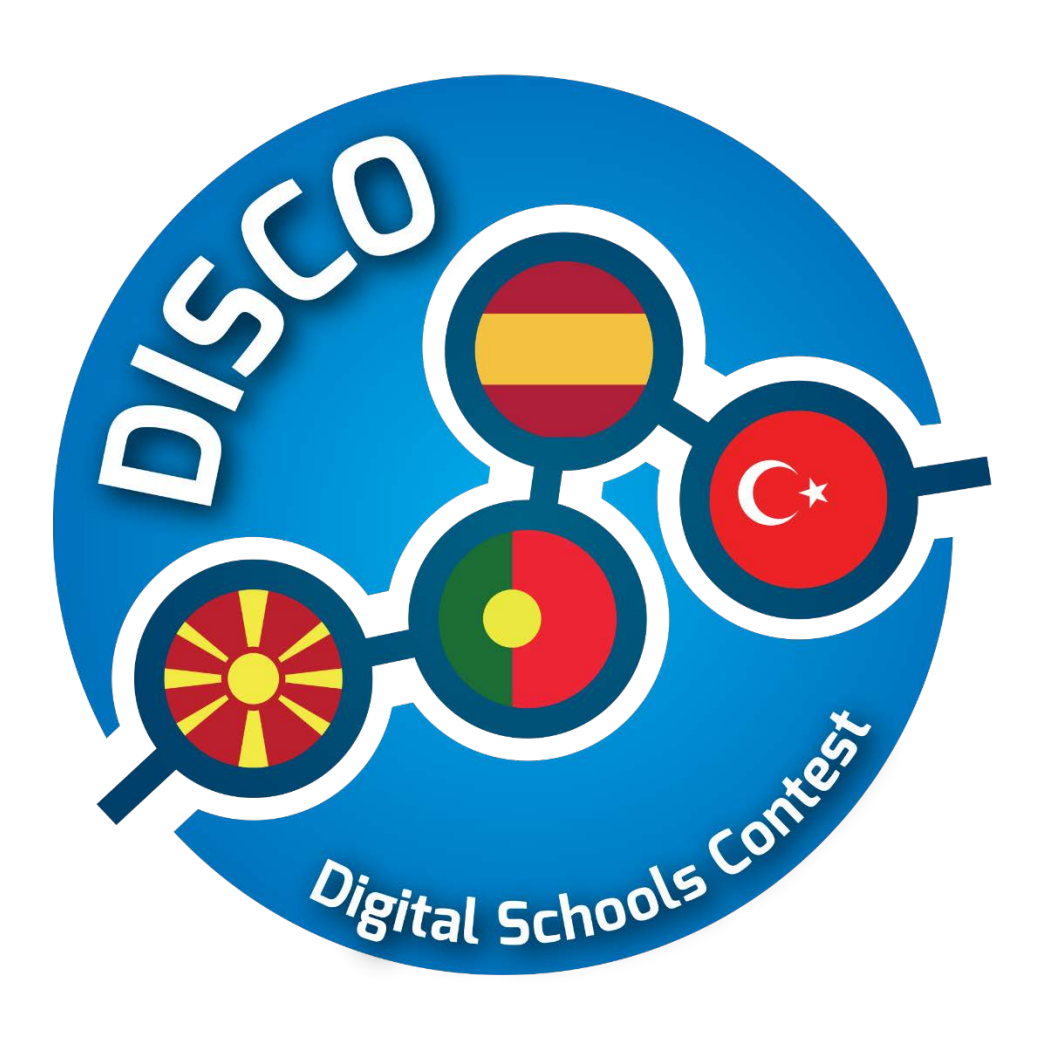

# **Karşılaştırmalı Çalışma**

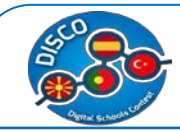

# <span id="page-9-0"></span>**Karşılaştırmalı Çalışma**

## **Okul Temsilcileri**

Aşağıda, her sınıf İlköğretim ve Ortaöğretim Eğitimde Avrupalı personele ve öğretmenlere yönelik anket analizi yapılmıştır. Eğitim kurumlarında BİT ile ilgili oluşumun ve ihtiyaçların ortaya çıkışı hakkında bilgi verir.

Anket ağırlıklı olarak okulların yöneticileri olan 86 temsilciden oluşuyor. Anket dört ülkede gerçekleştirildi: İspanya, Makedonya, Portekiz ve Türkiye. Görüşmeler Ocak-Mart 2016 döneminde yapıldı.

Tüm katılımcıların özet istatistikleri ve ülke bazında gruplandırılmış diğer alt gruplar Tablo 1'de gösterilmektedir.

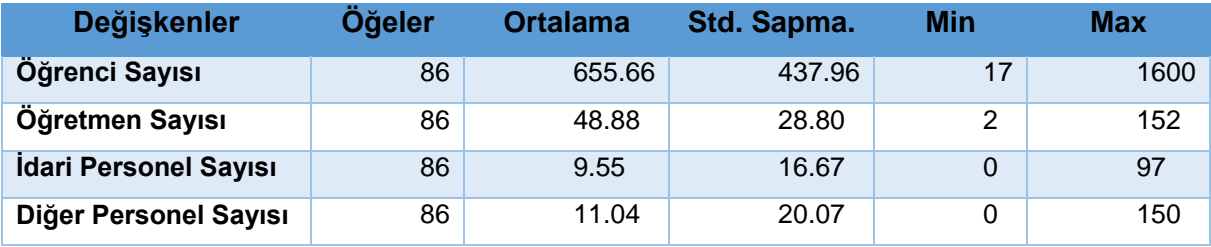

İspanya için özet istatistikler aşağıda gösterilmektedir.

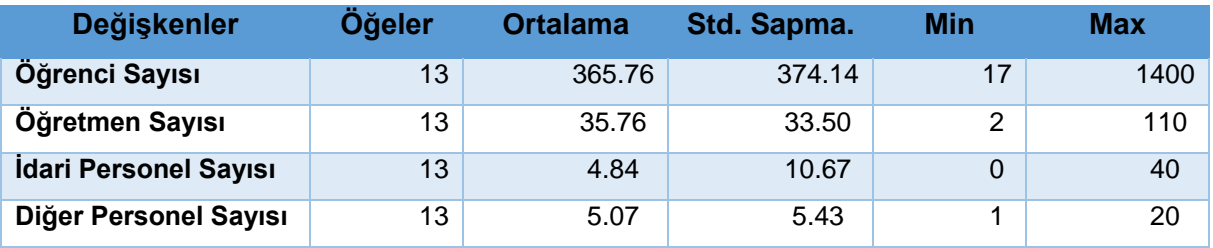

Ardından Makedonya istatistikleri gösterilmektedir.

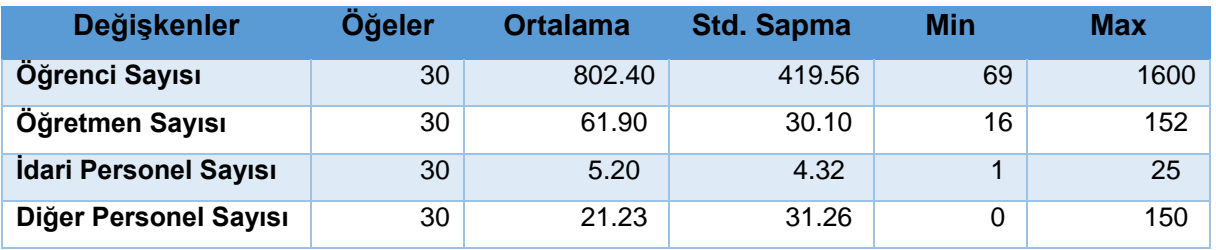

Sonraki olarak Portekiz için istatistik bilgileri yer almaktadır.

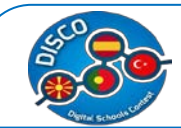

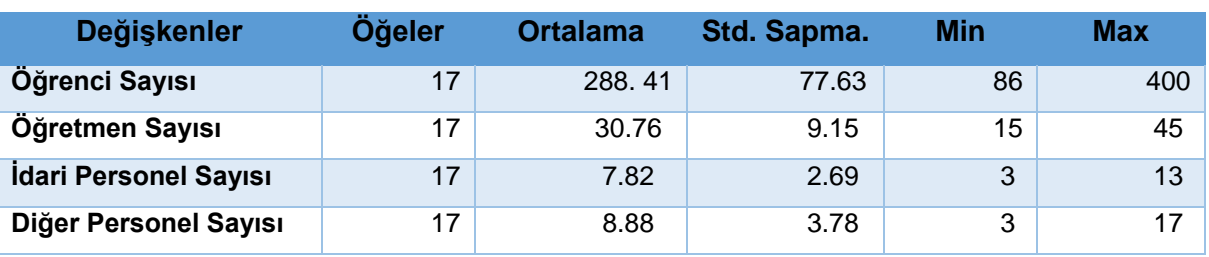

Ve son olarak, Türkiye için özetlenen istatistikler aşağıda gösterilmektedir.

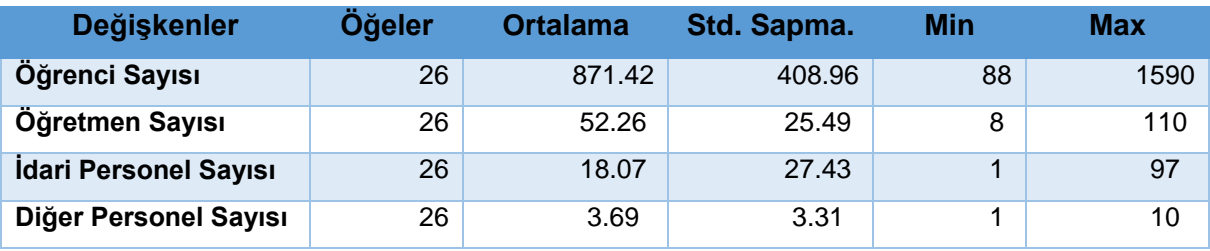

**Sonuç Analizi:**Yukarıdaki tanımlayıcı istatistiklerden görüleceği üzere, en çok öğrenci ve öğretmen sayısı Makedonya'daki okullarda; en yüksek ortalama yönetim kadrosu sayısı Türkiye'denkatılmıştır.

Anketin bir sonraki karşılaştırması, aşağıdaki grafikte gösterildiği gibi, öğrenci sayısı ve öğretmen sayısı için ülke bazında gruplandırılmış ve gösterilmiştir.

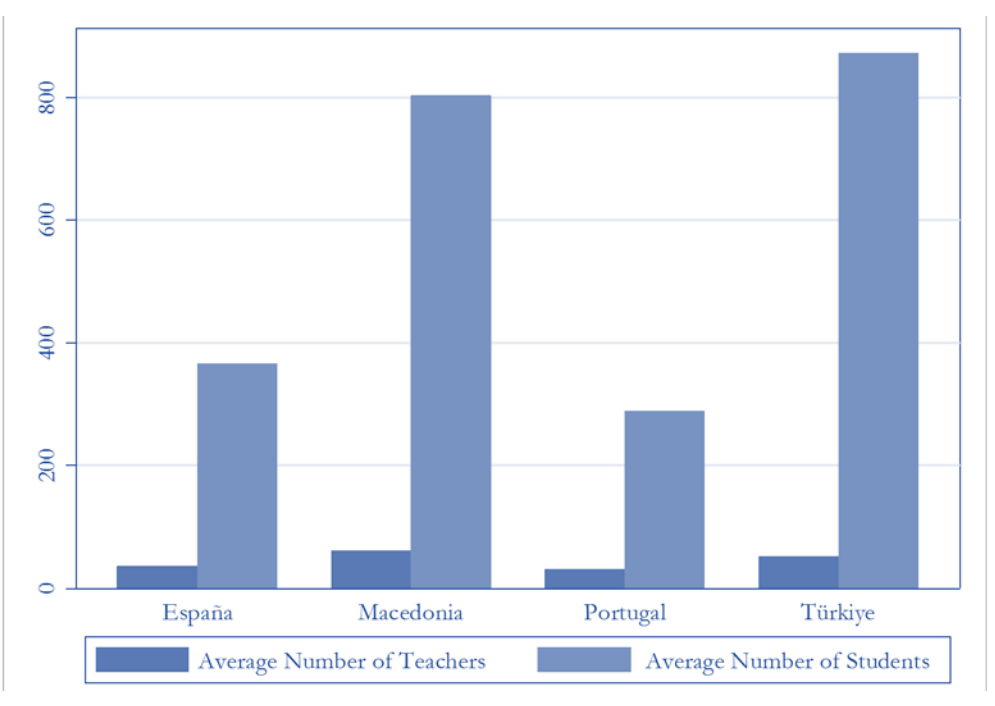

Şekil 1 Ülkeye göre öğretmen sayısı ve öğrenci sayısı

**Sonuç Analizi:** Şekil 1'den farkediliyorki öğrenci ve öğretmen sayılarının oranı söz konusu dört ülkede farklı. Görüldüğü gibi Portekiz ve İspanya'da ortalama öğretmen sayısı nerdeyse aynı, ortalama öğrenci sayısı yarı yarıya iken; Türkiye ve Makedonya'aöğretmen

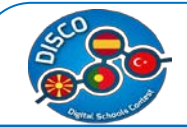

sayısı öğrenci sayısına kıyasla daha düşük. Diğer bir ifade ile, Türkiye ve Makedonya için ortalama öğretmen/öğrenci oranı sırasıyla 7.72% ve 6.07% iken ,İspanya ve Portekiz için bu oran 9.83% ve 10.07% dir.

Diğer ilginç bir karşılaştırma bu okullara katılan ortalama personel veöğretmen sayılarıyla veriliyor.

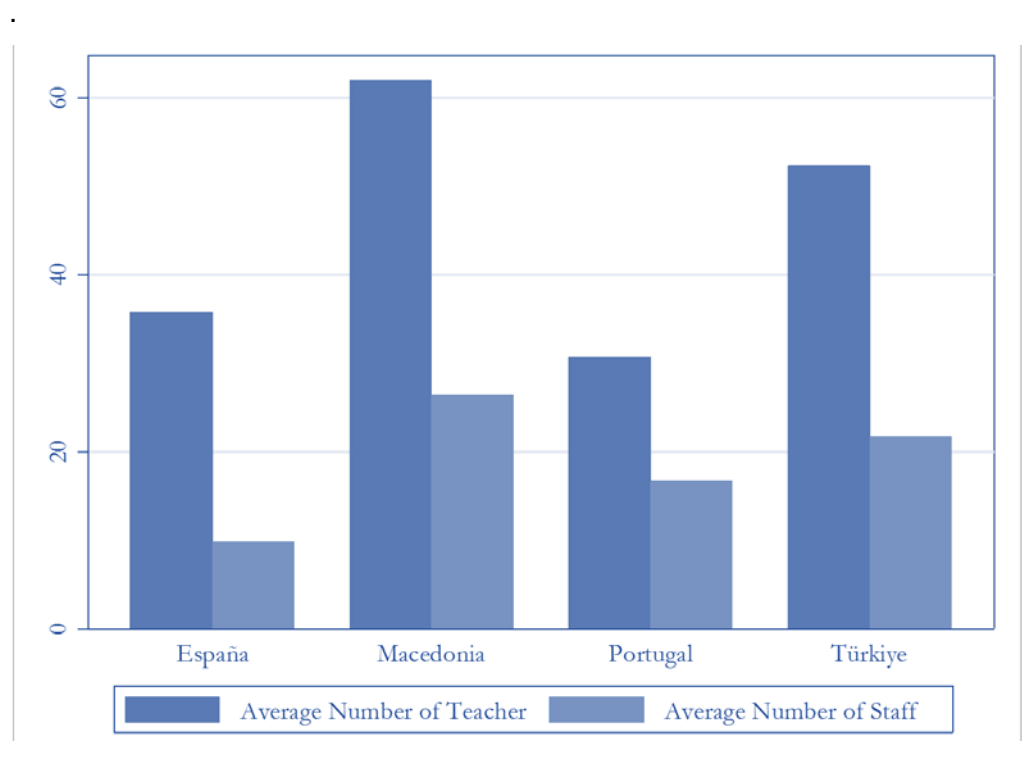

Şekil 1 Ülkelerdeki personel ve öğretmen sayıları

**Sonuç Analizi:** Şekil ikiden anlaşılabildiği üzere, bu dört ülkede ortalama personel ve öğretmen sayısı aşağı yukarı aynı. Görüldüğü üzere, personel sayısının neredeyse yarısı idari açıdan öğretmen sayısını destekliyor.

Toplam öğretmen sayısının, yönetim personali ve diğer yönetici personellerin ortalaması aşağıdaki grafikte verilmiştir.

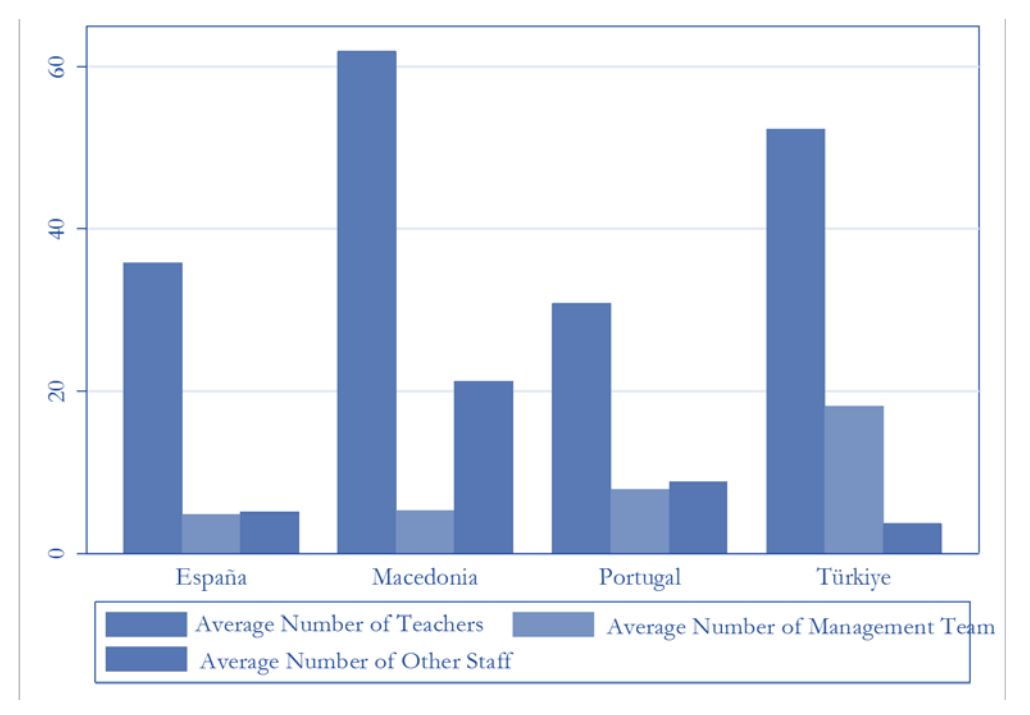

Şekil 2 Ülkelerdeki öğretmen sayısı, idareci sayısı ve diğer personallerin sayısı

# **Öğretmenler ve Eğitim Çalışanları**

.

 Bu, Avrupalı personel ile İlk ve Orta Eğitim düzeyindeki tüm öğretmenlere yönelik bir ankettir.

BİTe giriş ve eğitim kurumlarındaki BİT ihtiyaçaları ile ilgilidir.

Anket,(i) İspanya, (ii) Makedonya, (iii) Portekiz ve (iv)Türkiye'deilköğretim ve ortaöğretim okullarında çalışan öğretmenler ile yapılmıştır.

Toplamda tüm ülkeler (DİSKO proje ortakları) için yaklaşık 257 öğretmen hakkında bilgi topladık.

Tablo 1'de açıklandığı gibi, eğitimde öğretmenlerin deneyim yönlerini dikkate alarak ve öğretme sürecinde BİT uygulayarak, tüm ülke ortakları için özetlenmiş, eğitimde öğretmenlerin deneyimi sunulmaktadır.

**Değişkenler Öğeler Ortalama Std.Sapma Min Max Ne kadar süredir öğretmenlik yapıyorsunuz?** 257 15.07 8.21 1 40 **Ne kadar süredir şu anki okulda/kurumda çalışıyorsunuz?** 257 8.50 6.46 1 33

Tablo 1 Sürekli değişkenlerin tanımlayıcı istatistikleri

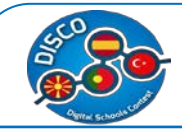

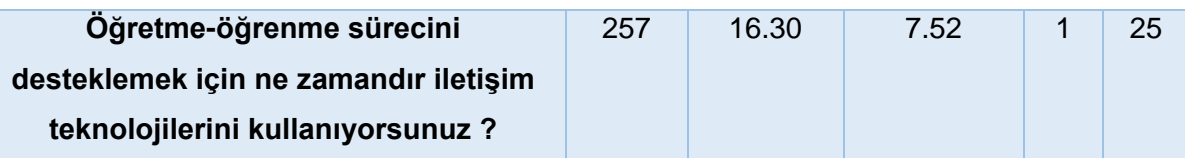

Önce ayrı ayrı her bir ülke için analiz üretecek ve daha sonra BİT alanında öğretmenlerin eğitim gereksinimleri üzerine bazı karşılaştırmalı analiz ile devam edeceğiz.İstatistik soruların kendi doğası (sorular Evet / Hayır, Likert ölçeği tipi) ile gruplandırılmıştır.

## <span id="page-13-0"></span>**Veri Analizi – İspanya Örneği**

Bizim verilerimize göre İspanya'da 51 ilk ve ortaöğretim öğretmenleri ile görüşüldü Biz ilk olarak Tablo 1.1'de gösterilen sürekli değişkenler için tanımlayıcı istatistikler sağlamaktayız.

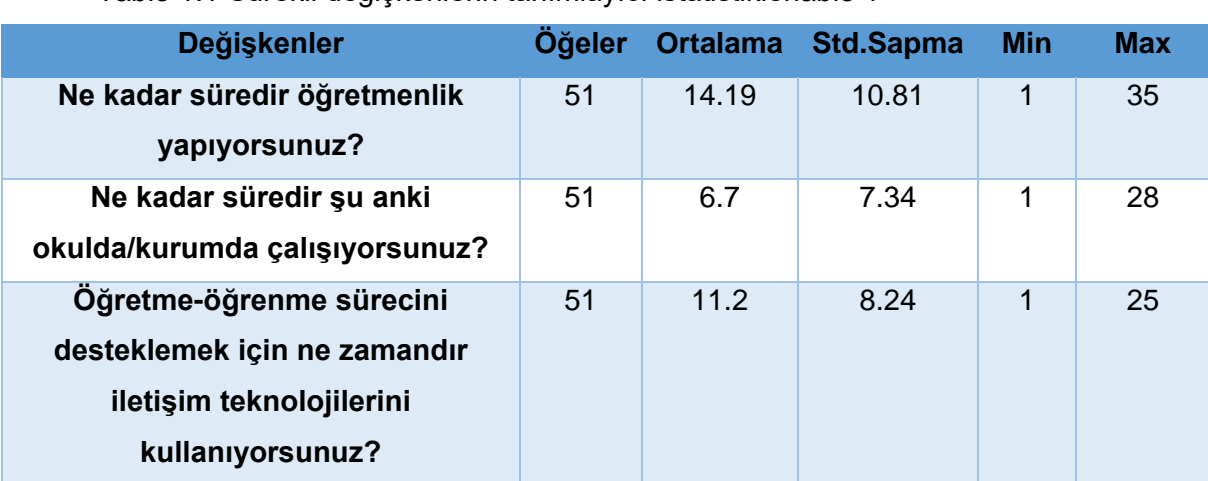

Tablo 1.1 Sürekli değişkenlerin tanımlayıcı istatistikleriable 1

0 (hiç istenmeyen) ile 3 (en çok istenen) arasında yanıtları olan soruların Likert ölçeği tipiyle istatistikleri aşağıda sunulmaktadır.Etiketli seçenekler aşağıda yüzde olarak tanımlanmaktadır.

Tablo 1.2 Sıralı değişkenlerin tanımlayıcı istatistikleri (Likert ölçeğinin farklı kategorileri)

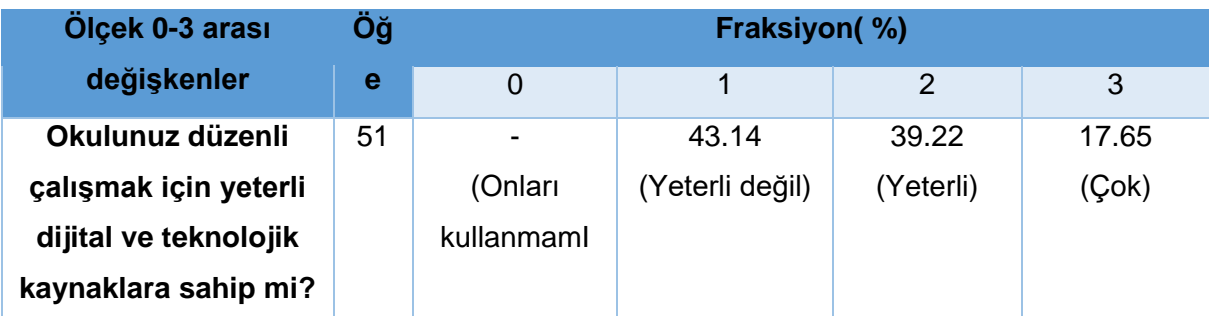

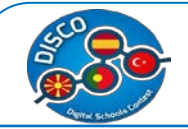

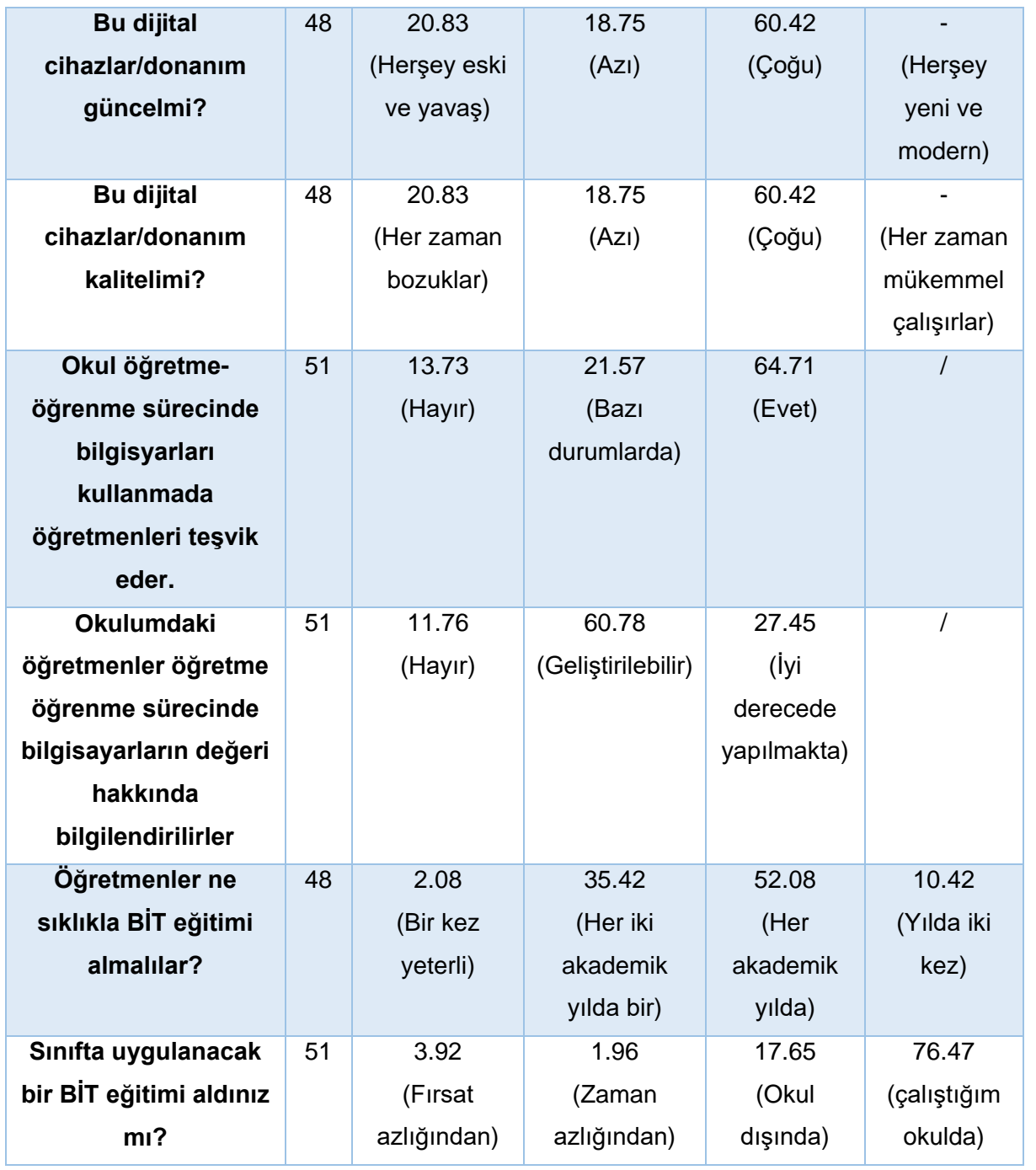

Tablo 1.2 de "hiç önemli değilden çok önemlidir" e doğru yanıtlar içeren soruların Likert ölçek tipiyle yapılan istatistikleri sunulmaktadı.

Tablo 1.2 b Sıralı değişkenlerin tanımlayıcı istatistikleri (Likert Ölçeği)

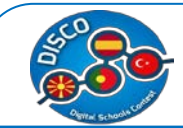

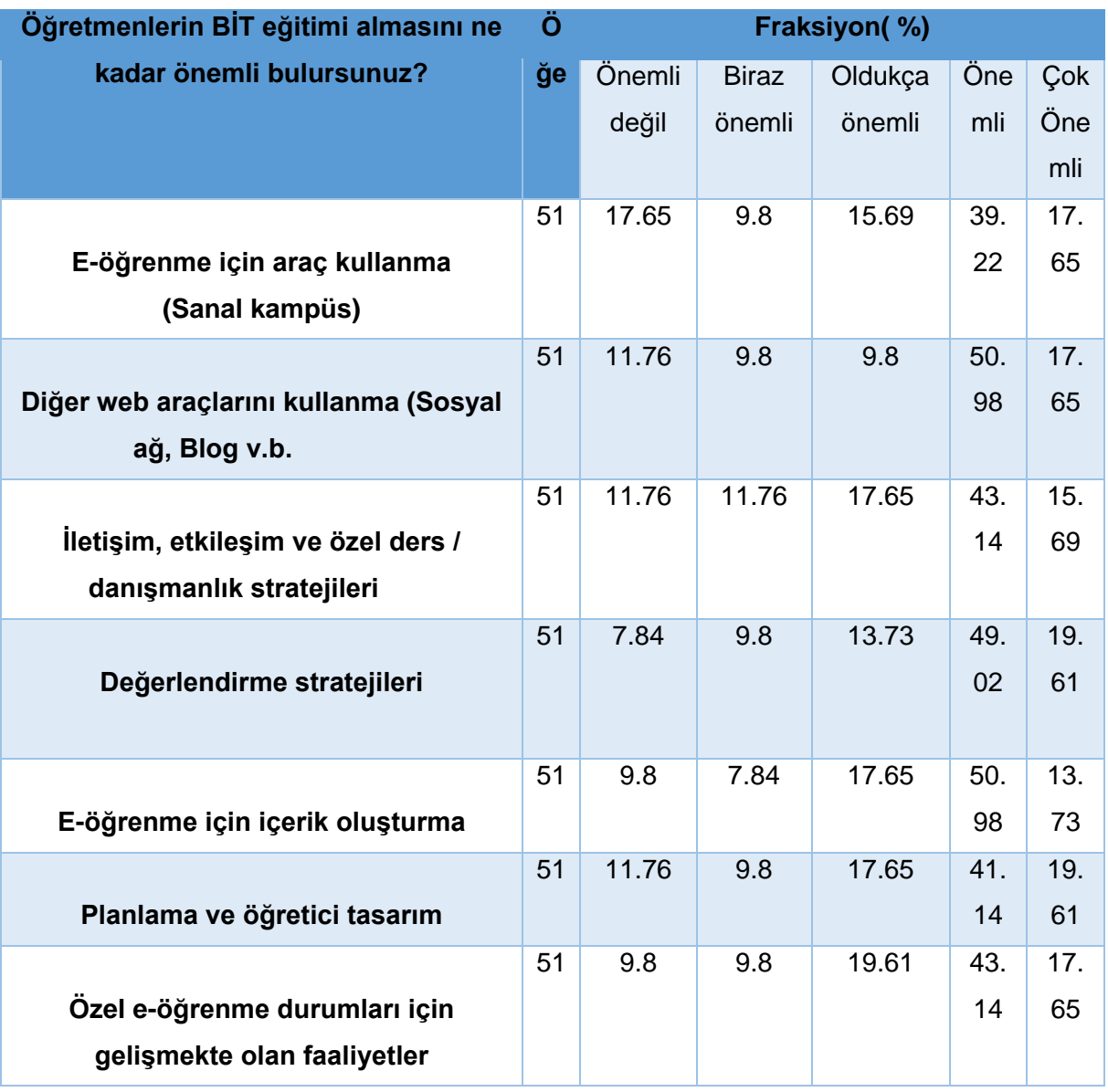

Aşağıda Evet /Hayır kapalı uçlu sorulara ilişkin istatistikler sunulmaktadır.

Tablo 1.3 Yüzde(%) olarak dikotom değişkenlerin tanımlayıcı istatistikleri

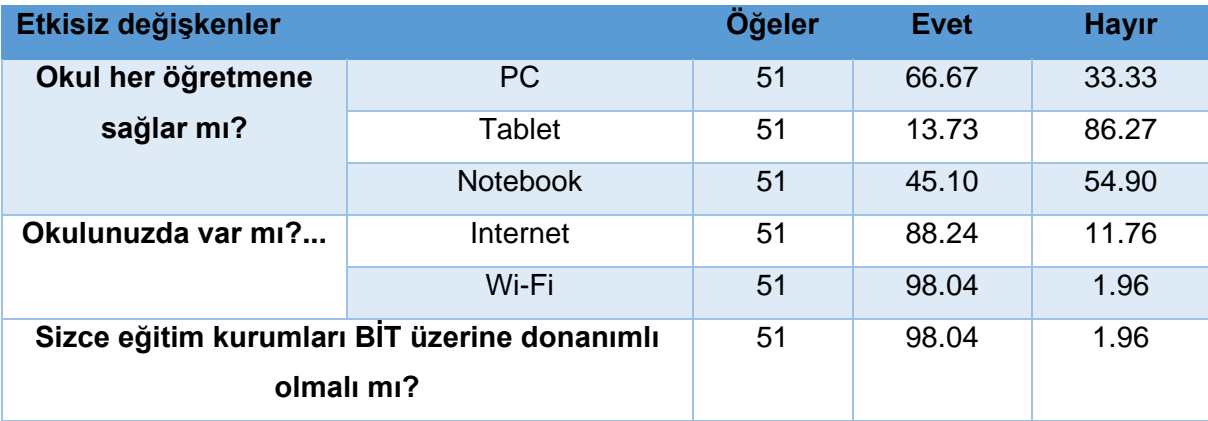

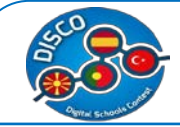

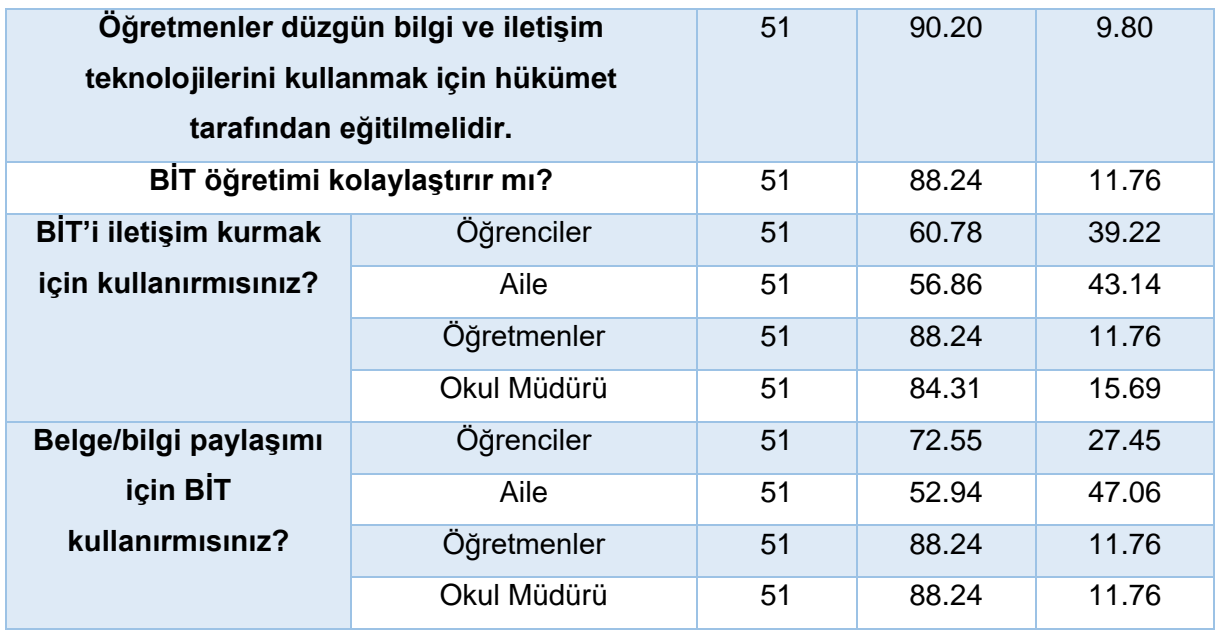

Tablo 1.4 Sınıflarınızda en çok hangi teknolojik cihazları kullanmaktasınız ve hangilerini kullanabilmeyi istersiniz.

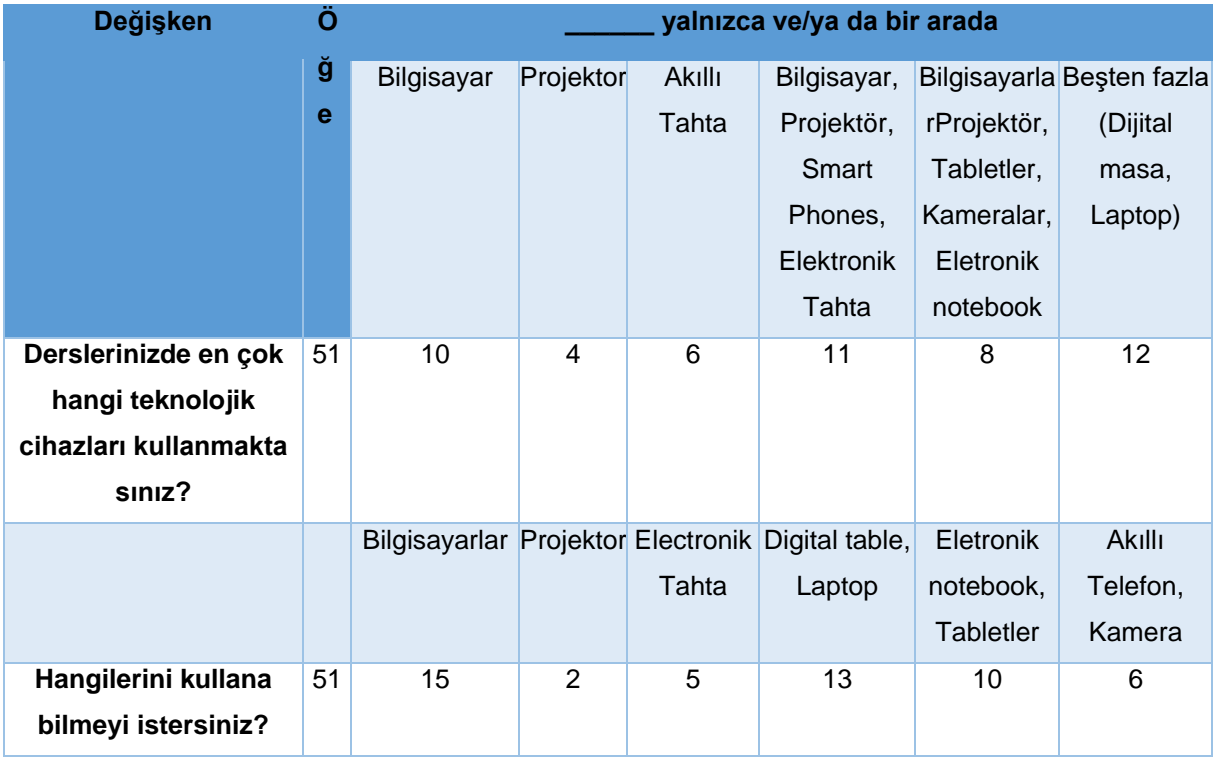

Tablo 1.5 Sınıflarınızda hangi BIT web araçlarını kullanmaktasınız, ve hangilerini kullanabilmeyi istersiniz?

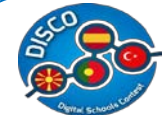

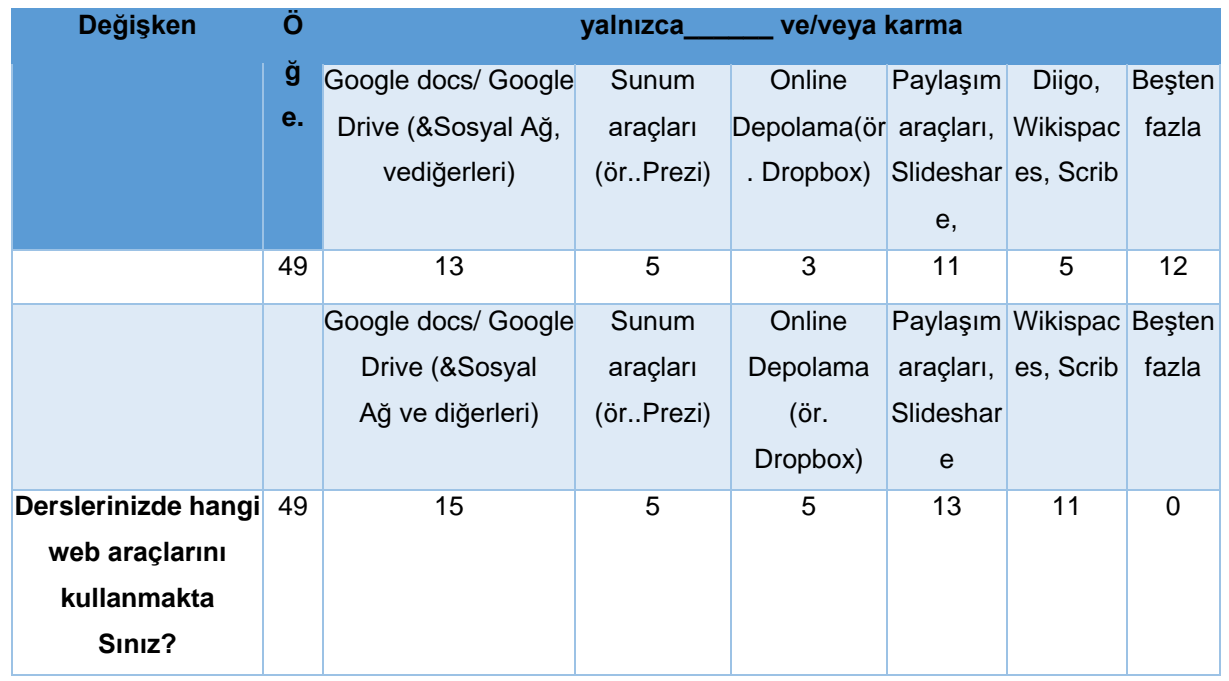

Tablo 1.6 Bu Sosyal ağların hangisini öğrencilerinzle kullanmaktasınız ve hangilerini kullanabilmeyi istersiniz?

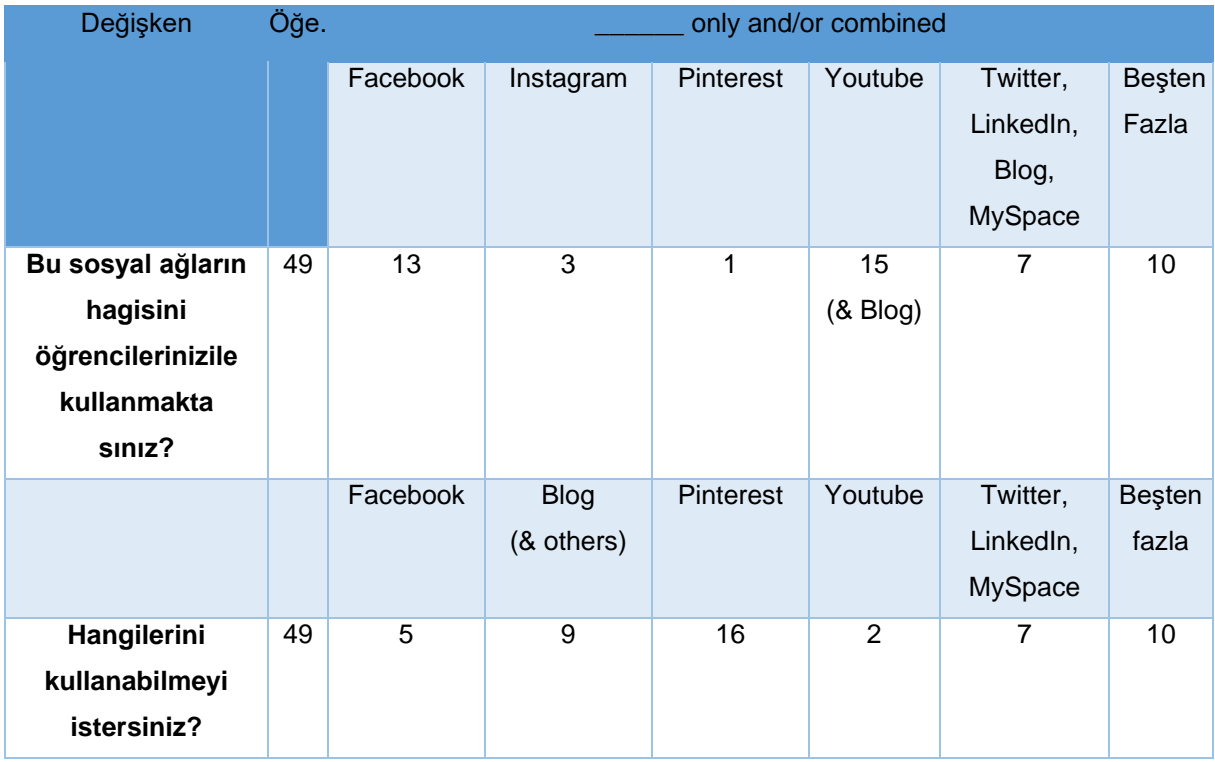

İspanya için özet istatistiklerden aşağıdaki sonuca varabiliriz:

 Öğretmenler öğretim sürecinde en az bir yıl en fazla 35 yıllık bir deneyime sahipler, oysa şu anki okuldaki deneyimi için, bu okulda en az bir yıl ve en fazla 28 yıllık

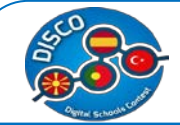

deneyimi belirtmektedirler. Sadece yüzde 17.65'i okulun yeterli dijital kaynaklarına sahip olduğuna inanmaktadır

- $\checkmark$  Oysa öğretme sürecinde BİT kullanımının yıllık deneyimi dikkate alındığında, onlar en az bir yıllık ve en fazla 25 yıllık deneyime sahip olduklarını belirtmişlerdir.
- $\checkmark$  İspanya'da öğretmenlerin yüzde 60,42'i elektronik cihazların yüksek oranda güncel olduğuna inanmaktadır, ancak hiç kimse onların yeni ve modern olduğunu düşünmemektedir.Aynısı İspanya'da elektronik cihazların kalitesi için de geçerlidir.
- $\check{\phantom{1}}$  0.42% of the Spain teachers' believe that high proportion of electronic devices are updated, however nobody thinks that they are new and modern. The same applies for the quality of electronic devices in Spain.
- Yüzde64.71'i İspanya'da okulların öğretmenleri BİT kullanımına teşvik ettiğine inanmaktadır.
- $\checkmark$  İspanya'da öğretmenlerin yüzde 60.78'i öğretimde bilgisayarların kullanım değerine ilişkin bilginin geliştirilebilirliğine inanmaktadır.
- $\checkmark$  İspanya'da öğretmenlerin %52.08'i öğretmenlerin her akademik yıl eğitim olması gerektiğine inanmaktadır
- $\checkmark$  Öğretmenlerin %76,47'i çalıştıkları okulda BİT eğitimi almış olduğunu iddia etmektedir.
- $\checkmark$  Ispanya'da BİT eğitiminde öğretmenlerin en önemli olarak verdikleri yanıt %50.98 ile Sosyal ağ ve e-öğrenme için içerik geliştirmedir.
- Sırasıyla %66.67, %13.73 ve%45.10, okulun onlara PC, tablet ve e-günlüğü sağladığını belirtmektedirler.
- Sırasıyla %88.24 ve %98.04 'ü okulun Internet ve Wi-Fi sahip olduğunu belirtmektedir
- $\checkmark$  %98.04'ü okulların BİT için yeterince donanımlı olması gerektiğine inanmaktadır.
- %90.20'si BİT'in uygun kullanımı için öğretmenlerin hükümet tarafından eğitilmesi gerektiğine inanmaktadır
- %88.24'ü BİT'in öğretimi kolaylaştırdığına inanmaktadır.
- $\checkmark$  Sırasıyla %88.24 ve %84.31'i BİT'i meslektaşlarıyla ve yönetim kadrosuyla iletisim için kullanmaktadır.Aynı uygulamalar değişim belgeleri için de geçerlidir. (her ikisi %88.24)
- $\checkmark$  Teknolojik cihazlar göz önüne alındığında:
	- o İspanya örneği için sınıfta ençok kullanılan cihaz Tablo 1.4 'de gösterilmektedir.Sırasıyla 51 kişiden 10 kişinin (yalnızca %19.6)bilgisayarları, 4 kişinin projektörü ve 6 kişinin elektronik tahtayı kullandığını görebilirsiniz. İspanya'da profesörlerin 12'si (%24) sınıfta beşten fazla combine teknolojik cihazları kullanmaktadır.
	- o Bunların dışında, çoğu bilgisayarları (%30), dijital tabloları ve laptopları (%25), elektronik notebook ve tabletleri (%19.6) kullanabilmeyi istemektedir.

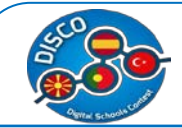

- $\checkmark$  BİT web araçları göz önüne alındığında :
	- o İspanya örneği için sınıfta ençok kullanılan Tablo 1.5 'de gösterilmektedir. 49 kişiden 13 kişinin Google docs/ Google Drive, Sosyal Ağ ve diğerlerini kullandığını (%26.5), 11 kişinin Paylaşım araçlarını ve Slideshare kullandığını (%22.4) görebilirsiniz. İspanya'da profesörlerin 12'si (%24.5) sınıfta beşten fazla combine BİT web cihazları kullanmaktadır
	- o Bunların dışında, çoğu Google docs/Google Drive, Sosyal Ağ ve diğerlerini (%30.6), Paylaşım araçları ve Slideshare (%26.5) ve Wiki spaces ve Scrib (%22.4) kullanabilmeyi istemektedir .
- $\checkmark$  Sosyal Ağlar göz önüne alındığında :
	- o İspanya örneği için sınıfta ençok kullanılan Tablo 1.6 'da gösterilmektedir 49 kişiden 13'ünün Facebook (%26.5) ve 15 kişinin Youtube ve Blog (%30.6) kullandığını görebilirsiniz. İspanya'da profesörlerin 10'u (%20.4) sınıfta beşten fazla combine Sosyal Ağlar kullanmaktadır
	- o Bunların dışında, çoğu Pinterest (%30.6), Blog ve diğerleri(%18.4), Twitter, LinkedIn ve MySpace (%20.4) kullanabilmeyi istemektedir

## <span id="page-19-0"></span>**Veri Analizi – Makedonya Cumhuriyeti örneği**

Bizim verilerimize göre Makedonya'da 70 ilk ve ortaöğretim öğretmenleri ile görüşülmüş.Öncelikle Tablo 2.1'de sürekli değişkenler için tanımlayıcı istatistikleri sağlayalım. Tablo 2.1 Sürekli değişkenlerin tanımlayıcı istatistikleri

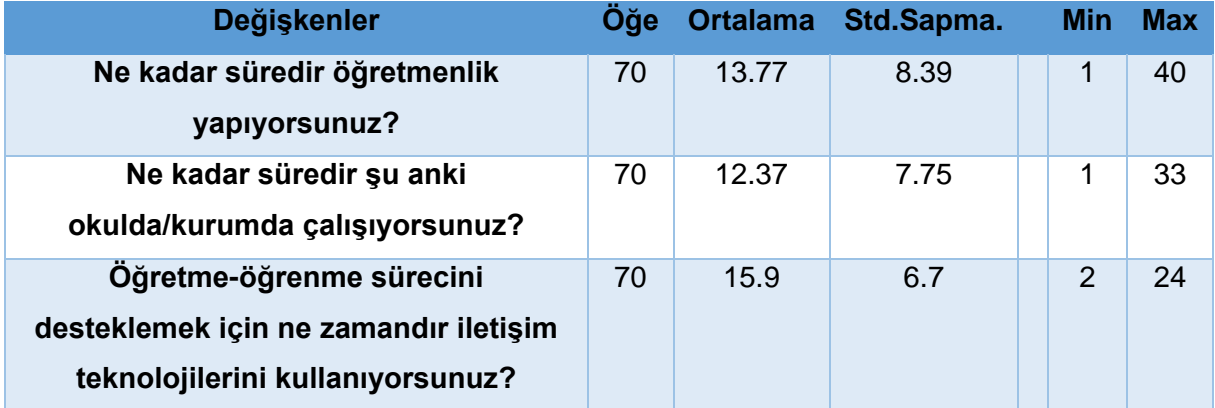

 0 (hiç istenmeyen) ile 3 (en çok istenen) arasında yanıtları olan soruların Likert ölçeği tipiyle istatistikleri aşağıda sunulmaktadır.

Etiketli seçenekler aşağıda yüzde olarak tanımlanmaktadır

Tablo 2.2 Sıralı değişkenlerin tanımlayıcı istatistikleri ( Likert ölçeğinin farklı kategorileri)

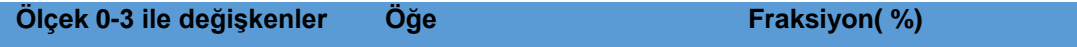

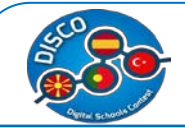

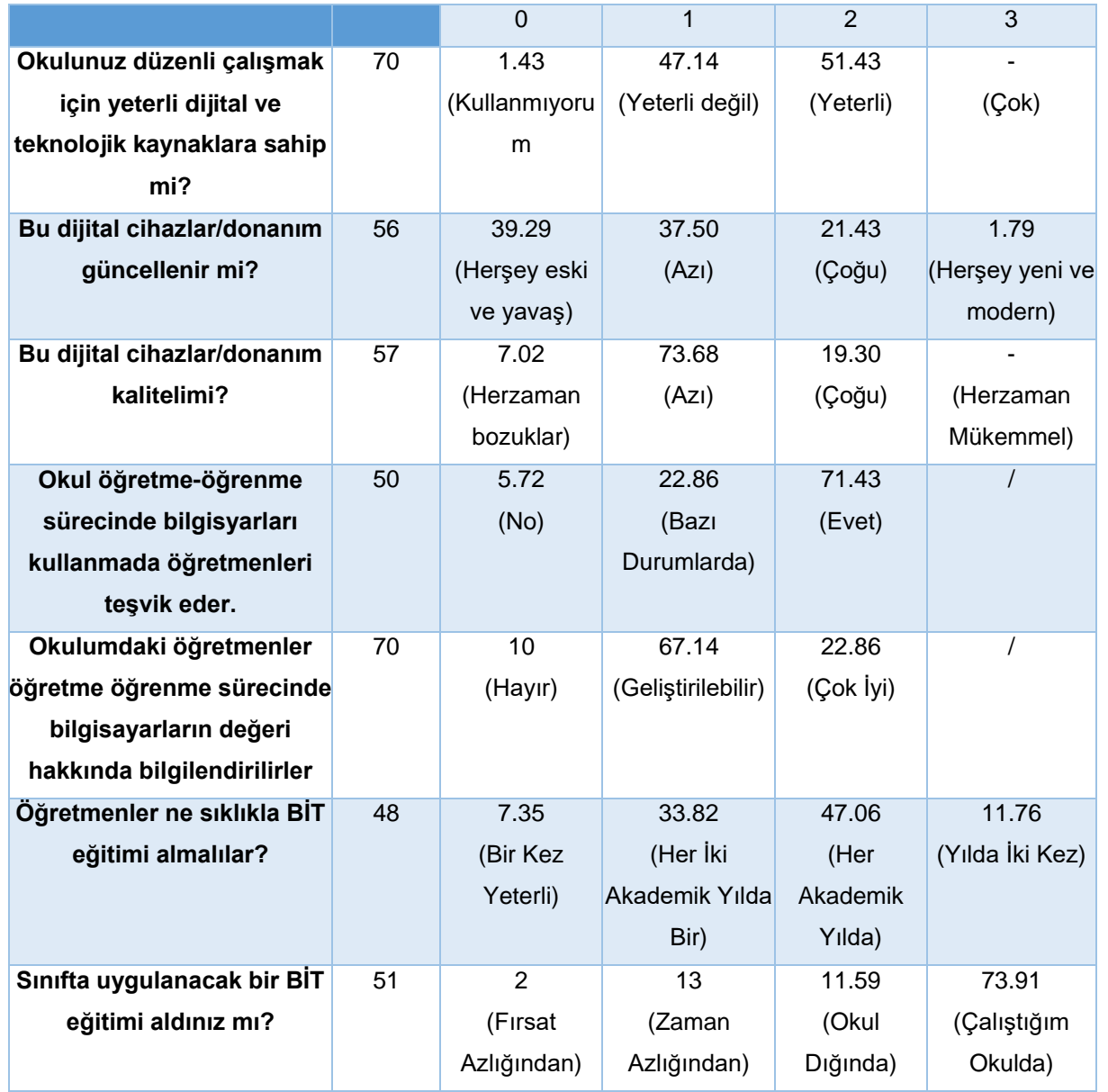

Tablo 2.2 de "hiç önemli değilden çok önemlidir" e doğru yanıtlar içeren soruların Likert ölçek tipiyle yapılan istatistikleri sunulmaktadır

Tablo 2.2 b Sıralı değişkenlerin tanımlayıcı istatistikleri

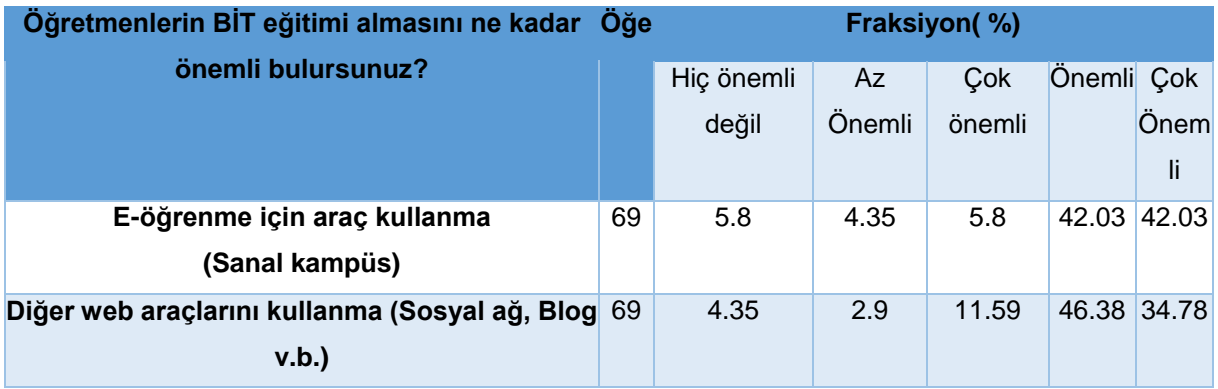

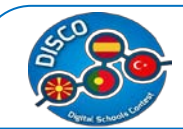

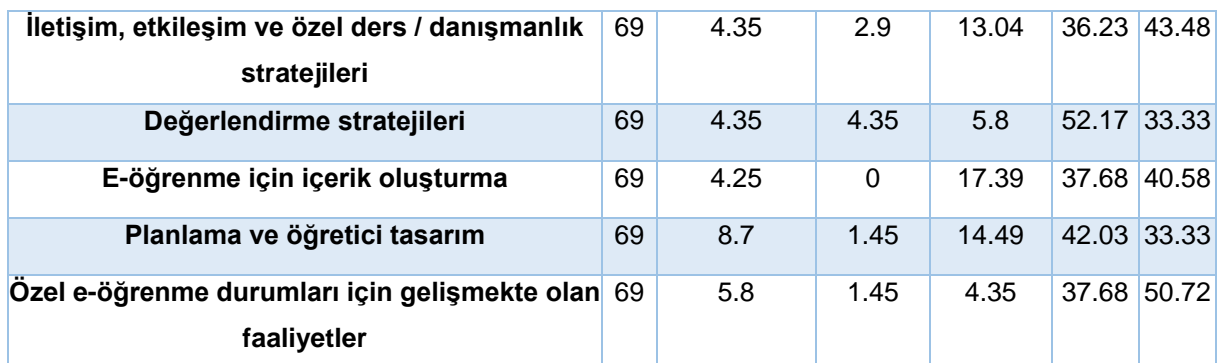

Aşağıda Evet/Hayır kapalı uçlu sorulara ilişkin istatistikler sunulmaktadır.

Tablo 2.3 Yüzde (%) olarak dikotom değişkenlerin tanımlayıcı istatistikleri

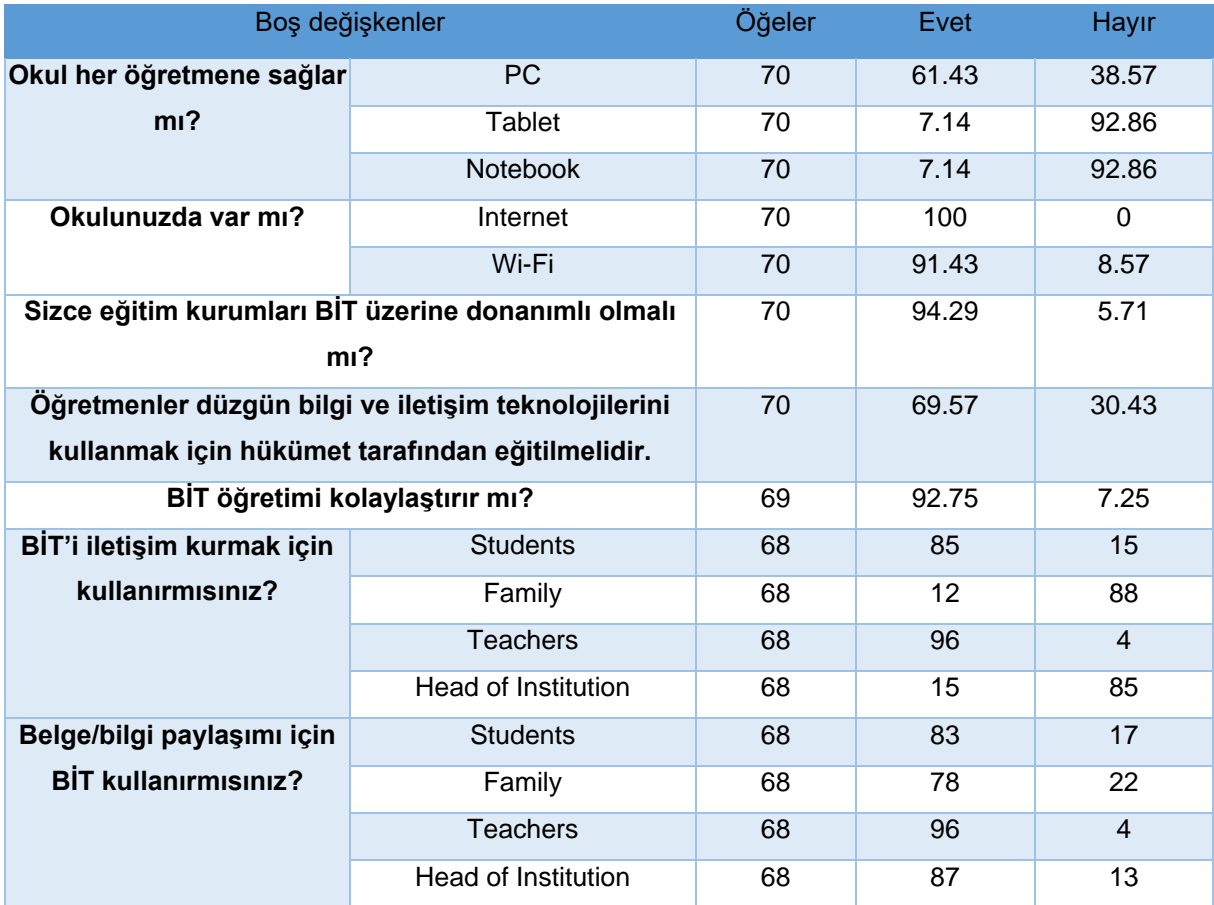

Tablo 2.4 Derslerinizde en çok hangi teknolojik cihazları kullanmaktasınız ve hangilerini kullanabilmeyi istersiniz?

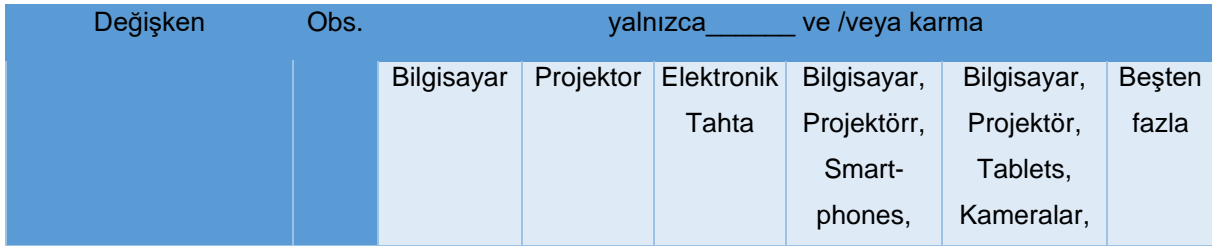

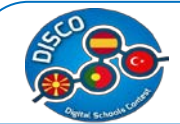

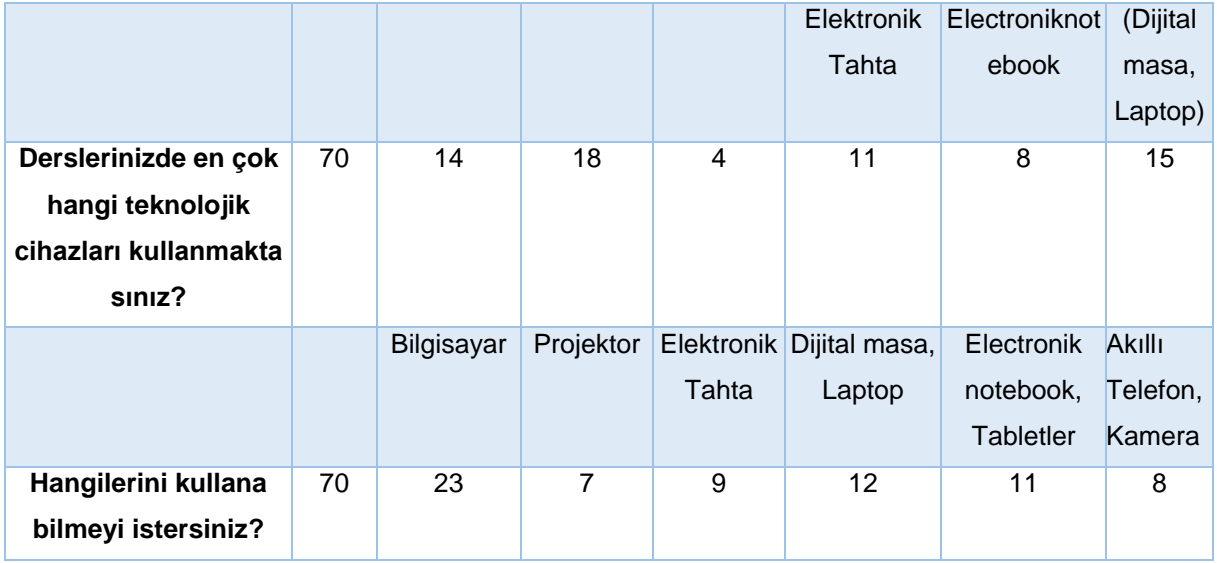

 Tablo 2.5 Derslerinizde hangi BİT web araçlarını kullanmaktasınız ve hangilerini kullanabilmeyi istersiniz?

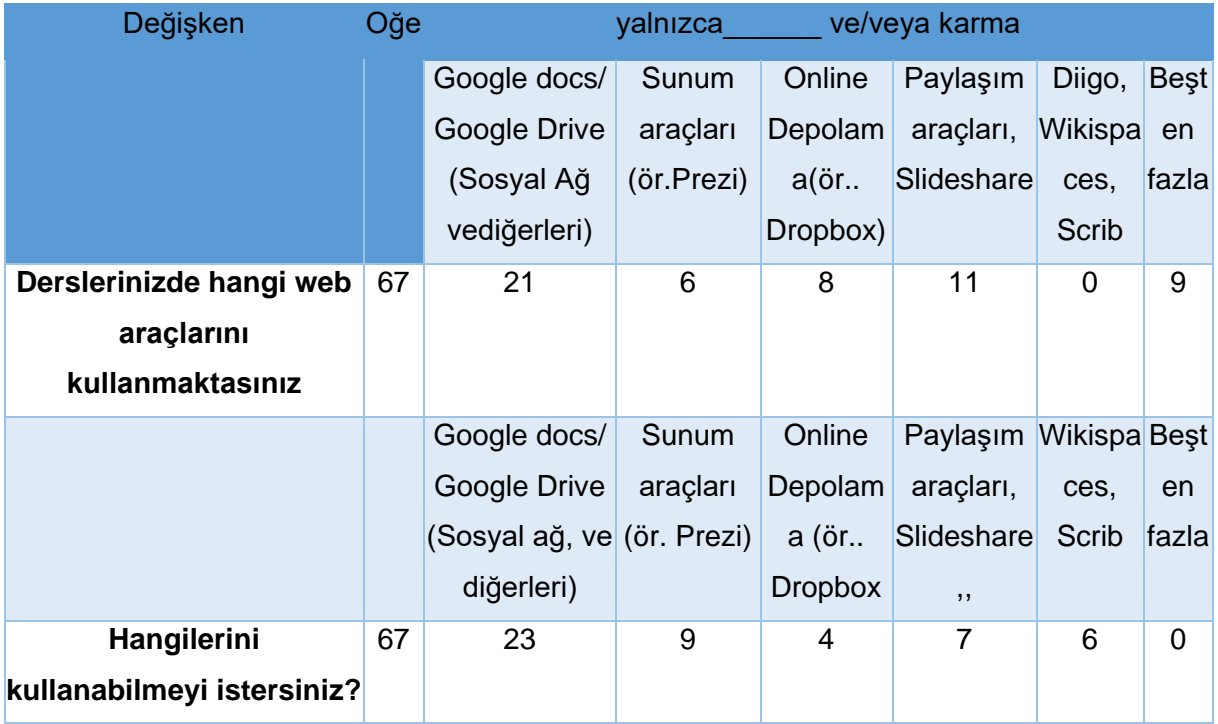

Tablo 2.6 Öğrencilerinizle bu Sosyal Ağlardan hangilerini kullanmaktasınız ve hangilerini kullanabilmeyi istersiniz?

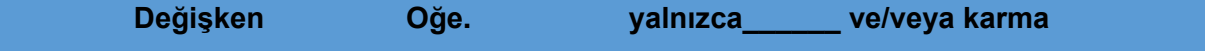

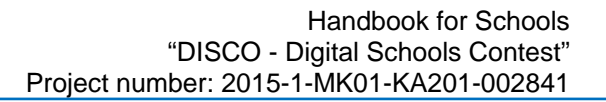

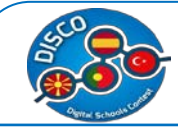

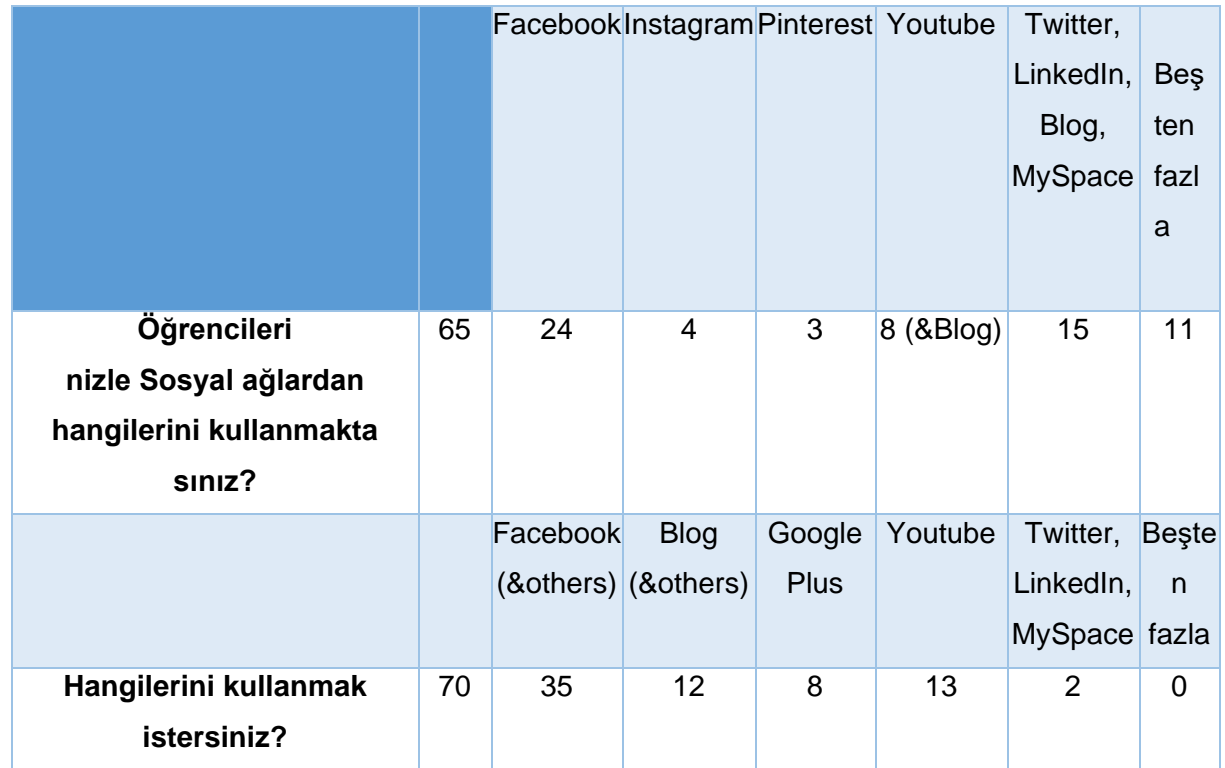

Makedonya için özet istatistiklerden aşağıdaki sonuca varabiliriz:

- $\check{\phantom{1}}$  Öğretim sürecinde Öğretmenler BİT kullanımında en az bir en fazla 49 yıllık deneyime sahiptirler, oysa şu anda çalıştıkları okulda BİT kullanımı için onlar en az bir en fazla 33 yıllık bir deneyime sahip olduklarını belirtmektedirler
- Yüzde 51.43'ü okulun yeterli dijital kaynakları sağladığına inanmaktadır
- $\checkmark$  Makedonya'daki öğretmenlerin sadece yüzde 1.79'u yüksek oranlı elektronik cihazların yeni ve modern olduklarına inanmaktadır.
- Yüzde71.43'ü Makedonya'da okulların öğretmenleri BİT kullanımına teşvik ettiğine inanmaktadır
- $\checkmark$  Makedonya'da öğretmenlerin yüzde 67.14'ü öğretimde bilgisayarların kullanım değerine ilişkin bilginin geliştirilebilirliğine inanmaktadır.
- $\checkmark$  Makedonya'da öğretmenlerin %47.06'sı öğretmenlerin her akademik yıl eğitim alması gerektiğine inanmaktadır.
- Öğretmenlerin %73.91'i çalıştıkları okulda BİT eğitimi almış olduklarını iddia etmektedirler.
- $\checkmark$  Makedonya'da BİT için eğitimde öğretmenlerin en önemli olarak verdikleri yanıt sırasıyla sosyal ağ %46.38 ve değerlendirme stratejileri %52.1.
- $\checkmark$  Sırasıyla %61.43, %7.14 ve %7.14'ü, okulun onlara PC, tablet ve e-günlüğü sağladığını belirtmektedirler.
- $\checkmark$  Sırasıyla %100 ve %91.43'ü okulun Internet ve Wi-Fi sahip olduğunu belirtmektedir.

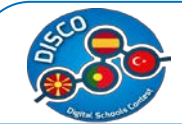

- %94.29'u okulların BİT için yeterince donanımlı olması gerektiğine inanmaktadır.
- %69.57'si BİT'in uygun kullanımı için öğretmenlerin hükümet tarafından eğitilmesi gerektiğine inanmaktadır.
- $\checkmark$  %92.75'i BİT'in öğretimi kolaylaştırdığına inanmaktadır.
- Sırasıyla %85'i ve %96'sı BİT'i öğrencileriyle ve meslektaşlarıyla iletişim için kullanmaktadır.
- $\checkmark$  Ancak değişim belgeleri için BİT'in kullanımındaki en yüksek oran meslektaşlar (%96) ve yönetim kadrosuyladır (%87).
- $\checkmark$  Teknolojik cihazlar göz önüne alındığında:
	- o Makedonya örneği için sınıfta ençok kullanılan Tablo 2.4'de gösterilmektedir.Sırasıyla 70 kişiden 14 kişinin (yalnızca %20) bilgisayarları, 18 kişinin projektörü ve bilgisayarları (%25.7) kullandığını görebilirsiniz. Makedonya'daki profesörlerin 15'i (%21) sınıfta beşten fazla combine teknolojik cihaz kullandıklarını belirtmektedir.
	- o Bunların dışında, çoğu bilgisayarları (%32.8), dijital tabloları ve laptopları (%10.7), elektronik notebook ve tabletleri (%10.5) kullanabilmeyi istemektedir.
- $\checkmark$  BİT web aracları göz önüne alındığında :
	- o Makedonya örneği için sınıfta ençok kullanılan Tablo 2.5'de gösterilmektedir67 kişiden 21 kişinin Google docs/ Google Drive, Sosyal Ağ ve diğerlerini kullandığını (%31.3), 11 kişinin Paylaşım araçlarını ve Slideshare kullandığını (%16.4) görebilirsiniz Makedonya'da profesörlerin sadece 9'u (%13.4) sınıfta beşten fazla kombine BİT web cihazları kullanmaktadır.
	- o Bunların dışında, çoğu Google docs/Google Drive, Sosyal Ağ ve diğerlerini (%30.6), Paylaşım araçları ve Slideshare (%26.5) ve Wiki spaces ve Scrib (%22.4) kullanabilmeyi istemektedir.
- $\checkmark$  Sosyal Ağlar göz önüne alındığında:
	- o Makedonya örneği için sınıfta ençok kullanılan Tablo 2.6'da gösterilmektedir.65 kişiden 24'ünün Facebook (%37) ve 15 kişinin Twitter, LinkedIn, Blog ve MySpace (%23) kullandığını görebilirsiniz. Makedonya'da profesörlerin 11'i (%16.9) sınıfta beşten fazla kombine Sosyal Ağlar kullanmaktadır
	- o Bunların dışında, çoğu Facebook ve diğerlerini (%50), Blog ve diğerlerini (%17.1) ve Youtube (%18.5) kullanabilmeyi istemektedir.

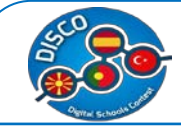

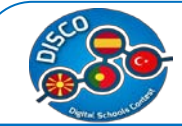

## <span id="page-26-0"></span>**Veri Analizi – Türkiye örneği**

Bizim verilerimize göre Türkiye'de 73 ilk ve ortaöğretim öğretmenleri ile görüşüldü.Öncelikle Tablo 3.1'de sürekli değişkenler için tanımlayıcı istatistikleri sağlayalım.

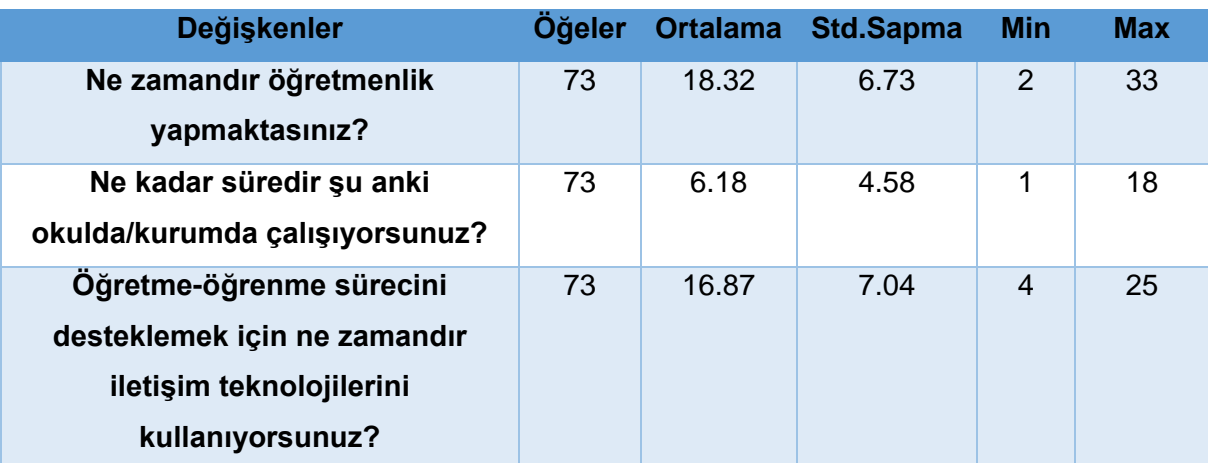

Tablo 3.1 Sürekli değişkenlerin tanımlayıcı istatistikleri

0 (hiç istenmeyen) ile 3 (en çok istenen) arasında yanıtları olan soruların Likert ölçeği tipiyle istatistikleri aşağıda sunulmaktadır.Etiketli seçenekler aşağıda yüzde olarak tanımlanmaktadır.

Tablo 3.2 a Sıralı değişkenlerin tanımlayıcı istatistikleri ( Likert ölçeğinin farklı kategorileri)

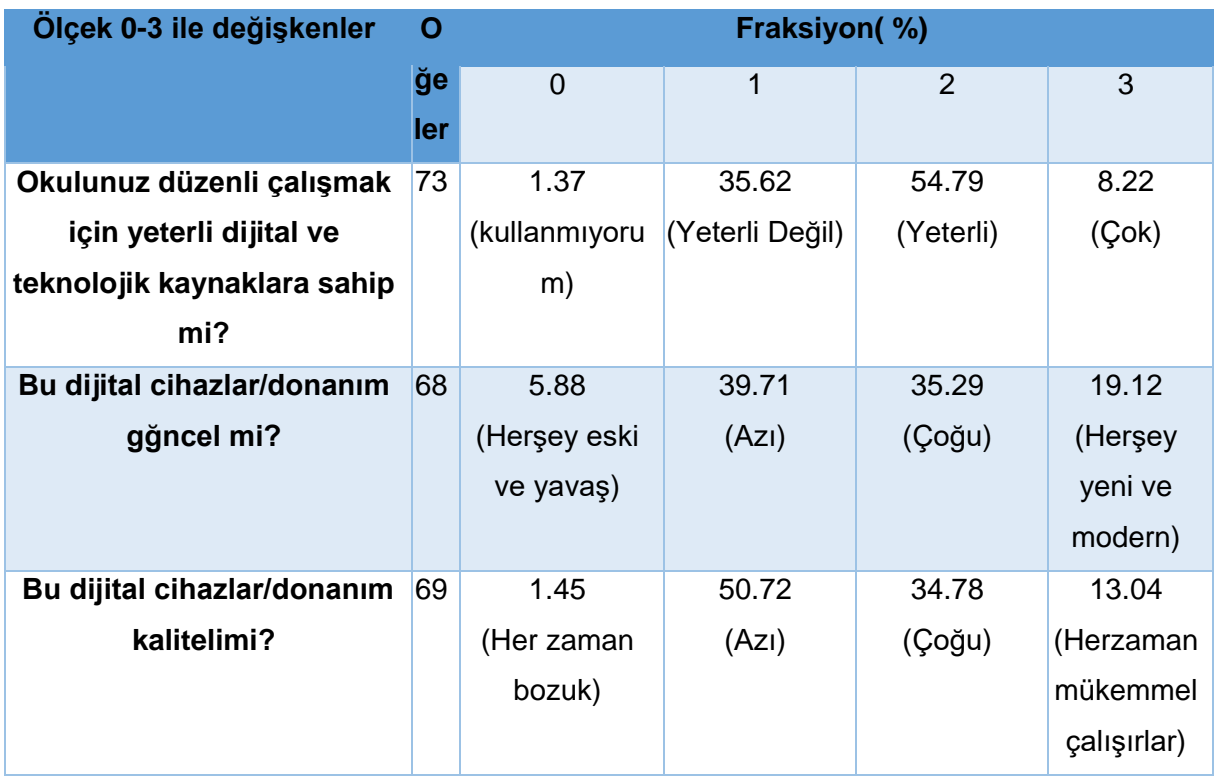

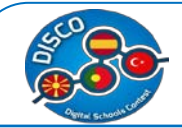

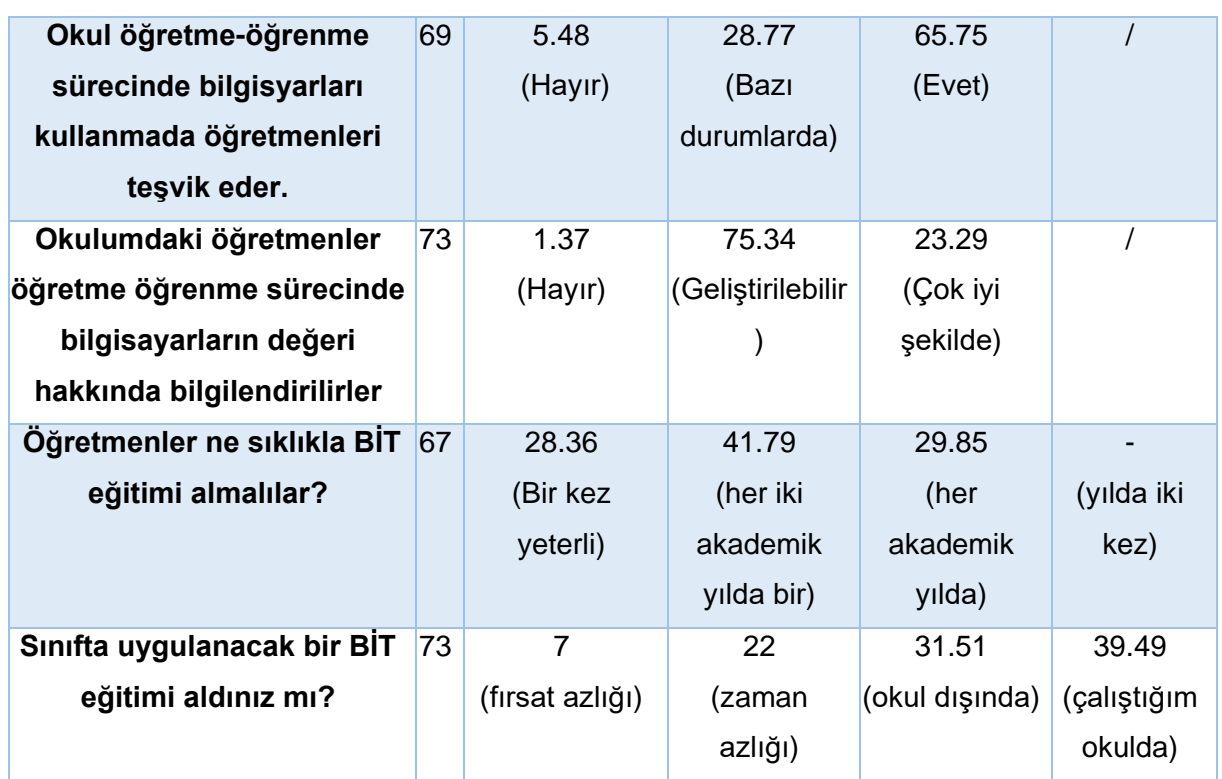

Tablo 3.2 de "hiç önemli değilden çok önemlidir"e doğru yanıtlar içeren soruların Likert ölçek tipiyle yapılan istatistikleri sunulmaktadır.

Tablo 3.2b Sıralı değişkenlerin tanımlayıcı istatistikleri

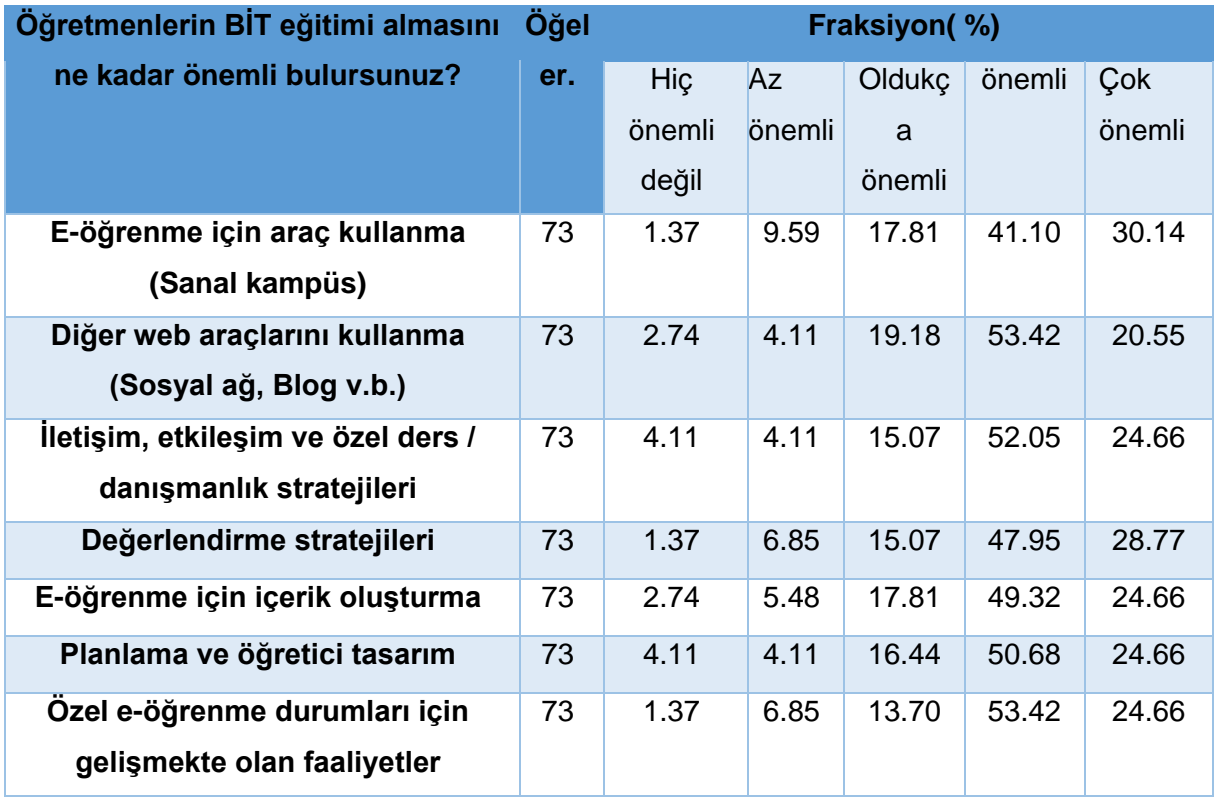

Evet/Hayır kapalı uçlu sorular için istatistikler aşağıda sunulmaktadır.

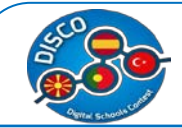

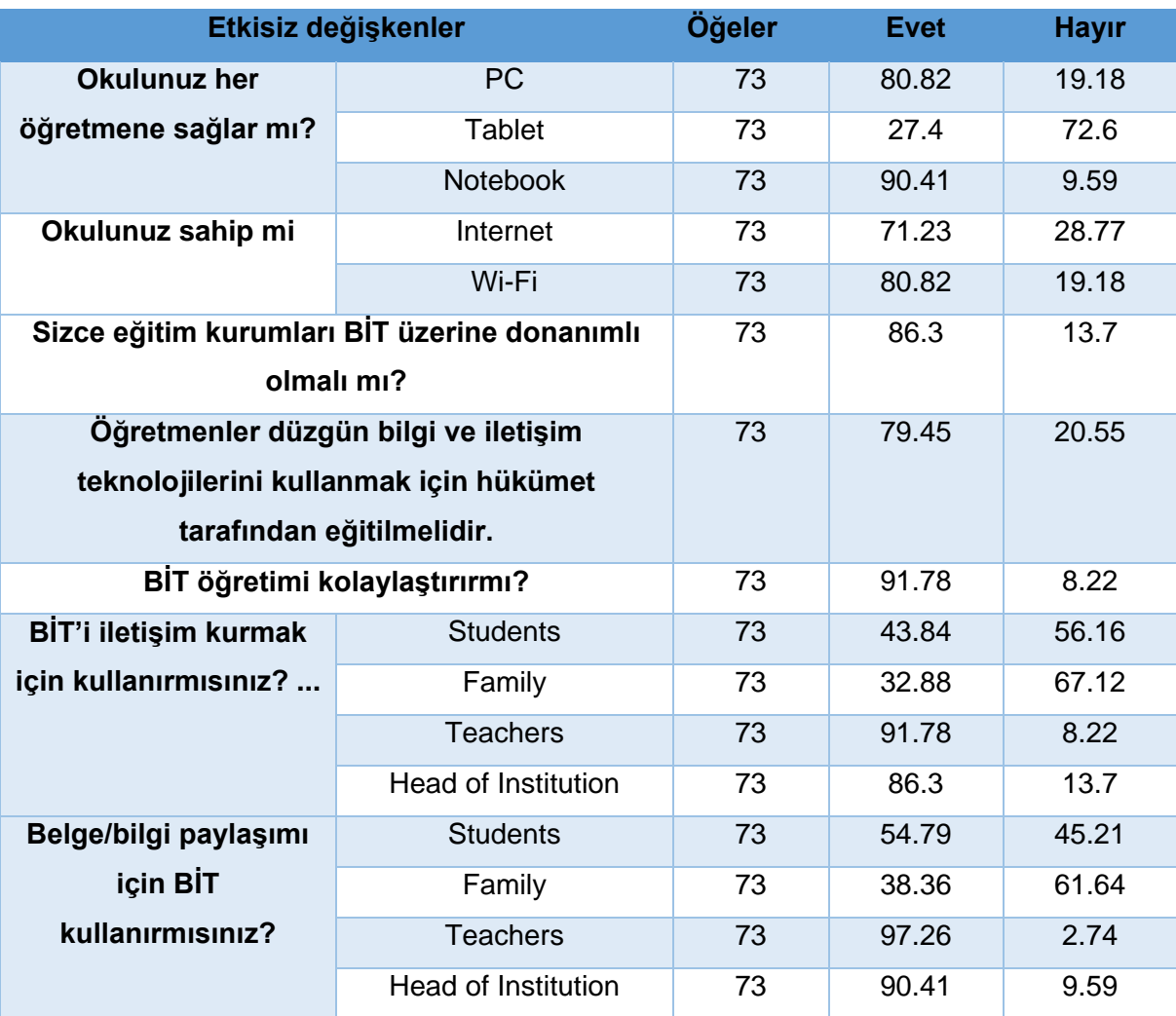

Tablo 3.3 Yüzde (%) olarak dikotom değişkenlerin tanımlayıcı istatistikleri

Tablo 3.4 Derslerinizde en çok hangi teknolojik cihazları kullanmaktasınız ve hangilerini kullanabilmeyi istersiniz?

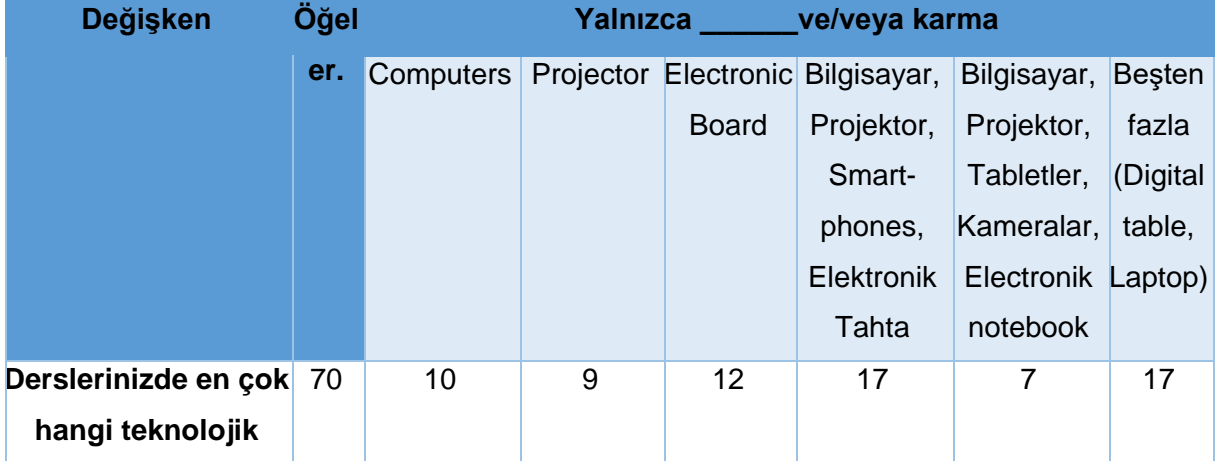

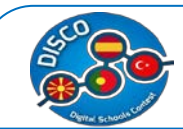

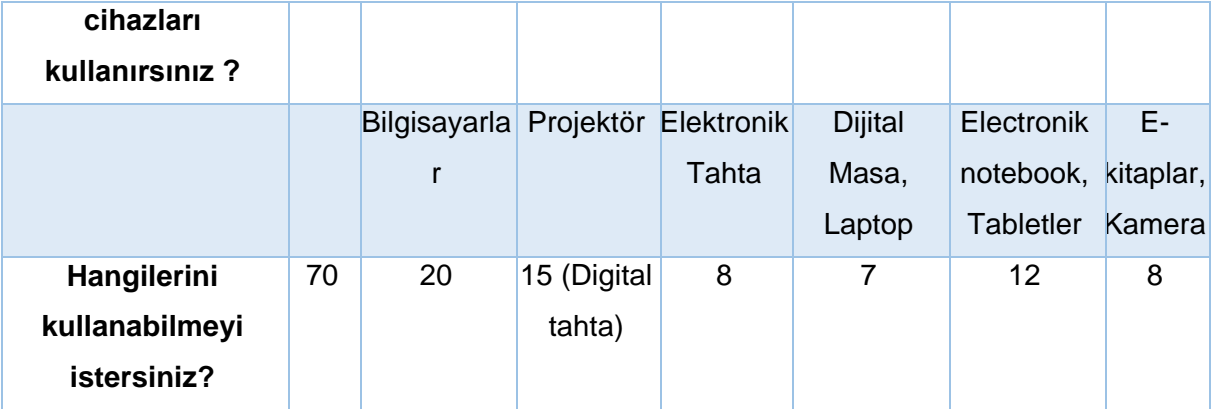

Tablo 3.5 Dersinizde hangi BİT web cihazlarını kullanmaktasınız ve hangilerini kullanabilmeyi istersiniz?

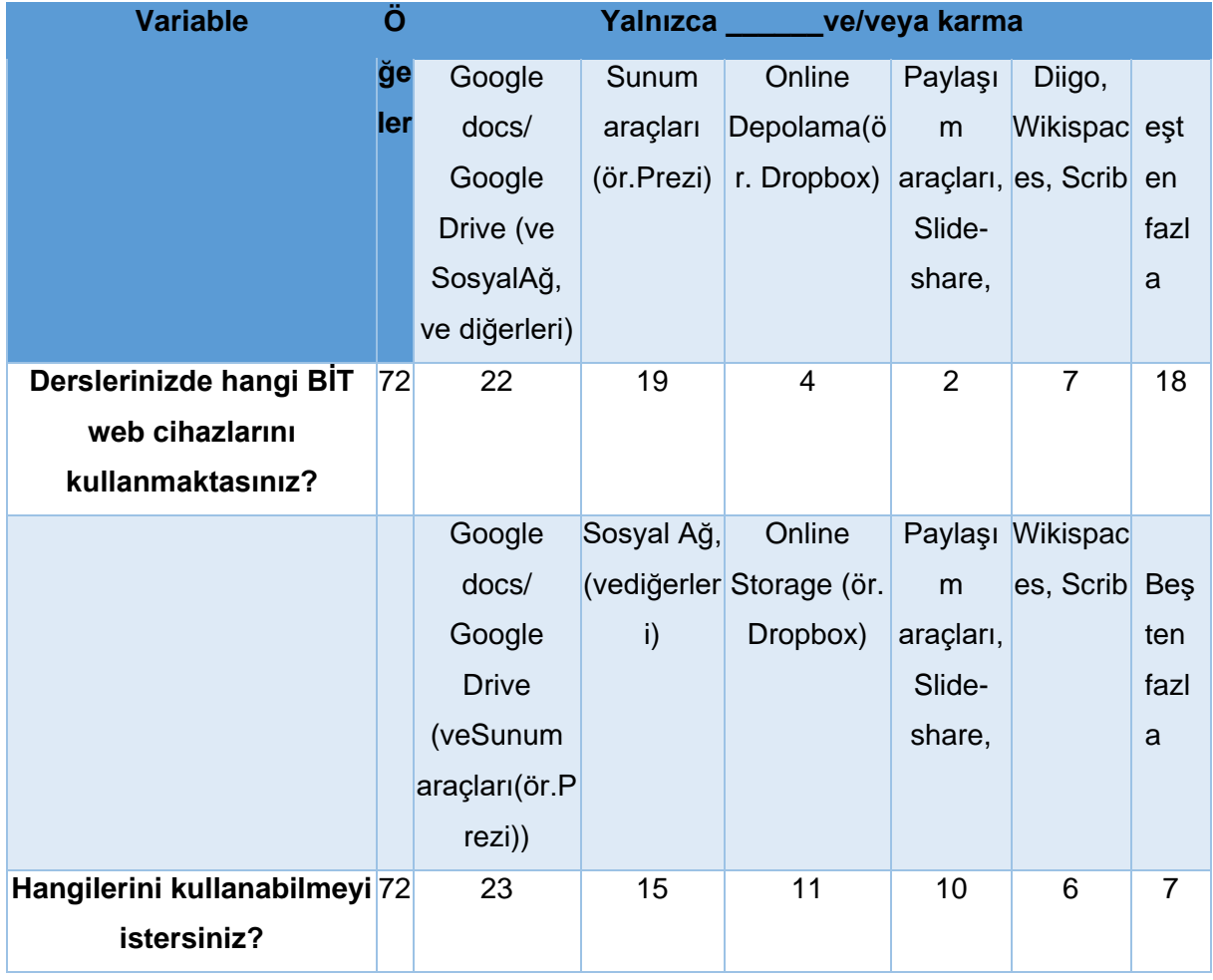

Tablo 3.6 Öğrencilerinizle bu Sosyal ağlardan hangisini kullanmaktasınız ve hangilerini kullanabilmeyi istersiniz

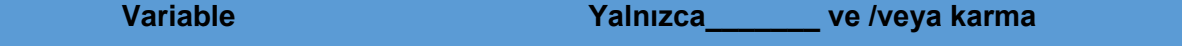

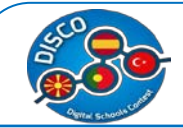

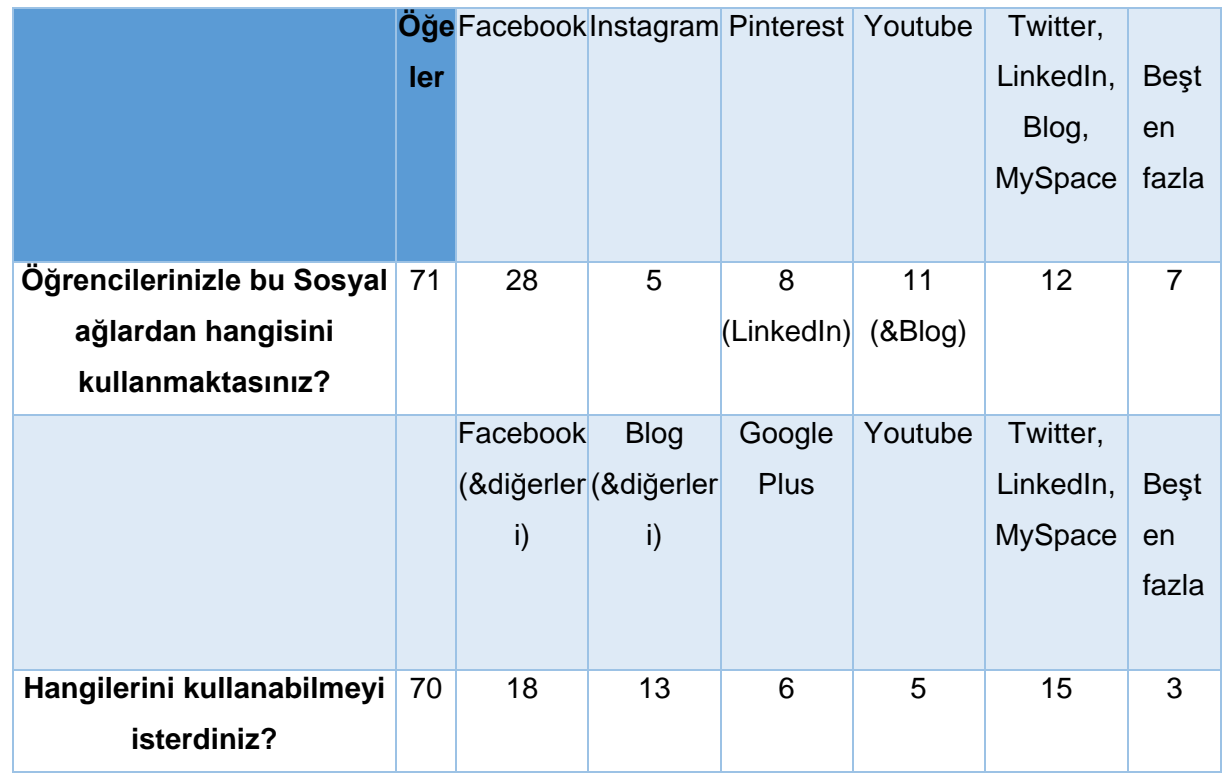

Türkiye için özet istatistiklerden aşağıdaki sonuca varabiliriz.

- Öğretim sürecinde Öğretmenler BİT kullanımında en az iki en fazla 33 yıllık deneyime sahiptirler, oysa şu anda çalıştıkları okulda BİT kullanımı için onlar en az bir en fazla 18 yıllık bir deneyime sahip olduklarını belirtmektedirler.
- Öğretmenlerin %54.79 u okulun yeterli dijital kaynakları sağladığına inanmaktadır.
- 54.79% okulun yeterli dijital kaynakları sunduğuna inanmaktadır.
- Türkiye'de öğretmenlerin %19.12'si yüksek oranlı elektronik cihazların yeni ve modern olduğuna inanmaktadırlar.
- Aynısı Türkiye'deki elektronik cihazların kalıtesi için de aynıdır.(13.04) %65.75'iTürkiye'deki okulların öğretmenleri BİT kullanımına teşvik ettiğine inanmaktadır.

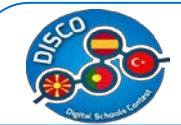

- Türkiye'de öğretmenlerin yüzde 75.34'ü öğretimde bilgisayarların kullanım değerine ilişkin bilginin geliştirilebilirliğine inanmaktadır.
- Türkiye'deki öğretmenlerin %41.79'u öğretmenlerin iki yıl içinde eğitim almaları gerektiğine inanmaktadır.
- %39.49'u çalıştıkları okulda BİT eğitimi almış olduklarını belirtmişlerdir.
- Türkiye'de BİT eğitiminde öğretmenlerin en önemli olarak verdikleri yanıt %53.42 ile hem Sosyal ağ hem de farklı e-öğrenme aktiviteleri.
- Sırasıyla yüzde 80.82'si okulun onlara PC, yüzde 27.4'ü tablet ve yüzde 90.41'i egünlük sağladığını belirtmektedir.
- Sırasıyla yüzde 71.23'ü okulun İnternet'e ve yüzde 80.82'si Wi-Fi'e sahip olduğunu belirtmektedir..
- %86.3'ü okulların BİT için yeterince donanımlı olması gerektiğine inanmaktadır
- $\sqrt{ }$  %79.45'i BİT'in uygun kullanımı için öğretmenlerin hükümet tarafından eğitilmesi gerektiğine inanmaktadır
- $\checkmark$  %91.78'i BİT'in öğretimi kolaylaştırdığına inanmaktadır.
- Sırasıyla BİT'i %91.78'I öğrencileriyle ve %86.38'i meslektaşlarıyla iletişim için kullanmaktadır.
- $\checkmark$  Teknolojik cihazlar göz önüne alındığında;
	- o Türkiye örneği için sınıfta ençok kullanılan Tablo 3.4'de gösterilmektedir. Sırasıyla 70 kişiden 10 kişinin (yalnızca %14.2) bilgisayarları, 9 kişinin projektörü ve bilgisayarları (%12.8) kullandığını görebilirsiniz. Türkiye'deki öğretmenlerin 17'si (%24.2) sınıfta beşten fazla combine teknolojik cihaz kullandıklarını belirtmektedir.
	- o Bunların dışında, çoğu bilgisayarları, projektörü ve laptopları (%28.5), elektronik tablo ve projektörü (%21.4) ve elektronik notebook ve tabletleri (%17.1) kullanabilmeyi istemektedir.
- BİT web araçları göz önüne alındığında :
	- o Türkiye örneği için sınıfta ençok kullanılan Tablo 3.5'de gösterilmektedir. 72 kişiden 22 kişinin Google docs/ Google Drive, Sosyal Ağ ve diğerlerini kullandığını (%30.5), 19 kişinin Paylaşım araçlarını (%26.4) kullandığını görebilirsiniz. Türkiye'de öğretmenlerin 18'I (%25) sınıfta beşten fazla kombine BİT web cihazları kullanmaktadır.

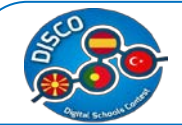

- o Bunların dışında, çoğu Google docs/Google Drive, Sosyal Ağ ve diğerlerini (%31.9), Sosyal ağ ve diğerleri (%20.8) ve Online Storage (örneğin Dropbox gibi) (%15.3) kullanabilmeyi istemektedir.
- $\checkmark$  Sosyal Ağlar göz önüne alındığında:
	- o Türkiye örneği için sınıfta ençok kullanılan Tablo 3.6'da gösterilmektedir.49 kişiden 13'ünün Facebook (%26.5) ve 15 kişinin Youtube ve Blog (%30.6) kullandığını görebilirsiniz. Türkiye'de öğretmenlerin 10'u (%20.4) sınıfta beşten fazla kombine Sosyal Ağlar kullanmaktadır.
	- o Bunların dışında, çoğu Facebook (%25.7),Blog ve diğerlerini (%18.5) ve Twitter, LinkedIn ve MySpace (%21.4) kullanabilmeyi istemektedir.

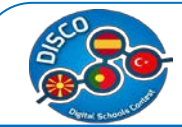

# <span id="page-33-0"></span>**Veri Analizi – Portekiz Örneği**

Bizim verilerimize göre Portekiz'de 63 ilk ve ortaöğretim öğretmenleri ile görüşüldü. Öncelikle Tablo 4.1'de sürekli değişkenler için tanımlayıcı istatistikleri sağlayalım.

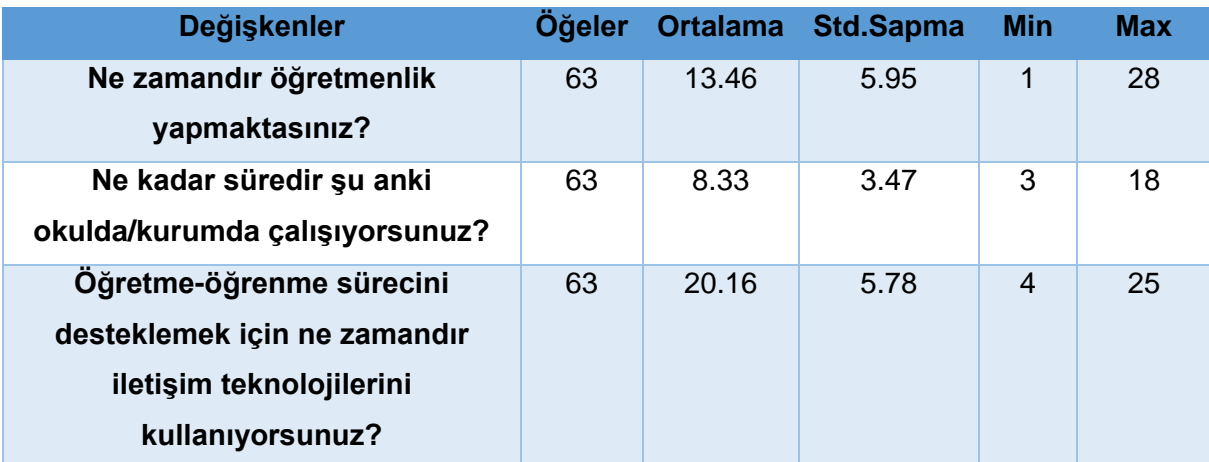

Tablo 4.1 Sürekli değişkenlerin tanımlayıcı istatistikleri

0 (istenmeyen) ile 3 (en çok istenen) arasındayanıtlar içeren soruların Likert ölçeği tipiyle istatistikleri aşağıda sunulmaktadırEtiketli seçenekler aşağıda yüzde olarak tanımlanmaktadır

Tablo 4.2 a Sıralı değişkenlerin tanımlayıcı istatistikleri (Likert ölçeğinin farklı kategorileri)

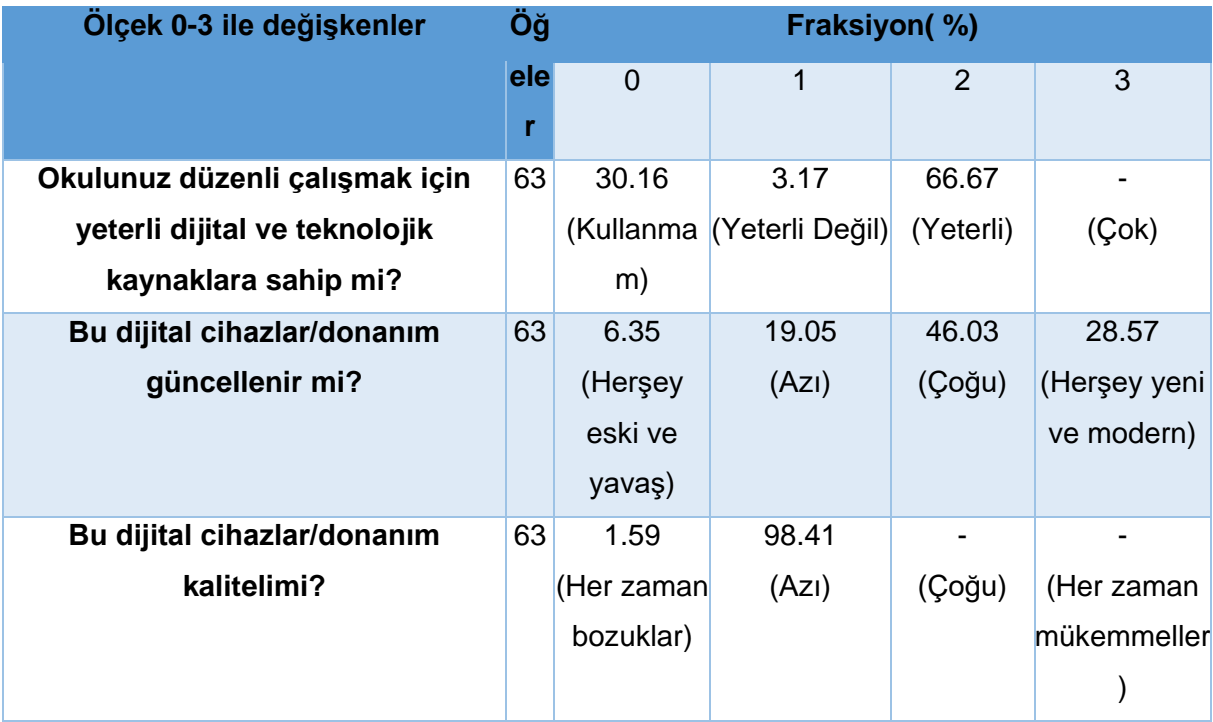

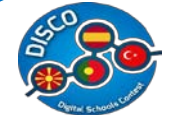

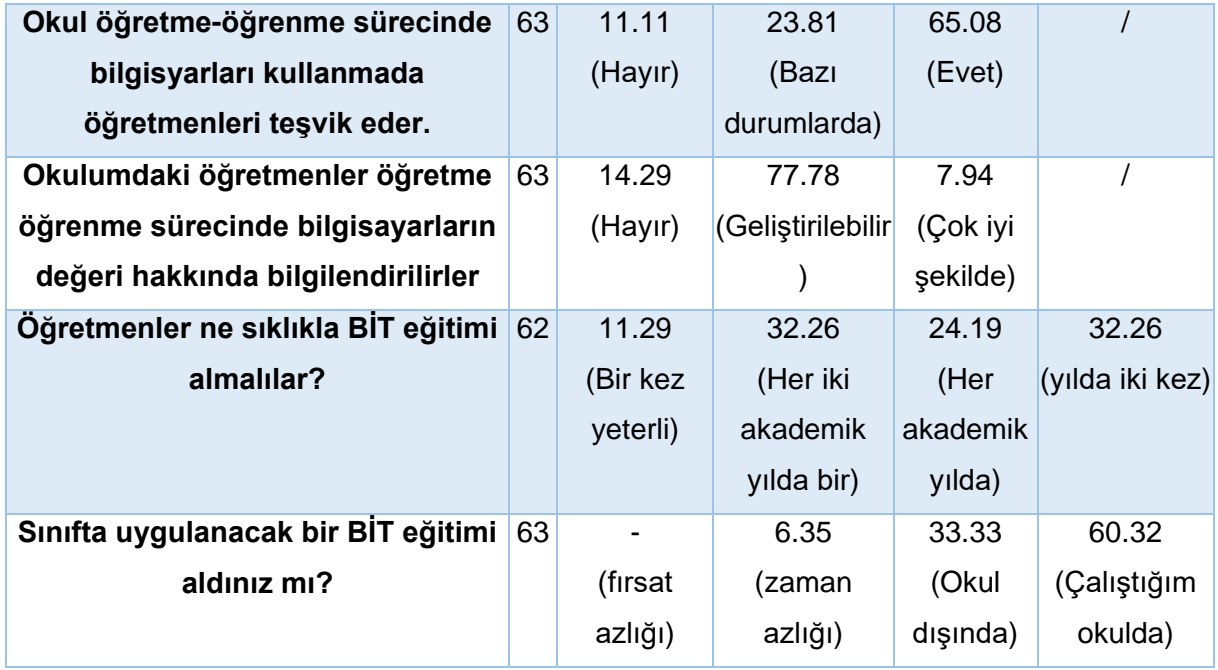

Tablo 4.2 de "hiç önemli değilden çok önemlidir"e doğru yanıtlar içeren soruların Likert ölçek tipiyle yapılan istatistikleri sunulmaktadır.

Tablo 4.2b Sıralı değişkenlerin tanımlayıcı istatistikleri

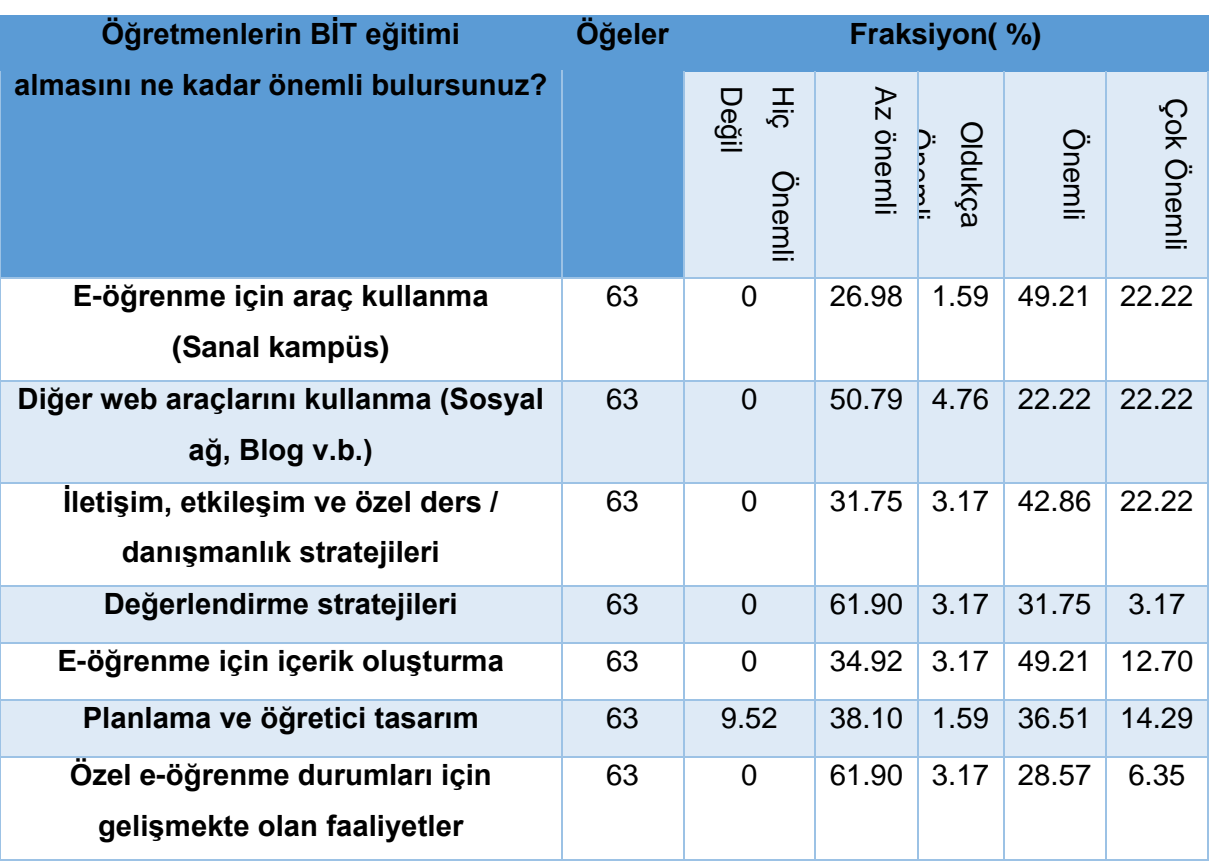

Evet/Hayır kapalı uçlu sorular için istatistikler aşağıda sunulmaktadır.

Tablo 4.3Yüzde (%) olarak dikotom değişkenlerin tanımlayıcı istatistikleri

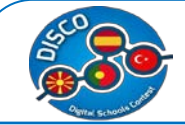

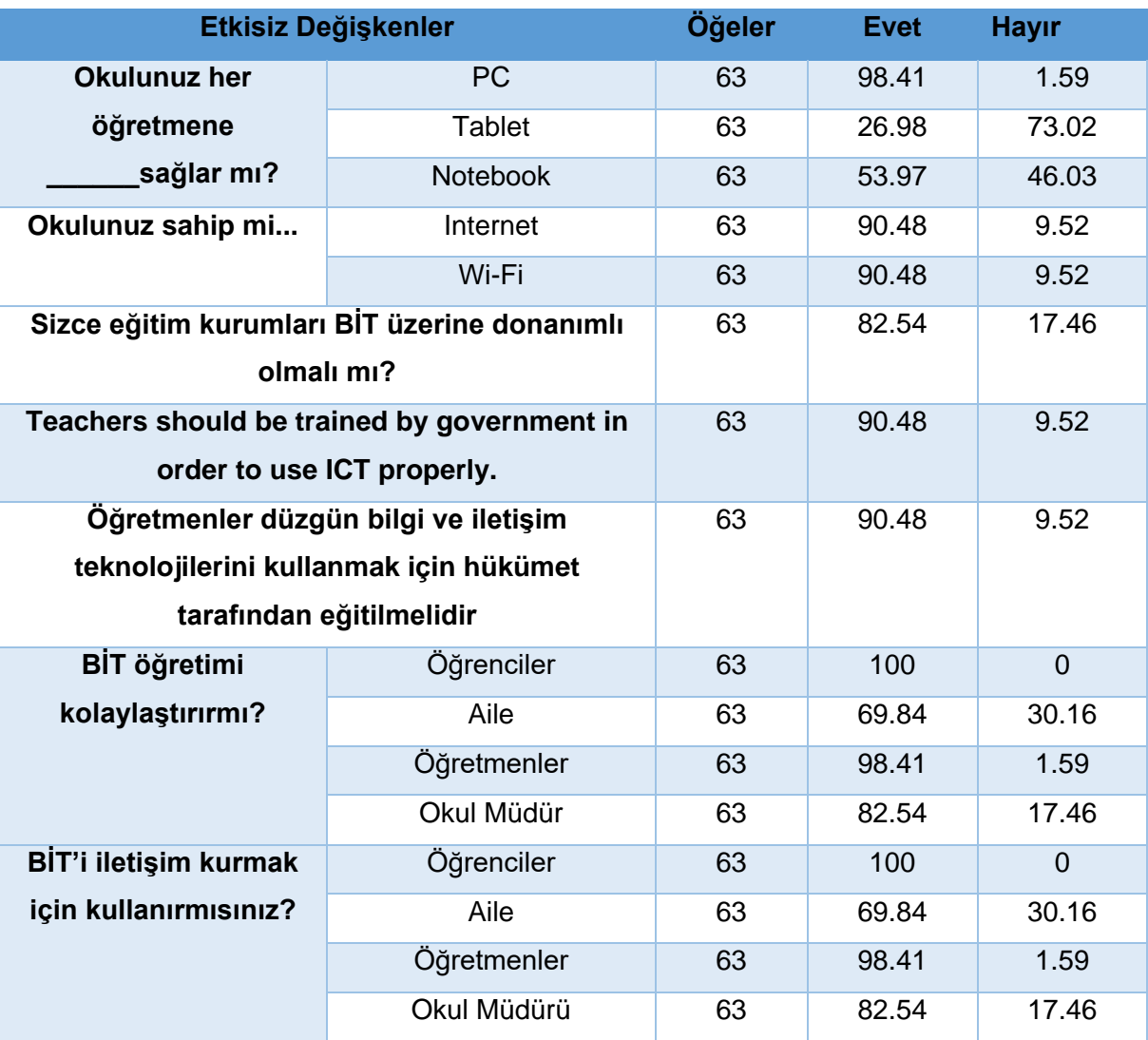

Tablo 4.4 Derslerinizde en çok hangi teknolojik cihazları kullanmaktasınız ve hangilerini kullanabilmeyi istersiniz?

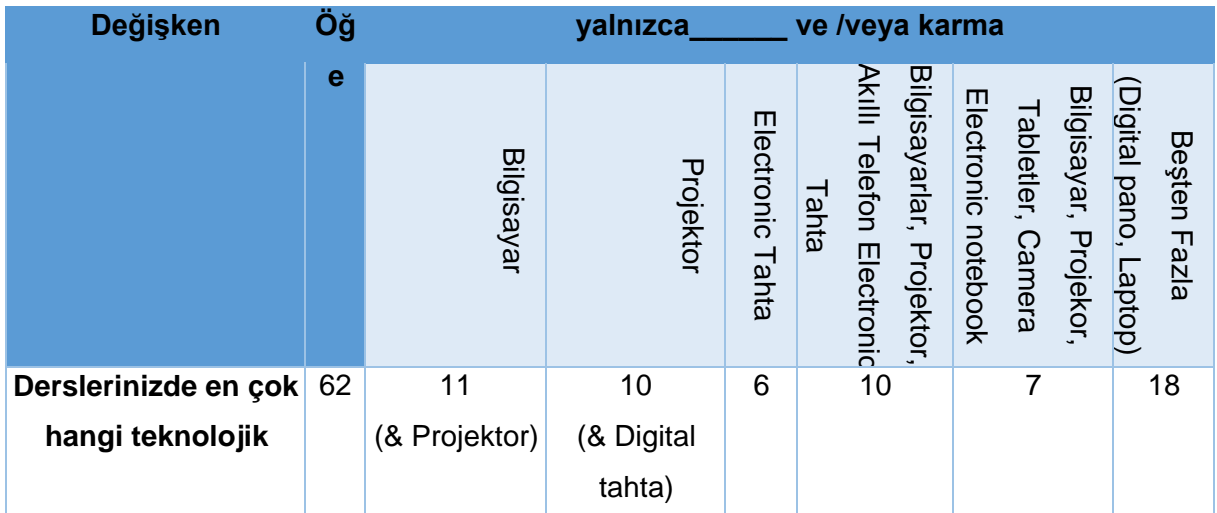
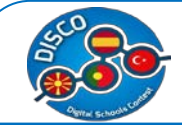

#### Handbook for Schools "DISCO - Digital Schools Contest" Project number: 2015-1-MK01-KA201-002841

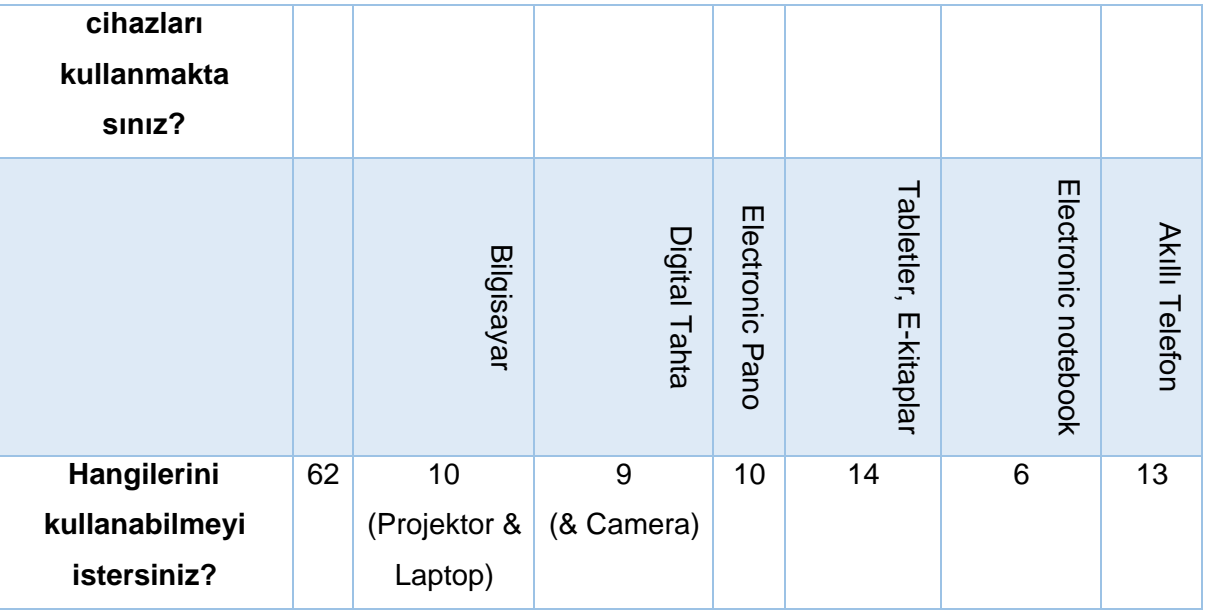

Tablo 4.5 Derslerinizde hangi BİT web cihazlarını kullanmaktasınız ve hangilerini kullanabilmeyi istersiniz?

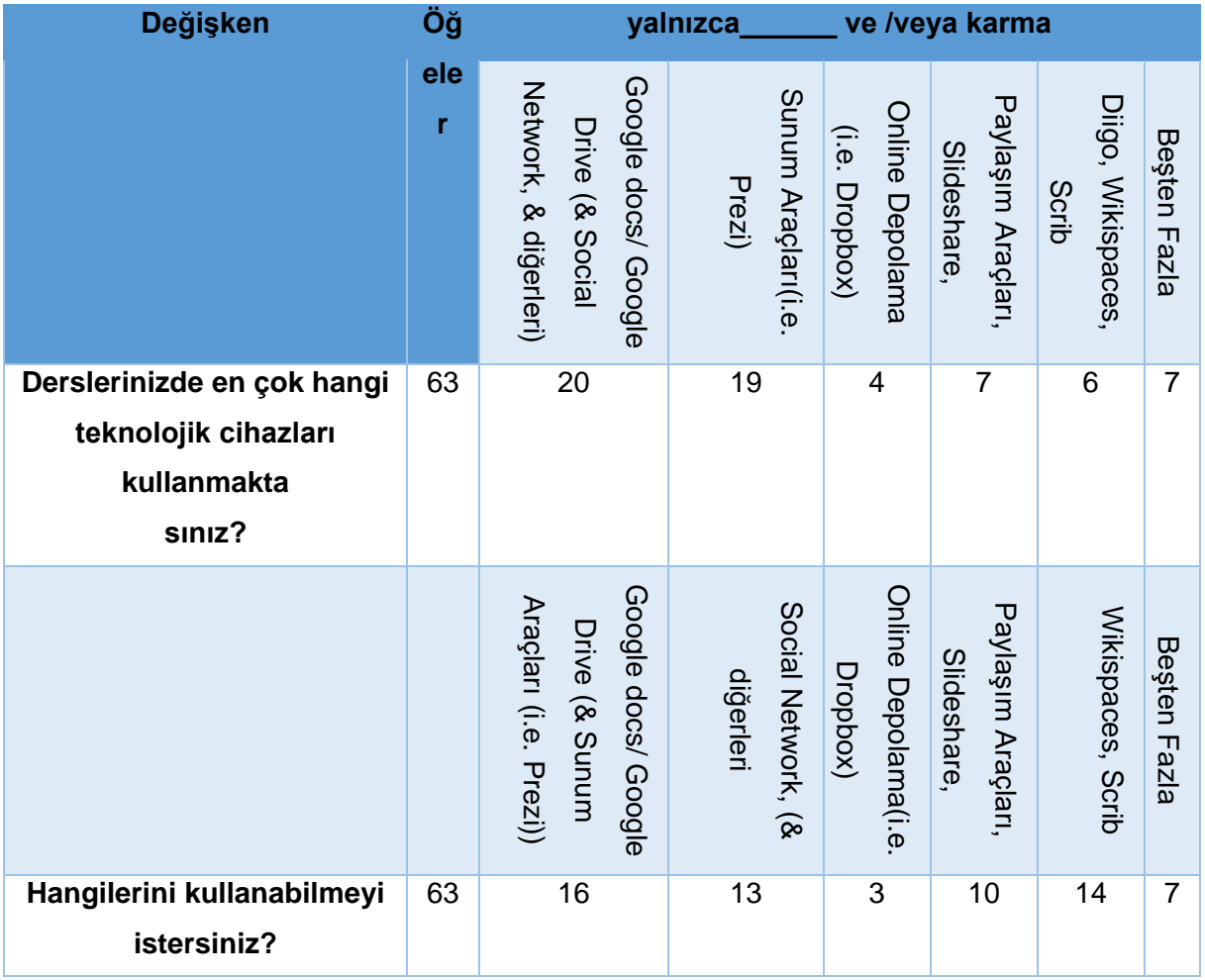

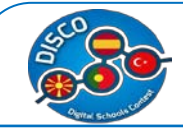

Tablo 4.5 Derslerinizde hangi BİT web cihazlarını kullanmaktasınız ve hangilerini kullanabilmeyi istersiniz?

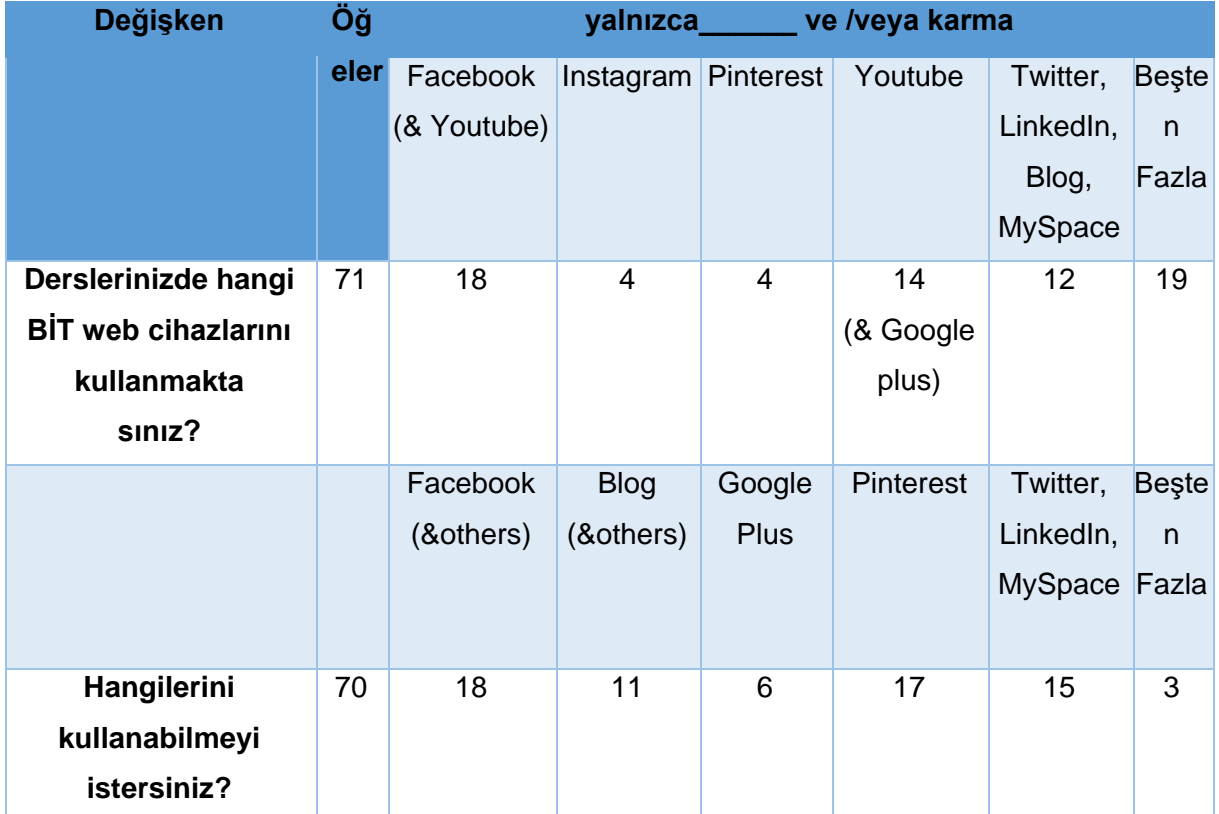

Portekiz için özet istatistiklerden aşağıdaki sonuca varabiliriz:

- $\checkmark$  Öğretim sürecinde Öğretmenler BİT kullanımında en az bir en fazla 28 yıllık deneyime sahiptirler, oysa şu anda çalıştıkları okulda BİT kullanımı için onlar en az üç en fazla 18 yıllık bir deneyime sahip olduklarını belirtmektedirler.
- Öğretmenlerin %66.67'si okulun yeterli dijital kaynakları sağladığına inanmaktadır.
- Portekiz'de öğretmenlerin %28.57'si yüksek oranlı elektronik cihazların yeni ve modern olduğuna inanmaktadırlar.
- Elektronik cihazların kalitesi dikkate alındığında, Portekiz'de öğretmenlerin yüzde 98.41'ibu cihazların çok azının yüksek kalitede olduğuna inanmaktadır. Yüzde.
- 65.08'iPortekiz'deki okulların BİT kullanımında öğretmenleri teşvik ettiğine inanmaktadır
- Portekiz'de öğretmenlerin yüzde 75.34'ü öğretimde bilgisayarların kullanım değerine ilişkin bilginin geliştirilebilirliğine inanmaktadır.
- Portekiz'de öğretmenlerin yüzde 41.79'u öğretmenlerin iki yıl içinde ya da yılda iki kez eğitim almaları gerektiğine inanmaktadır.

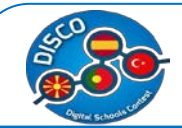

- Öğretmenlerin yüzde 60.32'si çalıştıkları okulda BİT eğitimi almış olduklarını iddia etmektedirler.
- Portekiz'de BİT eğitiminde öğretmenlerin en önemli olarak verdikleri yanıt %49.21 olarak hem sanal kampüs hem de e-öğrenme aktiviteleri için içerik sağlama dır.
- Sırasıyla yüzde 98.41'i okulun onlara PC, yüzde 26.98'i tablet ve yüzde 53.97'si egünlük sağladığını belirtmektedir.
- $\checkmark$  Yüzde 90.48 okulun İnternet'e ve Wi-Fi'e sahip olduğunu belirtmektedir..
- Yüzde82.54'ü okulların BİT için yeterince donanımlı olması gerektiğine inanmaktadır
- $\checkmark$  Yüzde 90.48'i BİT'in uygun kullanımı için öğretmenlerin hükümet tarafından eğitilmesi gerektiğine inanmaktadır
- $\checkmark$  Yüzde 90.48'i BİT'in öğretimi kolaylaştırdığına inanmaktadır.
- Sırasıyla BİT'i %100'ü öğrencileriyle ve %98.41'i meslektaşlarıylailetişim için kullanmaktadır. Aynısı belge alışverişi için de geçerlidir.
- $\checkmark$  Teknolojik cihazlar göz önüne alındığında;
	- o Portekiz örneği için sınıfta ençok kullanılan Tablo 4.4'de gösterilmektedir. Sırasıyla 62 kişiden 11 kişinin (yalnızca %17.7) bilgisayarları, 10 kişinin projektörü ve dijital tabloyu (%16.1) kullandığını görebilirsiniz. Portekiz'deki öğretmenlerin 18'i (%29) sınıfta beşten fazla combine teknolojik cihaz kullandıklarını belirtmektedir.
	- o Bunların dışında, çoğu bilgisayarları, projektörü ve laptopları (%16.1), tablet ve E-kitapları (%22.5) ve Smartphone (%20.9) kullanabilmeyi istemektedir.
- $\checkmark$  BİT web araçları göz önüne alındığında :
	- o Portekiz örneği için sınıfta ençok kullanılan Tablo 4.5'de gösterilmektedir.63 kişiden 20 kişinin Google docs/ Google Drive, Sosyal Ağ ve diğerlerini kullandığını (%31.7), 19 kişinin Paylaşım araçlarını-Prezi gibi- (%30) kullandığını görebilirsiniz. Portekiz'de öğretmenlerin 7'si (%11.1) sınıfta beşten fazla kombine BİT web cihazları kullanmaktadır.
	- o Bunların dışında, çoğu Google docs/Google Drive, Sosyal Ağ ve diğerlerini (%25.4), Sosyal ağ ve diğerleri (%20.6) ve Wikispaces, Scrib (%22.2) kullanabilmeyi istemektedir.
- Sosyal Ağlar göz önüne alındığında:
	- o Portekiz örneği için sınıfta ençok kullanılan Tablo 4.6'da gösterilmektedir. 71 kişiden 18'ünün Facebook (%25.3) ve 14 kişinin Youtube ve Google plus (%19.7) kullandığını görebilirsiniz. Portekiz'de öğretmenlerin 19'unun (%27.1) sınıfta beşten fazla kombine Sosyal Ağlar kullandığını göstermektedir.

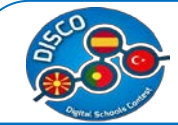

o Bunların dışında, çoğu Facebook (%25.7), Blog ve diğerlerini (%15.7) ve Twitter, LinkedIn ve MySpace (%21.4) kullanabilmeyi istemektedir.

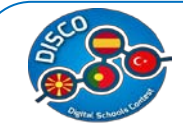

#### **Karşılaştırmalı Analiz – Sonuçlar**

DISCO anket sonuçlarını karşılaştırmak amacıyla, bu bölümde dört ülke için karşılaştırmalı bir analiz sağlamaktayız. (i) İspanya, (ii) Makedonya, (iii) Portekiz ve (iv)Turkiye.

Öğretim sürecinde deneyim yılları dikkate alındığında , Türkiye'de en az iki yıl, diğer ülkelerde en az bir yıl ve sırasıyla Portekiz için en fazla 28, Türkiye için 33, İspanya için 35 ve Makedonya için 49 yıllık deneyime sahip ööretmenlerin olduğunu görmekteyiz..

Şu anda çalıştıkları okuldaki öğretim sürecindeki deneyim dikkate alındığında, öğretmenlerin hem Türkiye hem de Portekiz'de 18 yıl, İspanya'da 28 yıl ve Makedonya'da 33 yıllık bir deneyime sahip olduklarını görmekteyiz. .

Oysa öğretim sürecindeki BİT kullanımındaki yıllık deneyimi dikkate aldığımızda, öğretmenlerin Makedonya için en fazla 24 ve diğer ülkeler için 25 yıllık deneyime sahip olduklarını görüyoruz.

- $\checkmark$  İspanya'da öğretmenlerin yalnızca yüzde 17.65'i okulun yeterli dijital kaynakları sağladığına inanmaktadır, oysa Makedonya'da %51.43, Türkiye'de %54.79 ve Portekiz'de %66.67'si okulun yeterli dijital kaynaklarını sağladığına inanmaktadır.
- $\checkmark$  Makedonya'da öğretmenlerin yalnızca % 1.79'u elektronik cihazların yeni ve modern olduğuna inanmaktadır. Bu oran diğer ülkelerle karşılaştırıldığında Makedonya'da çok düşüktür. İspanya'da %60.42, Türkiye'de %19.12 ve Portekiz'de %28.57'si elektronik cihazların yeni ve modern olduğuna inanmaktadır.
- $\checkmark$  Makedonya'da öğretmenler okulların BİT kullanımında öğretmenleri daha çok teşvik ettiğine (%71.43) inanmaktadır. Oysa bu oran sırasıyla İspanya'da %64.71, Türkiye'de %65.75 ve Portekiz'de %65.08'dir.
- $\checkmark$  Teknolojik cihazlar dikkate alındığında:
	- o Yalnızca bilgisayar kullanımı sırasıyla Portekiz'de %17.7, Türkiye'de %14.2, Makedonya'da %20'dir. En yüksek orana %24 ile İspanya sahiptir.
	- o Bunların dışında, Portekiz'deki öğretmenlerin %22.5'i tablet ve E-kitap kullanabilmeyi, Türkiye'deki öğretmenlerin %28.5'i bilgisayar, projektör ve laptop, Makedonya'daki ve İspanya'daki öğretmenlerin sırasıyla % 32.5 ve %30'u yalnızca bilgisayar kullanabilmeyi istemektedir.
- $\checkmark$  BİT web aracları dikkate alındığında:

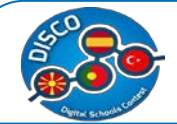

- o Portekiz örneği için sınıfta çoğunlukla Google docs/ Google Drive, Sosyal Ağvediğerleri (%31.7kombine) kullanılmaktadır. Aynısı Türkiye için %30.5, Makedonya için %31.3 ve İspanya için %26.5'tir.
- o Bunların dışında, Portekiz'de öğretmenlerin %25.4'ü, Türkiye'de %30.5'i, Makedonya'da %34.3'ü ve İspanya'da %30.6'sı Google docs/ Google Drive, Sosyal Ağ ve diğerlerini birlikte kullanabilmeyi istemektedirler.
- $\checkmark$  Sosyal Ağlar dikkate alındığında:
	- o Portekiz'deki öğretmenlerin %27.1'i sınıfta beş karma Sosyal Ağdan fazlasını kullandıklarını belirtmektedir; Türkiye ve İspanya'da öğretmenler (%30.6) daha çok YouTube ve Blog kullandıklarını belirtmekteler, Makedonya'da ise %37'si Facebook kullandıklarını belirtmekteler.
	- o Bunların dışında, Portekiz, Türkiye, Makedonya ve İspanya'da çoğu Facebook (% 25.7,% 30,% 50 ve% 30.6) kullanabilmek istiyor.

Yukarıda listelenen istatistiklerden her bir ortak kuruluş anket cevaplarını alımıştır ve okullarında bulunan dijital kaynakların özelliklerini analiz etmiştir ve projenin bir sonraki aşamasına karar vermiştir. Bu bilgiler sayesinde, okullar her ülke tarafından analiz edilmiş üç durum çalışmasını seçmiş ve daha sonra bir durum çalışmasından en iyi olanı seçmiştir. Ayrıca, her bir ortak ülkedeki okulların çoğunda bulunan kaynakları dikkate alarak, en iyi uygulamalara dahil edilebilecek en uygun dijital kaynakları seçmiştir.

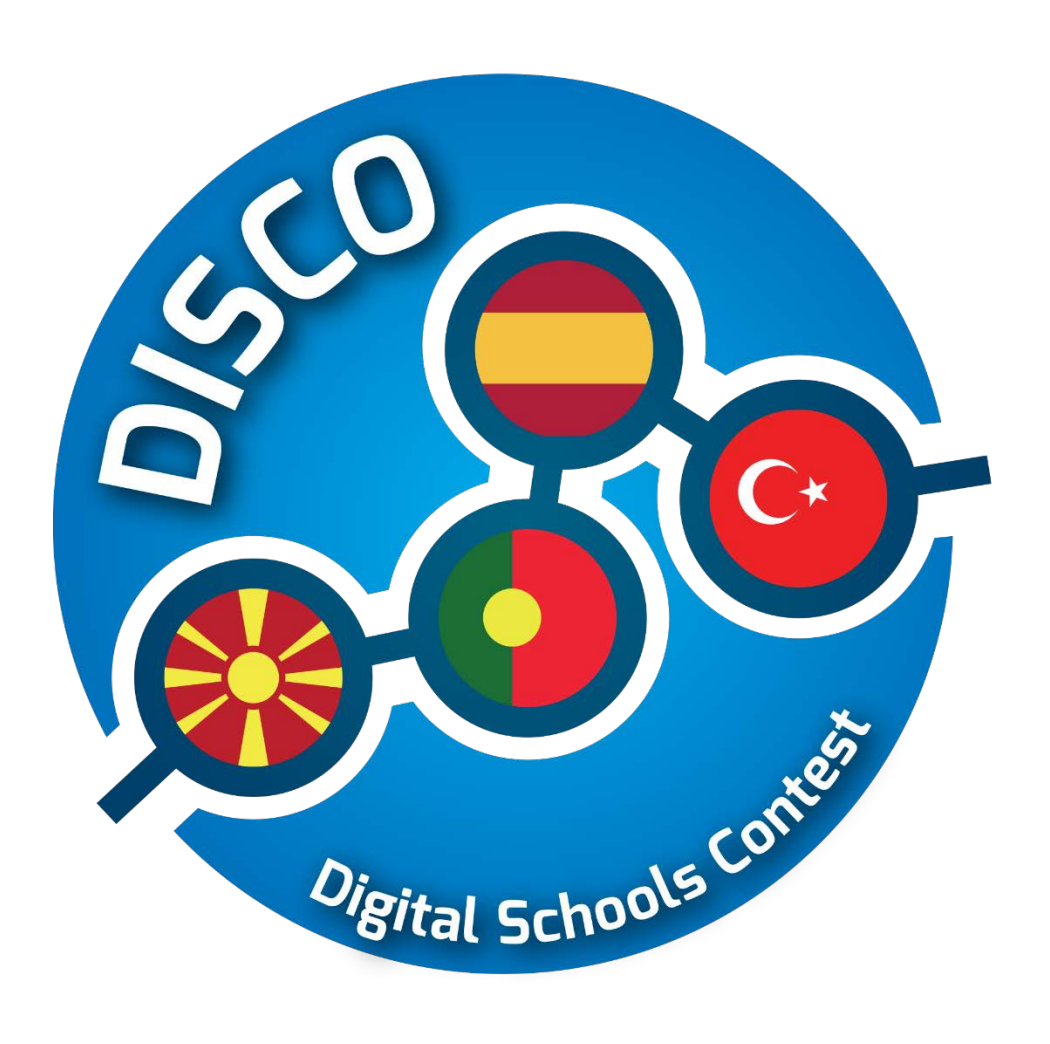

# **Durum İncelemeleri**

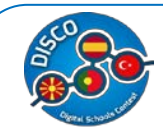

"DISCO - Digital Schools Contest" Project number: 2015-1-MK01-KA201-002841

# **Durum İncelemeleri**

Iyi bir uygulama projesi hedeflenen amaçlarına başarıyla ulaşmış bir faaliyettir,aynı zamanda katılımcılar , katılan paydaşlar ya da topluluk üzerinde gerçek ve görünür etkisi olmuştur; ancak yararlı uygulamalara başlamadan önce sonuçların önceden denetimini yapmak gereklidir.. Her yararlı uygulama, örnek olay incelemesine ihtiyaç duyar.Söz konusu örnek olay incelemesi gereklilikler, kaynaklar (insan, ICT, ekonomi vb.) ve proje süreci boyunca başarılmış tüm hedefler hakkında gerekli bilgileri sağlayacaktır söz konusu inceleme beş bölüme ayrılmıştır. Her bir bölüm yararlı uglulamalarda şart koşulacak amaçları tanımak ve onlara ulaşmak için dikkatlice geliştirilmelidir. Söz konusu olay incelemesi eğitim personalini (öğretmenler ve okul elemanları) ve ilkokul yada yüksek öğrenim fark etmeksizin okulları ilgilendirmektedir.

Her bir ülke için, ortak ülkelerden her birinde üç okul için üç örnek olay incelemesi yapıldı. Bu analizden sonra, her ülkedeki bir okul, bu okulun en dijital olanını göz önünde bulundurarak, bulunan en iyi örnek olarak seçildi. Aşağıda, seçilen okulların her biri için özet tablo ekleyeceğiz. Seçilen okullar şunlardı: Makedonya'daki Lisesi "Dobri Daskalov"; Lise "Lope de Vega", İspanya'da; Lisede "Rocha Peixoto", Portekiz'de ise "Yusuf Kalkavan Anadolu Lisesi Mersin" Lisesi Türkiye'de.

# **Makedonya için Durum İncelemesi – "Dobri Daskalov" Lisesi**

<span id="page-43-0"></span>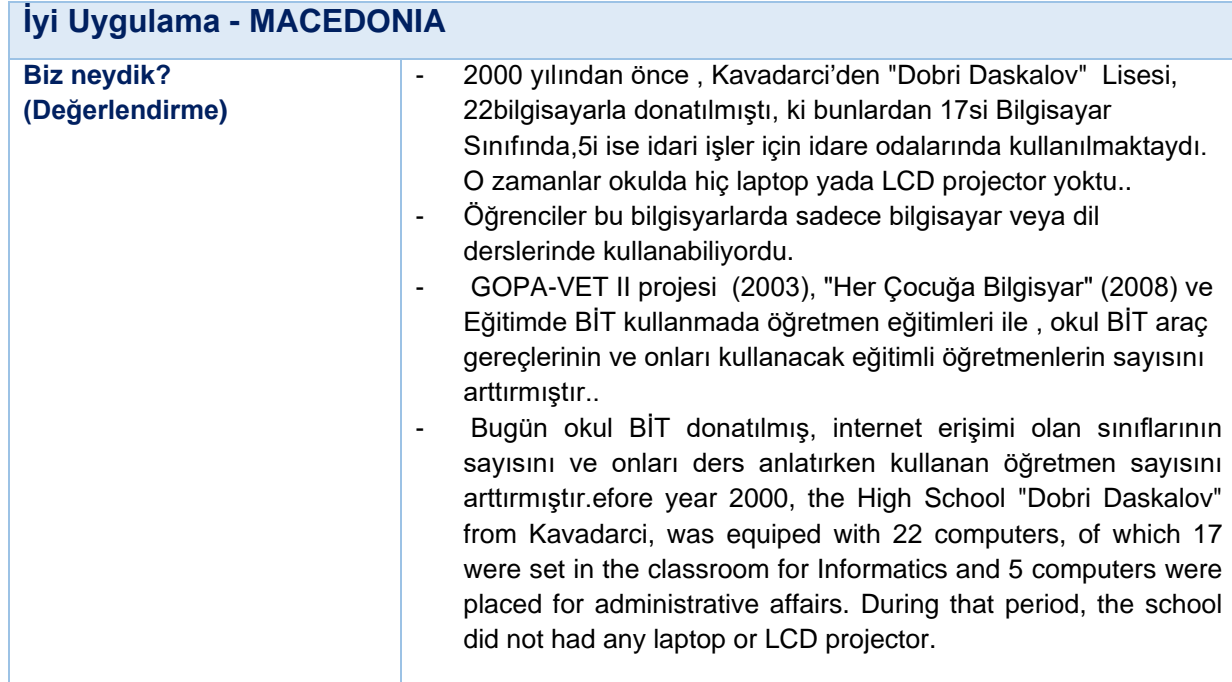

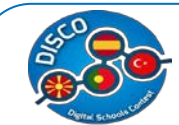

#### Handbook for Schools "DISCO - Digital Schools Contest" Project number: 2015-1-MK01-KA201-002841

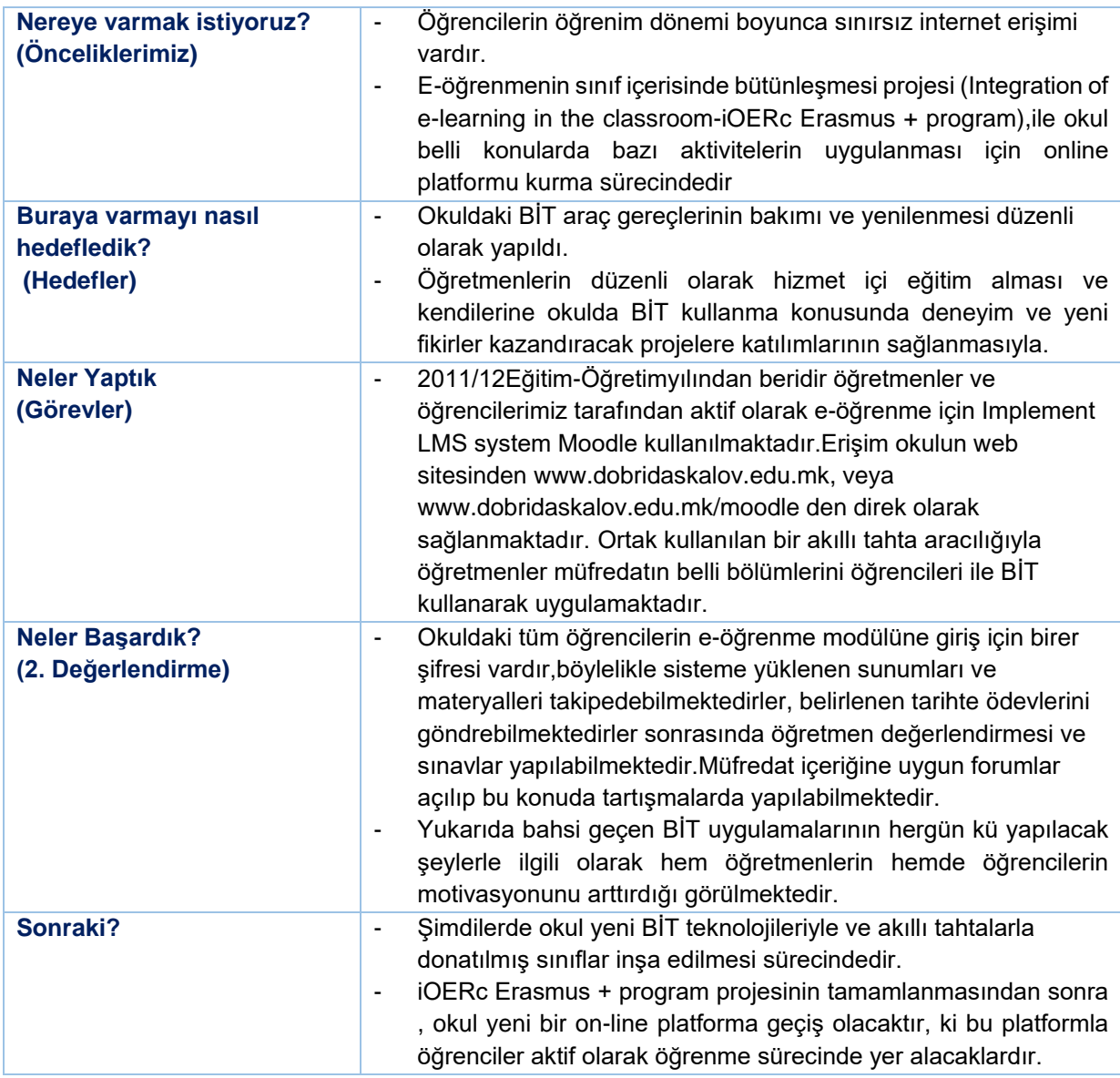

Bu tablo bir özettir ve aşağıdaki .pdf dökümanından hazırlanmıştır *[1](#page-43-0)*

*1* Case Studies (1st ed.). Retrieved from http://www.pdsttechnologyineducation.ie/en/Planning/e-Learning-

Case-Studies/Case-Studies.pdf

 $\overline{a}$ 

#### Handbook for Schools "DISCO - Digital Schools Contest" Project number: 2015-1-MK01-KA201-002841

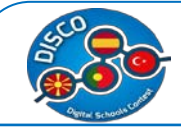

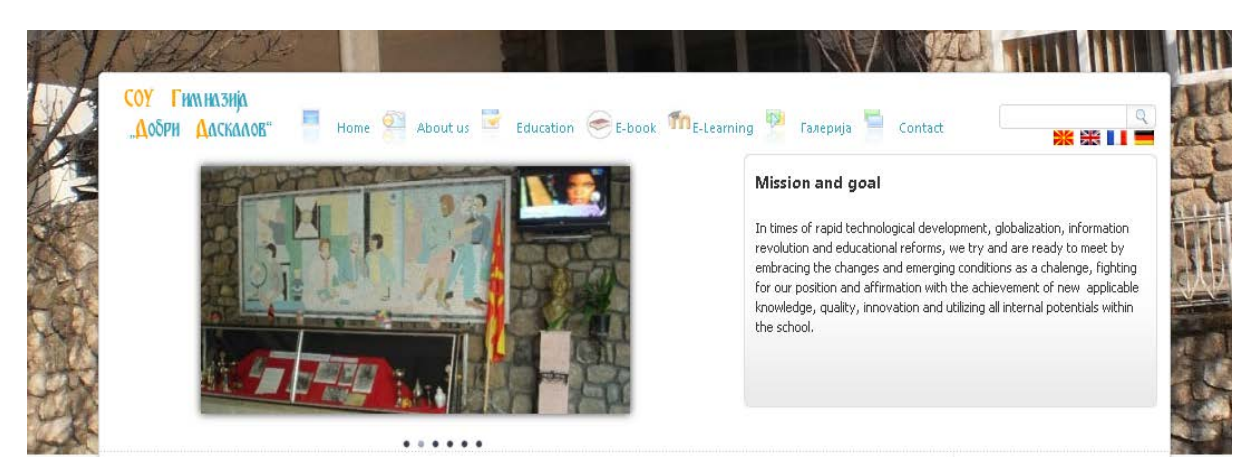

## **Okulun Kısa Tarihçesi**

Bugün eğitim öğretim hizmetleri hem teorik hemde Pratik olanı okulun iki katlı yeni binasında yapılmaktadır.Okulda her öğrenci için bir bilgisayarı olan ondan fazla sınıf vardır,BİT, Biyoloji,Kimya, Fizik ve Resim Atölyeleri temel öğretme materyelleri ve bilgisayarlarla donatılmıştır. Bir bilgisayar, DVD, TV, LCD projektörü olan farklı sunumlar,konferanslar ,çalıştaylar ve toplantılar için kullanılan ayrı bir sınıf vardır.

Öğretmen,idare ve mesleki dernek üyelerinden oluşan 66 kişilik personel sayısı vardır.Tüm çalışanların yasal düzenlemelere dayalı olarak uygun eğitimi vardır. "Dobri Daskalov" Lisesinde 28 derslikte öğrenim gören 325 erkek ,526 kız toplamda 851 öğrenci vardır.

Dobri Daskalov Okulu Neydi?". (Değerlendirme)

:

2000 yılından önce Kavadarci'den "Dobri Daskalov" Lisesi, 22bilgisayarla donatılmıştı, ki bunlardan 17si Bilgisayar Sınıfında,5i ise idari işler için idare odalarında kullanılmaktaydı. O zamanlar okulda hiç laptop yada LCD projector yoktu..

Öğrenciler bu bilgisyarlarda sadece bilgisayar veya dil derslerinde kullanabiliyordu.

GOPA-VET II projesi (2003), "Her Çocuğa Bilgisyar" (2008) ve Eğitimde BİT kullanmada öğretmen eğitimleri ile , okul BİT araç gereçlerinin ve onları kullanacak eğitimli öğretmenlerin sayısını arttırmıştır

Bugün okul BİT donatılmış, internet erişimi olan sınıflarının sayısını ve onları ders anlatırken kullanan öğretmen sayısını arttırmıştır.

Buna göre daha iyi araç gerekler sağlandı, Okul müdürü BİT koordinatörü ile birlikte Makedonya Eğitim Bakanlığının rehberliğinde öğretim sürecine ve okul gelişim planına BİT dahil etmiştir.Yapılan değerlendirme sonucunda aşağıdakiler belirlenmiştir.

45

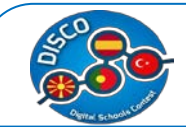

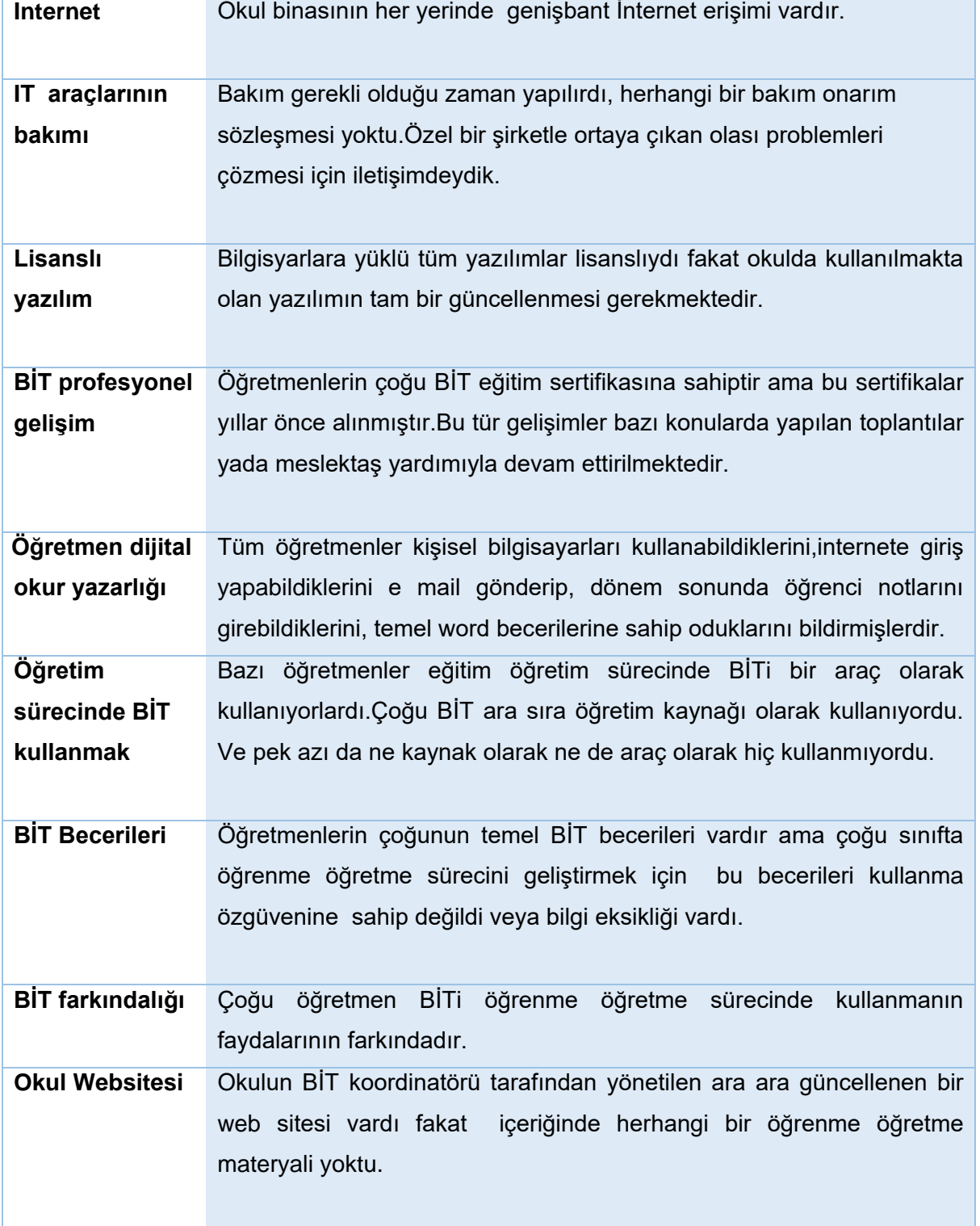

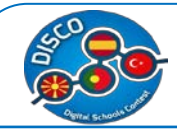

# **Dobri Daskalov Lisesi nereye varmak istiyor? (Önceliklerimiz)**

Ortaya çıkan önceliklere göre öğrenme sürecinde BİT daha etkili kullanılabilmesi için bir takım kuruldu.Okul müdürü bu ekibi bu sektördeki öğretmenlerden oluşturdu.Ekip okul gelişim planı ve eğitim bakanlığının rehberliğinde aşağıdaki okul önceliklerini belirlemişlerdir:

- Öğrenciler e-öğrenme aktivitelerini daha sık yapmalıdırlar.
- $\checkmark$  Okul web sistesinin okulun öğretmenleri ve öğrencileri tarafından geliştirilmiş içerikleri olmalı ve öğretme ve öğrenciler tarafından iletişim için kullanılmalı.
- Okul kendi dijital içeriğini geliştirmeli ve kullanmalı.
- $\checkmark$  Okul beş yıl içerisinde tüm öğrenme alanlarını bir kısım BİT kaynaklarıyla ve mobil cihazlarla donatmak için çalışmaktadır.
- Öğretmenler teknolojiyi kullanmak için gereken becerileri edinmeliler ve BİT öğretme metodlarıyla bütünleştirmeliler.
- $\checkmark$  Okul öğretim kadrosunun BİT teknolojilerini kendi alanlarında kullanmaları için özgüvenlerini artırmalıdır.
- Dışarıdan teknik destek almalıdır ki böylelikle öğretmenin odaklandığı şey teknik sorunları çözmek yerine BİT derslerde bütünleşmesi olacaktır.Aynı zamanda da BİT öğretmenleri de teknik sorunları çözmekten uzaklaşıp öğretmenlere gerekli yardımı yapabileceklerdir.

# **Dobri Daskalov Lisesi buraya gelmeyi nasıl planladı? (Hedefler)**

TOkul Müdürü BİT koordinatörü ile birlikte gelecek için hedefler koymuştur.Bu mesele öğretmenler toplantılarında defalarca tartışılmış görüşülmüştür.Velilerde konuyla ilgili bilgilendirilmişlerdir.Bazı kararlar öğrencilerle yapılan araştırmalar sonucunda ve eğitim bakanlığının rehberliği doğrultusunda alınmıştır. Böylece temel hedefler:

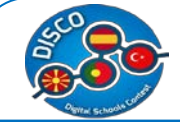

#### Handbook for Schools "DISCO - Digital Schools Contest" Project number: 2015-1-MK01-KA201-002841

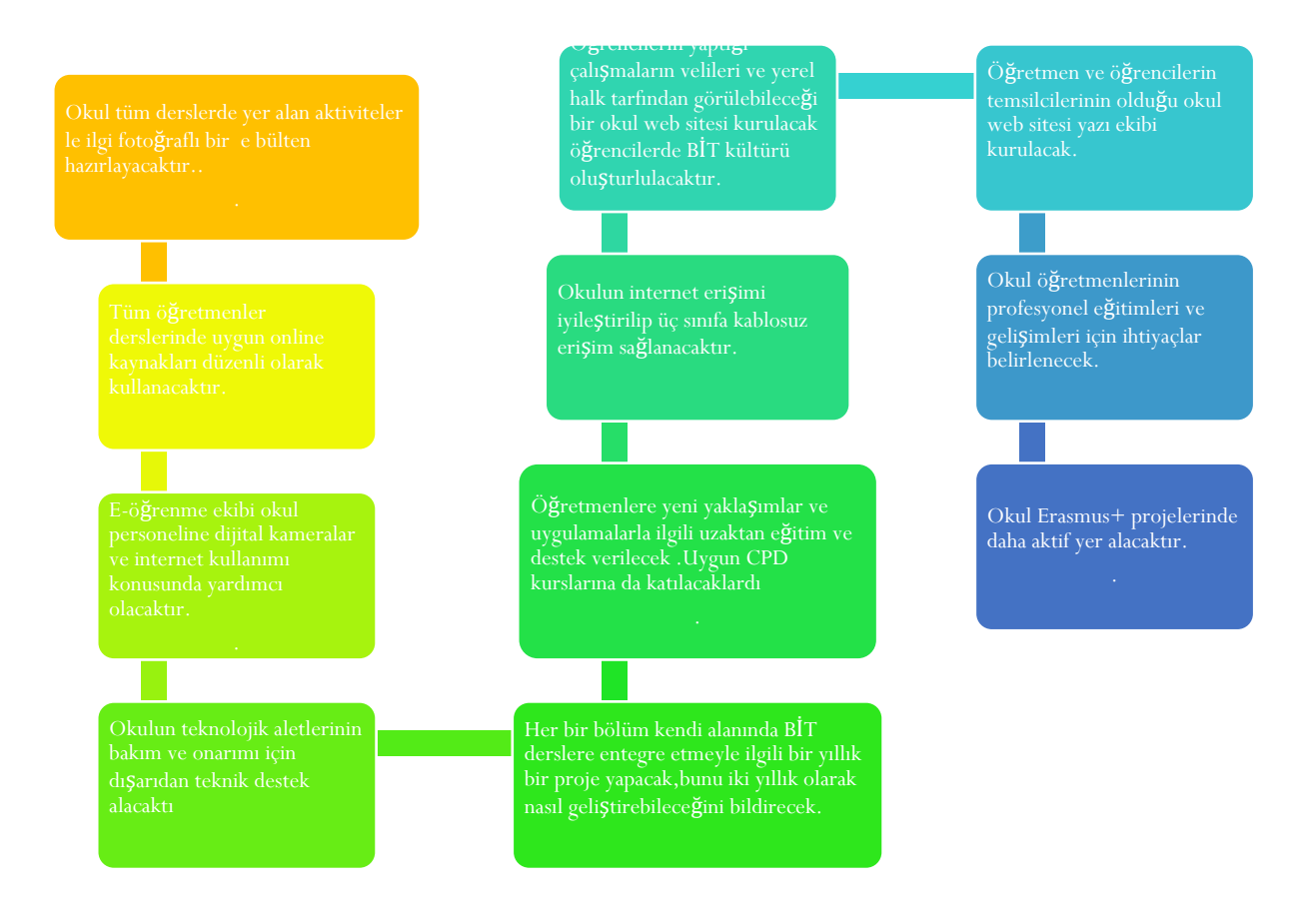

# **Dobri Daskalov Lisesi Neler Yaptı? (Etkinlikler)**

Okul BİT araç gereçlerinin sayısını arttırdı özellikle her sınıfta laptops ve data projejtörü sayısını.

Okul yerel eğitim merkezi ile birlikte BİT te CPD ihtiyacının belirlenmesinin ardından bir eğitim düzenledi.

Her dönem en az bir kez okul öğretmenlerin BİT gelişimi için bilgi verdi.

Okul teknik destek için anlaşma imzaladı..

Okulun öğfretmenleri okul web sitesini geliştirdi. Öğrencilerin çalışmaları web sitesinde sergilendi ve daha çok kişinin görmesi sağlandı.Öğrenciler websitesine kendi çalışmalarını nasıl yükleyeceklerini öğrendiler.

Okulun BİT koordinatörü okulun BİT ekipmanını belirledi başka okullarla etkileşimli tahta kullanımı, fiyatları ve diğer alternative teknolojik ürünlerle ile ilgili fikir alışverişinde bulunuldu.

Ortak kullanılan bir akıllı tahta aracılığıyla öğretmenler müfredatın belli bölümlerini öğrencileri ile BİT kullanarak uygulamaktadır.

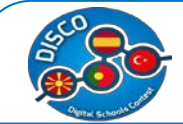

E-öğrenme ekibinin bir üyesi e- bültenin yayımlanmasını organize etti.Üst sınıflar yayımlanan bültenin içeriğinin geliştirlmesine ve oluşturulmasına yardım etti.Her öğretmenin içerik geliştirlmesiyle ilgili katkı sunması istendi.

Okul personeli teknoloji kullanımı konusunda sorun yaşayan olduğunda birbirlerine yardım etmeye başladı.

iOERc Erasmus + program projesinin tamamlanmasından sonra , okulda yeni bir online platforma geçiş olacak.

2011/12Eğitim-Öğretim yılından beridir öğretmenler ve öğrencilerimiz tarafından aktif olarak e-öğrenme için Implement LMS system Moodle kullanılmaktadır.Erişim okulun web sitesinden www.dobridaskalov.edu.mk, veya www.dobridaskalov.edu.mk/moodle den direk olarak sağlanmaktadır..

# **''Dobri Daskalov''Lisesi Neler Başardı? (2.Değerlendirme)**

Her bir bölüm kendi toplantılarında e- öğrenme uygulamalarını değerlendirdi.Okul web sitesi yönetim ekibiçalışmalarını sürdürmekte, düzenli olarak web sitesi güncellenip öğrenme öğretme içerikleri çoğaltılıp zenginleştirilmektedir.

Düzenli ve planlı teknik destek alınmaktadır.Öğretmenlerin geliştirdiği dijital içerik sayıları ve paylaşımları artmaktadır.Sınıf uygulamalarının bir parçası olan e-öğrenmeye öğrencilerin ilgisi artmaktadır.

Öğretmenler arasında mesleki gelişme açısından destek olma ve yardımlaşma artmıştır.Öğretmenlerin BİT derslere bütünleştirmeyle ilgili güvenleri artmıştır.BİT ders işlemenin vazgeçilmez bir parçası olmuştur.Öğretmenler öğrencilerin sunum hazırlama yazma gibi becerilerinin geliştiğini farkettiklerini söylemişlerdir.Öğretmenler ve öğrenciler BİT eğitim öğretim sürecinin temel bir aracı olarak görmeye başlamışlardır.BİT kullnma konusunda daha istekli olmuşlardır.

Teknik destek alınmasıyla öğretmenler teknik sorunlardan uzaklaşmış sadece BİTi derslerle bütünleştirmeye odaklanmışlardır.BİT koordinatörünün e-öğrenme ye verdiği destek için daha çok zaman ayırdığı görülmüştür.Aletlerin bakım ve onarımına ise daha az zaman ayırtmaktadır.Daha fazla zamanı olduğunda öğretmenlerle e-öğrenme materyalleri geliştirmeye fırsat bulmuştur.

Tüm bunlar aşamalı olarak okul BİT kültürünün oluşturulmasıyla sağlanmıştır.BİT müfredatla bütünleşmesi başlarda dışarıdan anlaşılması zor veya birşekilde göz korkutucu görülmüş olabilir ama yıllar geçtikçe öğretmenler bir kaç pratik adımla çoğu şeyin başarılabileceğini gördüler.E bülten hazırlamak sınıf içinde tartışma,işbirliği, yaratıcılık gibi pek çok yeni fırsatlar sunmuştur.BİT bu sürecin ayrılamz bir parçası olmuştur.Öğrencilere farklı bir

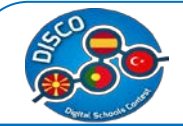

yolla kendielrini göstermne şansı sunmuştur.Veliler okulun çabalarını daha iyi anlamış ve takdir etmiştir.

Diğer okullarla kaynak araç gereç paylaşmak başarılı ve sürekli olmuştur.Tüm öğrencilerin okulun e-öğrenme sistemine girmeleri için bir kullanıcı hesabı olmuştuırböylece yüklenen sunumları materyalleri takip edebilmiş ödevlerini gönderebilmiş öğretmenler onları değerlendierbilmiştir.Müfredat içeriklerine uygun olarak sınavlara girmişlerdir.

Yukarıda dile getirilen BİT uygulamaları sayesinde öğretmenden öğrenciye günlük uygulamalarda herkesin motivasyonu artmıştır.

Bugün okul daha çok donanımlı internet erişimi olan sınıfalara sahiptir.

## **Sonraki?**

Etkileşimli tahta ve modern teknoloji ile donatılmış sınıflar şunada yapım aşamasındadır.iOERc Erasmus + program projesinin tamamlanmasından sonra , okul yeni bir on-line platforma geçiş olacaktır, ki bu platformla öğrenciler aktif olarak öğrenme sürecinde yer alacaklardır.Dahası, öğretmenler kullanılan metodolojileri daha yakından incelemeyi ve interokul projelerinde daha çok yer alma olasıklarını değerlendirmeyi planlamaktadırlar.E-öğrenme ekibi okuldaki geçici personel için bir eğitim v eve bilgi içerikli rehber hazırlamayı planlamaktadır.E-öğrenme ekibi yerel eğitim merkezlerindeki uygun kursları araştırıp ilgili öğretmenlere bildirecektir.Dijita video hakkında daha fazla bilgi almak isteyen bir kaç öğretmenden özel bir talep olmuştur.

# **İspanya için Durum İncelemesi - "Lope de Vega Spain".**

<span id="page-50-0"></span>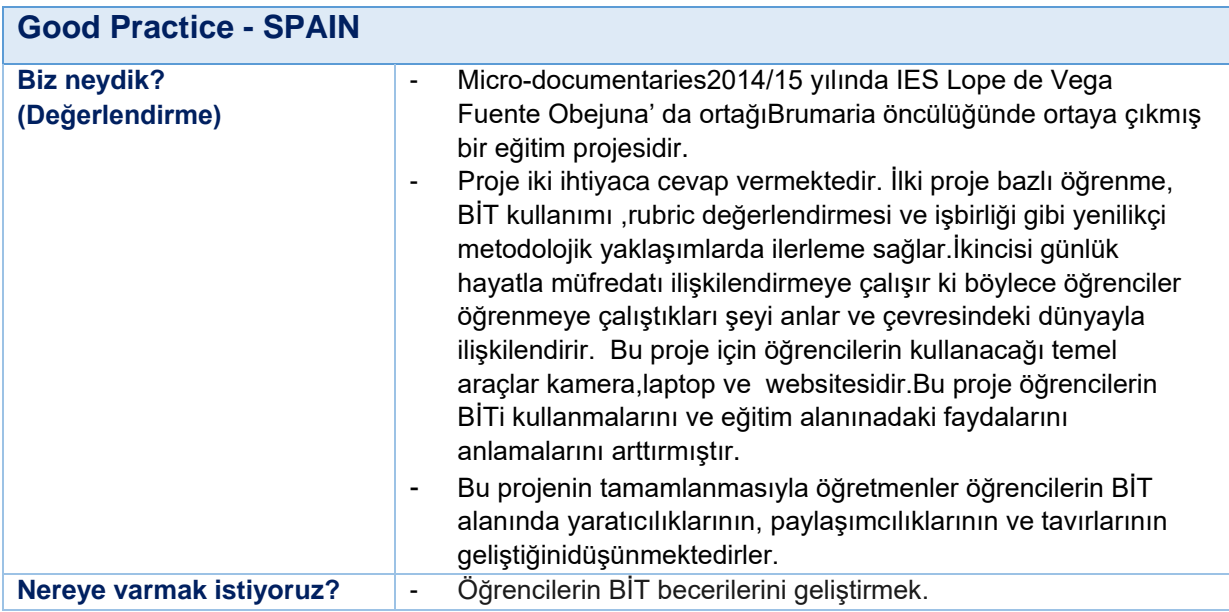

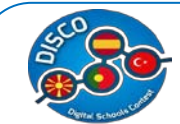

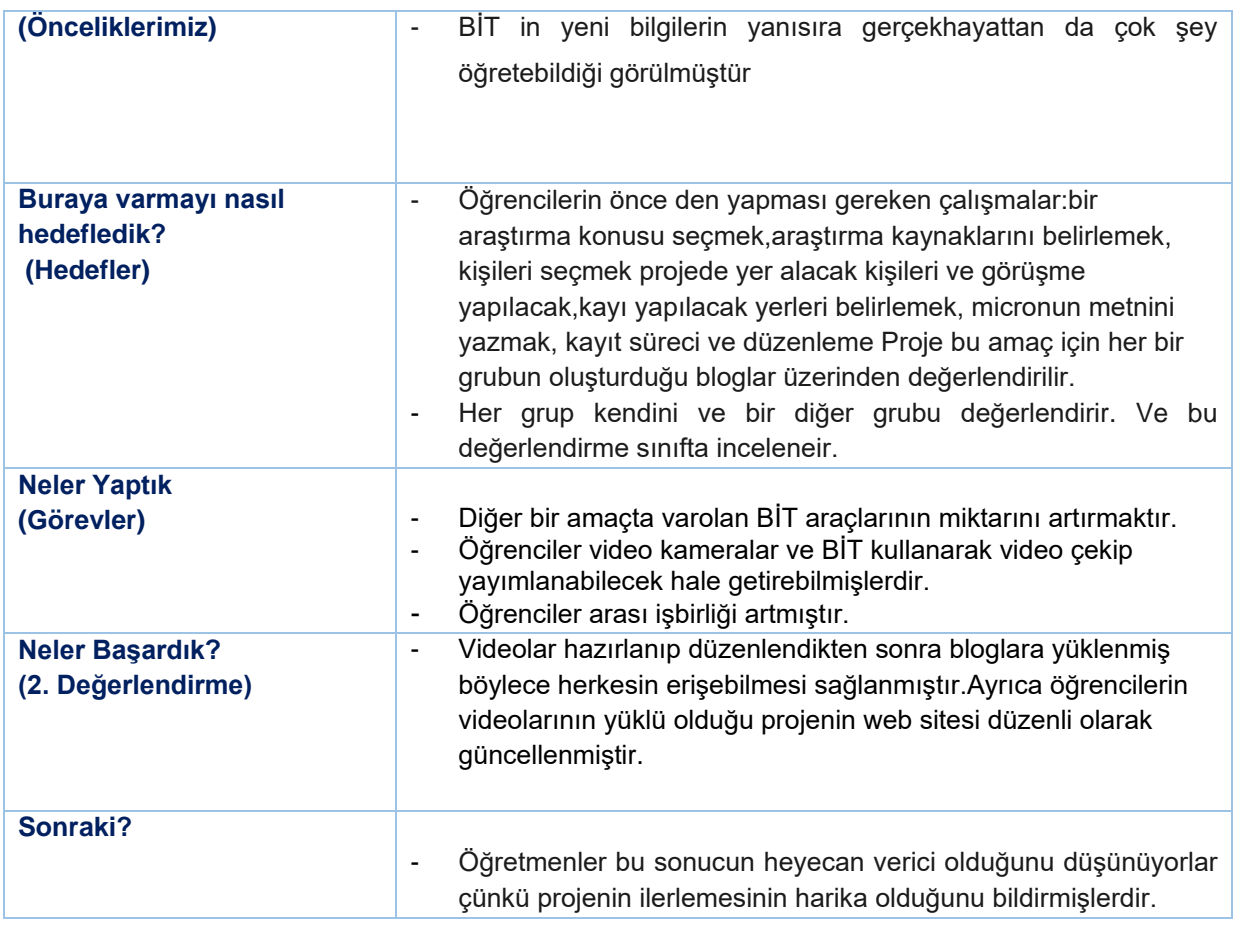

Bu tablo bir özettir ve aşağıdaki .pdf dökümanından hazırlanmıştır.*[2](#page-50-0)*

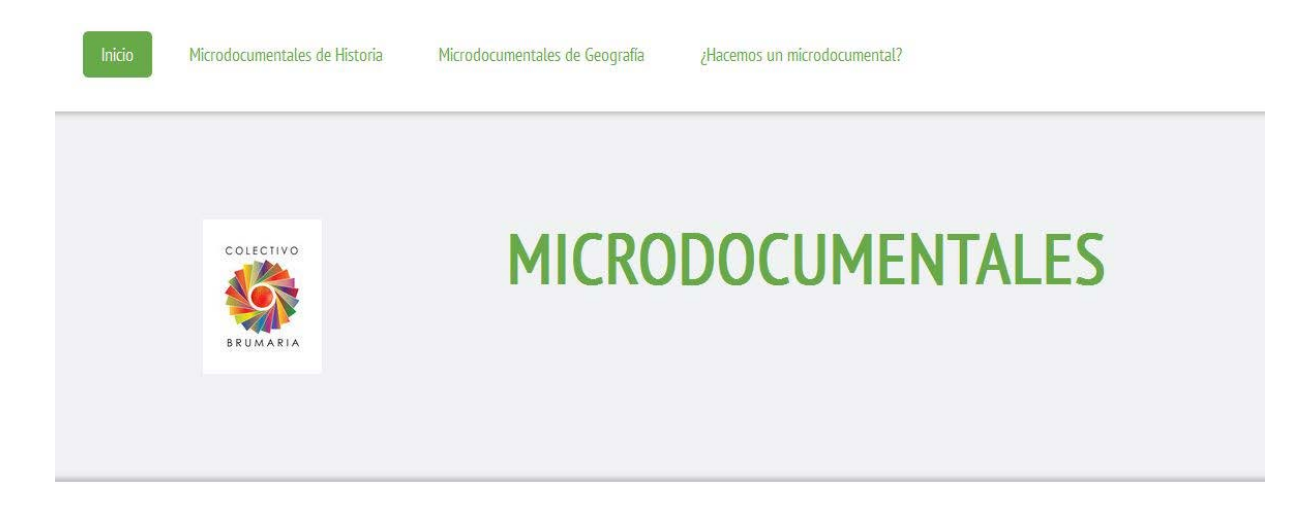

# **Okulun Kısa bir Tarihçesi**

2 Case Studies (1st ed.). Retrieved from http://www.pdsttechnologyineducation.ie/en/Planning/e-Learning-

Case-Studies/Case-Studies.pdf

 $\overline{a}$ 

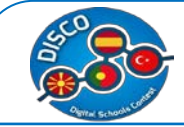

I.E.S Lope De Vegade Fuente-Obejuna hem kendi bulunduğu kasabadaki hemde yakınındaki LosBlazquez'in 14 köyünün çocuklarına eğitimvermektedir.Toplamda 300 öğrencisi vardır ve bunların yarısı okula otobüsle gelmektedir.

Okulun toplamda 36 çalışanı vardır-öğretmenler, meslekbirliklerinden çalışanlar, idare ve yöneticiler bu sayıya dahildir.Tüm çalışanların yasal yönetmeliklere uygun eğitimleri

# **Lope De Vega Okulu Neydi?". (Değerlendirme)**

The Brumaria Collective öğretmenleri derslerinde görsel işitselar açalrı kullanmaktaydılar.Micro-documentaries sınıfta BİT kullanımını ve projebazlı öğrenmeyi biraraya getirmiştir.

Bu proje dil becerilerini,dijital okuryazarlığını ve öğrenmeyi öğrenmeyi geliştirmiş, öğretmen ve öğrencilerin BİTi kullanmalarını arttırmıştır. Bugün bu kurumda derslerde BİT kullanımı artmış bu tür projelerde yer almanın sağladığı katkılar daha anlaşılır olmuştur.

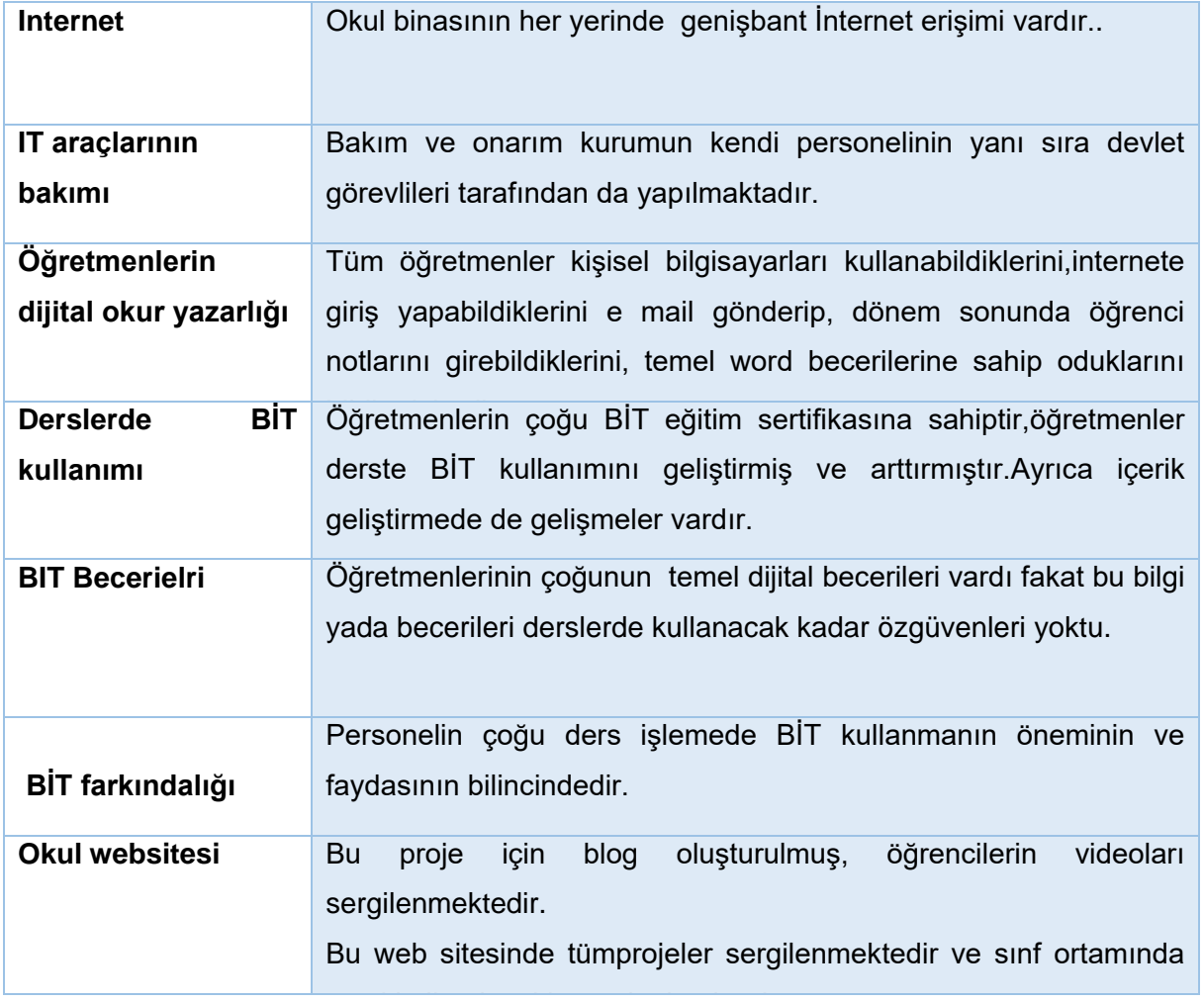

Yapılan değerlendirmele rsonucunda aşağıdakiler belirlenmiştir

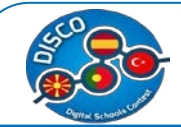

# **Lope de Vega Lisesi nereye varmak istiyor? (Önceliklerimiz)**

Bu projenin önceliklerinden birisi de öğrencilerin gerçek çevrelerinin farkına varmalarını sağlamaktı.Bunuda yenilikçi bir proje de görmeleri, bunu hazırlarken sorumluk,yaratıcılık ve BİT becerilerini arttırmak hedeflenmişti

Ortaya çıkan önceliklere göre öğrenme sürecinde BİT daha etkili kullanılabilmesi için bir takım kuruldu.Okul müdürü bu ekibi bu sektördeki öğretmenlerden oluşturdu.Ekip okul gelişim planı ve eğitim bakanlığının rehberliğinde aşağıdaki okul önceliklerini belirlemişlerdir:

- Öğrenciler e-öğrenme aktivitelerini daha sık yapmalıdırlar.
- $\checkmark$  Okul web sistesinin okulun öğretmenleri ve öğrencileri tarafından geliştirilmiş içerikleri olmalı ve öğretme ve öğrenciler tarafından iletişim için kullanılmalı.
- Kurulan blog göstermiştir ki öğrenciler kendi videolarını kendileri yükleye bilmektedir.Ve her grup ortak bir kararla istediği microyu oylayarak puanlayabilmiştir.
- $\checkmark$  Okul beş yıl içerisinde tüm öğrenme alanlarını bir kısım BİT kaynaklarıyla ve mobil cihazlarla donatmak için çalışmaktadır.
- $\checkmark$  Öğretmenler teknolojiyi kullanmak için gereken becerileri edinmeliler ve BİT öğretme metodlarıyla bütünleştirmeliler.
- Okul öğretim kadrosunun BİT teknolojilerini kendi alanlarında kullanmaları için özgüvenlerini artırmalıdır.

# **Lope De Vega Lisesi buraya gelmeyi nasıl planladı? (Hedefler)**

- Bu projenin hedeflenen amaçlarına ulaşması için öncelikle bu projenin müfredatla bütünleşmesi gerekiyordu.Özellikle de tarih ve coğrafya dersleri çok önemliydi.Tmel amaçlar şunlardı:
- Projenin yürütülmesi için gerekli BİT araçlarını ( kamera, laptop, internet..)sağlamak..
- Micro belgesellerin yapımında sadece öğrenciler kendileri çalışmalıydı.Böylece öğrencilerin geliştirilmesi hedeflenen becerileri geliştirilebilecekti.
	- BİT kullanarak öğretimkalitesinin artması.

# **Lope De Vega Lisesi Neler Yaptı? (Etkinlikler)**

Okul BİT araç gereçlerinin sayısını arttırdı özellikle her sınıfta laptops ve data projejtörü sayısını.BİT araç gereçlerini eğitimin her alanında kullandılar.Öğretmenler ve öğrenciler en üst seviyede BİT lerini derslerde kullanmışlardır

http://ieslopedevega.es/reportsall adresinde öğrencilerin çalışmalarının yanısıra bölüm derslerininde materyallerini görmek mümkündür.Öğrenciler ve veliler bu bilgilere kolayca ulşabilmektedir.Microdocumentary projesi BİTi eğitimle bütünleştirmiş.Bu proje öğrencilerin okul dışında işbirliği yaparak yaptığı bir çalışma olduğu için velilerinde çalışmalara katılmasını gerektirmiştir.

Öte yandan, mikro belgesel projesi, BIT'in eğitim alanındaki kullanımını ve hesap verebilirliği ve öğrencilerin yaratıcı sürecini geliştirmenin yeni bir yoludur. Bu proje hem saha çalışması, hem de yasal temsilcilerin (veliler veya vasiler) rızasının alınması için gerekli olan

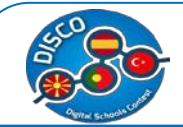

merkez dışında yapıldığından, farklı mikrolar öğrenci grupları arasındaki işbirliğini teşvik ettiğinden, ailenin katılımı da yüksek önem arzetmiştir.

http://microdocumentales.jimdo.com/ eğitimde yenilikçi yaklaşımların örneklerini kapsamaktadır.Bu çalışmayla günlük hayatın eğitimle ve BİT bütünleştirildiği görülür.

# **Lope De Vega"Lisesi Neler Başardı? (2.Değerlendirme)**

BİT kullanımı bu eğitim merkezinde olumlu değişimlere sebep olmuştur.Kurumun websitesinde bu projeyle ilgili temel bilgiler görülebilir.Proje incelendiğinde projeye öğrencilerinin ve ailelerinin katılımının oy verme için de önemi anlaşılıyor.Her grup kendi gönderisini konu içeriğine uygun olarak hazırlıyor ve sunuyor.Tüm detaylar blogta arşivlenmiştir.Değerlendirme kriterleri de bulunmaktadır.Sunumun kapladığı alan,uzunluğu,anlatımı,kullanılan karekterler,kayıt yapılan cihaz gibi ölçütler belirleyi kriterlerdir.

Projeler dört ay sitede tutuluyor ve son hali en az beş en fazla on dakika uuzunluğunda olutyor.BİT araçalarının takım çalışmasıyla birleşmesi hem öğretmenlerin hemde öğrencilerin motivasyonunu arttırmıştır.

Dahası okul daha fazla BİT araç gereçlerine ve internete kavuşmuş , öğretmen ve öğrencilerin daha çok BİT kullandığı görülmüştür..BİT ders işlemenin vazgeçilmez bir parçası olmuştur.Öğretmenler öğrencilerin sunum hazırlama yazma gibi becerilerinin geliştiğini farkettiklerini söylemişlerdir.Öğretmenler ve öğrenciler BİT eğitim öğretim sürecinin temel bir aracı olarak görmeye başlamışlardır.BİT kullnma konusunda daha istekli olmuşlardır. Bugün okul daha çok donanımlı internet erişimi olan sınıfalara sahiptir.

Moreover, it has also meant that the school has more classrooms that are fully equipped with ICT equipment, with a stable Internet connection, and teachers who

# **Sonraki?**

Şu anda kurumun yürütmakta olduğu beş proje ve program vardır.

**Andalusia deepens** 

systematically use ICT in teaching.

- **Space School for Peace**
- **Co-education**
- **•** Young form
- Grow with your tree

Öğretmenler bu sonucun heyecan verici olduğunu düşünüyorlar çünkü projenin ilerlemesinin harika olduğunu bildirmişlerdir.

Bu projenin başarısı BİT ve gerçek günlük hayatıkullanarak bir değerelendirme yolu sağlamış olmasıdır.Öğrencilerin kendi becerielrini kolaylıkla geliştirebildikleri bu yöntemden diğer kurumlarda haberdar edilmelidir.

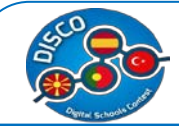

# **Poretkiz için Durum İncelemesi – "Rocha Peixoto" Lisesi**

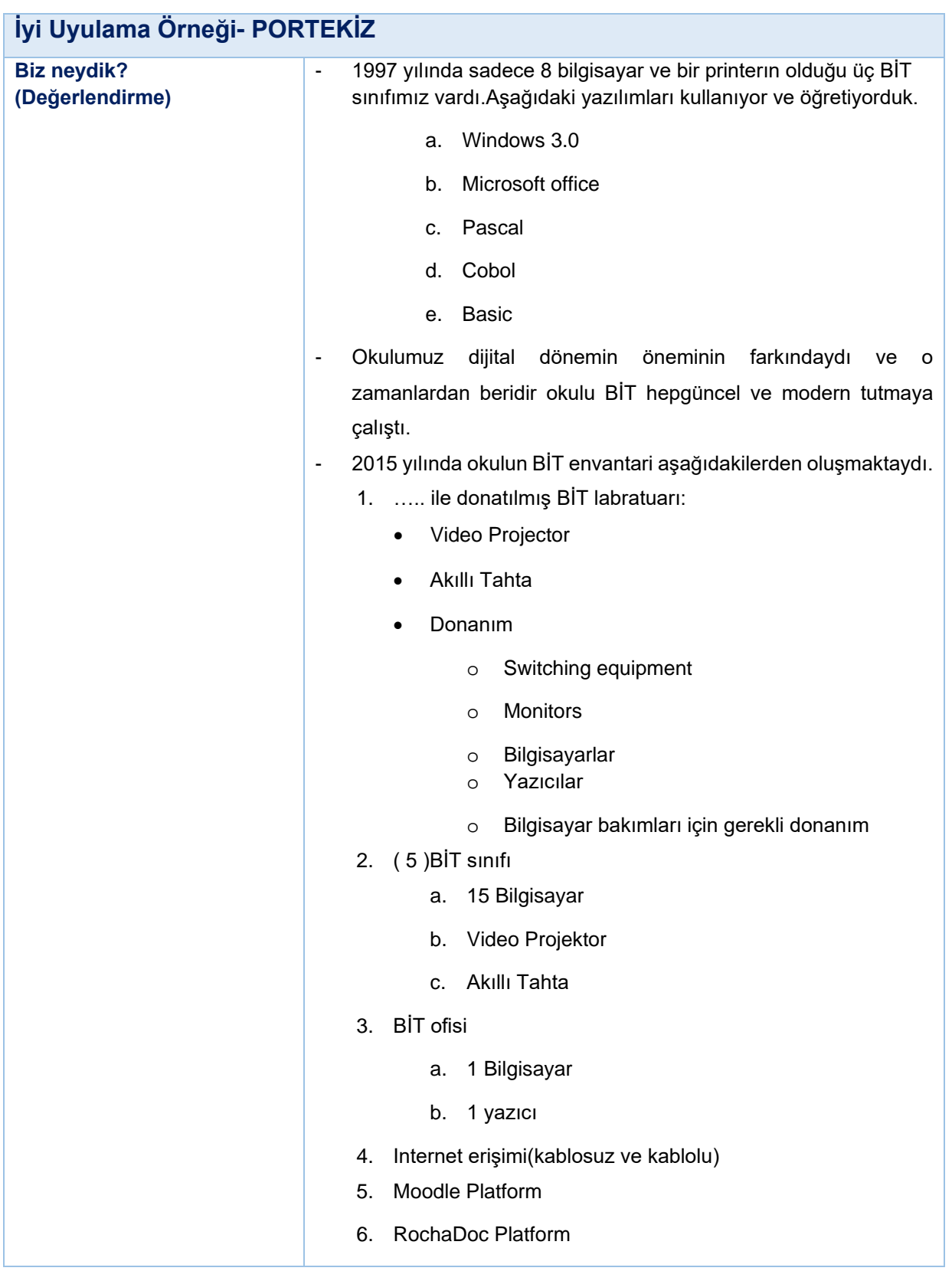

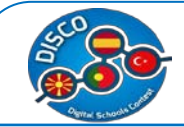

#### Handbook for Schools "DISCO - Digital Schools Contest" Project number: 2015-1-MK01-KA201-002841

<span id="page-56-0"></span>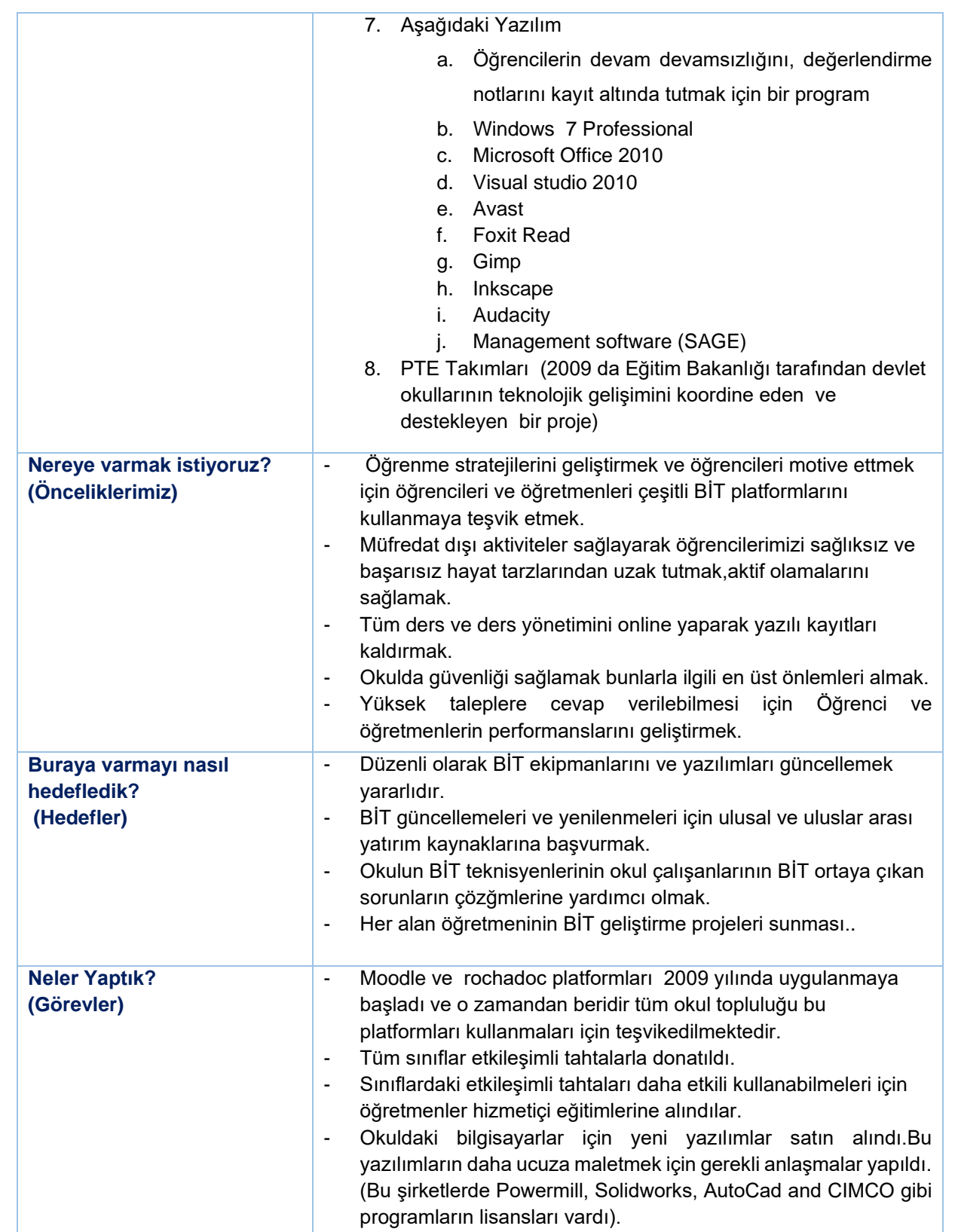

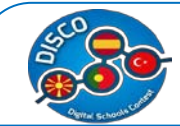

 $\overline{a}$ 

#### Handbook for Schools "DISCO - Digital Schools Contest" Project number: 2015-1-MK01-KA201-002841

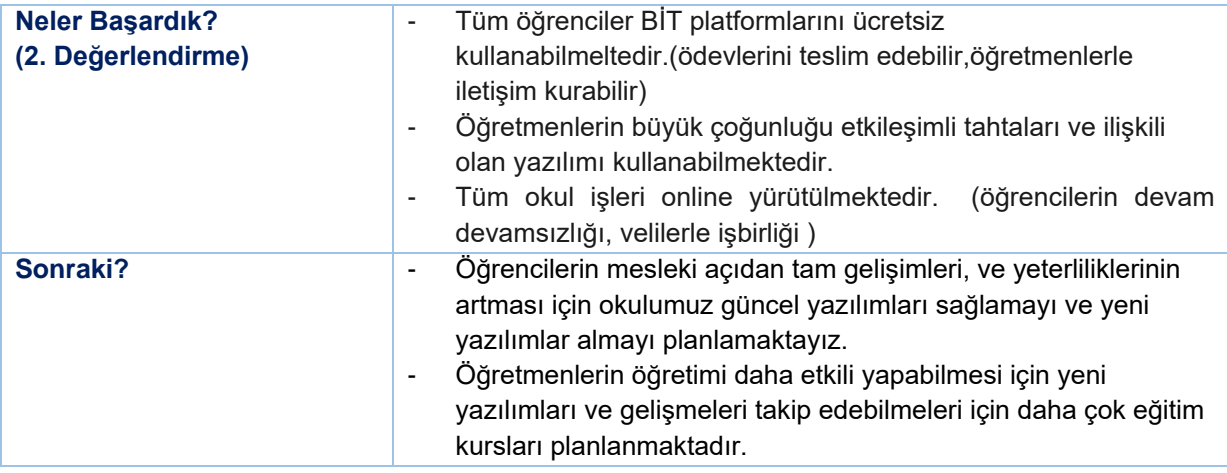

Bu tablo bir özettir ve aşagıdaki pdf document.*[3](#page-56-0)* Dökümanından hazırlanmıştır.

# **OKULUN KISA BİR TANITIMI** Escola Secundária de Rocha Peixoto PESQUISA NEWSLETTER ÁREA PRIVADA Uma Escola de Todos Para Todos, Sempre Mais e Melhor ESCOLA **ALUNOS PROFESSORES ACTIVIDADES**

Rocha Peixoto Lisesi (http://www.esrpeixoto.edu.pt/) Povoa de Varzim şerinde Portekizin kuzeyindedir.

Gençlerin eğitim aldığı bir kamu kuruluşudur.İlk başlardan beridir endüstri ve ticaret hizmetlerinde iyi bir mesleki eğitim vermeyi hedeflemiştir.

Okulumuz 1892 yılında kurulmuştur ve günümüzde hala aynı yerinde hizmet vermektedir.Ancak 2007/2008 eğitim öğretim yılının sonunda kurumumuzu modernleştirme çalışmaları başlamıştır .Yeni binalar eski binaların yanına eklenmiş ve şu anda 13 500 m2 lik arazisiyle kasabadaki en iyi binalardan birine sahiptir.Bu moderleştirme çalışmaları okulun iş kapasitesini 10 yeni sınıfın eklenmesi ile arttırmıştır.

*<sup>3</sup>* Case Studies (1st ed.). Retrieved from http://www.pdsttechnologyineducation.ie/en/Planning/ e-Learning-Case-Studies/Case-Studies.pdf

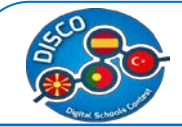

Şu anda , Escola Secundária de Rocha Peixoto, 1663 öğrencisi ve 200 öğretmne ve personeli ile hizmet vermeketdir.Okulumuz 7.sınıftan 12. Sınıfa kadar eğitim vermektedir.Bunun yanında genel ve mesleki kurslarda açılmaktadır.Okulumuzda:

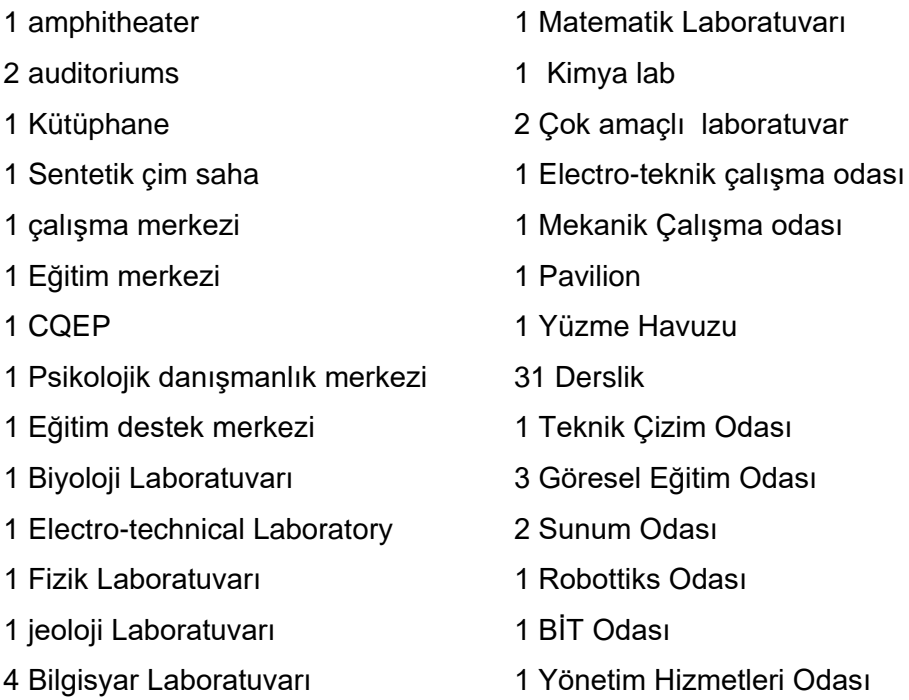

# **Rocha Peixoto" Lisesi Tarihçesi (Özet)**

1997 yılında Rocha Peixto'da 3 BİT sınıfı vardı.Bunların toplamda 8 bilgisyarı ve bir yazıcısı vardı. O zamandan beridir Bİt öneminin ve gerekliliğinin farkında olan okulumuz yenileşme ve modernleşme sürecini hep takip etmiştir.Sürekli bakım ve yatırmla okul kendini güncellemiş ve yenilemiştir.2015'te tam donanımlı bilgisayar laboratuvarları,BİT sınıfları, ofisleri kurulmuştu. Kablolu veya kablosuz okulun heryerinde internet erişimi vardı.Okul işleri Works Moodle ve RochaDoc platformlarından yapılmaktaydı. Günümüzde kullanılan temel yazılımlar:

- Öğrencilerin devam devamsızlığını, değerlendirme notlarını kayıt altında tutmak için bir program
- Windows 7 Profissional
- **Microsoft Office 2010**
- Visual studio 2010
- Avast
- Foxit Read
- Gimp
- Inkscape
- Audacity

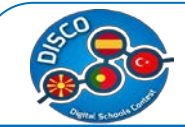

PTE Takımları (2009 da Eğitim Bakanlığı tarafından devlet okullarının teknolojik gelişimini koordine eden ve destekleyen bir proje) kuruldu.

Yapılan değerlendirme sonucunda aşağıdakiler belirlenmiştir.

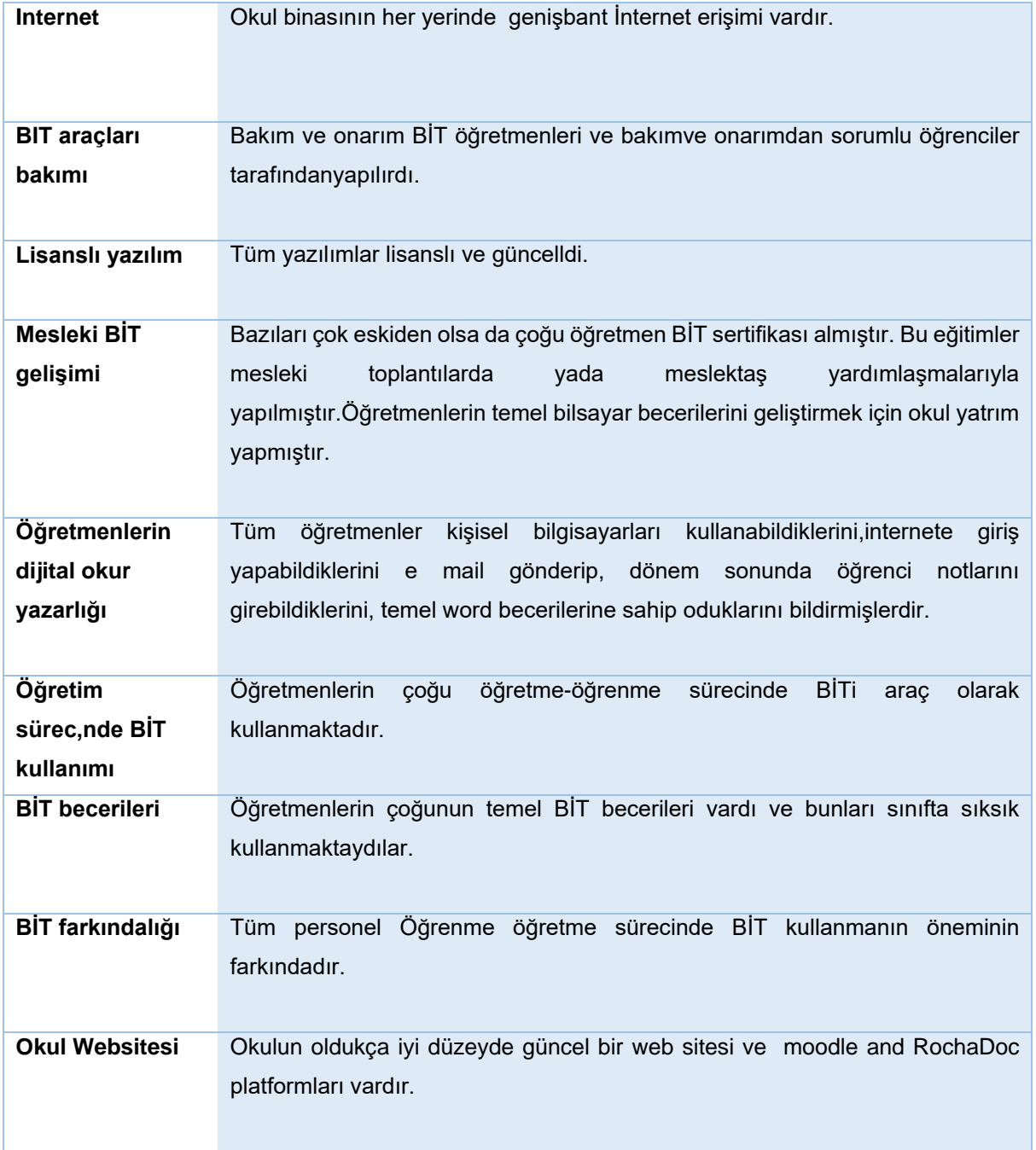

# **Rocha Peixoto" Lisesi nereye varmak istiyor? (Önceliklerimiz)**

Okulumuz eğitimde yenilikçi araç gereçleri kullanması,çok çeşitli kurslar,dersler vermesiyle bilinen ülkenin önde gelen okullarında biri olmak istemektedir.

Bunu dikkate alarak okul için önceliklerimiz:

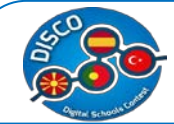

- Öğretme metodlarını geliştirme ve öğrencileri motive etmek için öğretmen ve öğrencilerin BİT kullanımını teşvik etmek.
- Müfredat dışı çeşitli aktiviteler hazırlayarak öğrencilerin sağlıksız alışkanlıklardan uzak tutmaya çalışmak.
- Bütün ders ve sınıf yönetimi online yapmak, yazılı raporları kaldırmak.
- Akademik sonuçları geliştirmek.
- Okulda sürekli güvenli bir ortam hazırlamak,bunu sürdürmek.
- Yüksek beklentilere cevap vermek, Öğretmen ve öğrenci performansını arttırmak..
- **Rocha Peixoto" Lisesi buraya gelmeyi nasıl planladı?(Hedefler)**

Escola Secundária de Rocha Peixoto' Lisesi'nin müdürü, AlbertinoCadilhe, her bir ders öğretmeninin bir araya gelip mğfredat geliştirme için yeni fikirler ve öneriler oluşturabilecekleri bir system geliştirdi.Bu sistemde okul yönetimine bir proje sunabilmekteydiler fakat projenin maliyeti ve getireceği faydaları ispatlamaları gerekmekteydi.Bundan sonra okul idaresi maddi olarak hangi projenin destekleneceğine karar veriyordu.Gerçek iş dünyasına uyumlu olabilmesi için okul sürekli olarak Bİt platformlarını yükseltme okul olanaklarını modernize temeye çalışmaktaydı. Çalışma alanlarındaki araç gereçlere yatırım, Solidworks, CIMCO, Powermill, AutoCad gibi ğrğnlerin yazılımı okulun sürekli gelişiminin işaretidir.

Okul daha iyi kalitede eğitimin BİT aracılığıyla yapılacağının farkında olduğundan sürekli olarak ulusal veya Avrupa Birliği destekli hibeleri takip etmeketedir.Ancak okulumuz dışardan gelecek yatırımların geç kalabilme ihtimaline karşı kendi yatırım bütçesini oluşturmak için dersler bittiğinde sınıfları, sentetik futbol sahasını ve yüzme havuzunu dışarıdan insanların kullanımına az bir ücret karşılığı sunmaktadır.

Okul öğretmenleri ihtiyaç duydukları heran hizmet içi eğitim faaliyetlerine katılabilecek ve okulun BİT personelinden yardım alabilecektir.

#### **"Rocha Peixoto"neler yaptı? (Tasks)**

Moodle ve rochadoc platformları 2009 yılında uygulanmaya başladı ve o zamandan beridir tüm okul topluluğu bu platformları kullanmaları için teşvikedilmektedir. Okulda binası daha modern bir hal aldı ve büyütüldü.

Tüm sınıflar etkileşimli tahtalarla donatıldı.

Sınıflardaki etkileşimli tahtaları daha etkili kullanabilmeleri için öğretmenler hizmetiçi eğitimlerine alındılar.

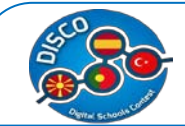

Okuldaki bilgisayarlar için yeni yazılımlar satın alındı.Bu yazılımların daha ucuza maletmek için gerekli anlaşmalar yapıldı. (Bu şirketlerde Powermill, Solidworks, AutoCad and CIMCO gibi programların lisansları vardı).

Okulda ki herşeyin personel veya öğrenci kartı ile yapılabileceği bir system uygulandı.Bu kart ile öğrenciler yiyecek içecek fortokopi gibi harcamalarını yapabilmekteydi. Okulun belirli yerlerindeki makinelerden kartlara para yüklenebilmekteydi. Bu hem yapılan işin kalitesini arttırmakta hemde zamandan tasarruf ettirmektedir.Okul giriş çıkışlarda da kartın kullanılması velilerin öğrencilerin zamansız okuldan ayrıldığı ile ilgili bilgi almasını sağlamaktadır.

Okul bu yazılımı satmak için anlaşmalar imzalamış başka okullarada satmıştır.

### **"Rocha Peixoto" neler başardı? (2nd Değerlendirme)**

Tüm gelişmeler ve değişikliklerle, yani BİT'teki tüm öğrenciler, ICT platformlarını özgürce kullanabilir ve bunu yaparken rahattır (çalışmalarını sunarlar, eğitim materyallerini alır ve düzenli olarak öğretmenlerle iletişim kurar), moodle ve diğer platformları kullanırlar.Öğretmenlerin büyük çoğunluğu etkileşimli tahtaları ve ilişkili yazılımı düzenli olarak kullanmayı başarıyor ve tüm okul çevrimiçi yönetiliyor (özetler, öğrencilerin devam devamsızlığı, ebeveynlerle iletişim vb.)

Escola Secundária ayrıca 2013/2014 tarihinde yapılan tüm değerlendirme alanlarında - Sonuçlar, Eğitim Hizmetlerinin Sunulması ve Liderlik ve Yönetim - gibi alanlardan ÇOK İYİ derecelendirme almıştır. Bu bağlamda, okulumuzu geliştirmek için plan önerileri de dahil olmak üzere herkesin katılımının önemini biliyoruz.

#### **Sonraki?**

Kaliteli bir eğitim vermeye devam edbilmek için Escola Secundária de Rocha Peixoto BİT yatırım yapmaya devam edecektir.OKul terkini azaltmak, öğrencilerin motivasyonun arttırmak için bunun şart olduğunun farkındadır.

Öğrencilerinin mesleki gelişimlerini eksiksiz tamamlayabilmeleri için hem teknolojik hemde mesleki araçlara gerekli yatırımları yapmayı sürdürecektir.

Ayrıca öğretmenlerin yeni ve ileri düzeydeki araç gereçleri kullanabilmesi için ihtiyaç duyulan her alanda eğitim verilecektir.

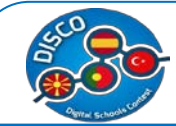

# **Türkiye İçin Durum İncelemesi - Yusuf Kalkavan Anadolu Lisesi Mersin**

<span id="page-62-0"></span>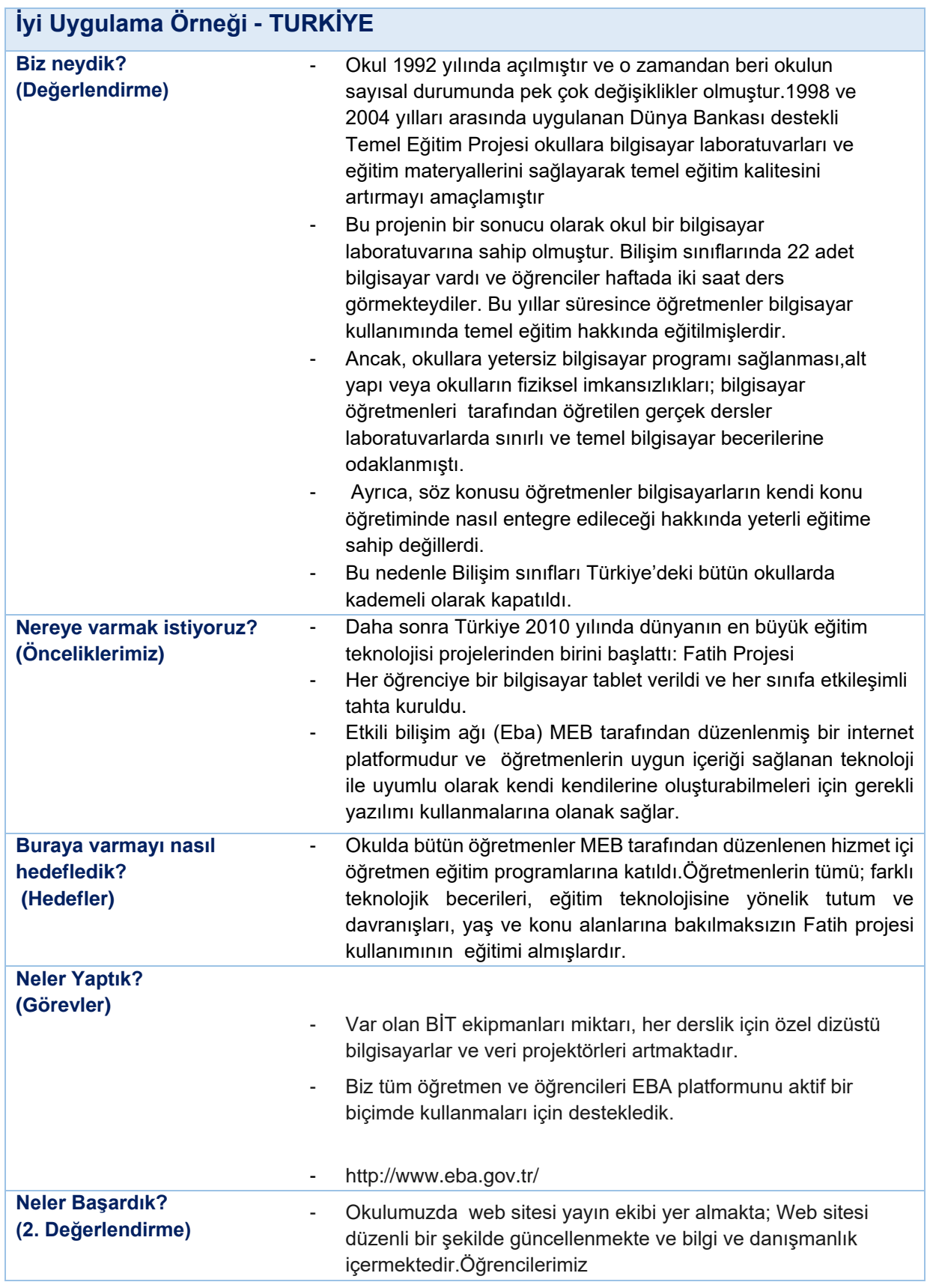

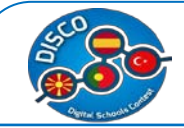

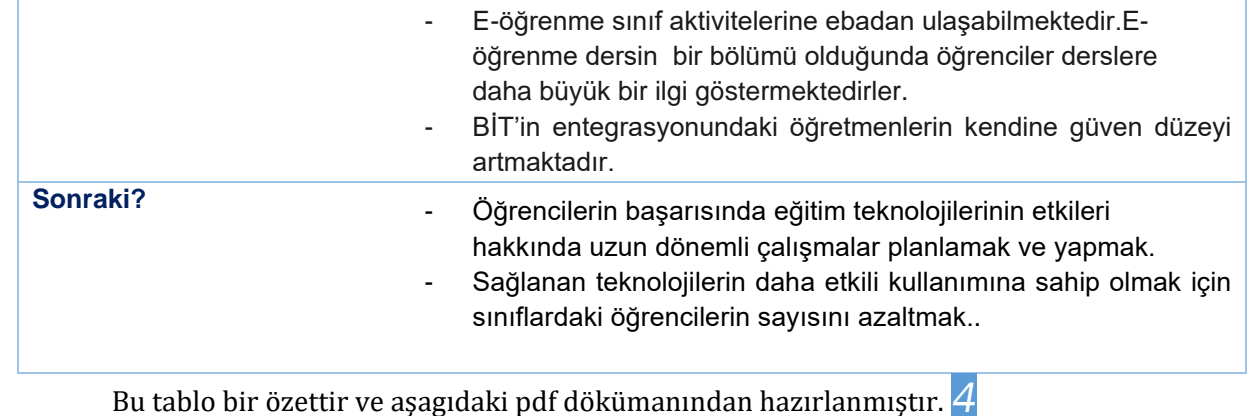

# **Okulun Kısa Tanıtımı**

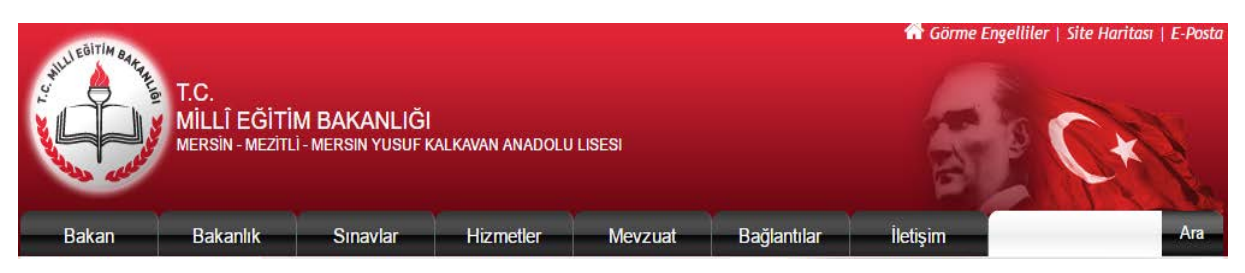

Yusuf Kalkavan Anadolu Lisesi, Y.K.A.L, Mersin'de bir devlet okuludur. Mersin'deki diğer birçok kamu veya özel okullardan ülkenin en prestijli üniversitelerinden bazılarına daha fazla öğrenci gönderen, en rekabetçi kamu liselerinden biridir.

Okul ülke genelinde yapılan Lise Giriş Sınavı sonuçlarına göre öğrencileri kabul etmektedir. Eğitim dili Türkçe, İngilizce ve Almanca'dır. YKAL 1992 yılında Mezitli bölgesinde açılmıştır.

Okulun 950 öğrencisi ve 55 öğretmeni vardır.. Okulda 30 adet derslik vardır ve her derslik Fatih Projesi kapsamında bir etkileşimli tahtaya sahiptir. 9., 10. Ve 11. Sınıftan her öğrencinin bir tableti vardır. Tabletler okulda internet bağlantısına sahiptir. Öğrenciler istedikleri zaman Etkili Bilişim Ağına (EBA) erişebilirler. (http://www.eba.gov.tr/ ) Öğrenciler EBA platformunda birçok farklı bilgi türüne erişebilirler. Bugün neredeyse bütün öğretmenler dersleri süresince bu platformu kullanmaya çalışmaktadırlar.

*4* Case Studies (1st ed.). Retrieved from [http://www.pdsttechnologyineducation.ie/en/Planning/e-Learning-](http://www.pdsttechnologyineducation.ie/en/Planning/e-Learning-Case-Studies/Case-Studies.pdf)

[Case-Studies/Case-Studies.pdf](http://www.pdsttechnologyineducation.ie/en/Planning/e-Learning-Case-Studies/Case-Studies.pdf)

 $\overline{a}$ 

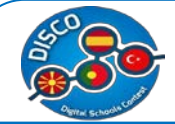

## **Biz neydik? (Değerlendirme)**

Okul 1992 yılında açıldı ve o zamandan beri okulun sayısal durumunda pekçok değişiklikler olmaktadır. 1998 ve 2004 yılları arasında uygulanan Dünya Bankası destekli Temel Eğitim Projesi okullara bilgisayar laboratuvarları ve eğitim materyallerini sağlayarak temel eğitim kalitesini artırmayı amaçlamıştır. Bu projenin bir sonucu olarak okul bir bilgisayar laboratuvarına sahip olmuştur. Bilişim sınıflarında 22 adet bilgisayar vardı ve öğrenciler haftada iki saat ders görmekteydiler.

O yıllarda öğretmenler bilgisayarların temel eğitim amaçlı kullanımı konusunda eğitimler almışlardır. Bununla birlikte, bazı teknik sıkıntılar ortaya çıkmıştır. Yetersiz bilgisayar yazılımları; BİT eğitmenleri tarafından öğretilen derslerin laboratuvarlarla sınırlı kalması gibi. Buna ek olarak, ders öğretmenleri bilgisayarları kendi ders öğretimine nasıl entegre edecekleri konusunda eğitilmemişlerdi. Bilişim sınıfları, Türkiye'deki tüm okullarda kademeli olarak kapatıldı.

**Internet:** Okul genelinde binadaki internet kablosu aracılığı ile geniş bantlı internet erişimi vardı..

**IT equipment maintenance:** Bilişim teknolojileri donanım bakımı: teknik destek hem bilgisayarla ilgili sorunları hem de binadaki elektrik kablolarını içermekteydi; ancak okulun bazı sorunları vardı, mesela '' binadaki elektrik kabloları odadaki birçok bilgisayar için tasarlanmamıştı. Bu yüzden, bazı sorunlar kaçınılmazdı. Ek olarak, elektrik akımındaki uyumsuzluklar nedeni ile laboratuvarlardaki işletim sistemleri çöktü ve anında teknik destek alamadılar. Ayrıca, yeterli bütçeye sahip olmadıkları için bu sorunların düzeltilmesini sağlayamadılar. Sonuç olarak, bu bilgisayarlar artık işlevsel değildi.

**Mesleki Gelişim:** O yıllarda öğretmenler bilgisayarların temel eğitim kullanımı hakkında eğitildiler. Okul bilgisayar koordinatörüne sahipti. Bilgisayar teknolojilerindeki sürekli değişikliklere bağlı olarak, bilgisayar koordinatörleri mesleki gelişim için hizmet-içi eğitime davet edilirdi.

**Dijital Okur Yazarlık:** Bütün öğretmenler, İnternet ve e-postaya erişmek için kişisel bilgisayarları kullanabildiklerini, temel word işlemlerini gerçekleştirdiklerini ve her dönemin sonunda öğrenci notlarını sisteme girdiklerini belirttiler.

**Öğretim Sürecinde BİT kullanma:** Öğretmenlerin çoğu öğretme-öğrenme sürecinde BİTi araç olarak kullanmaktadır.

**BIT becerileri:** Öğretmenlerin çoğunluğu temel BIT becerilerine sahiplerdir, ve bunların çoğu bu becerileri sınıflarındaki öğrenme ve öğretmeyi geliştirmeye yönelik kullanmak için güven ve bilgiye sahiplerdir.

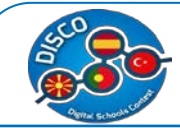

**BIT farkındalığı**: Personelin çoğu öğretme ve öğrenme sürecinde BIT kullanımının faydalarının farkındadır.Okul personeli Milli Eğitim Bakanlığı tarafında verilen bütün hizmet içi eğitim kurslarına katılmışlerdır.

**OKul Websitesi** Okul BIT koordinatör öğretmeni tarafından geliştirilen, düzenli bir biçimde güncelleştirilen yerinde temel bir internet sitesine sahipti, ama bu site belirli öğretim ve öğrenim malzemelerini içermiyordu.

# **Nereye varmak istiyoruz?(Önceliklerimiz)**

Daha sonra Türkiye 2010 yılında dünyanın en büyük eğitim teknolojisi projelerinden birini başlattı: Fatih Projesi. Her öğrenciye bir bilgisayar tablet verildi ve her sınıfa etkileşimli tahta kuruldu. Etkili bilişim ağı (Eba) MEB tarafından düzenlenmiş bir internet platformudur ve biz, öğretmenlerin uygun içeriği sağlanan teknoloji ile uyumlu olarak kendi kendilerine oluşturabilmeleri için gerekli yazılımı kullanmalarına olanak sağlamak istiyoruz.

## **Buraya varmayı nasıl hedefledik?(Hedefler)**

Okulda bütün öğretmenler MEB tarafından düzenlenen hizmet içi öğretmen eğitim programlarına katıldı. Ülkemizin en önemli eğitim projelerinden olan Fatih Projesi'nin bileşenlerinden biri de Öğretmenlerin Hizmetiçi Eğitimidir. Bu kapsamda okullarımızda görevli tüm öğretmenlerimize yüzyüze ve uzaktan eğitimler verilerek, teknoloji destekli eğitim ve teknolojinin bilinçli kullanımı konularında bilgi ve becerilerinin arttırılması hedeflenmektedir.

Sınıflarda kullanılan etkileşimli tahtanın, öğrenci ve öğretmen tabletlerinin eğitim ve öğretim sürecinde aktif kullanımı ve eğitimlerde öğrenci tabletlerinin ders içinde ve ders dışında, hem bilgiye erişim hem de etkinliği destekleyici bir araç olarak kullanımı amaçlanmaktadır.

Fatih Projesi kapsamındaki yönetici ve öğretmen eğitimleri, çeşitli kurumlarla Milli Eğitim Bakanlığı arasında yapılan protokollerle yürütülen yürütülmektedir.

# **Neler yaptık? (Görevler)**

Var olan BİT ekipmanları miktarı, her derslik için özel dizüstü bilgisayarlar ve veri projektörleri artmaktadır.

Biz tüm öğretmen ve öğrencileri EBA platformunu aktif bir biçimde kullanmaları için destekledik. Eğitimde Teknoloji Kullanımı, EBA V-Sınıf, EBA ve EBA ders materyallerinin ders sürecinde kullanımı konularını kapsayan eğitimler öğretmenler tarafından alındı. Bu eğitimlerin öğretmenler bazında yaygınlaştırılması hedeflenmektedir. Uzaktan eğitimler uygulamalı eğitim

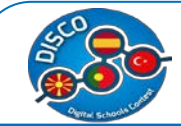

modeli şeklinde uygulanmakta olup eğitime katılan öğretmenlerin eğitmen rehberliğinde öğrencilerle birlikte bir ders işlenişini yapmasını kapsamaktadır.

## **Neler Başardık? (2 nd Değerlendirme)**

Okul web sitesi yayın ekibi yer almakta; Web sitesi düzenli bir şekilde güncellenmekte ve bilgi ve danışmanlık içermektedir. BIT'in entegrasyonundaki öğretmenlerin kendine güven düzeyi artmaktadır. E-öğrenme sınıf aktivitesinin bir bölümü olduğunda öğrenciler daha büyük bir ilgi göstermektedirler. Öğretmenler, teknik ve destekleyici hizmetlerin yanı sıra FATİH Projesi kapsamında kendilerine sağlanan teknolojilerin nasıl kullanılacağı konusunda eğitilmektedirler. Ancak, bu işlemin uygun bir biçimde uygulanmasındaki önemli konu öğretmen ve öğrencilerin tablet bilgisayar ve akıllı tahtaların kullanımının potansiyel yararlarına inanmak zorunda olmalarıdır. Bu nedenle, örnek çalışmalar ve modellerin gösterimi doğrultusunda öğrenme ve öğretme süreci boyunca proje için sağlanan teknolojilere ne tür katkılar sağlandığını göstermeleri için bu projede yer alan öğretmen ve öğrenciler için bir gereksinim vardır.

Pilot projenin başlangıcından beri öğretmenlerin ve öğrencilerin teknolojiyi kullanmaya ve yarar sağlamaya yönelik ilgi ve tutumlarında görünür bir artış olduğu sonucu çıkarılabilir. Projenin olumlu sonuçlarından biri öğretmen ve öğrenciler arasında özellikle teknik konularda iletişim ve işbirliğinin artmış olmasıdır. Projenin en olumlu ve yapıcı sonuçlarından biri olarak akıllı tahtaların eğitim içindeki entegrasyonu ile hepsi olmasa da sınıfların çoğu daha eğlenceli ve işitsel- görsel dersler deneyimlemişlerdir. Ancak, bazı durumlarda tablet bilgisayarların olumsuz etkileri hakkında bir takım endişeler olduğu için tablet bilgisayarların sınıflardaki kullanımına ilişkin bir şey söylemek zordur.

#### **Sonraki?**

 Sınıflarda kullanılan etkileşimli tahtanın, öğrenci ve öğretmen tabletlerinin eğitim ve öğretim sürecinde aktif kullanımı ve eğitimlerde öğrenci tabletlerinin ders içinde ve ders dışında, hem bilgiye erişim hem de etkinliği destekleyici bir araç olarak kullanımı amaçlanmaktadır.Öğrencilerin başarısında eğitim teknolojilerinin etkileri hakkında uzun dönemli çalışmalar planlamak ve yapmak.

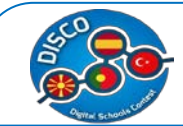

Sağlanan teknolojilerin daha etkili kullanımına sahip olmak için sınıflardaki öğrencilerle BİT daha çok kullanmak.

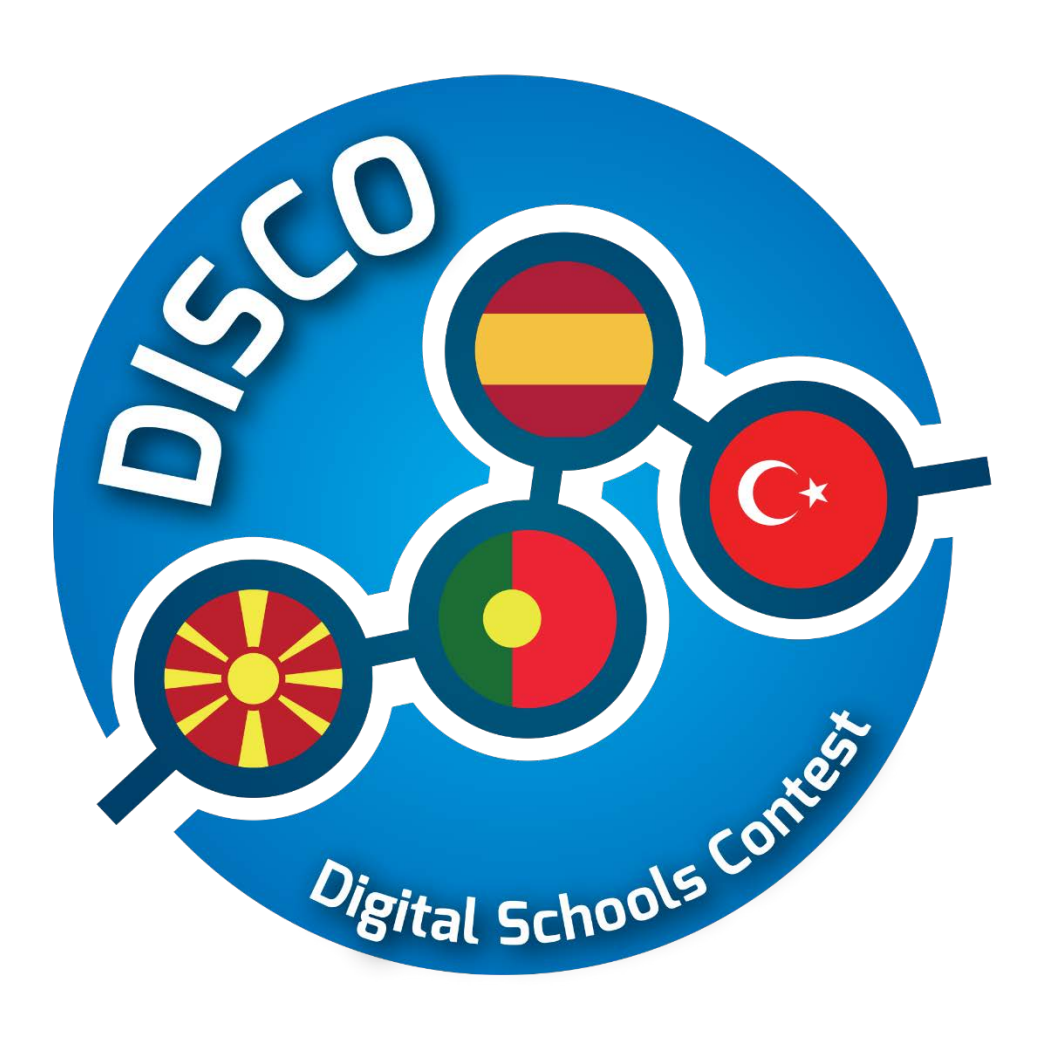

# **İyi Uygulamalar**

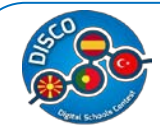

# **İyi Uygulamalar**

Aşağıda, ortaklar tarafından seçilen en iyi 20 uygulama listelenmektedir. Ülkelere göre en son beş iyi uygulama: Makedonya için Celestia, Hot Potatoes, GeoGebra, Scratch ve Google Forms; İspanya için - Dropbox, Prezi, IBM SPSS; Audacity and Wix; Portekiz için - Animoto, Storybird, Edmodo, Kahoot ve Kodu; ve son olarak Turkiye – Slides, Capzle, Creaza, Powtoon ve Voki.

Her bir aracın kullanımı için kısa ve basit bir açıklamanın yanı sıra öğreticiler, videolar ve bunlar hakkında daha fazla bilgi kaynakları gibi bazı bağlantılar verilmektedir.

## **CELESTIA**

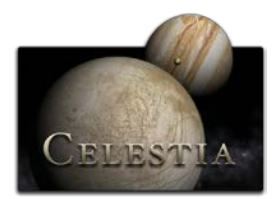

**Anahtar Kelimeler:** Coğrafya, BİT, Sınıf ,Eğitim

**Tanım:** Celestia ücretsiz bir üç boyutlu astronomi yazılımıdır.Celestia yardımıyla gezegenleri, galaksileri, uyduları, meteorları ve diğer gök cisimlerini yüksek yakınlaştırma olanağıyla sadece birkaç metreden inceleyebilmek mümkündür. Celestia ile istediğiniz an fotoğraf çekebilir ve video kaydedebilirsiniz. Zamanı öne veya geriye alarak gök cisimlerinin hareketlerini de takip edebilirsiniz. Okullarda,evlerde,müzelerde kullanılmaktadır. Linux, Mac OS X ve Windows işletim sistemlerinde kullanılabilmektedir.

**Gerekli Kaynaklar:**Bilgisayar.

#### **Daha fazlası için:**

*http://www.shatters.net/celestia/documentation.html*

#### **Örnekler:**

*[https://www.youtube.com/watch?v=1iNE\\_J8DHvU](https://www.youtube.com/watch?v=1iNE_J8DHvU)  <https://www.youtube.com/watch?v=bnzUsWmNwEM> [https://www.youtube.com/watch?v=JV\\_ru\\_tKsSQ](https://www.youtube.com/watch?v=JV_ru_tKsSQ)*

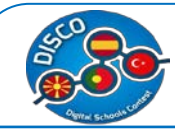

#### Handbook for Schools "DISCO - Digital Schools Contest" Project number: 2015-1-MK01-KA201-002841

# **HOT POTATOES**

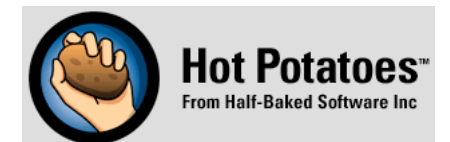

# **Anahtar Kelimeler:** Diller,BİT, Sınıf, Eğitim

**Tanım:** The Hot Potatoes programı kısaca, klasik, çoktan seçmeli testler hazırlayabileceginiz ve bunları web ortamında aktara bileceğiniz bir programdır.Web ortamına aktarılabilirz diyoruz ama daha sonra kullanım için bir internet bağlantısına gerek yoktur.

## **Gerekli Kaynaklar:** Computers.

# **Daha fazlası için:**

*<https://hotpot.uvic.ca/tutorials6.php>*

## **Examples:**

*<https://www.youtube.com/watch?v=Aq4NnIFItAk> <https://www.youtube.com/watch?v=Grd8-MCqp9A> <https://www.youtube.com/watch?v=2FVKEyeK8Gk> <https://www.youtube.com/watch?v=P63djcH0SJ8>*

# **GEOGEBRA**

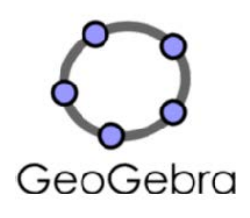

**Anahtar Sözcükler:** Matematik, BİT, yazılım, okulDescription:

GeoGebra ilkokul seviyesinden üniversite seviyesine kadar, öğrencilerin matematiği ve bilimi daha iyi anlamaları için geliştirilen bir dinamik matematik yazılımıdır. Ücretsizdir.Geometri, cebir, hesap tablosu , grafik, istatistik ve hesaplamayı içeren tek bir pakettir. GeoGebra' yı ve etkileşimli beyaz tahtayı beraber kullanmak matematiğin anlaşılabilirliliğini artırmaktadır. GeoGebra' nın popülerlliği her geçen gün artmaktadır. Bir ay içerisinde 1.000.000'dan fazla kişi GeoGebra' nın resmi sitesini ziyaret etmektedir . GeoGebra dünya çapında matematik öğretiminde önde gelen fen,teknoloji,mühendislik,ve matematik (STEM) detekleyen bir yazılım olmuştur.

**Gerekli Kaynaklar:** Bilgisayar **Daha Fazlası İçin:** *<http://www.geogebra.org/manual/en/Tutorials>* **Örnekler:**

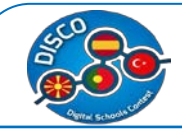

*[http://tube.geogebra.org](http://tube.geogebra.org/)*

# **SCRATCH**

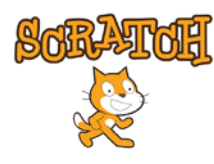

**Anahtar Kalimeler:** stories, games, and animations, ICT, Classroom, Education

**Tanım:** Scratch çocukların kendi multi-medya tasarımlarını yapmalarını, karşılaştıkları gerçek hayat problemleri karşısında teknolojiyi kullanarak yaratıcı çözümler ortaya koymalarını ve kendilerini değişik şekillerde ifaderek 21. yüzyıl becerilerini kazanmalarını sağlar. Scracth ile resim, ses, müzik gibi çeşitli medya araçlarını bir araya getirebilir, kendi animasyonlarımızı, bilgisayar oyunlarımızı tasarlayabilir ya da interaktif hikayeler anlatabiliriz

**Gerekli Kaynaklar:** Computers.

## **Daha Fazlası İçin:**

*<http://scratched.gse.harvard.edu/resources/new-scratch>*

# **Örnekler:**

*[https://scratch.mit.edu](https://scratch.mit.edu/) <https://www.youtube.com/watch?v=1eXsMyHfIaw> <https://www.youtube.com/watch?v=ACythfqYG9E> <https://www.youtube.com/watch?v=PUkhYBefim4> <https://www.youtube.com/watch?v=bVVppcrSbtQ>*

# **DROPBOX**

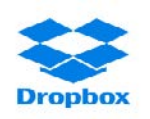

**Anahtar Kelimeler:** Depolanan dosyaları manuel olarak senkronize edin ve paylaşın.

**Tanım:** Dropbox, çoklu form dosyalarının tutulduğu ve bulutta derlendiği bir hizmettir. Kullanıcıların çevrimiçi olarak ve farklı bilgisayarlar arasında dosyaları depolamasına ve senkronize etmesine olanak tanır. Uygulama, tabletler veya cep telefonları gibi cihazları kullanan diğer kullanıcılarla paylaşılan dosya ve klasörlerin çokluğuna izin verir. E-postayla dosyanıza gönderilen dosyalar.

**Gerekli Kaynaklar:** Bilgisayar, internet, akıllı telefon.
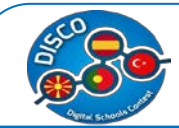

## **Daha Fazlası İçin:**

<https://www.youtube.com/watch?v=58wPFgzBnqo> , <https://www.youtube.com/watch?v=gc9mrcVxcXg> **Örnekler:** [http://www.darkreading.com/attacks-and-breaches/dropbox-in-the-classroom-4-great](http://www.darkreading.com/attacks-and-breaches/dropbox-in-the-classroom-4-great-uses/d/d-id/1109359)[uses/d/d-id/1109359](http://www.darkreading.com/attacks-and-breaches/dropbox-in-the-classroom-4-great-uses/d/d-id/1109359)

## **GOOGLE FORMS**

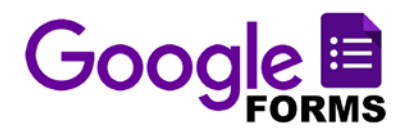

## **Anahtar Kelimeler:** anketler, , quiz, BİT, Sınıf, Eğitim

**Tanım:** Google Formlar ile etkinlik planlayabilir, araştırma veya anket oluşturabilir, öğrencilere bir test verebilir ya da diğer bilgileri kolay ve pratik bir şekilde toplayabilirsiniz. Google Drive'dan veya formunuza verilen yanıtları kaydedebilen mevcut bir e-tablodan form oluşturabilirsiniz.Birden fazla kişi birlikte çalışabilir,değişiklikleri kaydedbilir.

**Gerekli Kaynaklar:** Bilgisayar , Internet.

## **Daha Fazlası İçin:**

*<https://apps.google.com/learning-center/products/forms/get-started/>*

## **Örnekler**:

*[https://sites.google.com/site/mydigitalfootprint//innovative-ideas-for-using-google-forms](https://sites.google.com/site/mydigitalfootprint/innovative-ideas-for-using-google-forms) [https://docs.google.com/presentation/d/1f4HDe3dUGr4Ftx4d6EbkFzq\\_Ei7RjfweVp2DW2QL](https://docs.google.com/presentation/d/1f4HDe3dUGr4Ftx4d6EbkFzq_Ei7RjfweVp2DW2QLGmM/edit#slide=id.i0) [GmM/edit#slide=id.i0](https://docs.google.com/presentation/d/1f4HDe3dUGr4Ftx4d6EbkFzq_Ei7RjfweVp2DW2QLGmM/edit#slide=id.i0)*

*<http://www.educatorstechnology.com/2012/07/10-great-free-google-forms-every.html> <http://edte.ch/blog/2008/08/23/10-google-forms-for-the-classroom/>*

## **PREZI**

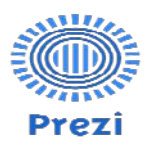

**Anahtar Kelimeler:** Fikirler, görüntüler ve video paylaşımı, sunum aracı

**Tanım:** Prezi Prezi buluttaki bilgisayar bilgisine dayalı sanal bir belgede fikirleri keşfetmek ve paylaşmak için bir sunum programıdır. Zoom özelliğine sahip bir grafik arayüzü bulunan bir uygulamadır. İçeriği sunumu izleyenlere açıklamak için çok uygundur.Bir konuyu açıklamak için görüntü, video, müzik ve metin kombinasyonu bir arada sunabilirsiniz. Öğrenciler derlenmiş bilgileri organize edebilirler.

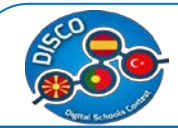

## **Daha Fazlası İçin:**

<https://www.youtube.com/watch?v=Zuz3OngGzh4> <https://www.youtube.com/watch?v=7Wq7Eomw1r0> **Örnekler:** <http://oregonstate.edu/tac/how-to-use/prezi-examples> [http://www.ed.ac.uk/information-services/help-consultancy/is-skills/catalogue/posters](http://www.ed.ac.uk/information-services/help-consultancy/is-skills/catalogue/posters-presentations-catalogue/prezi)[presentations-catalogue/prezi](http://www.ed.ac.uk/information-services/help-consultancy/is-skills/catalogue/posters-presentations-catalogue/prezi)

## **IBM SPSS**

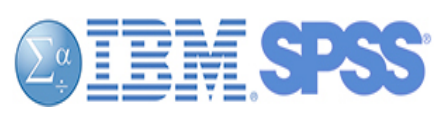

**Anahtar Kelimeler:** input data, output data, analyses.

**Tanım:** SPSS , pazar araştırması şirketlerinin yanı sıra tam, sosyal ve uygulamalı bilimlerde çok kullanılan istatistiksel bir programdır. Büyük veritabanları ile çalışmak ve analizlerin çoğunluğu için basitçe arabirim kurma becerisine sahiptir. Eğitimle ilgili soruları değerlendirmek için kullanılabilir. Asıl dosyanın veri dosyaları olduğu bir dosya sistemine sahiptir. Temel hesaplamanın yerine getirilmesi (Tanımlayıcı istatistikçilerin analizi

**Gerekli Kaynaklar:** Computer, internet (optional), databases.

## **Daha Fazlası İçin:**

<https://www.youtube.com/watch?v=1jKxibzOD88> [https://www.youtube.com/watch?v=ADDR3\\_Ng5CA](https://www.youtube.com/watch?v=ADDR3_Ng5CA)

## **Örnekler:**

<https://www-01.ibm.com/software/analytics/spss/academic/programs/index.html> [https://www-01.ibm.com/software/analytics/training-and-certification/classroom\\_training.html](https://www-01.ibm.com/software/analytics/training-and-certification/classroom_training.html) <http://www-03.ibm.com/software/products/en/spss-stats-gradpack>

## **AUDACITY**

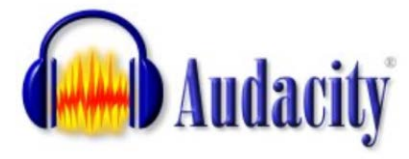

**Keywords:** Computer, Podcasting.

**Tanım:** Audacity , Windows, Mac OS X, Linux gibi birçok platformda çalışabilen özgür ve ücretsiz bir sayısal ses düzenleme ve ses kaydetme yazılımıdır.

Öğrenciler sunumlar,hikayeler, okumalar hazırlayabilirler. Bu araç öğrencilerin konuşma, dinleme, yaratıcılık,ve farkındalık becerilerini geliştirmelerini sağlar.

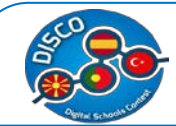

## **Gerekli Kaynaklar:** Computer, Internet, Headphone, Microphone.

## **Daha Fazlası İçin:**

[https://www.youtube.com/watch?v=x\\_pmnRmpiaY](https://www.youtube.com/watch?v=x_pmnRmpiaY) [http://wiki.audacityteam.org/wiki/Audacity\\_in\\_Education](http://wiki.audacityteam.org/wiki/Audacity_in_Education)

## **Örnekler:**

<https://sites.google.com/site/audacityclassroom/>

**WIX** 

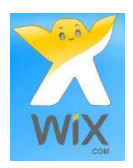

**Anahtar Kelimeler:** Internet, Kaynaklar, web , ücretsiz

**Tanım:** Wix ücretsiz olarak kullanabileceğiniz kendi web sitenizi kurabileceğiniz bir araçtır.Wix ile pekçok bağlantılı sayfanın sunumunu yapabilir, sayfa linkleri ve müzik ekleyebilirsiniz.Öğrencileriniz için mükemmel bir araçtır çünkü öğrencileriniz BİTbecerilerini geliştirebilir ve kolayca bir websitesi kurabilirler

**Gerekli Kaynaklar –** Bilgisayar, internet

**Daha Fazlası İçin:**

https://www.youtube.com/watch?v=bO3rL\_-w-Zw

[http://www.top10bestwebsitebuilders.com/how-](http://www.top10bestwebsitebuilders.com/how)to-create-a-website/free/using-wix-to-make-f

ree-websites-for-teachers

## **Örnekler:**

<http://fterensi.wix.com/flauta%C2%ADtitanic>

## **ANIMOTO**

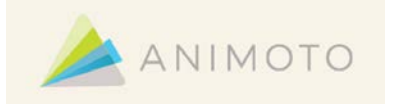

**Anahtar sözcükler:** Videos, Photo Slide Shows, Yenilikçi Öğretim.

**Tanım:** Animoto hem öğrencilerin hemde öğretmenlerin sınıf içi ve özel durumlarda dinamik videolar oluşturmak için kullanabileceği bir araçtır. Eğer resimler,metin,video ve müzik eklerseniz'' animoto''otomatik olarak içeriklerinizi oluşturur,dakikalar içinde sunumunuzu oluşturur.Eğitimciler ücretsiz olarak kullanabilir.

**Gerekli Kaynaklar**: Kamera, bilgisayar, akıllı telefonlar yada tablet and Internet. **Daha Fazlası İçin:**

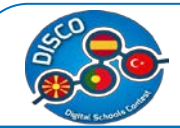

*<https://animoto.com/education/classroom>* [http://eraizes.ipsantarem.pt/moodle/pluginfile.php/26123/mod\\_resource/content/4/Como%20](http://eraizes.ipsantarem.pt/moodle/pluginfile.php/26123/mod_resource/content/4/Como%20criar%20editar%20e%20finalizar%20um%20video.pdf) [criar%20editar%20e%20finalizar%20um%20video.pdf](http://eraizes.ipsantarem.pt/moodle/pluginfile.php/26123/mod_resource/content/4/Como%20criar%20editar%20e%20finalizar%20um%20video.pdf) **Örnekler:** *<https://www.youtube.com/user/Animoto>* [https://www.youtube.com/watch?v=LKn\\_3jOKCd8](https://www.youtube.com/watch?v=LKn_3jOKCd8) <https://www.youtube.com/watch?v=mjxT9HLR4LU>

## <https://www.youtube.com/watch?v=tqEaQdhtnOk>

## **STORYBIRD**

## Storybird

**Anahtar Kelimeler:** resimli kitaplar, uzun bölümlü kitaplar, şiir,okuma ve yazmayı motive etme **Tanım:** Storybird hikayeler yazmak için ücretsiz bir online araçtır.Site hikaye ilham ve eşlik çizimler seçmek için gelen muhteşem sanat sunmaktadır. Sitede yüzlerce yüksek kalitede resim ve çizim içermektedir. Bunları öğrenciler kendi e-kitaplarını oluşturmak için kullanabilrler.Küçük yaştaki kullanıcılarında rahat rahat kullanabilmesi için gürüş yaparken email adresi istenmemektedir.

**Gerekli Kaynaklar**: Bilgisayar and Internet.

**Daha Fazlası İçin:**

*<https://storybird.com/about/>*

## **Örnekler:**

*<https://www.youtube.com/watch?v=T00YjRBIcIw>* <https://www.youtube.com/watch?v=6eUYpigHWho> <https://www.youtube.com/watch?v=ST2ZCtw18wo> <https://www.youtube.com/watch?v=WftDsfzDD7A>

## **EDMODO**

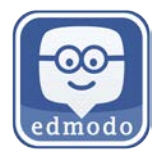

**Anahtar Kelimeler:** Kolay İletişim, paylaşım, quizler, ödevler.

**Tanım:** Edmodo e-öğrenme sistemlerine,sınıf yaratmaya,ödev vermeye ve almaya, öğrenci başarı notlarını kayıtlarını tutmaya kolay bir giriş sağlar.Edmodo network de öğretmenlerin

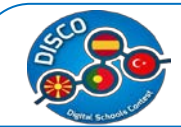

içerik paylaşmasını, sınav ödev göndermesini , öğrencilerle öğretmenlerle ve velilerle iletişim kurulmasını mümkün kılar.Herrşeyden iyiside ücretsiz olmasıdır.

**Gerekli Kaynaklar**: Bilgisyarlar, akıllı telefonlar veya tabletler ve internet.

## **Daha Fazlası İçin:**

*<http://www.educatorstechnology.com/2013/06/a-handy-guide-to-everything-teachers.html> <http://www.teachertrainingvideos.com/edmodo-moodle/edmodo.html>* <https://www.youtube.com/watch?v=zzXt4PqZvd0>

## **Örnekler:**

<https://www.youtube.com/watch?v=DZHB6FfRjnQ> <https://www.youtube.com/watch?v=v8l5SAtXBBs>

## **KAHOOT!**

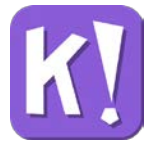

**Anahtar Kelimeler:** Çoktan seçmeli, quiz, anket, konuşma tartışma, motivasyonlu öğrenme. **Tanım:** Bu online platform tartışma, quizler veya anketler altında bir dizi çoktan seçmeli sorularla eğlenceli sınıf içi oyunlar yaratmanızı sağlar. Oyunlara video, resimler diagramalar eklemekte mümkündür. "kahoots" en çok sınıf gibi artamlarda en iyi şekilde oynanır.Oyuncular soruları kendi cihazlarında cevaplarlarken ve oyunda paylaşılan bir ana ekranda görülür.Son olarak oyunun çıktılarını yaygınlaştırmak ve teşvik etmek için sosyal medyada yayınlayabilirsiniz

**Gerekli Kaynaklar:** Internet, computers, smartphones or tablets and projector.

## **Daha Fazlası İçin:**

*<https://getkahoot.com/blog/kahoot-creator>*

## **Örnekler:**

*<https://getkahoot.com/blog/kahoot-masterclass-video>* [https://www.youtube.com/watch?v=pFFv6\\_6was4](https://www.youtube.com/watch?v=pFFv6_6was4) <https://www.youtube.com/watch?v=5mRzrjbM6aw> <https://www.youtube.com/watch?v=wVW2ucTdjJI>

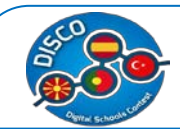

## **KODU**

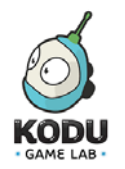

**Anahtar Kelimeler:** Yaratıcılık, problem çözme, proglamlama, hikaye anlatma.

**Tanım:** Kodu öğrencilerin bilgisayarda ve Xbox ta basit programlama aracılığıyla oyun oluşturmalarını mümkün kılar.Kodu programlamanın yanı sıra yaratıcılığı problem çözmeyi ve hikaye anlatmayı öğretir.Kodu tasarlama yada programlama becerileri olmadan herkesin gençler veya yetişkinlerin oyun tasarlmasını sağlar. Bilgisayar için Kodu ücretsiz olarak indirilebilir.

**Gerekli Kaynaklar**: Computers, smart phones or tablets and Internet.

## **Daha Fazlası İçin:**

*<http://www.kodugamelab.com/resources/> <https://www.microsoft.com/en-us/research/project/kodu/>* **Örnekler:** *<https://www.youtube.com/watch?v=eZ5EVicSOU0>* [https://www.youtube.com/watch?v=jg\\_jeN5AcPs](https://www.youtube.com/watch?v=jg_jeN5AcPs) [https://www.youtube.com/watch?v=lHwg\\_Z5uTo0](https://www.youtube.com/watch?v=lHwg_Z5uTo0) <https://www.youtube.com/watch?v=7dMoVaPQnfs>

<https://www.youtube.com/watch?v=a5hnqDYkW1I>

## **SLIDES**

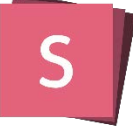

**Anahtar Kelimeler:** sunum, paylaşım, ödevler.

**Tanım:** Slide PowerPoint veyaOpen Office Impress gibi yazılımlarla oluşturulabilecek tek sayfalık sunumlardır. Sunum birkaç slidetan oluşabilmektedir.Vermek istenilen mesajı on oniki slide verbilir. Bir toplantı,konferans gibi yerlerde kullanılabilir.Sunumunuzu PDF dönüştürebilir paylaşabilir yada hedef grubunuz için yazdırabilirsiniz.

**Gerekli Kaynaklar**: Computers, smart phones or tablets and Internet.

#### **Daha Fazlası İçin:**

<https://slides.com/>

#### **Örnekler:**

<http://slides.com/news/embed#/>

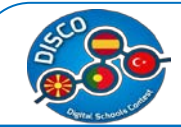

## **CAPZLES**

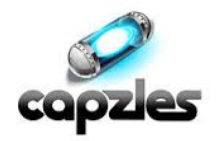

**Anahtar Kelimeler:** photos,videos, paylaşmak, , ödevler.

**Tanım:** Capzy'lerin sınıfta kullanılabilecek birçok farklı yolu vardır, ihtiyaçlarınıza uygun bir uygulamadır. Peki nasıl kullanılır? Capzles, fotoğraflar, videolar, belgeler ve hatta blog yazıları gibi medyaları tek bir yerde toplamayı kolaylaştırıyor; bu da uygulamayı öğretme, öğrenme veya çevrimiçi projeler için mükemmel bir hale getiriyor..

Capzles ile resim, MP3, Word, Excel, PowerPoint ve PDF dosyalarını yükleyebilirsiniz. Ayrıca zaman çizelgesine doğrudan "Blog" yazabilirsiniz; böylece, hazır belgeler yüklenmeye hazır olduğunuzdan endişelenmeniz gerekmez. Capzles bunu birkaç yoldan yapmanızı sağlar. Her yükleme ile, zaman çizelgenizde bir an oluşur. Hangi seçeneği seçtiğinize bağlı olarak doğru organizasyonu belirler.,

**Gerekli Kaynaklar**: Bilgisayar, akıllı telefon yada tablet ve Internet.

#### **Daha Fazlası İçin:**

<http://www.capzles.com/>

#### **Örnekler:**

[https://www.youtube.com/watch?v=hR\\_21MeVeqQ](https://www.youtube.com/watch?v=hR_21MeVeqQ) <https://www.youtube.com/watch?v=ETIrg-ZD3rE>

## **POWTOON**

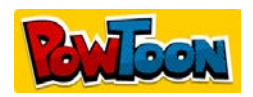

**Anahtar Kelimeler:** Easy communication, sharing, video, animations, assignments.

**Tanım:** Ücretsiz olarak animasyon videoları ve sunumları hazırlayabilirsiniz. PowToon desrleriniz, toplantı sunumlarınız, websiteniz,yada animasyon sunumu yapmak istediğiniz heryerde kullanabileceğiniz bir araçtır. PowToon animasyon şablonları sunumlarınızı hazırlamanıza yardımcı olur ve scratchden animasyonlu açıklayıcı videolar hazırlamanızı mümkün kılar.Powtoonla herkes ücretsiz ve profesyenel hizmet almadan hızlıca harika animasyonlar hazırlayabilir.

**Gerekli Kaynaklar**: Computers, smart phones or tablets and Internet.

## **Daha Fazlası İçin:**

<https://www.powtoon.com/>

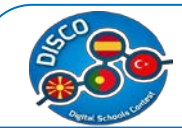

## **Examples:**

<https://www.powtoon.com/tutorials/> <https://www.youtube.com/watch?v=xAyVFzcgkFA>

## **VOKI**

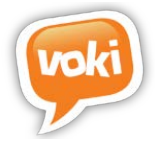

**Anahtar Kelimeler:** Kolay İletişim, paylaşım, ödevler

**Tanım:**Voki.com sitesi, karakterler oluşturmanızı, oluşturduğunuz karakterleri konuşturmanızı ve hazırladığınız çalışmayı istediğiniz şekilde paylaşmanızı sağlıyor. Voki ile aynı zamanda hazırladığınız karakterleri konuşturabiliyorsunuz.

Kolay bir kullanım arayüzü olan Voki ile, çok iyi bir bilgisayar kullanıcısı olmasınız dahi, http://www.voki.com/create.php sayfasından kolay şekilde karakterler oluşturabilirsiniz. Oluşturduğunuz bu karakterlerin yüz hatlarını, saç rengini, karakterin giysilerini değiştirebilir, farklı arka planlar seçebilirsiniz. İster, mevcut ses dosyanızı bu karaktere ekleyebilir isterseniz de yazmış olduğunuz cümlelerin karakterleriniz tarafından okumasını sağlayabilirsiniz.

**Gerekli Kaynaklar:** Bilgisayarlar akıllı telefonlar veyatabletler ve Internet.

## **Daha Fazlası İçin:**

*<http://www.voki.com/site/create>*

## **Örnekler:**

<https://www.youtube.com/watch?v=FunBew6S4Bk> <https://www.youtube.com/watch?v=uErsvV9hheQ> <http://mrspilver.wikispaces.com/Dairy+of+a+Wimpy+Kid> <http://mcmillingate.edublogs.org/category/inquiry/global-warming-inquiry/>

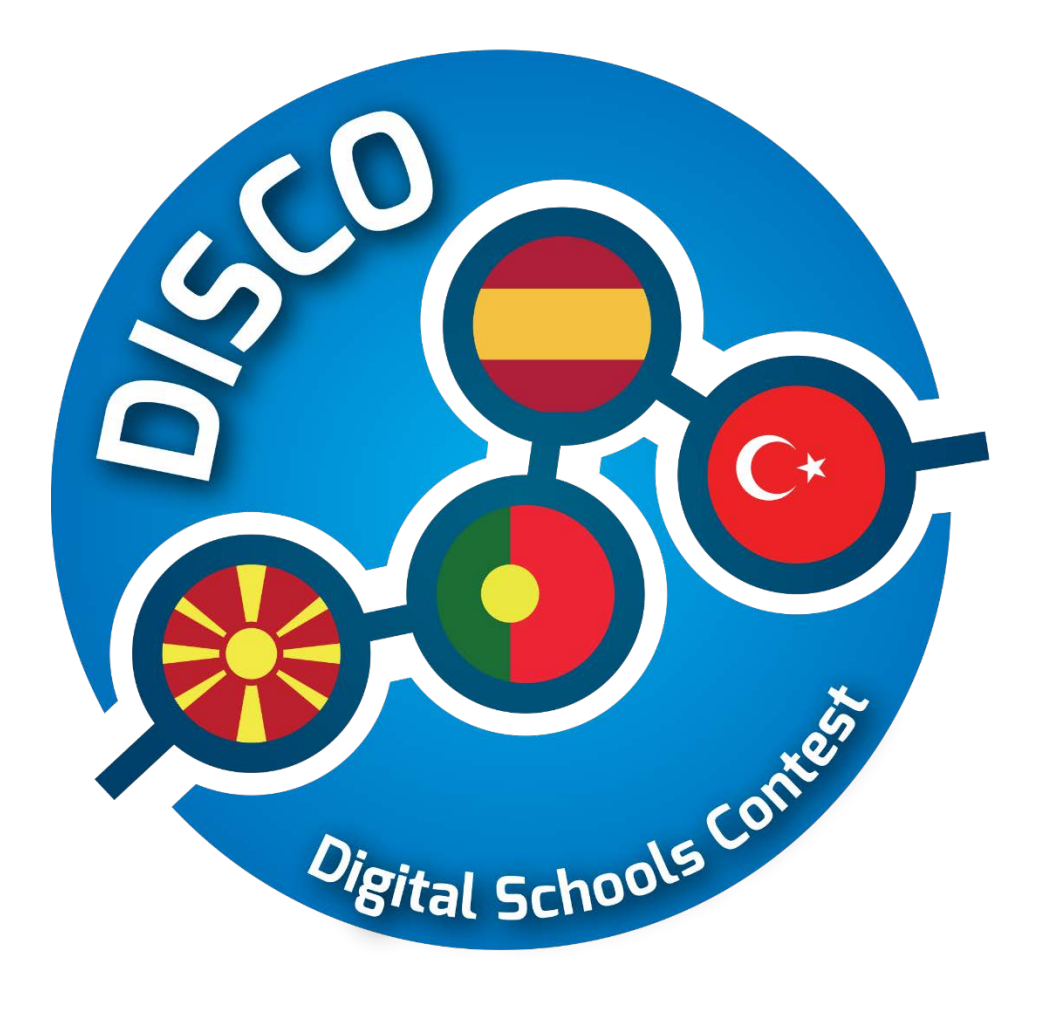

# **Eğitim Materyalleri**

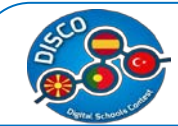

## **Eğitimde BİT entegrasyonunda metodoloji eğitimi materyali**

Öğretmen eğitimi bu projenin bir parçasıydı, bu nedenle her bir ortağa eğitim için hazırlanmak üzere bir tema verildi ve tema için eğitim oturumu ve materyalleri hazırlama sorumluluğu verildi. Ortaklar arasında dağıtılan beş tema vardı: Bunlar: E-öğrenme platformu + Sanal kampüs - İspanya; Web 2.0 Kimliği - İspanya; Değerlendirme stratejisi - Makedonya; Dijital kaynaklar - Portekiz ve Sosyal ağlar - Türkiye.

Bu kategoriler göz önüne alındığında, içerikler aşağıdaki gibi seçildi ve organize edildi: Trello; Slack; Moodle; Google Drive; WIX; Mind Maps; Sosyal ağlar; Ve Değerlendirme Stratejisi.

## **1. TRELLO**

## **a. Ders Planı - TRELLO**

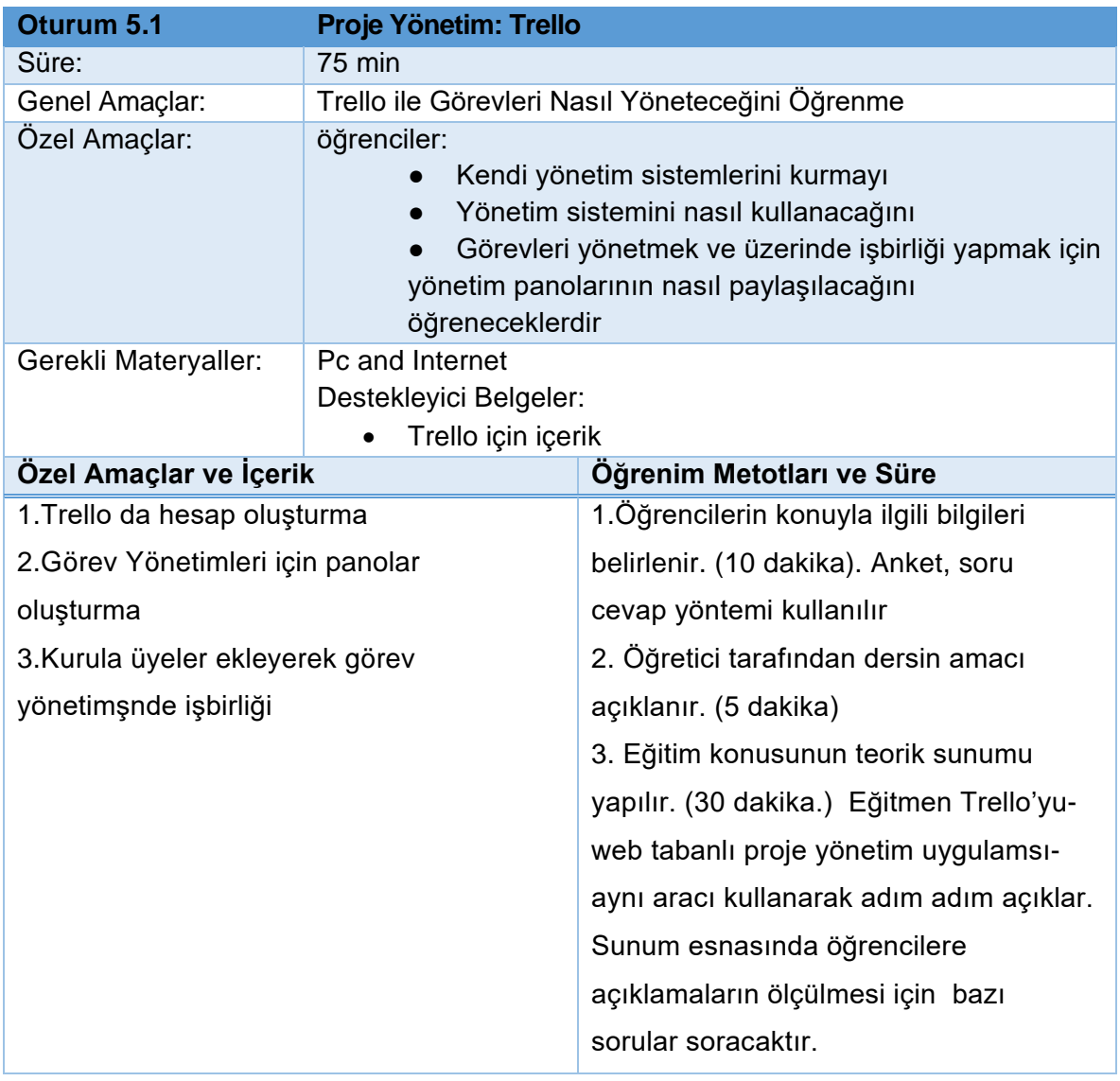

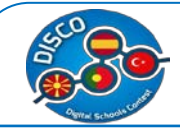

4. Uygulama Etkinliği. Öğretmen yapılması gereken pratik etkinliği,yapılacağı süreyi ve beklenen sonuçları anlatacaktır. (30 dakika) 5. Yapılan aktivite ile ilgili fikir paylaşımı(5 dakika)

## **b. Eğitim Materyali - TRELLO**

Trello, projelerdeki görevleri yönetmek için ortak bir uygulamadır. Güçlü noktaları şunlar

• Trello, projelerdeki görevleri yönetmek için ortak bir uygulamadır. Güçlü noktaları şunlar :

.

• Kolaylıkta çok yönlülük: Trello'nun sadece birkaç özelliği var, ancak kullanımının olası kombinasyonları gerçekten güçlü

Trello'yu her türlü projeyi yönetmek için kullanabilirsiniz: ister teknik ister büyük takımlar için, isterse kendiniz için .

Trelloyu kullanmaya başlamak için http://trello.com girmeniz gerekmektedir.Buraya giriş yaptığınızda da aşağıdaki gibi bir görüntüyle karşılanırsınız::

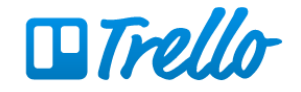

## **Work with perspective**

Trello helps teams of all sizes work collaboratively to get more done.

Sign Up - It's Free.

Log in...

82

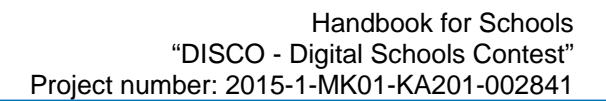

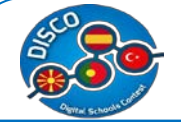

Hesbınız oluşturmak için sign up a tıklayınız.

## **Create a Trello Account**

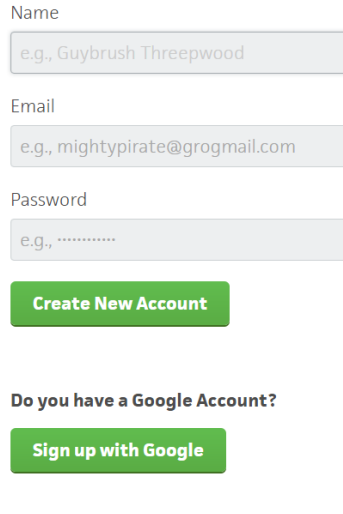

Already have an account? Log in.

İhtiyacımız olan tek şey bir isim, e-postamız ve bir şifredir. Varsa, bir **Google Hesabı** kullanarak oturum açabiliriz..

Bu anlamda yaptığınız işleri bir proje olarak oluşturabilirsiniz. Gün içerisinde yapacağınız organizasyonlar için kullanışlı listeler hazırlayabilir, programınızın saatleri geldiğinde hatırlatıcı ikazlar alabilirsiniz. Farklı farklı listeler oluşturarak, iş bölümleri tanımlayabilir, bitirdiğiniz proje veya devam eden projelerin raporunu tutabilirsiniz.İçeri girdikçe, mevcut tüm panoları göreceğimiz kontrol panelimizi göreceğiz.

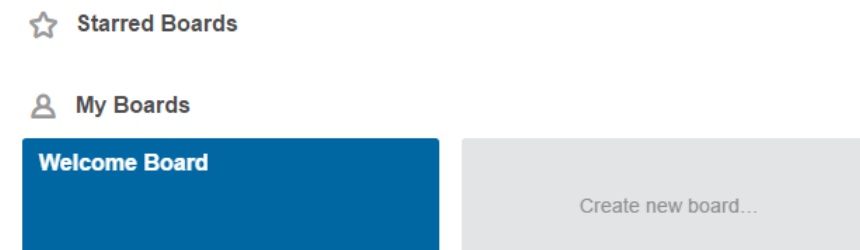

Varsayılan board, örnek teşkil edecek Welcome Boarddur. Tıkladığımızda bir boardun arayüzünü göreceğiz:

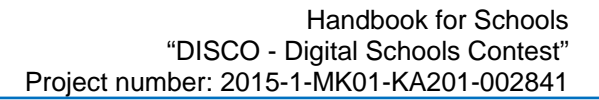

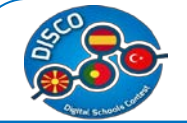

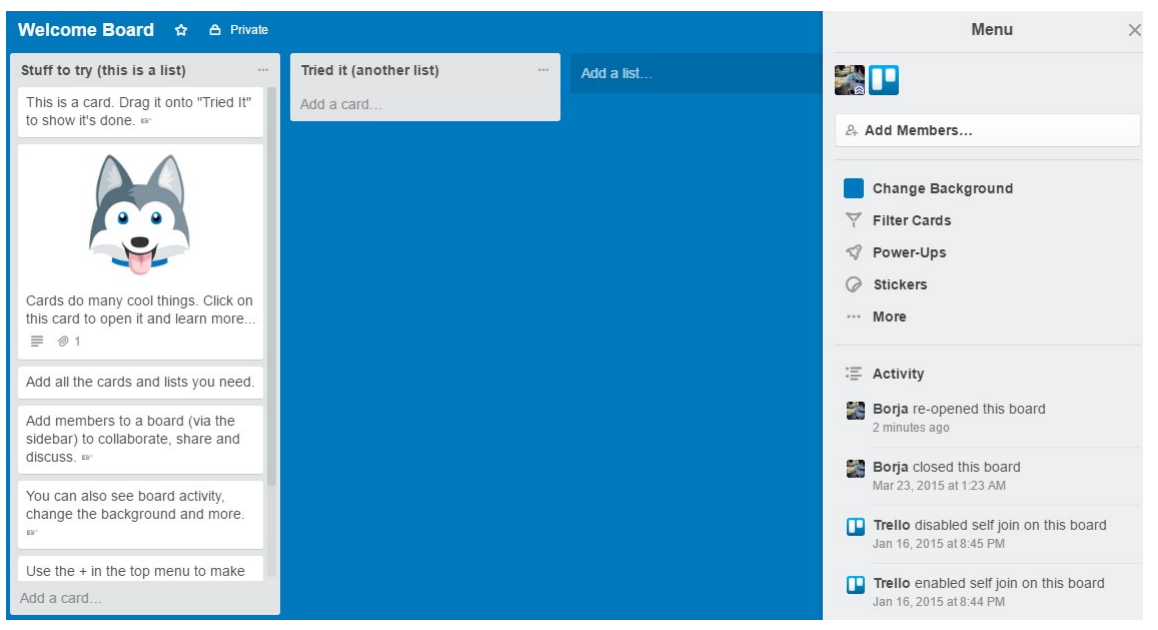

Gri, uzun kutular listelerdir. Bir liste, kartlar adı verilen bir dizi görev içerir. Sağ tarafta, panonun bazı ayarlarını (arka plan gibi) değiştirebileceğimiz, daha fazla insanı ortak çalışmaya ekleyebileceğimiz veya son değişikliklerle etkinliği görebileceğimiz menümüz var.

Sırasıyla sırasıyla Liste ekle veya Kart ekle bağlantıları tıklatarak yeni bir liste veya yeni bir kart ekleyebiliriz. Her ikisi için de sadece bir isim vermeliyiz.

Bir karta tıklarsak aşağıdaki pencere açılacaktır:

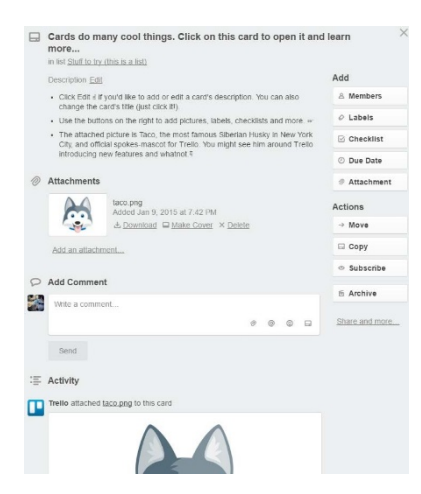

Görevin açıklamasını daha detaylı bir açıklama yapmak için değiştirebiliriz. Yönetim kurulu üyeleri yorum ekleyebilir ve burada tartışabilir.

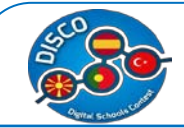

Üyeler düğmesine tıklarsak bu göreve kurul üyesi ekleyebilir, böylece etkinliklerine abone olur ve değişiklikler olduğunda bildirim alırlar.

Karta özel renkler ve etiketler de ekleyebiliriz.

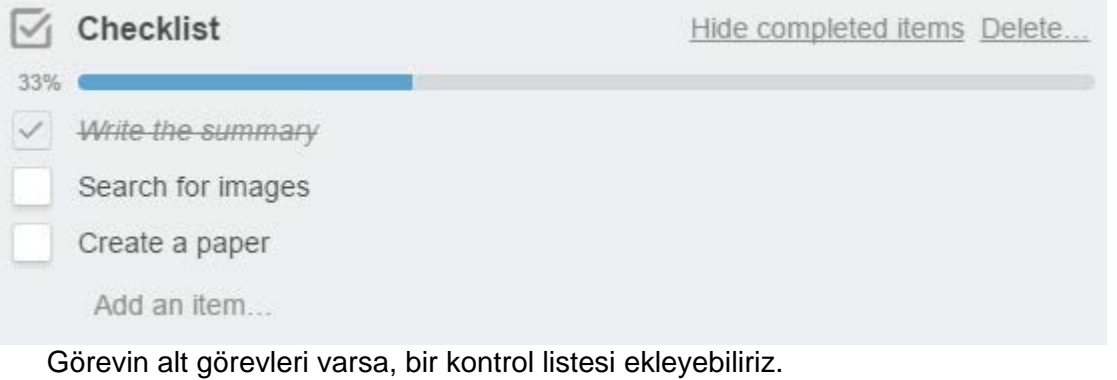

Görevin bitiş tarihi ile bitiş tarihini ayarlayabiliriz.Son olarak, aşağıdakilerden biri olan bir ek ekleyebiliriz:

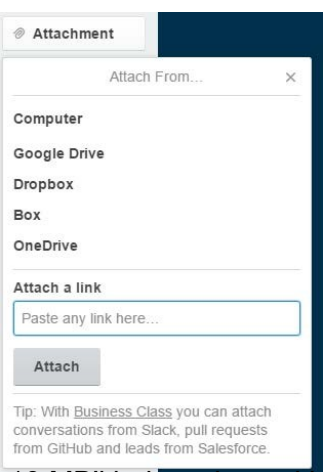

Trello'nun ücretsiz sürümü, en fazla 10 MB'lık dosyaları yüklemenizi sağlar.

Trello'yu projeyi organize etmek için kullanmanın çeşitli yolları vardır. Bunlardan biri, görevlerin durumunu belirlemek için listeleri kullanmaktır:

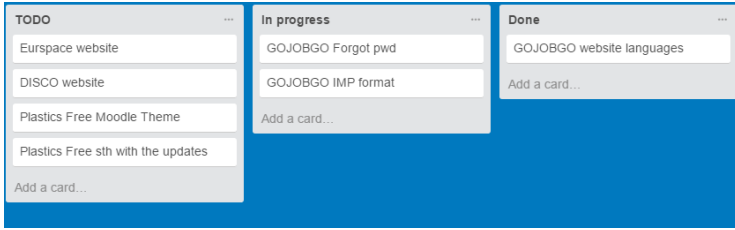

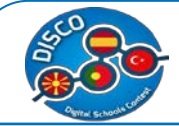

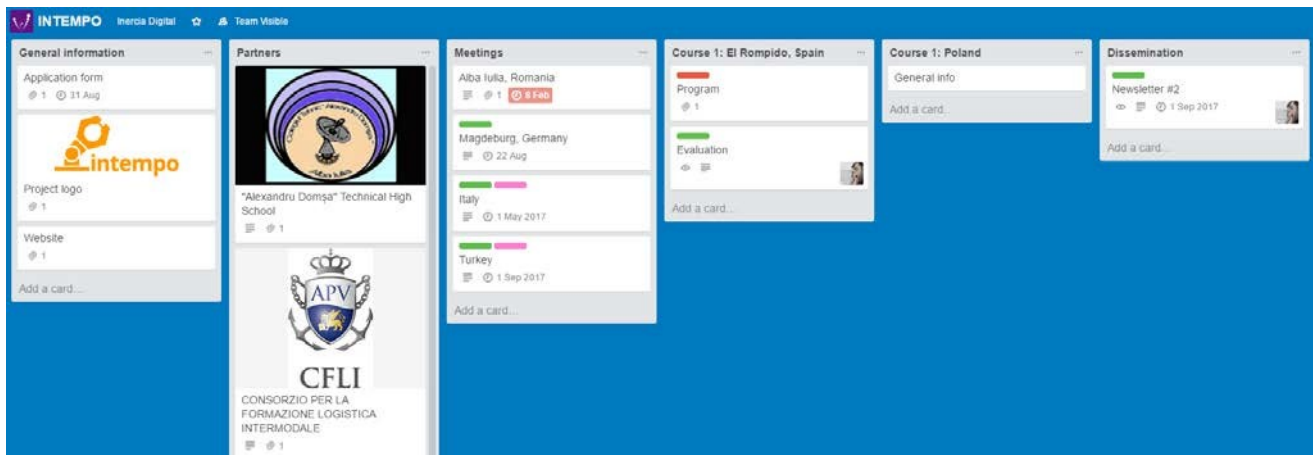

Başka bir yol, bilgileri sınıflandırmak için listeleri kullanmak ve görevlerin durumunu belirlemek için etiketleri kullanmaktır

Bu örnekte, kırmızı etiket işin bittiğini, yeşilin ise yapılacağını gösterir

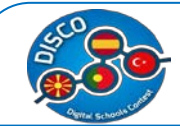

## **2. SLACK**

## **a. Ders Planı- SLACK**

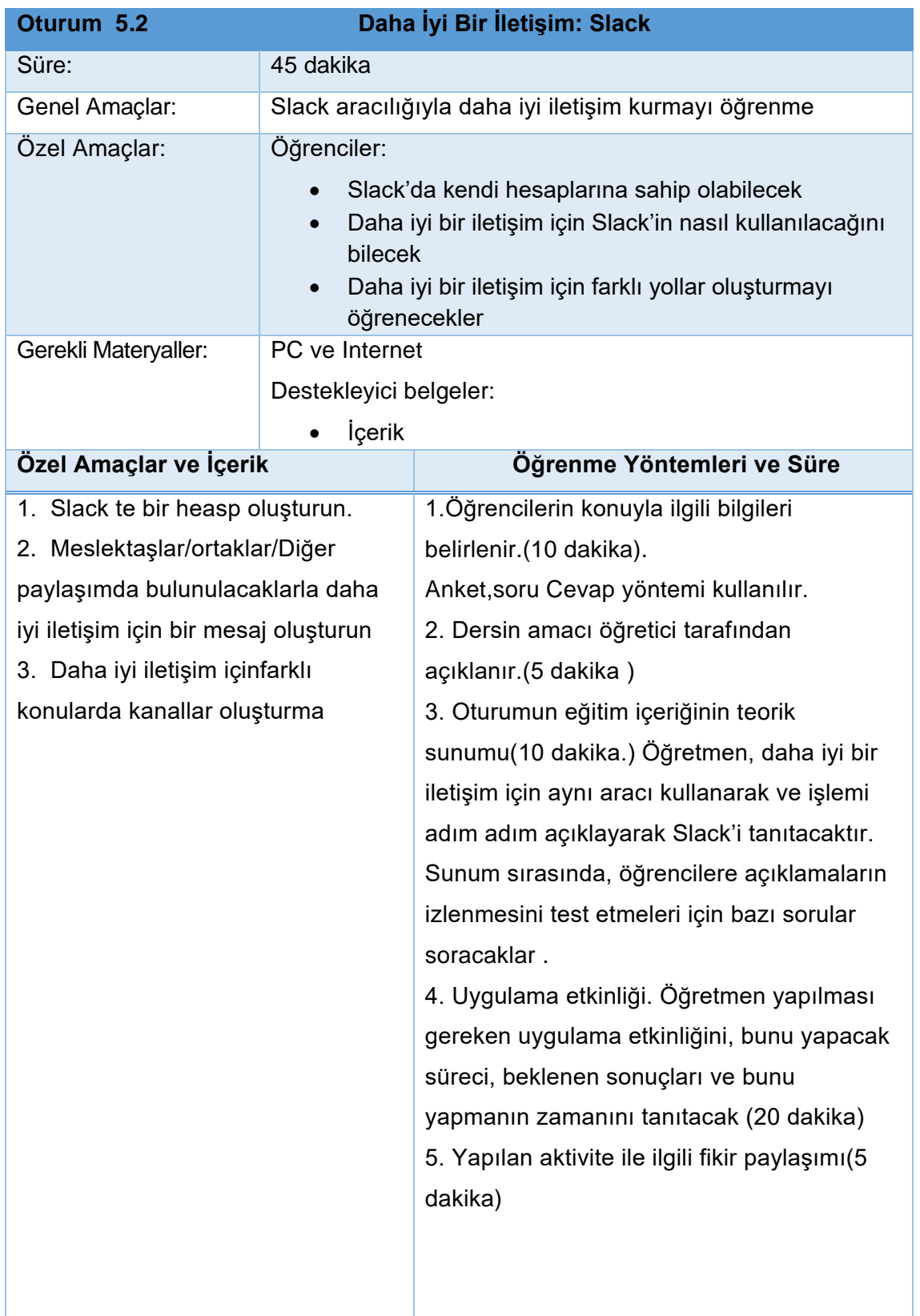

## **b. Eğitim Materyali - SLACK**

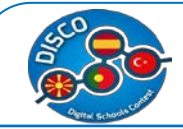

Slack bir takımda iç iletişim için kullanılan bir araçtır. Yine basitlik en iyi özelliktir. Slack, ekip üyelerinin kullanabileceği ve iletişim kurabileceği kalıcı sohbet odaları oluşturmak için bir web uygulamasından başka bir şey değildir. Aynı projede çalışan iş arkadaşları veya meslektaşları arasında gönderilen e-postaların miktarını önemli ölçüde azaltır.

Slack'e üye olmak için http://slack.com , gidiniz ve Projeyi yaratan ilk kişi kendi e-posta adresine kaydolmalı ve takımın adını ayarlamak için basit bir işlemi izlemelidir.

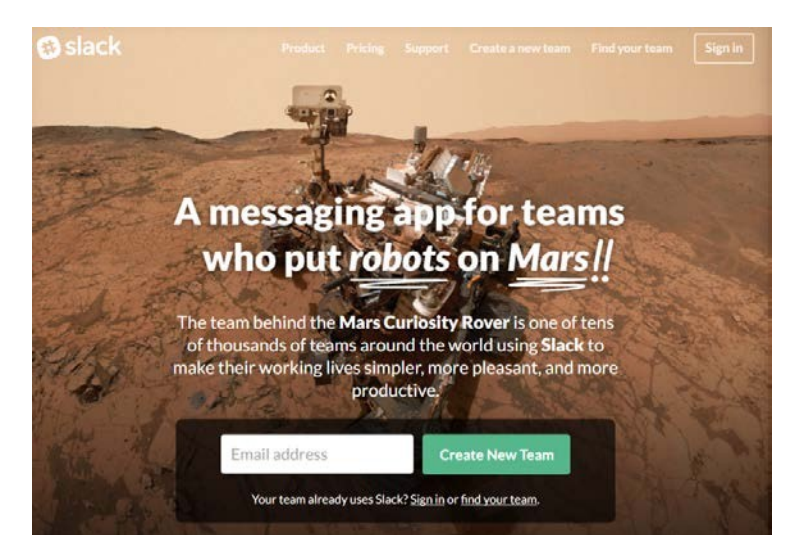

Ekibimizi oluşturunca, buna benzer bir arayüz göreceğiz (ama daha boşu):

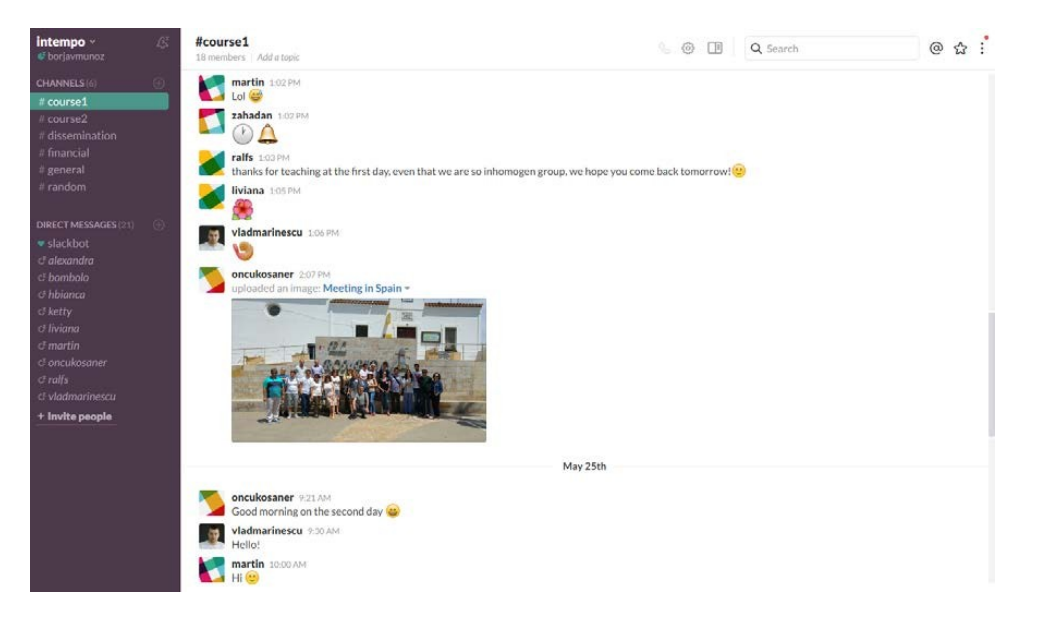

Sol kenar çubuğunda, çalışma alanımızı bölebileceğimiz farklı bölümler, bölümler veya temalar olan kanalların listesini buluyoruz. Örneğimizde, yaygınlaştırma, finansal yönetim için

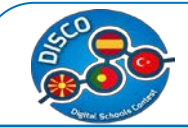

diğeri, iki de proje dersleri için görüşmek üzere bir kanal hazırladık. Bir kanalda gerçekleşen tüm sohbetler yalnızca o kanala abone olan kullanıcılar tarafından görülebilir.

Altındaki giriş çubuğunu kullanarak konuşmaya bir mesaj ekleyebiliriz. Ayrıca, solundaki yeşil artı buttonunu kullanarak bir dosya ekleyebilir veya bir yazı oluşturabiliriz. Sol

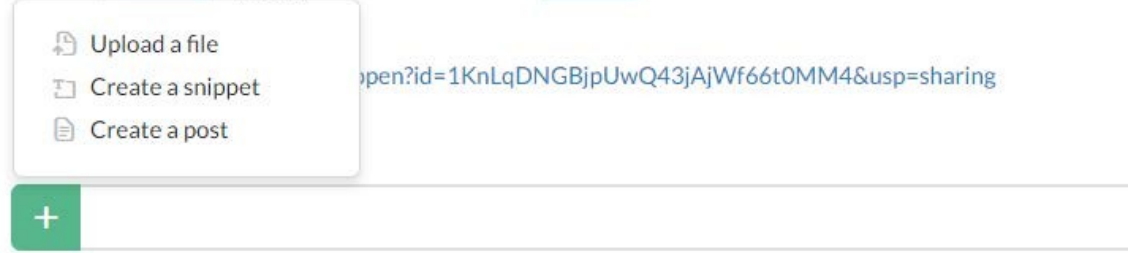

taraftaki yeşil artı düğmesini kullanarak bir dosya da ekleyebilir veya bir yazı oluşturabiliriz. Kanal listesinde + işaretini tıklayarak yeni bir kanal ekleyebiliriz:

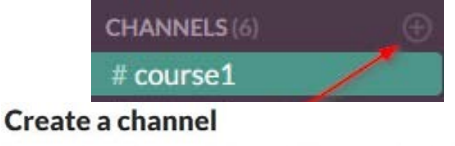

Channels are where your team communicates. They're best when organized around a topic - #leads, for example.

Public Anyone on your team can view and join this channel.

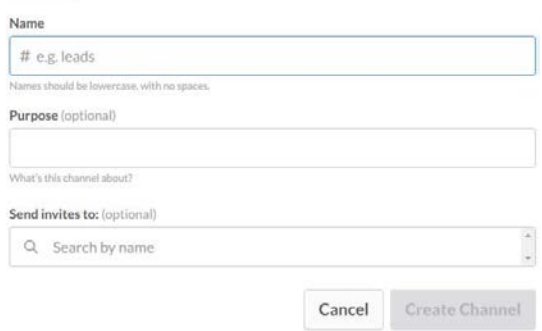

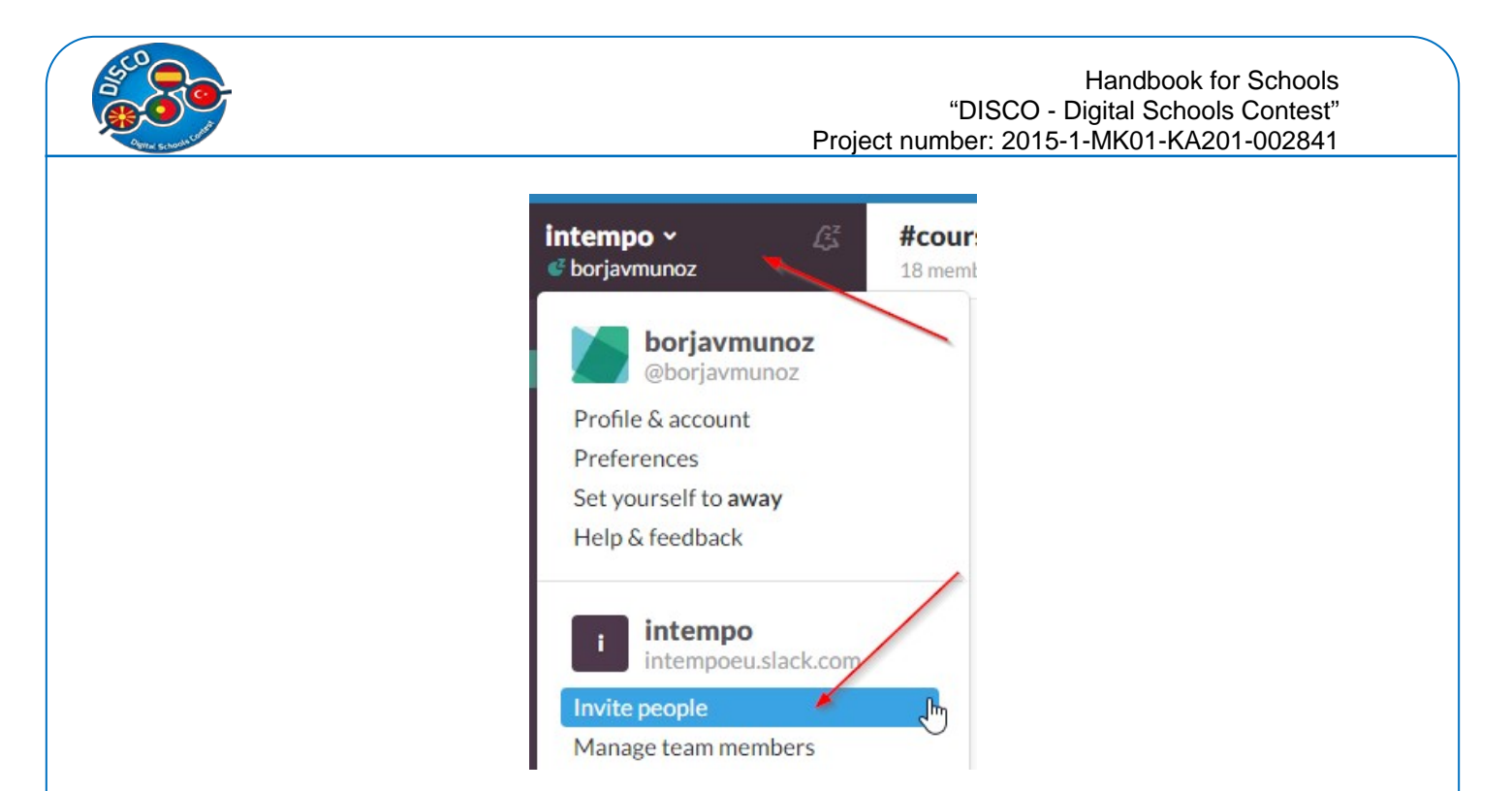

Sol üst köşedeki proje adını tıklayıp ardından İnsanlar davet ederek ekibe daha fazla insanı davet edebiliriz.

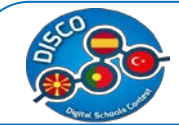

## **3. MOODLE**

## **a. Ders Planı - MOODLE**

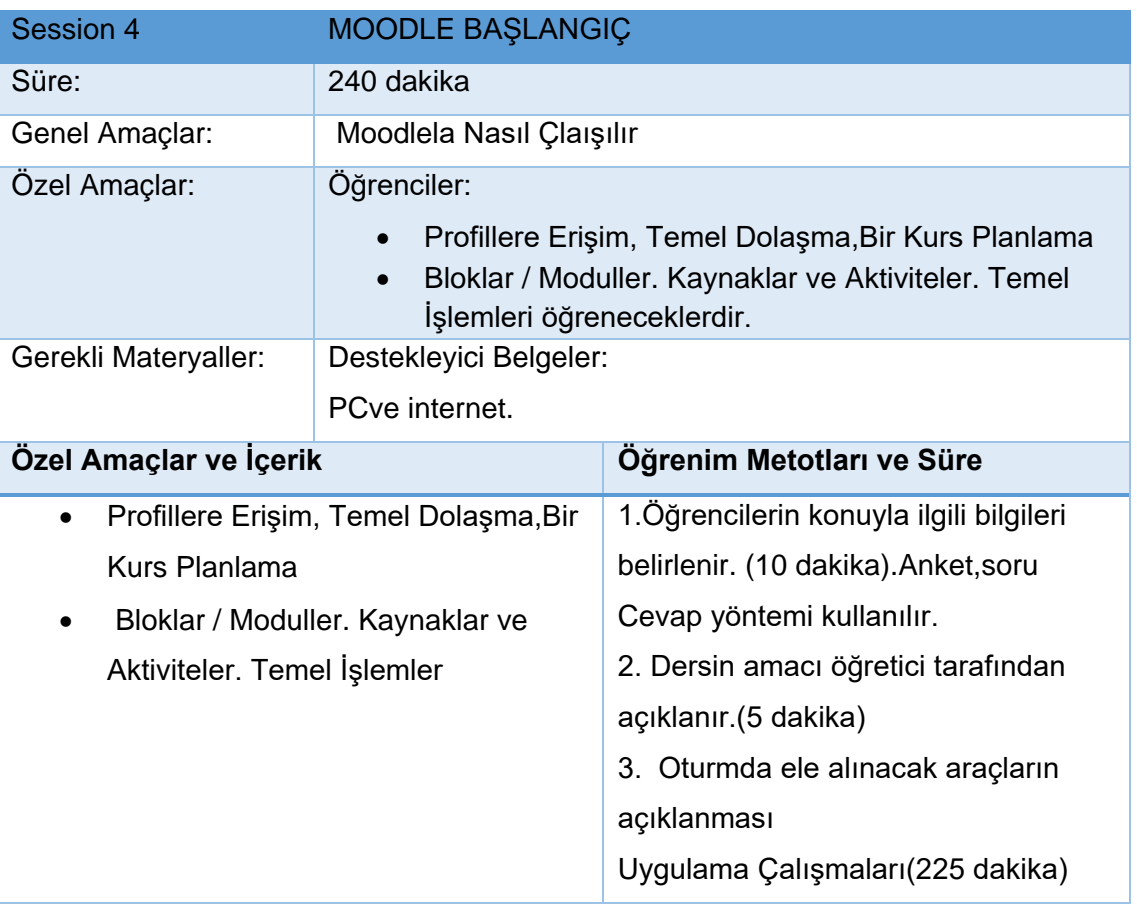

## **b. Eğitim Materyalleri - MOODLE**

"Modular Object Oriented Dynamic Learning Environment" şeklinde bir ingilizce açılımı olan ve "Nesne Yönelimli Dinamik Öğrenme Ortamı" şeklinde Türkçe çevirisini mevcut olan Moodle, açık kaynak (Open Source), yani ücretsiz bir öğrenim yönetim sistemi (LMS) dir. Son zamanlarda Dünyada ve Türkiyede birçok eğitimci tarafından kullanılmaktadır ve popülerliği gitgide artmaktadır. Moodleın ihtiyaçlarımızı en mükemmel şekilde karşılayacağını düşündürebilecek bir çok avantajları sunmaktadır.

## **Minimum gereksinimler**

Platformun doğru çalışması için bazı minimum gereksinimler karşılanmalıdır. Değilse,kullanmak istediğiniz cihazda düzgün çalışmaz.Have an active internet connection.

- Aktif bir internet bağlantısı
- Güncellenmiş bir tarayıcı kullanın (Internet Explorer, Google Chrome, Mozilla Firefox).
- Platforma erişim için bir kullanıcı adı ve şifre alın.

## **Platformda Gezinme**

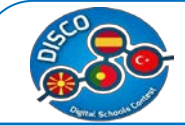

## **Menu (ekranın sol bölümü)**

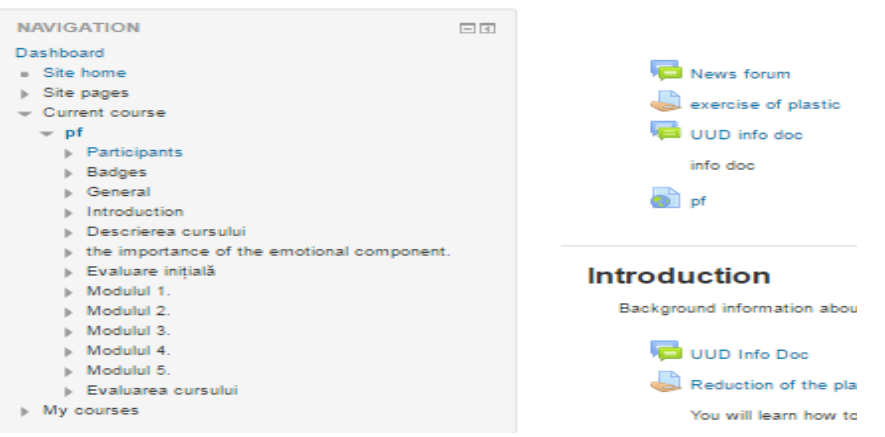

Ekranın sol tarafında aşağıdaki araçlarla birlikte gezinme menüsü bulunur:

- HOME.. İstediğiniz zaman ana sayfaya dönme izni verir.
- MY PROFILE:Kişisel bilgilerinizi görüntülemeye ve düzenlemeye ve aşağıdaki içeriğe erişmenizi sağlar
	- Profilimi görme ve düzenleme.
- Forum. Katıldığınız farklı forumlarda kurs boyunca oluşturduğunuz yayınlar .
- **Bloglar**
- Mesajlar. Gönderdiğiniz ve aldığınız iletilere erişim. Diğer kullanıcılara ve öğretmenlere özel mesaj göndermeyi mümkün kılar.
- Özel . dosya yükleme,dosya indirme, downloading files ve dizinler oluşturabilirsiniz.
- Badges.Kurs boyunca yapılan işler.

## **Gezinme Çubuğu (Üst Sol Bölüm)**

İstediğiniz zaman kullanılabilir, ana sayfadan ve ziyaret edilen bölümlerden gelen güzergahı görselleştirmeye izin verir. Ayrıca daha önce ziyaret edilen farklı bölümlere geri dönülmesine de izin verir.

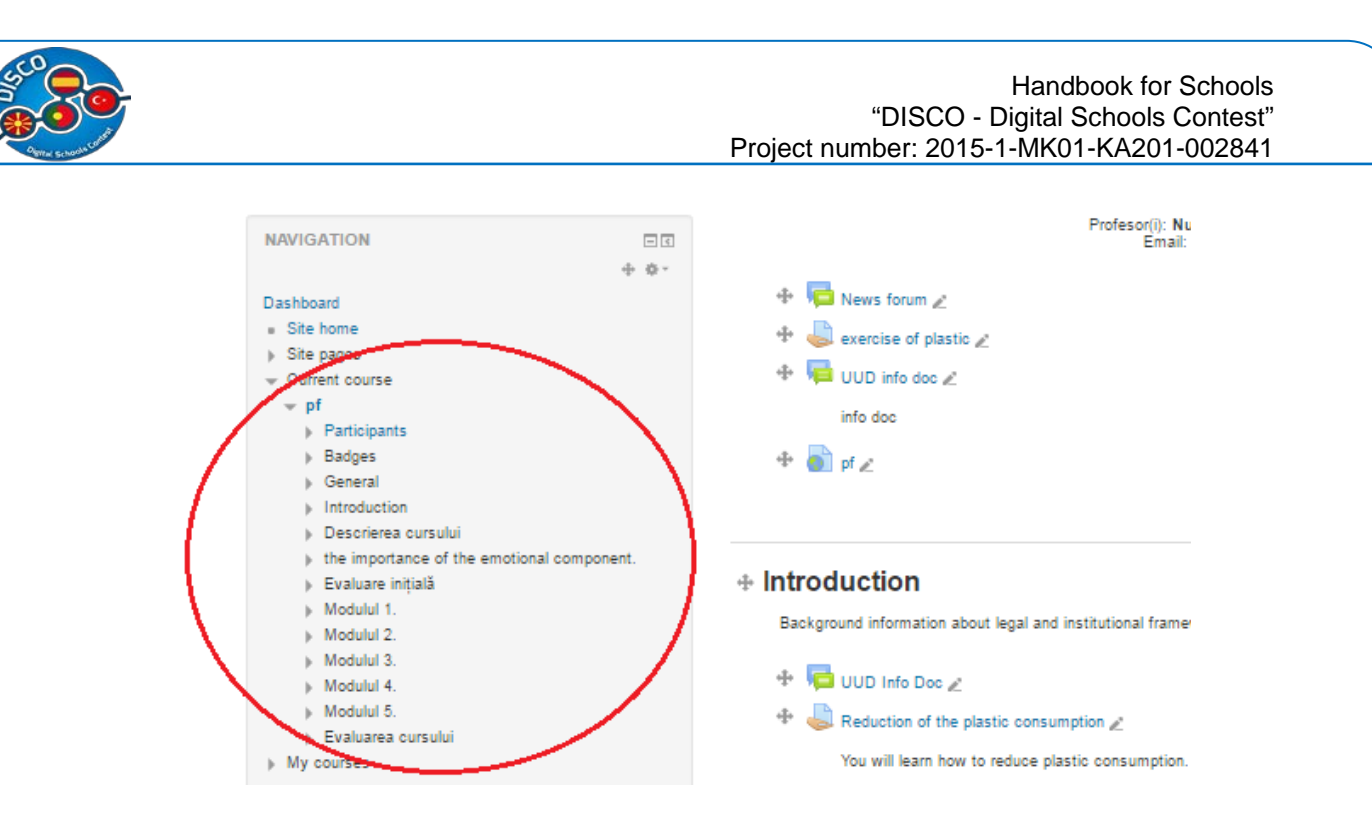

## **Çıkış (Üst Bölüm)**

Kursdan ve platformdan çıkmak istediğimizi onaylamak gerekiyor.

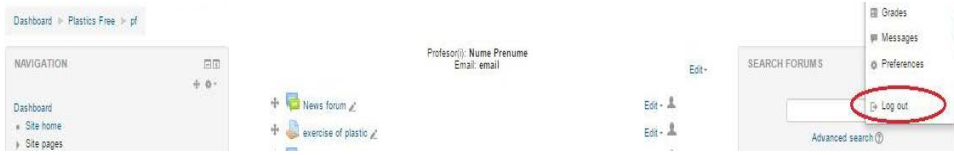

## **Diğer Araçlar (ekranın sağ bölümü)**

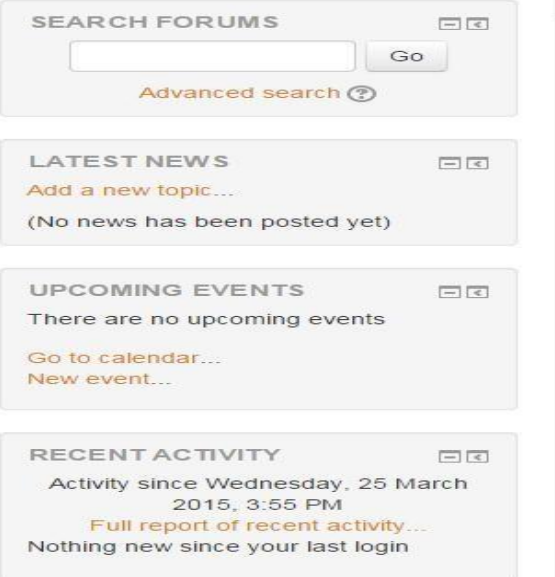

Ekranın sağ tarafında aşağıdaki araçlar bulunur:

• Forumda aramalar . Kursla ilgili forumlarda konuşmalar aranır.

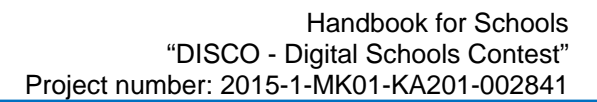

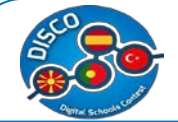

- Son Haberler:Sizin
- Yeni haberlere erişiminize.
- Yeni haberleri birleştirmenize olanak sağlar.
- Yaklaşan Olaylar: Sizin
- Takvime erişmenize .
- Yeni öğeleri eklemenize olanak sağlar.
- Son Faaliyetler: : Kurs boyunca yapılan son aktiviteleri gözden geçirmenizi ve bir etkinlik raporu talep etmenizi sağlar.

#### **Eğitim kaynakları oluşturma ve yönetme**

Öncelikle düzenleme moduna girmemiz gerekiyor. Bunun için yönettiğimiz dersin içinde düzenleme açmayı düğmesini tıklayın

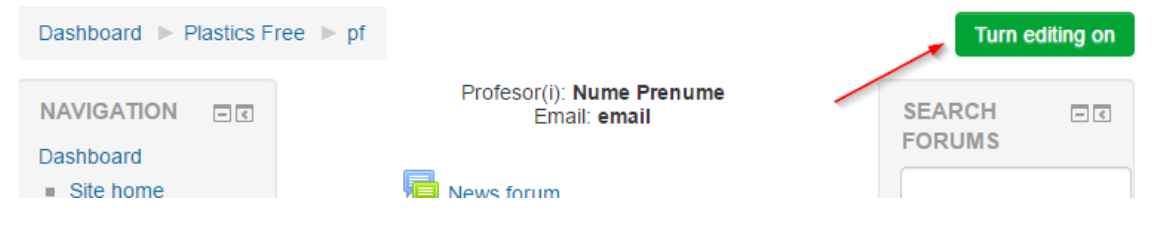

Şimdi kursun içeriğini değiştirebiliriz. Mevcut kaynakları dolaşabilir, onları düzenleyebilir veya kaldırabilir ve yenilerini ekleyebiliriz. Yeni bir tane eklemek için, değiştirmek istediğiniz bölümün altındaki Etkinlik veya kaynak ekle üzerine tıklayın.

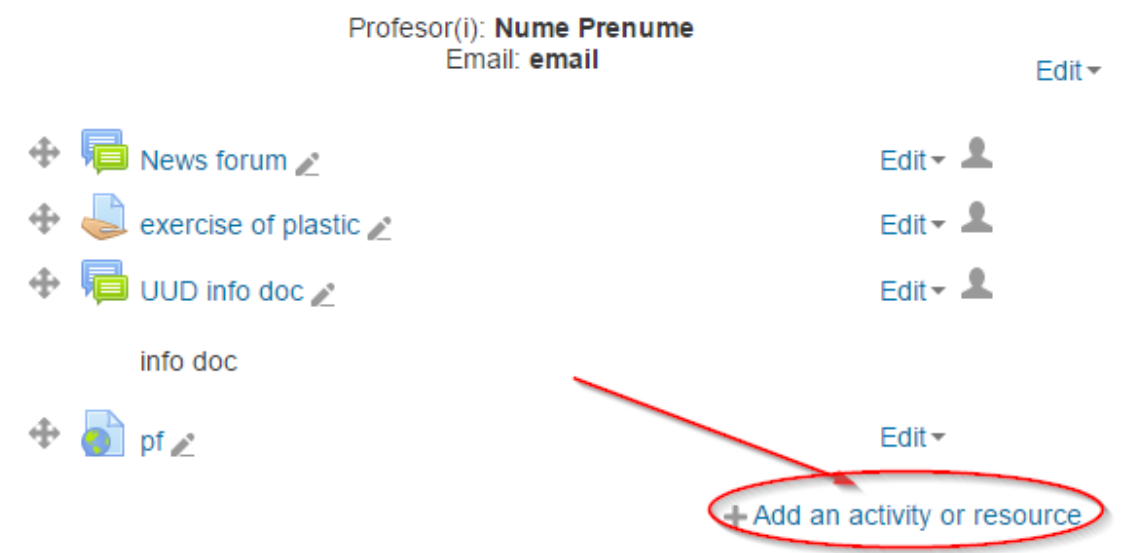

Eklenecek mevcut kaynakların bir listesi olan yeni bir pencere görünecektir.

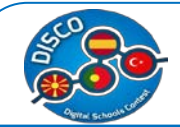

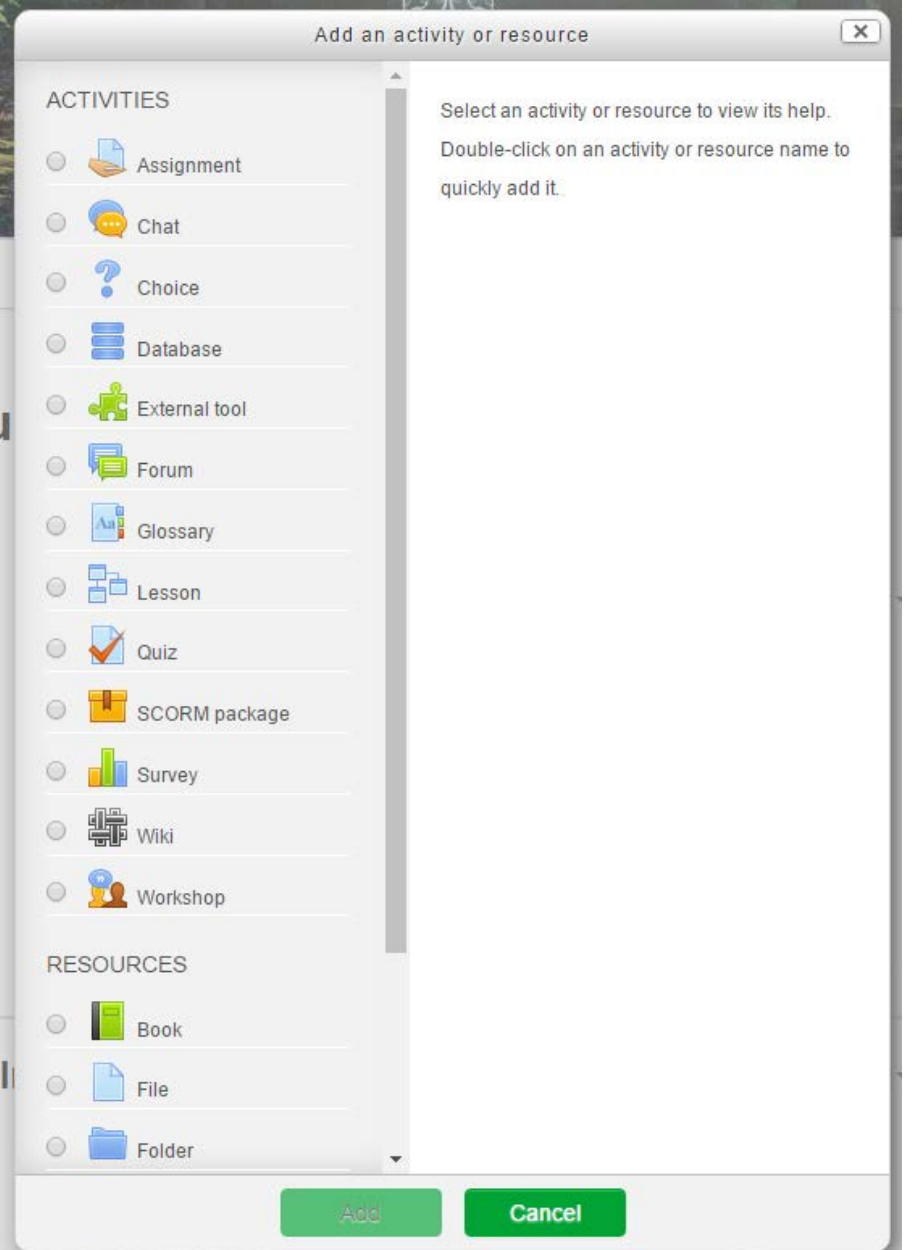

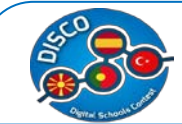

En yaygınlardan bazıları:

## **Ödev**

Öğretmenin yapılacak şeyleri bildirmesi, yapılan çalışmaları toplaması ve notlar ve geri bildirimler vermesine izin verir. Genellikle öğrencileri derecelendirmenin ana aracıdır.

Öğrencilerin PDF veya Word belgeleri gibi dosyaları yüklemelerini ve bir yorum eklemelerini isteyebilirler. Genellikle son teslim etme zamanı ile sınırlıdır.

#### **Forum**

Öğrencilerin ve öğretmenlerin iletişim kurmaları için ortak bir yer. Genellikle tüm konularla ilgili bir foruma açmak yaygındır, ancak içerik çok çeşitli ise, her bölüm için bir forum daha kullanışlı olabilir.

#### **Sözlük**

Sözlük modülü, kullanıcıların terimler ve bilinmeyen kelimelerin açıklamalarının olduğu bir sözlük yaratıp, kelime ve kelime açıklaması eklemelerine olanak tanır. Sözlük modülü birçok farklı şekilde kullanılabilir. Girdiler birçok farklı şekilde aranabilir veya listelenebilir. Herkesin ekleme yapabileceği etkileşimli bir sözlük yaratılabilir yada sadece öğretmenin girdi eklemesi sınırlandırması getirilebilir.

#### **Quiz**

Quiz modülü, öğretmenlerin farklı tiplerde ve farklı yapılarda quizler oluşturmasına olanak tanır. Çoktan seçmeli, doğru yanlış veya açık uçlu sorular gibi birçok farklı soru tipinin kullanılabileceği quizler öğretmenlere büyük kolaylıklar sağlamaktadır

#### **Dosya**

Öğrencinin indirmesi için bir dosya sunar. Genellikle, PDF veya ZIP dosyaları gibi doğrudan platformda görülemeyen içerik içindir..

#### **URL**

Dosyaya benzer şekilde, öğretmenin başka bir web sitesine bir bağlantı eklemesine olanak tanır.

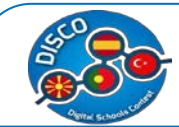

#### **Öğrencilerin Değerlendirilmesi: the Gradebook**

Öğrencilerin değerlendirmesini otomatikleştirmek için not defteri işlevi ayarlayabiliriz. Öğrencinin tamamlamış olduğu görevleri oluşturduktan sonra Not Defteri kurulumuna geçilir.

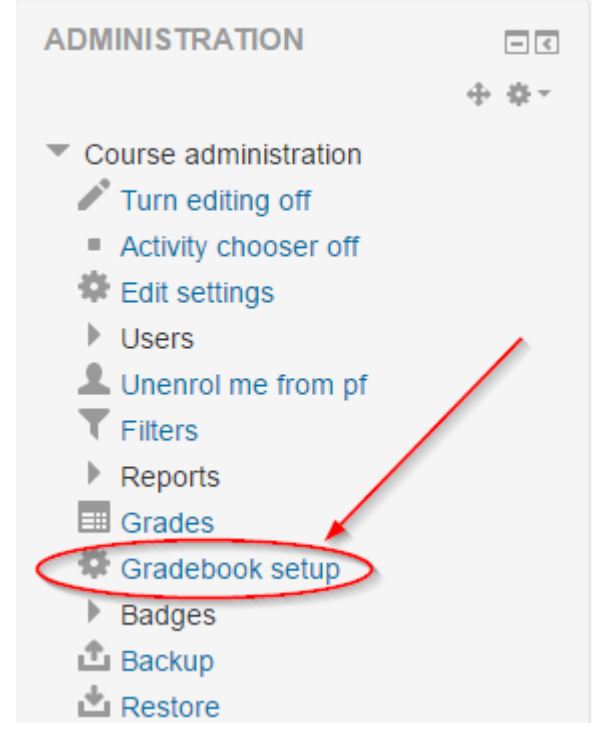

İçinde varsayılan kurulumu kontrol edebiliriz..

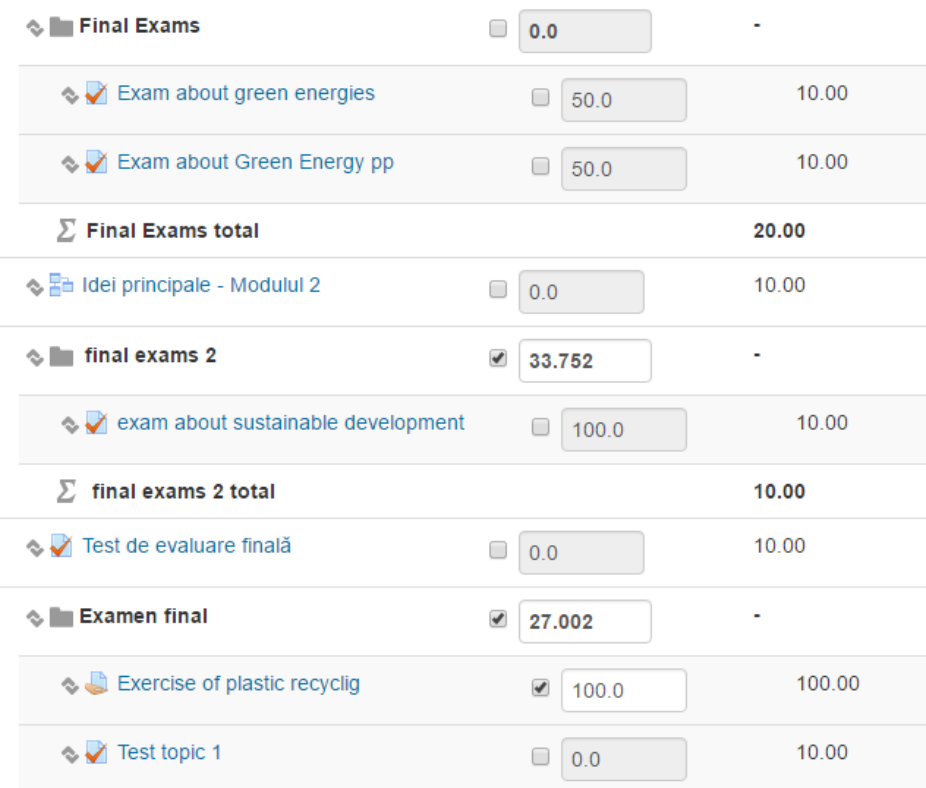

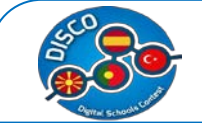

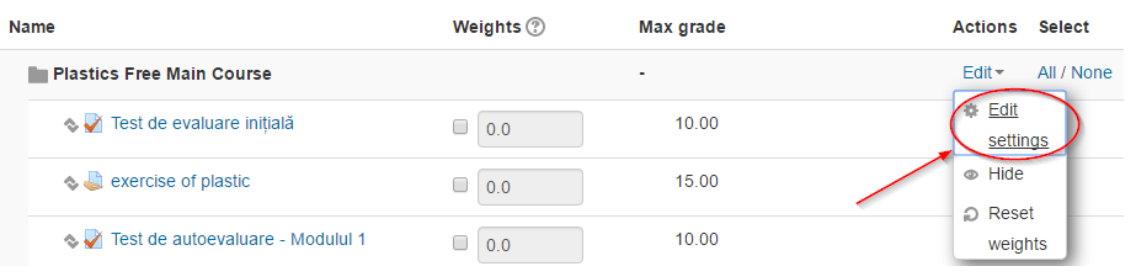

Içinde sınıfların toplamını değiştirebiliriz (ortalama, orta, en düşük veya en yüksek not, vb.) Ayrıca sınıf türü ve maksimum ve minimum notları da ayarlayabiliriz.

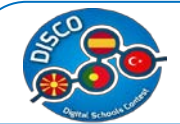

## **4. GOOGLE DRIVE**

## **a. Ders Planı - GOOGLE DRIVE**

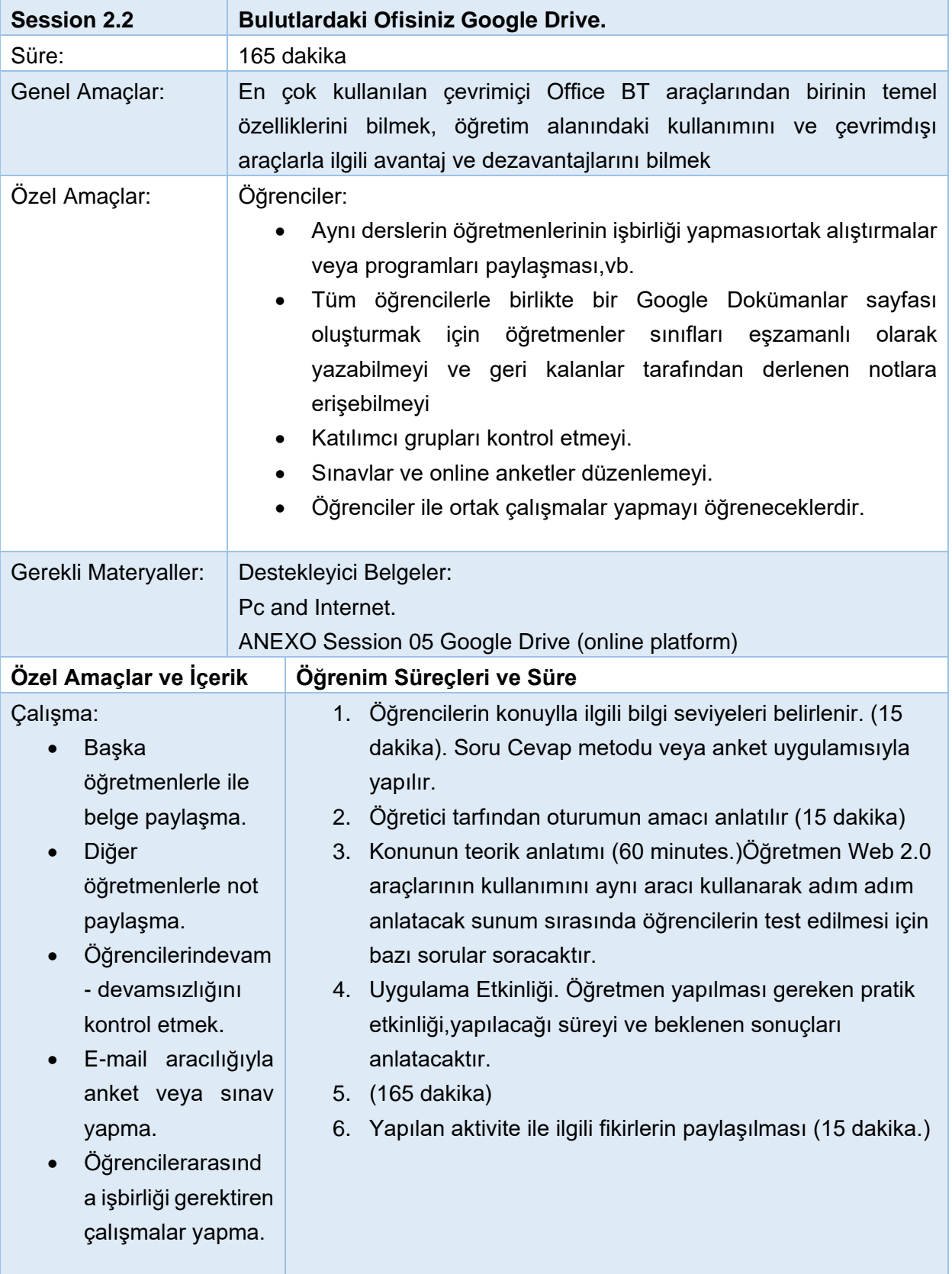

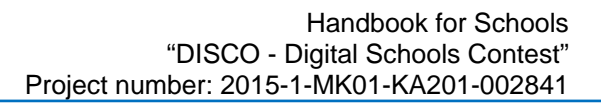

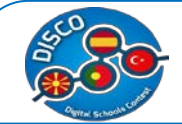

## **b. Eğitim Materyali - GOOGLE DRIVE**

 Google Drive'ı kullanabilmek için bir Google hesabına ihtiyacınız olacaktır. Google hesapları ücretsizdir ve kaydolmak basittir.

 Bir Google hesabı oluşturmak için adınızı, doğum tarihinizi ve konumunuzu içeren bazı bilgiler girmeniz gerekecektir.

 Bir Google hesabı oluşturmakla otomatik olarak bir Gmail e-posta adresi ve bir Google+ profili oluşturulacaktır.

#### 1. **Google Hesabı Oluşturmak**

Google hesabınızla Google Drive web sitesinde oturum açın. Bir Google hesabınız yoksa, ücretsiz bir tane oluşturabilirsiniz. Google Drive, dosyalarınızı bulutta saklamanıza ve ayrıca Google Drive web arayüzü üzerinden doküman ve form oluşturmanıza olanak tanır.

Gmail web sitesini açın. Giriş kutusunun altındaki mavi renkli "Hesap oluştur" düğmesini tıklayın. Bu sizi "Google Hesabınızı Oluşturun" sayfasına götürür.

Bir Gmail hesabı oluşturmak, diğer Google ürünlerine ve hizmetlerine erişmek için kullanabileceğiniz bir Google hesabı da oluştur.

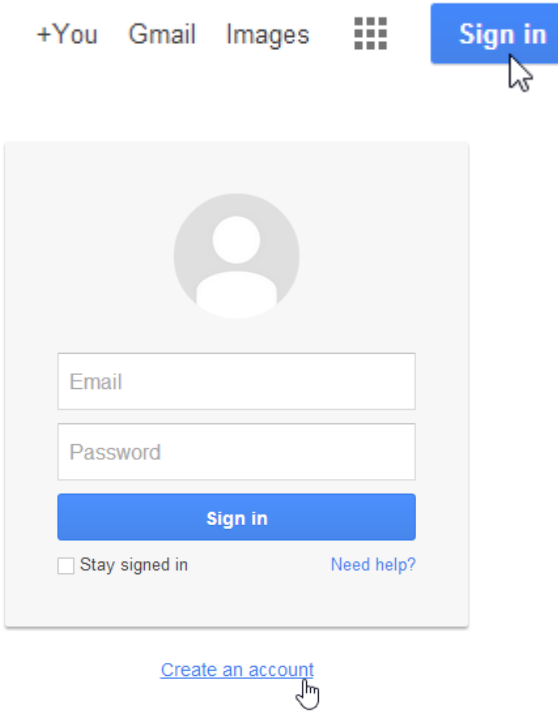

Yönergeleri izleyin ve adınızı, doğum tarihinizi ve cinsiyetinizi içeren gerekli bilgileri girin.

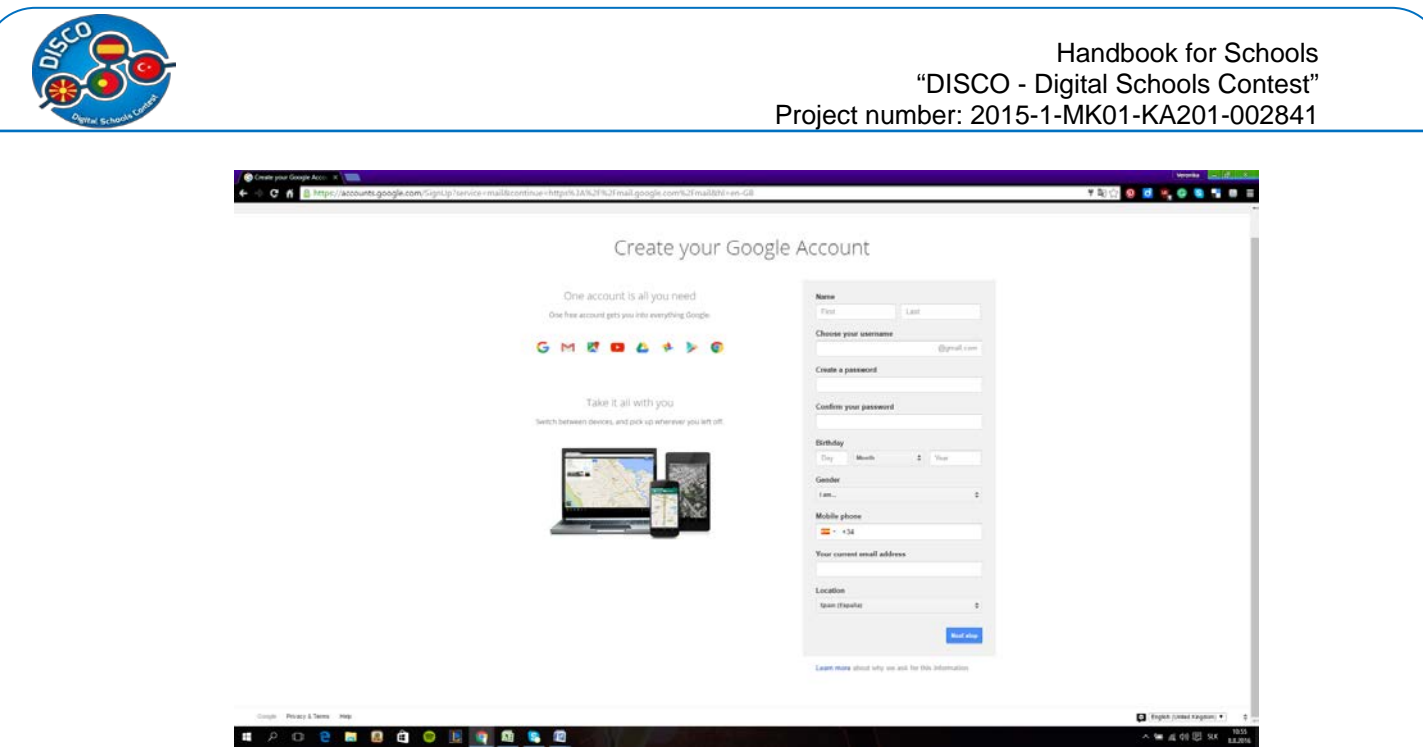

Google'ın Hizmet Şartları'nı ve Gizlilik Politikası'nı inceleyin, onay kutusunu işaretleyin ve Sonraki adım'ı tıklayın.

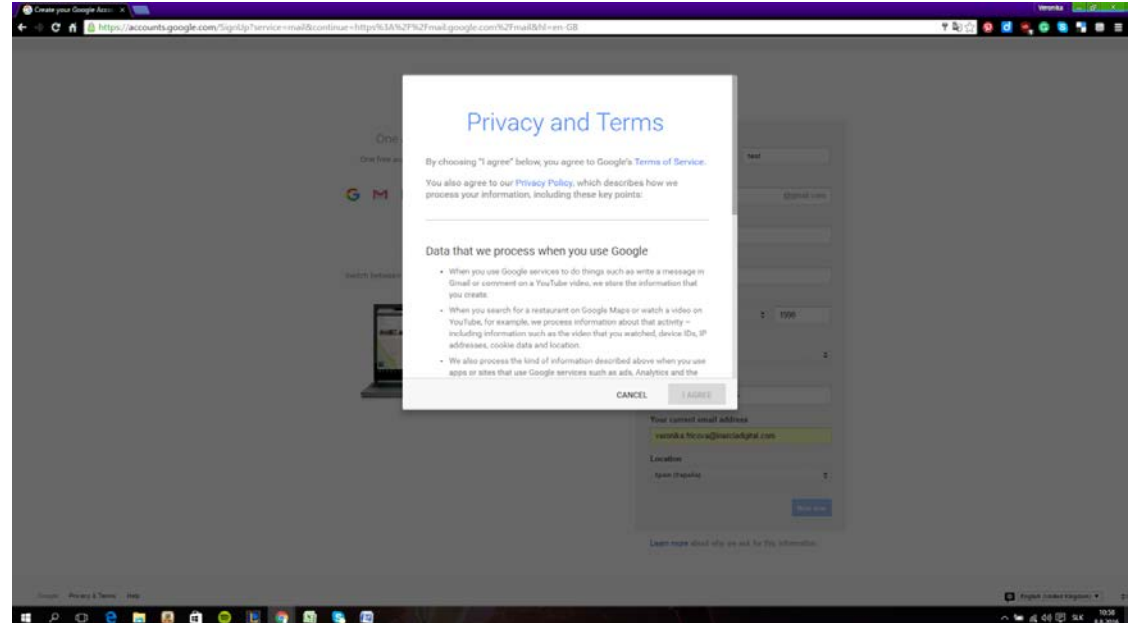

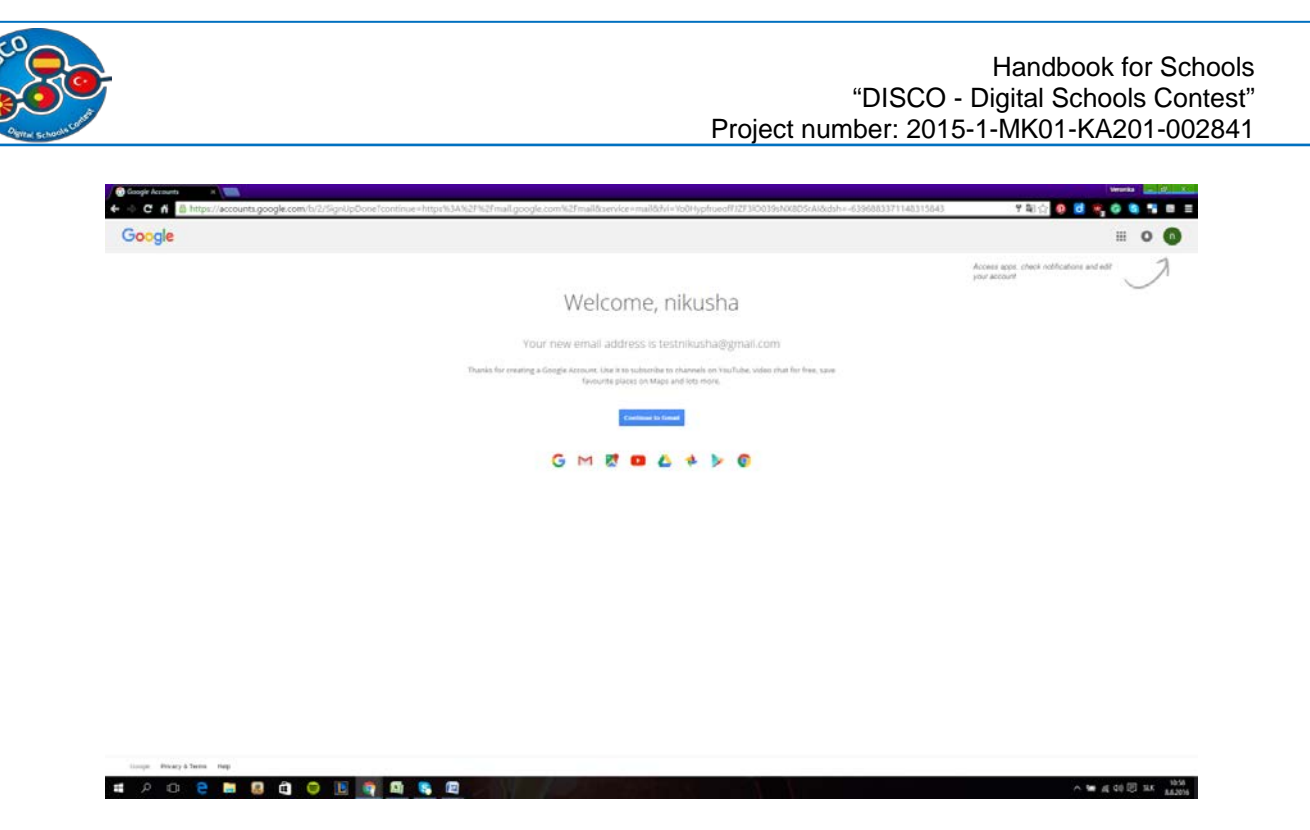

Sonraki adımı bir kez daha tıklayın. Gmail hesabınız oluşturuldu. Gmail'e dönmek için başka bir Google hizmetini ziyaret etmek için düğmeyi tıklayabilirsiniz. Ziyaret ettiğiniz Google sitesinin hangisi olursa olsun otomatik olarak oturum açmanız gerekir..

#### **2. Google Drive Erişim**

Google hesabınızı oluşturduktan sonra, web tarayıcınızdaki http://drive.google.com adresine giderek Google Drive'a erişebilirsiniz.

Herhangi bir Google sayfasından (Gmail veya Google arama gibi) sağ üst köşedeki kılavuz simgesini seçip Drive'ı tıklayarak Google Drive'a da gidebilirsiniz

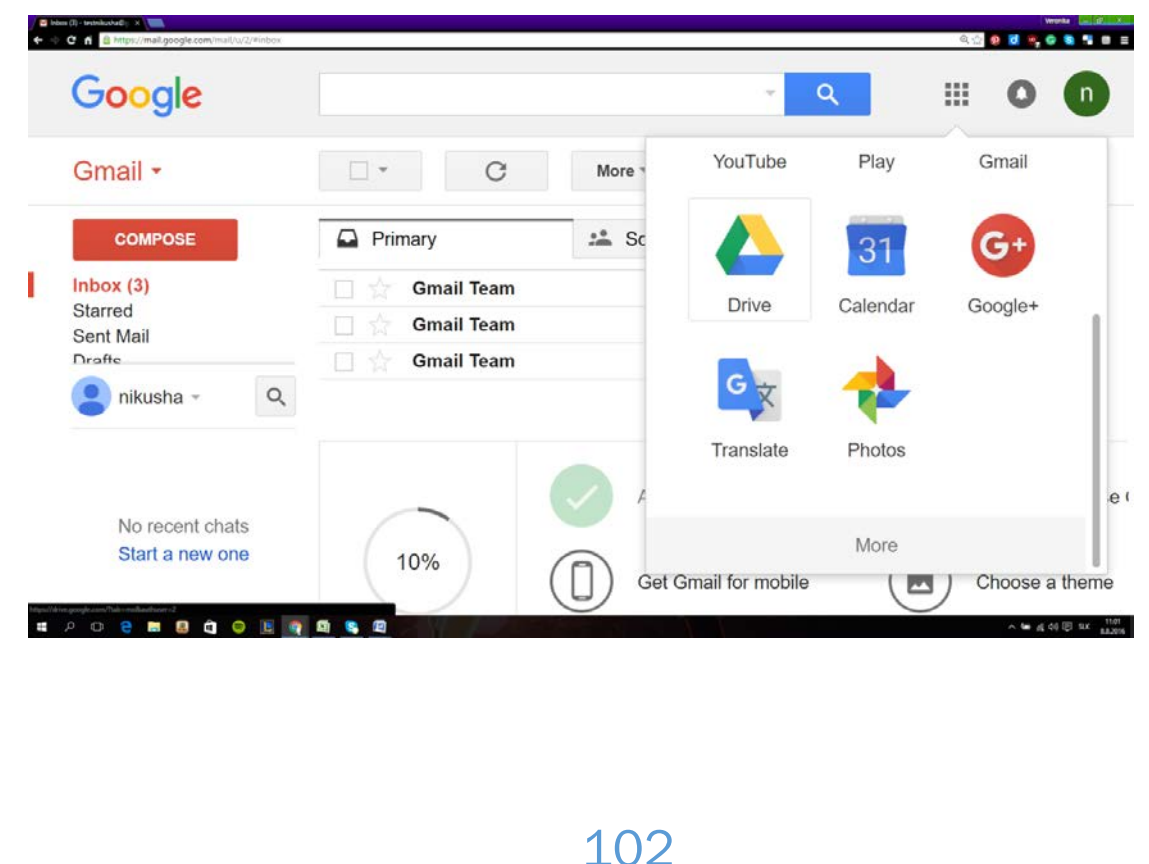

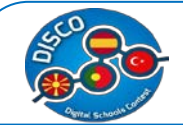

Google Driveınız şu an boş olabilir, ancak dosya yüklemeye ve oluşturmaya başladığınızda, bunları arayüzde nasıl görüntüleyeceğiniz, yönetmeniz ve organize edeceğinizi bilmeniz gerekecek

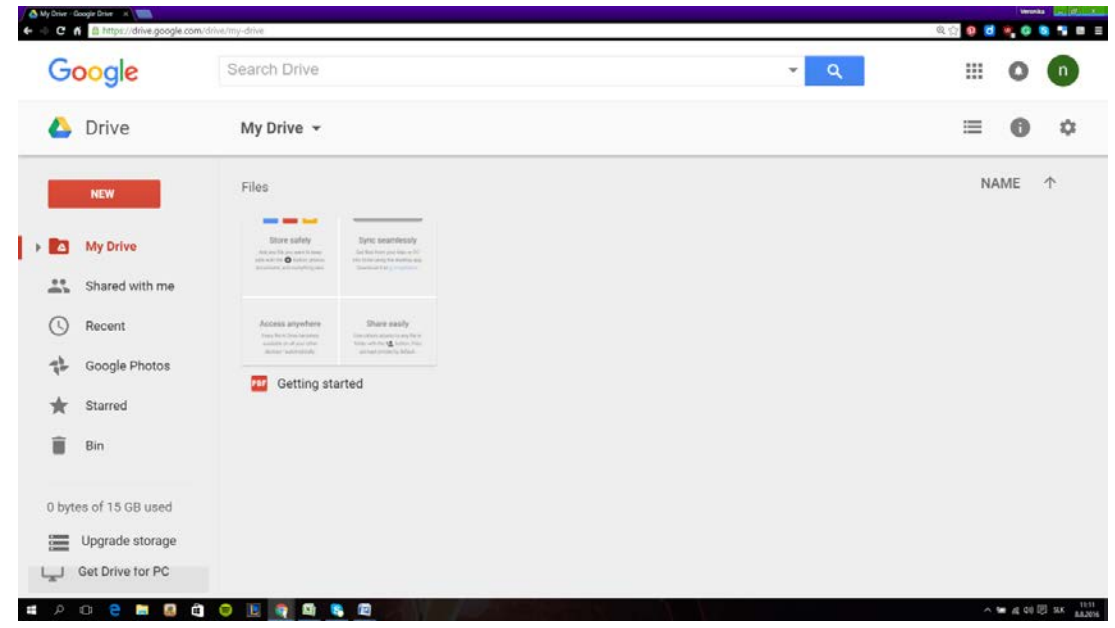

Dosyalarınıza göz atmak için sol taraftaki gezinti çubuğunu kullanın.

- "Drive'ım", yüklediğiniz tüm dosyaların ve klasörlerin depolandığı yerdir.
- "Benimle Paylaşılanlar", diğer Drive kullanıcıları tarafından sizinle paylaşılan dokümanlar ve dosyalardır.
- "Yıldızlı" dosyalar, önemli olarak işaretlediğiniz dosyalardır ve
- "En Son" dosyaları, en son düzenlediğiniz dosyalardır.

#### **3. Drivenıza dosya yüklemek.**

Sürücünüze dosya eklemenin iki yolu vardır. Google Drive dokümanları oluşturabilir veya bilgisayarınızdan dosya yükleyebilirsiniz.

Yeni bir dosya oluşturmak için YENİ düğmesini tıklatın veya sağ tıklamayı kullanabilirsiniz (resme bakınız).

YENİ düğmesini tıklatın (veya sağ tıklama kullanın). Oluşturmak istediğiniz belgenin türünü seçmenize izin veren bir menü görüntülenecektir.

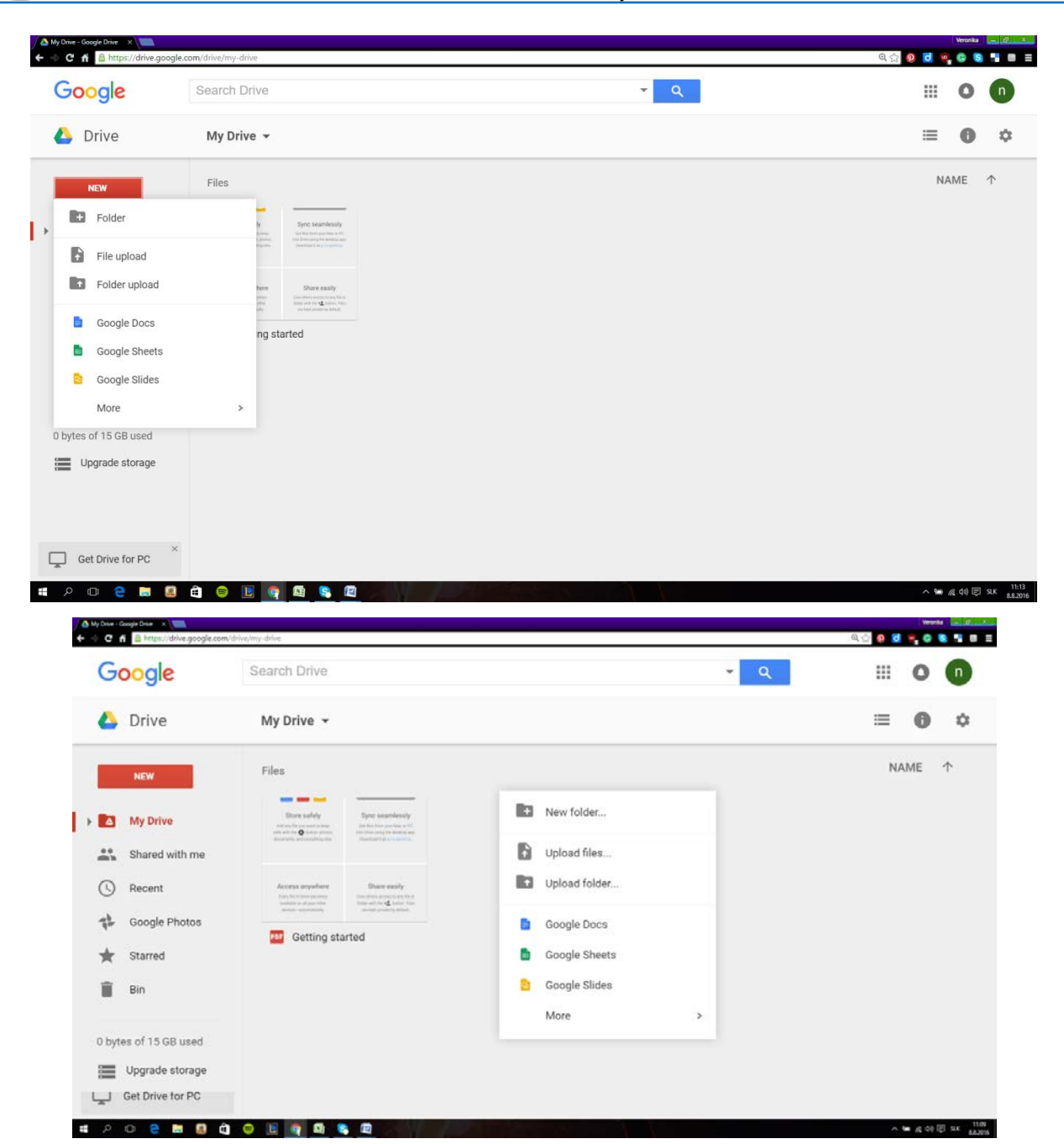

#### **4. Yeni bir Dosya Oluşturma.**

Belge türünüzü seçtikten sonra (sağ tıklayarak veya YENİ butonuna basarak), boş belgenize götürüleceksiniz. Tanıtım veya Formu seçtiyseniz, belgenizin biçimini yapılandırmanıza yardımcı olacak bir sihirbaz ile karşılaşacaksınız.

Dosyayı adlandırın. Sayfanın üstünde, "Başlıksız <dosya türü>" yazan italik gri renkli metni tıklayın. Tıkladığınızda, dosyanızın adını değiştirmenize izin veren "Belgeyi yeniden adlandır" penceresi görünür.

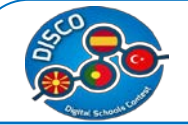

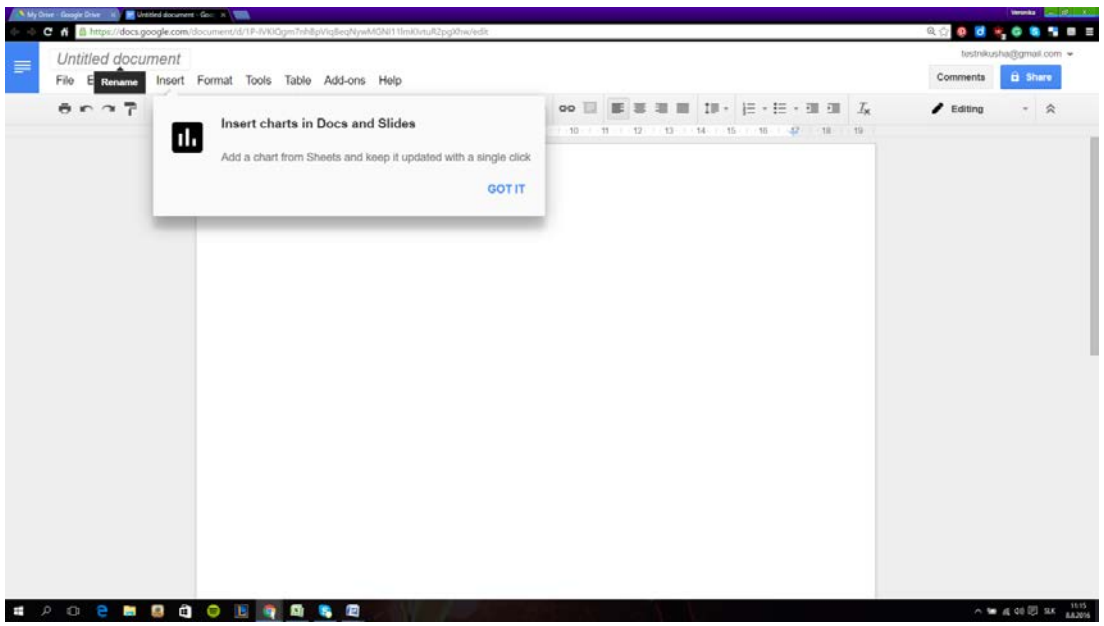

Dokümanınızı düzenleyin. Belgenizi ticari olarak eş değerde olduğu gibi yazmaya başlayın. Büyük olasılıkla Google Drive'ın temel özelliklerin çoğuna sahip olduğunu göreceksiniz, ancak kullanılabilecek gelişmiş özellikler mevcut olmayabilir.

Dosyayı dışa aktarın ve dönüştürün. Dosyanızı benzer programlarla uyumlu hale getirmek istiyorsanız, Dosya'yı tıklayın ve imlecinizi "Farklı Kaydet" üzerine getirin. Kullanılabilir formatlarla birlikte bir menü görünecektir. İhtiyaçlarınıza en uygun biçimi seçin. Dosyayı adlandırmanız ve bir indirme konumu seçmeniz istenecektir. Dosya indirildiğinde, seçtiğiniz formatta olacaktır.

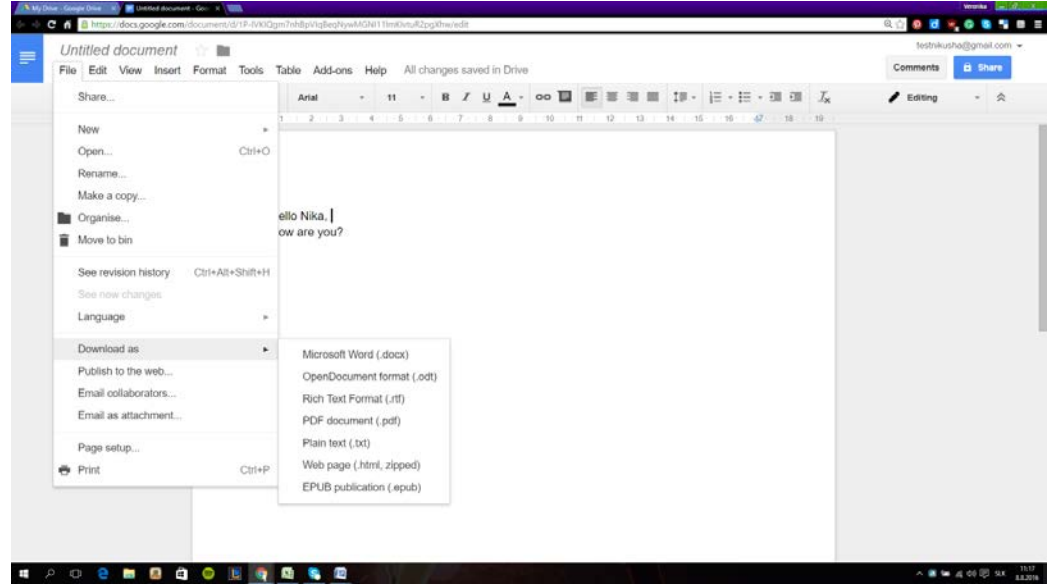

## **5. Dokümanınızı Paylaşın**

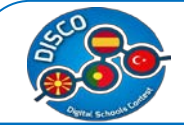

Dosya'yı tıklayın ve Paylaş'ı seçin veya Paylaşım ayarlarını açmak için sağ üst köşedeki mavi Paylaş düğmesini tıklayın. Dosyayı kimlerin görebileceğini ve kimlerin düzenleyebileceğinibelirleyebilirsiniz.

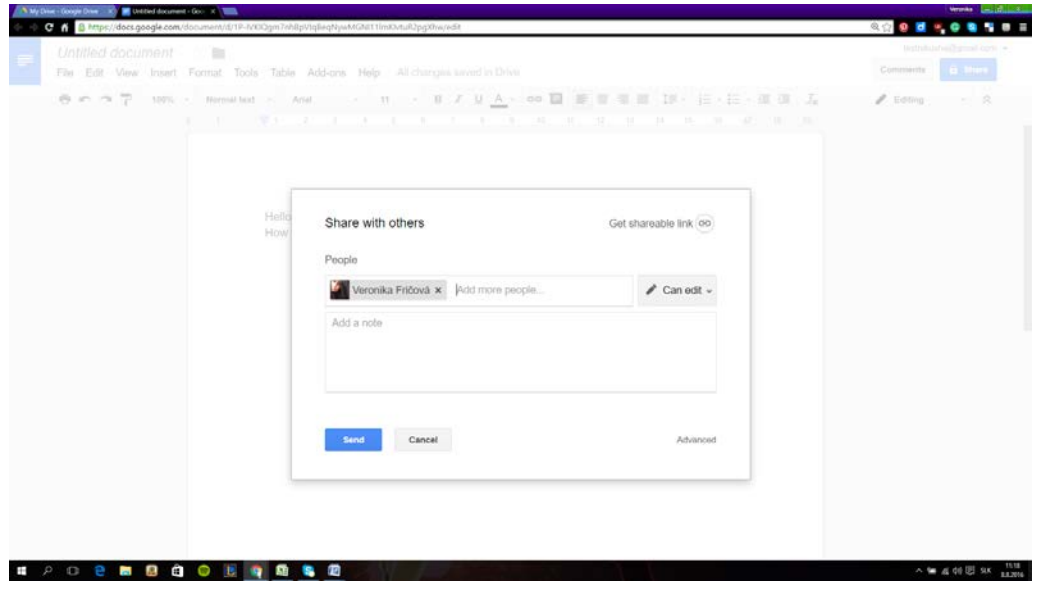

1.Bir dosya veya klasöre tıklayın.

a)Google Drive: Sağ üst köşedeki , paylaşa tıkla .

b)Google Docs, Sheets, and Slides: Sağ üst köşede , Paylaşı tıkla.

2."Başkalarıyla paylaş" kutusunun sağındaki Paylaşılabilir bağlantıyı al'ı tıklayın.

3.Bağlantıya sahip herkes" in yanında, Aşağı okunu tıklayın .

4.Dahayı tıklayın…

5.Açık - Web üzerinde herkes" i seçin. Herkes, dosyayı Internette arama yaparak veya bağlantıyı kullanarak açabilir

6.Kaydeti tıkla.

7.Bağlantıya sahip kişilerin sahip olduğu erişim düzeyini seçin: görüntüleyin, yorumlayın veya düzenleyin.

8.Tamamı tıklayın.

9.İş, okul veya başka bir grup yoluyla bir hesap kullanıyorsanız, dosya veya klasörü herkese açık olarak paylaşamayabilirsiniz.

#### **6. Dosya Arama**

Sayfanızın üst kısmındaki arama çubuğunu kullanarak Google Drive dokümanlarınızı ve klasörlerinizi arayabilirsiniz. Google Drive, başlıkları, içeriği ve sahiplerini arayacaktır.

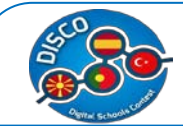

Başlıkta kesin terimi içeren bir dosya bulunursa, hızlı bir şekilde seçebilmeniz için yazarken arama çubuğunun altında görünecektir. .

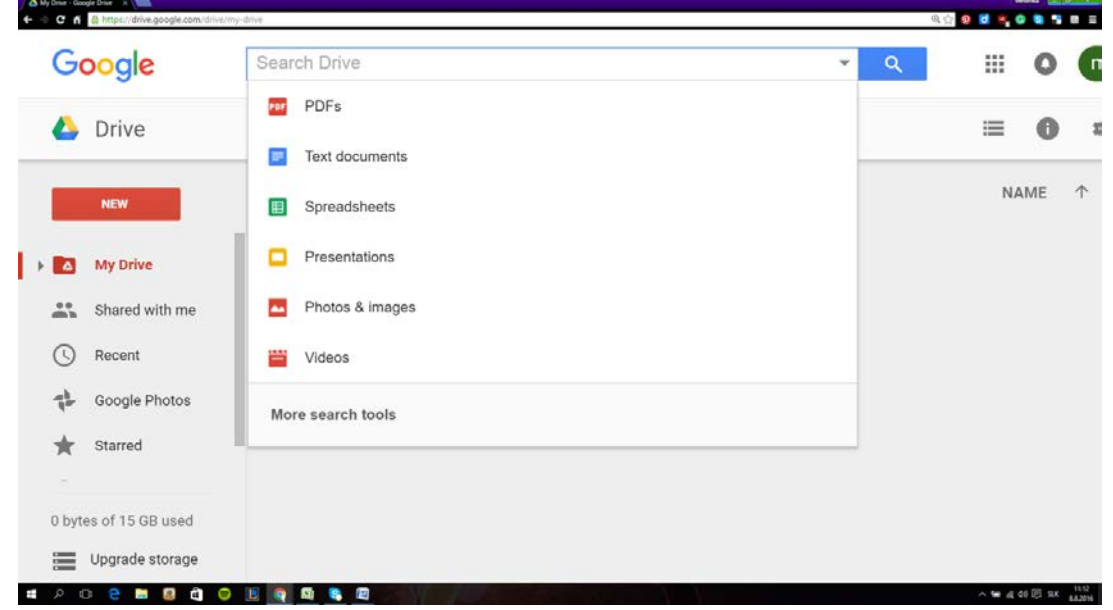

## **7. Tarihçenin Gözden Geçirilmesi**

Bir belgenin eski bir sürümüne geri dönün. Bir belgede bir sürü değişiklik yaptıysanız ve eski sürümünüze geri dönmeniz gerektiğini fark ettiyseniz, eski kopyalara göz atmak için Revizyon Geçmişi aracını kullanabilirsiniz. Dokümanı açın ve Dosya menüsünü tıklayın. "Revizyon geçmişi bakın" seçeneğini seçin; sayfaların sağ tarafında düzeltmelerinizin bulunduğu bir çerçeve açılacaktır.

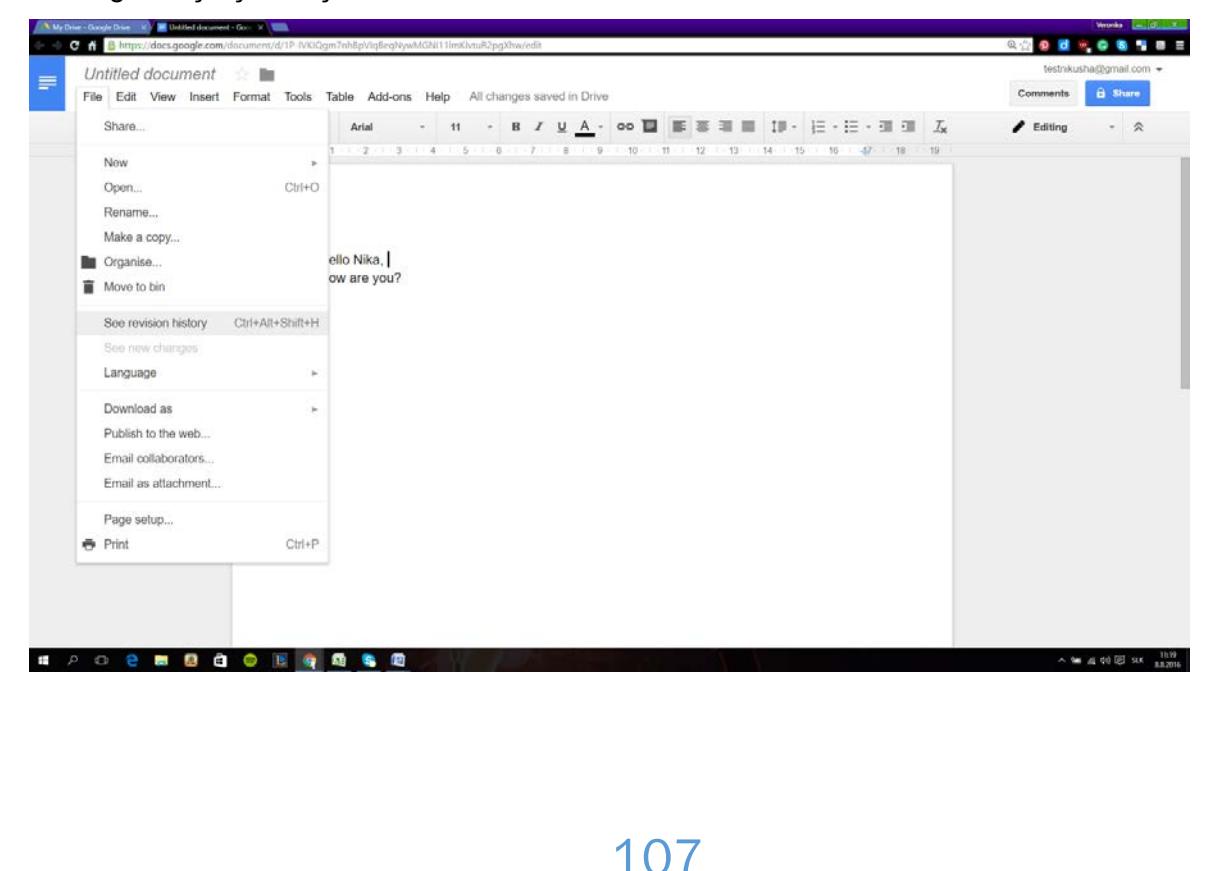
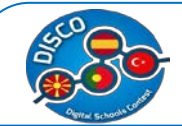

Google Drive :

- Google docs
- Google sheets
- Google slides
- Google forms
- Google drawings
- Google maps ve daha fazlasını içerir.

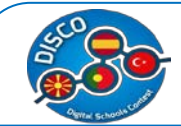

## **5. MINDMAP**

# **a. Ders Planı – MINDMAP**

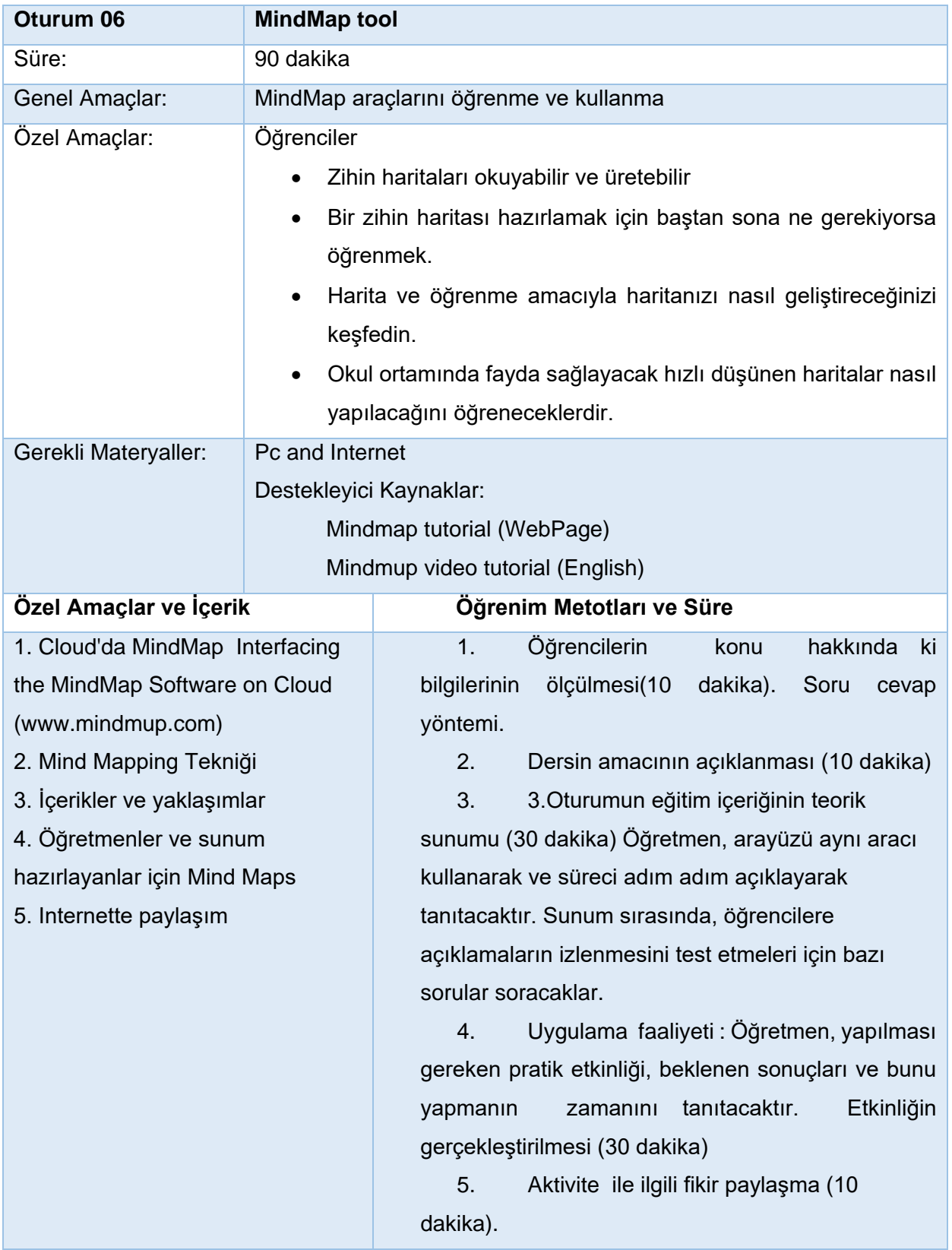

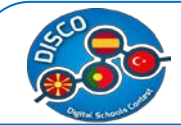

# **b. Eğitim Materyalleri - MINDMAP**

Mindmap fikirlerinizi Microsoft Word'de yapılanlardan daha grafiksel biçiminde temsil etmenin farklı bir yoludur. Görsel açıdan daha sezgisel ve beynin çalışma şekli ile uyumludur.

Mind Maps - Düşünmeyi teşvik etmek ve beyninizin tüm potansiyelini kullanmak için yaratıcı yöntemler

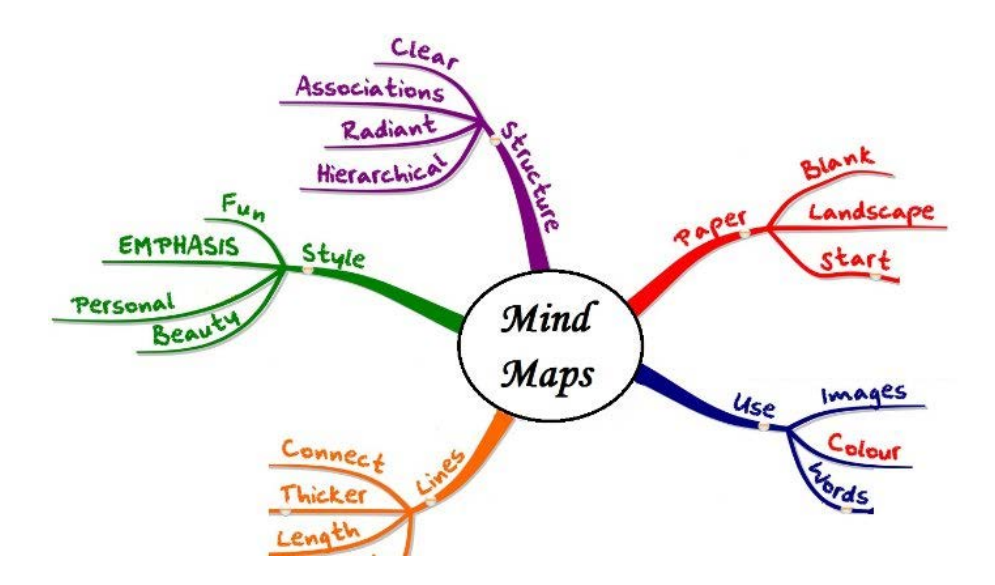

## **1 - GÖRÜNTÜLER VE SİMGELER**

MINDMAP'de, bir görüntüyü her haritanın ana fikri ile ilişkilendirmek mümkündür - bir simgesi veya içeriğin görseli bir açıklaması olarak. Görüntü metnin arkasında (arka planda) veya sol / sağ / yukarı / aşağı metin yerleştirilebilir.

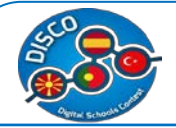

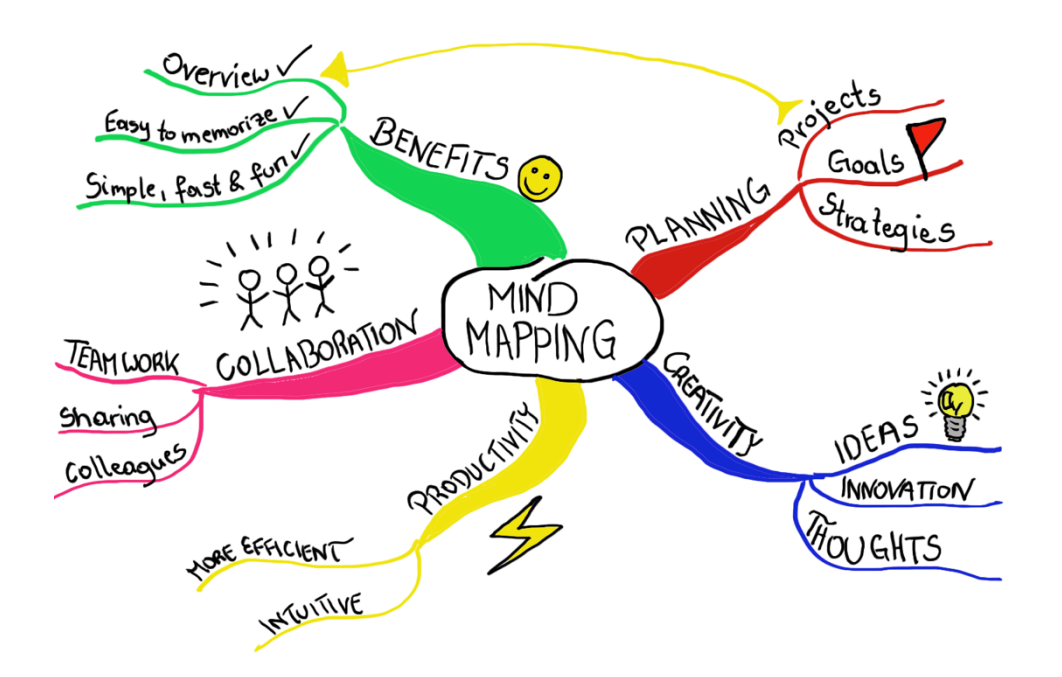

Varolan bir düğüme bir resim eklemenin en kolay yolu, görüntüyü masaüstündeki bir dosya penceresine sürükleyip bir düğüme bırakmaktır. Görüntü çok büyükse otomatik olarak yeniden boyutlandırılacak ve böylece ekrana sığabilecek ve metin düğümünün soluna eklenecektir. Ayrıca bir görüntüyü harita arka planına sürükleyebilir ve seçili olan bu düğümün yeni bir alt düğümü olur.

Düğümle ilişkili görüntü, yeniden konumlandırın veya boyutunu değiştirin, klavyeden I tuşuna basın veya araç çubuğundaki simge / Resim düğmesini seçin, sağdaki menü veya üstteki Düzenle menüsünü seçin. Yalnızca bir düğüm metnine bir resim eklemek için bu düğmeyi de kullanabilirsiniz (bu özellikle resimleri kolayca sürükleyip bırakamayacağınız dokunmatik cihazlar için yararlıdır).

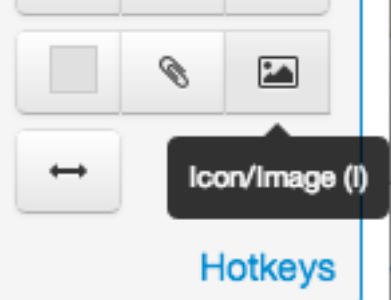

Bu düğmeyi tıklattığınızda aşağıdaki Simge Düzenleyici penceresi veya buna benzer bir şekil açılır.

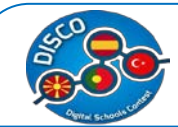

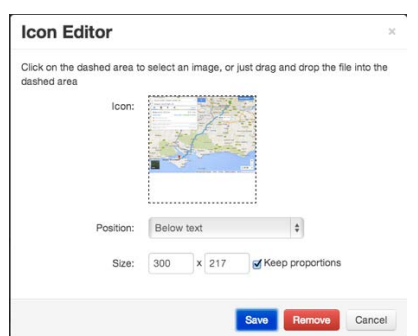

Gölgeli alana tıklayarak veya yeni bir resmi sürükleyip bırakarak görüntüyü ekleyin veya değiştirin. "Orantıları koru" kutusu işaretlendiğinde, görüntünün genişliğinde veya yüksekliğindeki herhangi bir değişiklik de diğer boyutu etkiler ve böylece görüntünün orijinal boyutlarına göre orantılı olarak ölçeklenir. Bir düğümden bir resmi kaldırmak için, yukarıda açıklandığı gibi simge düzenleyicisini açın ve ardından "Kaldır" düğmesini tıklayın.

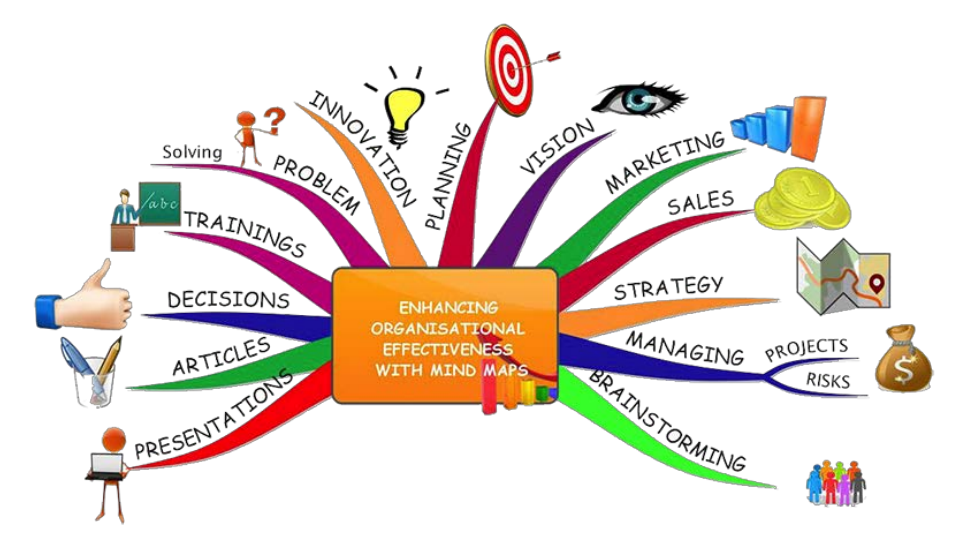

Herhangi bir düğüme ek yapmak için, araç çubuğundaki at göstergesi simgesini veya üstteki menü çubuğunu tıklayın. Ayrıca klavyedeki A tuşuna (tespit

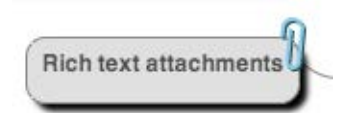

için) basabilirsiniz. Bu, görüntüleyen pencerenin eklerini / düzenleyicisini oluşturacaktır.

## **2 - PDF Dışa aktarma**

Mi MindMap, yazdırılacak PDF belgelerini dışa aktarımını destekler.

Kullanılan araca bağlı olarak, özellikler görünüm açısından farklılık gösterebilir ancak kavramlar kalır.

112

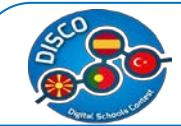

## **6. WIX**

# **a)Ders Planı - WIX**

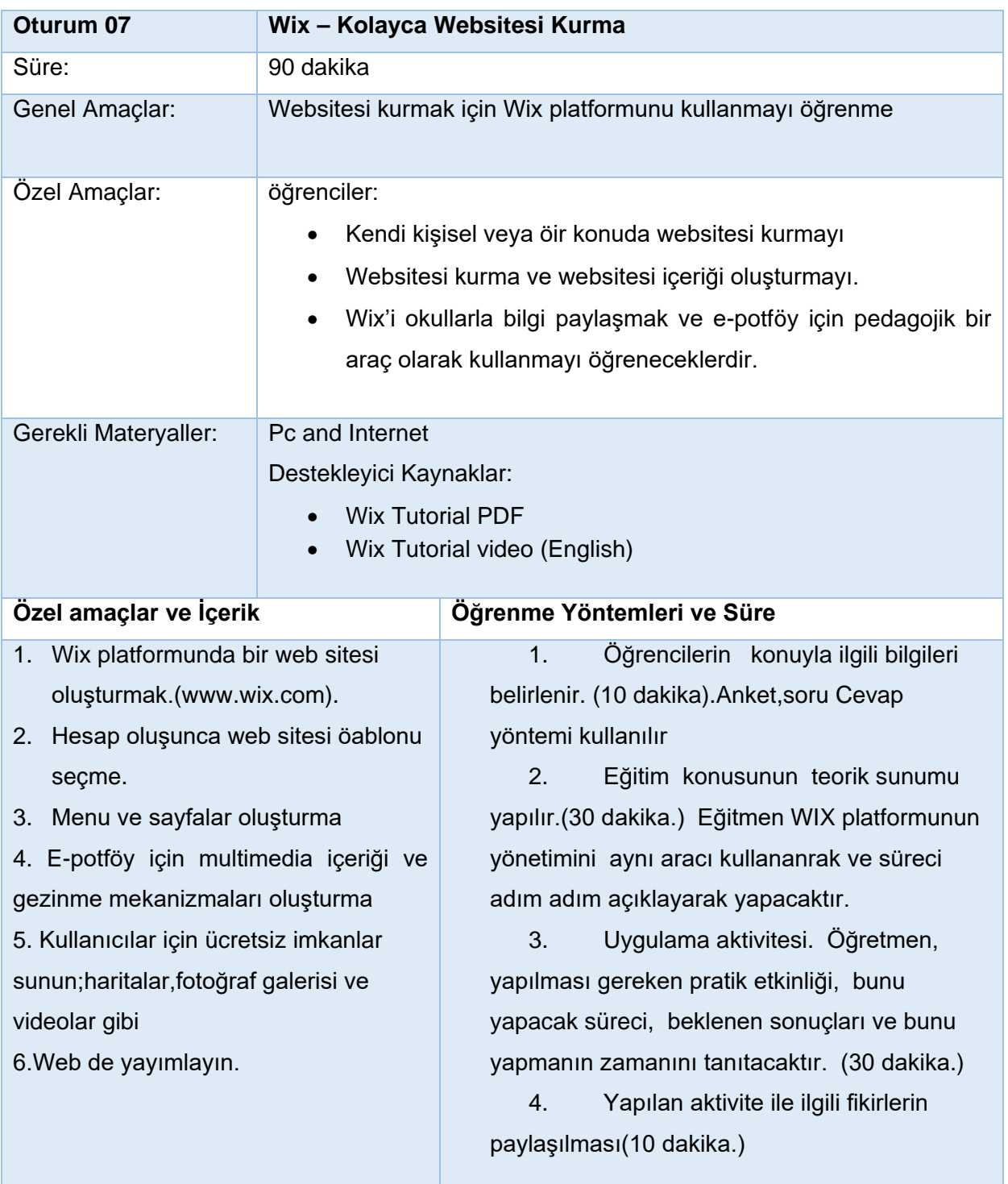

# **a. Eğitim Materyali - WIX**

**1.Adım:** Wixe ücretsiz kayıt olun veya gmail facebook hesabınızla giriş yapın.

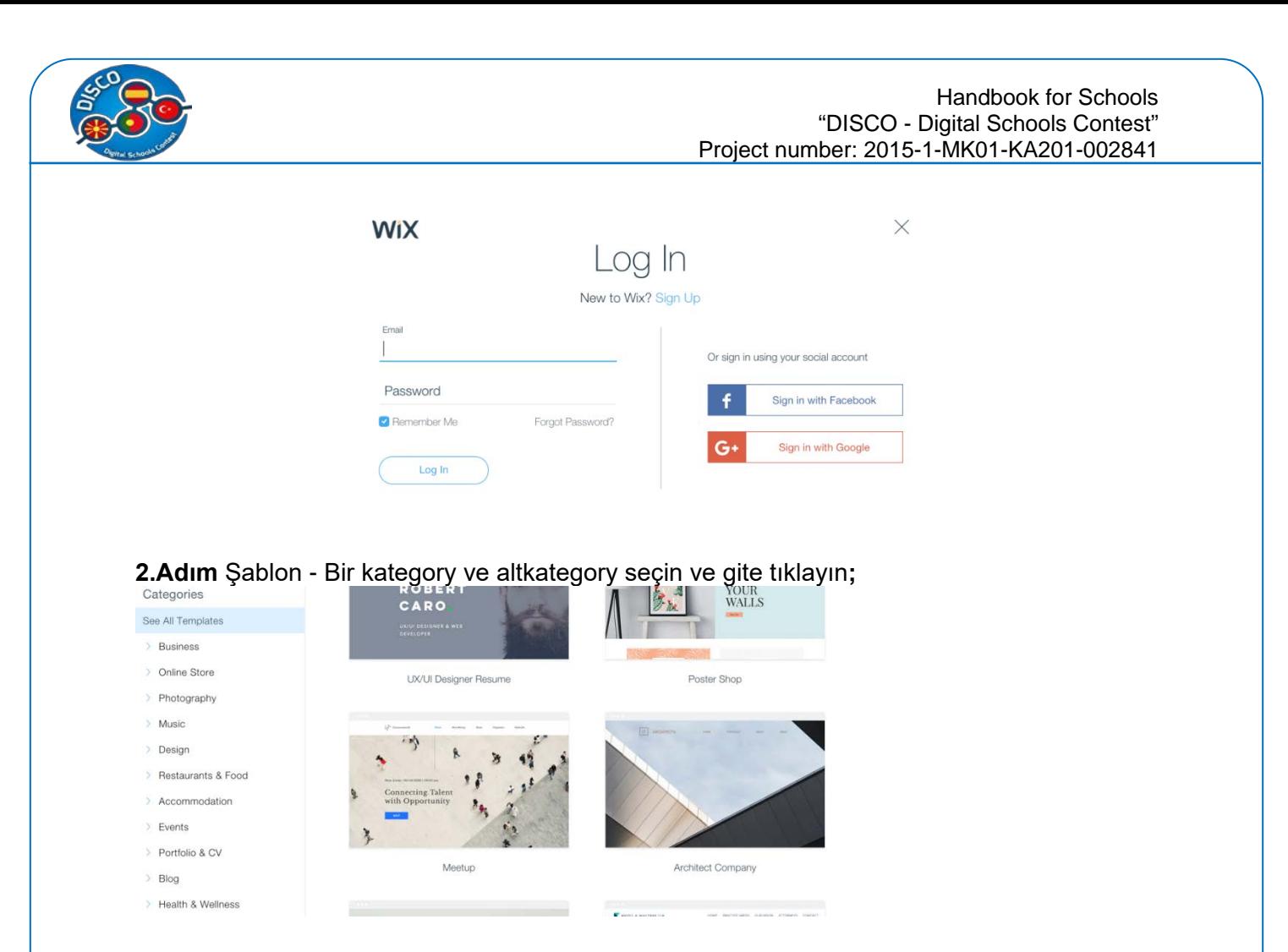

**3.Adım** Şablonunuzu düzenleyin - Sayfalar, vídeo, slideshows, text, box, haritalar gibi öğeleri seçin inceleyin.

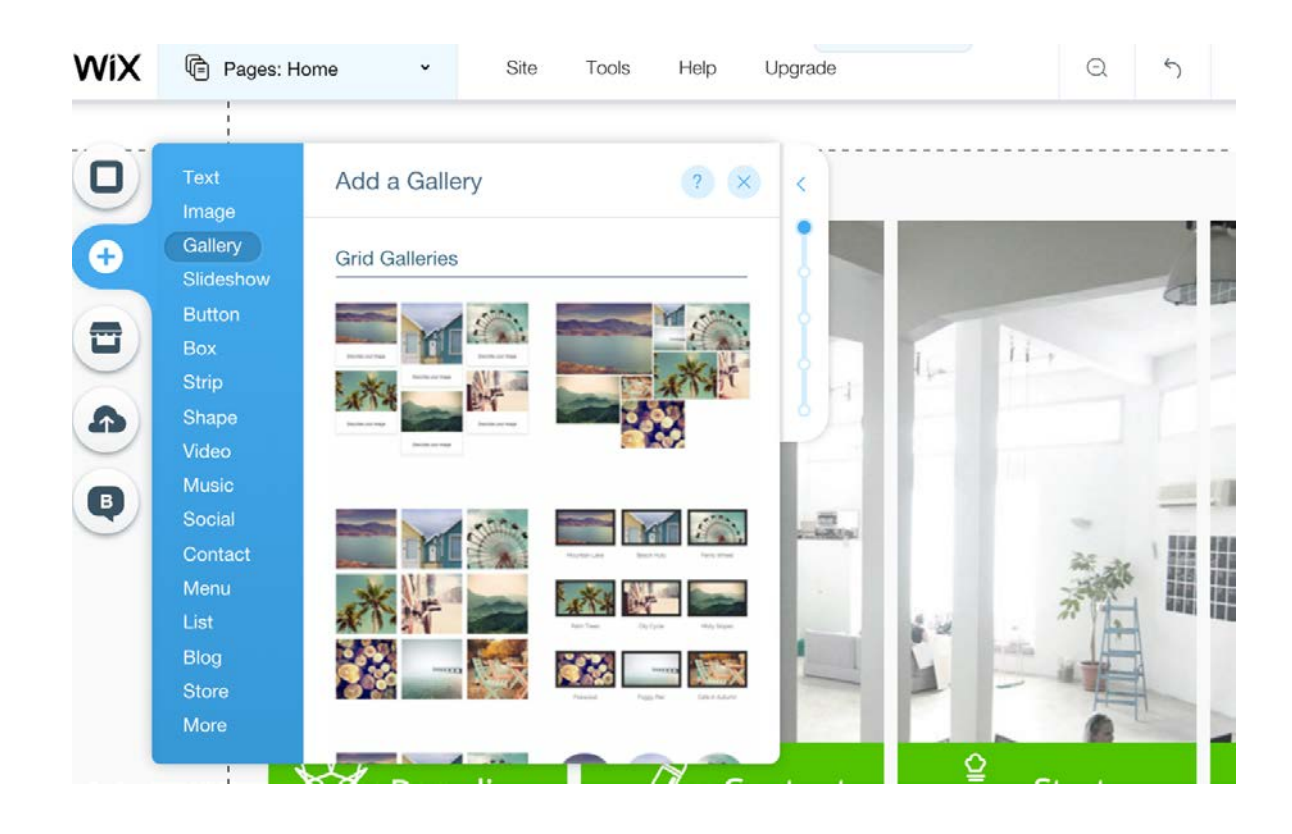

114

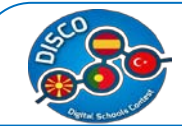

**4.Adım** Özelleştirmek istediğiniz alanı tıklayın ve Düzenle'yi tıklayın. Örneğin, başlık alanını tıklayın ve istediğiniz adı girmek için Düzenle'yi tıklayın. Metni özelleştirebilir, yazı tipini, rengi, boyutu değiştirebilir ve metin kutusunu taşıyabilir, uygun gördüğünüz yere sürükleyebilir;

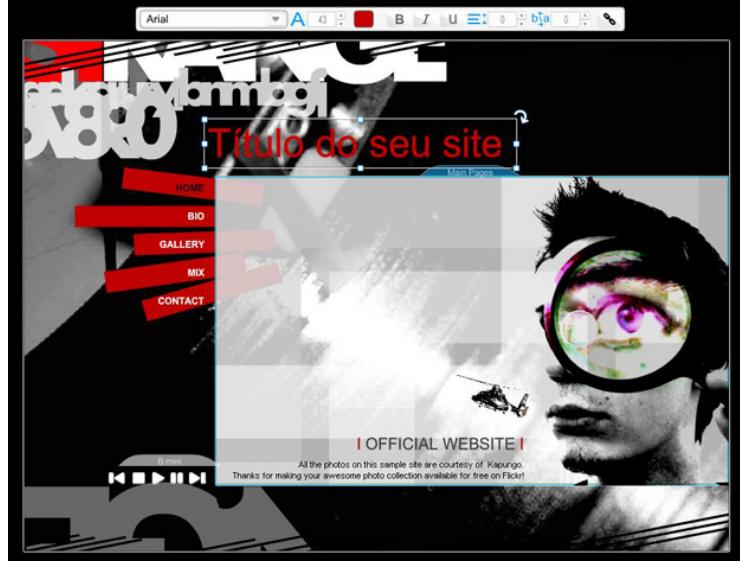

**5.Adım** Yanlardaki ve üstteki çubuklar Wix düzenleme çubuklarıdır. Onlarla, örneğin fotoğraf, video, müzik ekleyebilir, dosya yükleyebilir ve sayfaları yönetebilirsiniz.

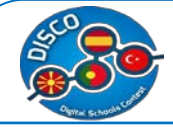

#### Handbook for Schools "DISCO - Digital Schools Contest" Project number: 2015-1-MK01-KA201-002841

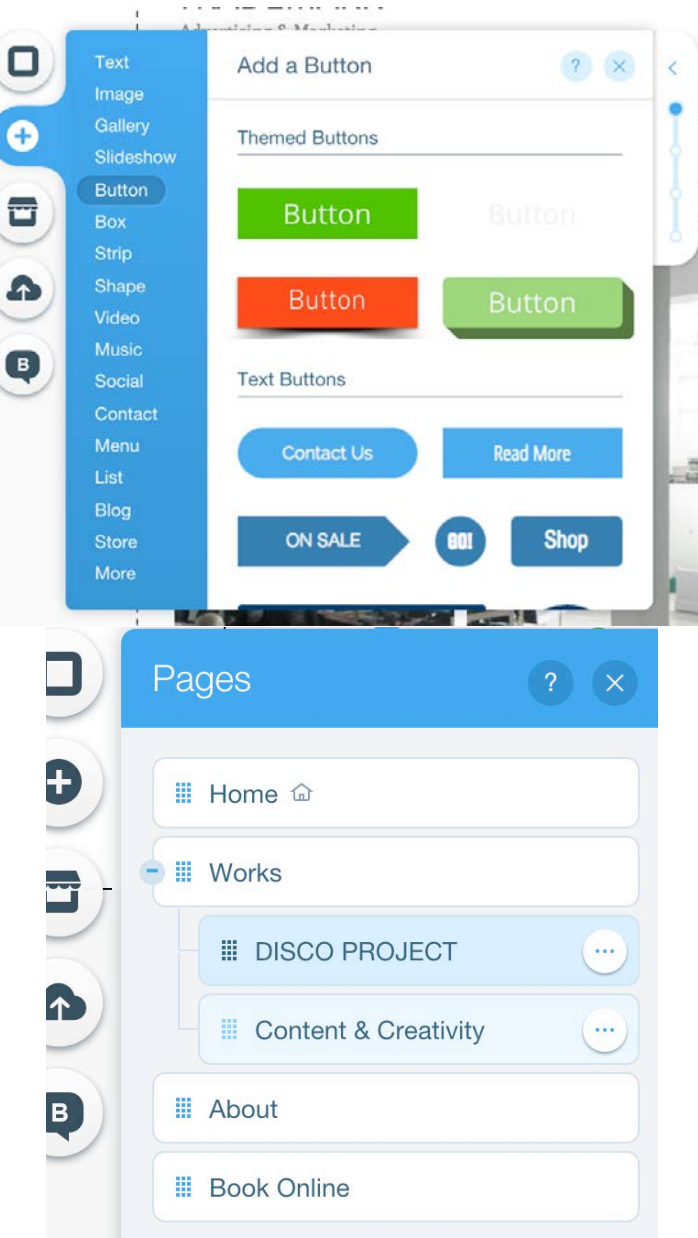

**6.Adım –** WIX APP Market – İsterseniz binlerce harici bileşeni kullanabilirsiniz ücretsiz veya ücretli Wix mağazası. Özel formlar, yapılandırılabilir alışveriş arabaları vb. Gibi siteye işlevsellik kazandırır.

Bir nesne yerleştirdiyseniz ve silmek istiyorsanız, üzerine tıklayıp çöp kutusunu tıklamanız yeterlidir. Ayrıca, bazı düzenlemelerden vazgeçerseniz, Wix'in üst çubuğunda geri

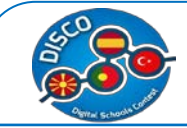

#### Handbook for Schools "DISCO - Digital Schools Contest" Project number: 2015-1-MK01-KA201-002841

#### al'ı da tıklayabilirsiniz;

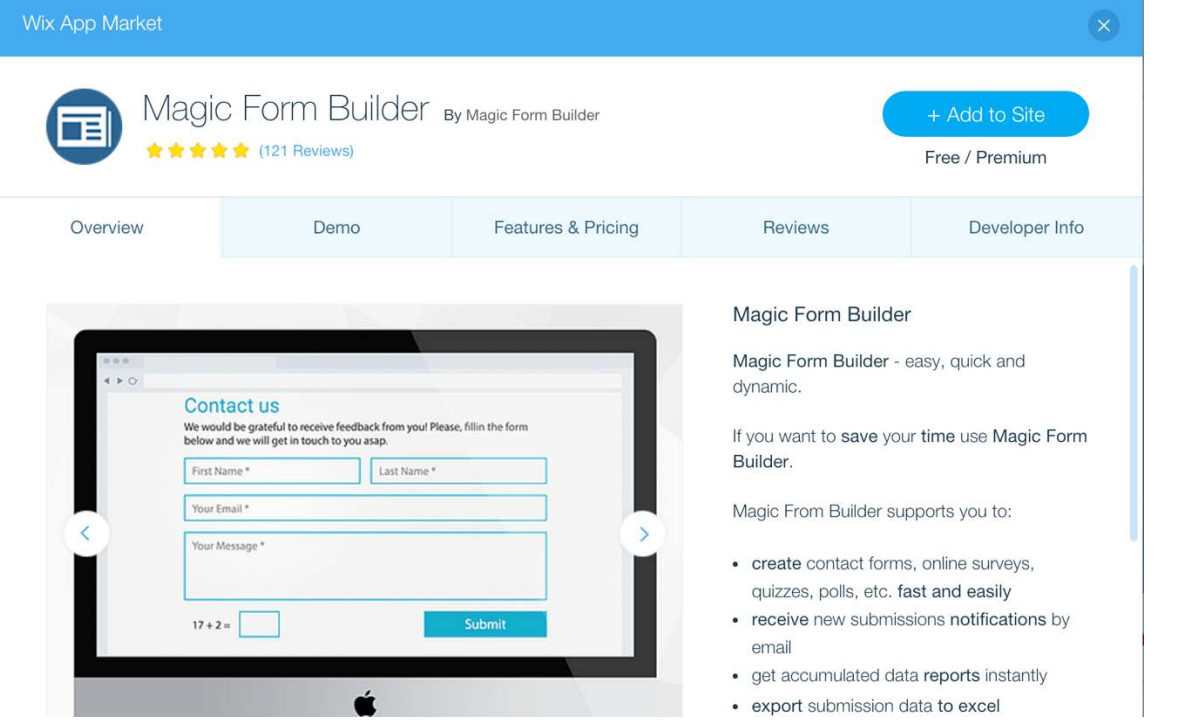

**7.Adım** Sitenizin nasıl ilerlediğini görmek için Wix'in üst çubuğundaki Baskı görünümü'nü tıklayın. Düzenlemeye geri dönmek için, Düzenle'ye geri dönün;

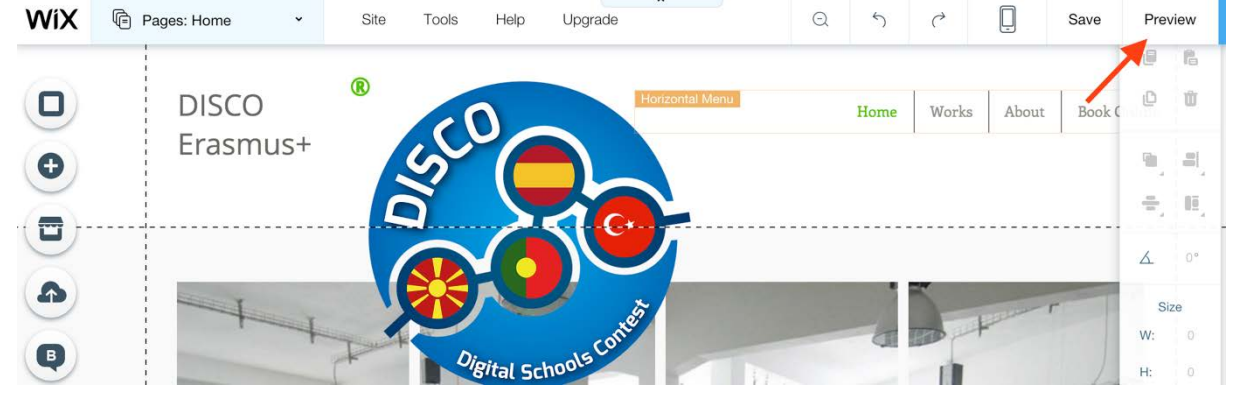

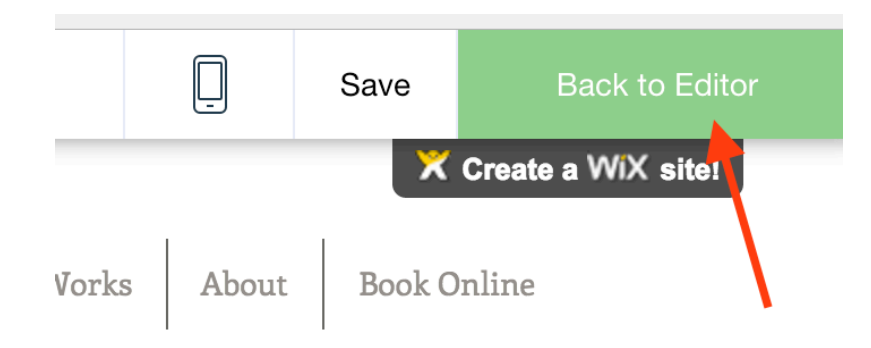

**8 Adım.** Genel Site ayarları ve yayın için, Wix'in üst çubuğunu ve sonra SİTE'yi tıklayın

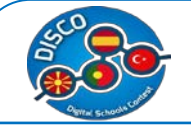

#### Handbook for Schools "DISCO - Digital Schools Contest" Project number: 2015-1-MK01-KA201-002841

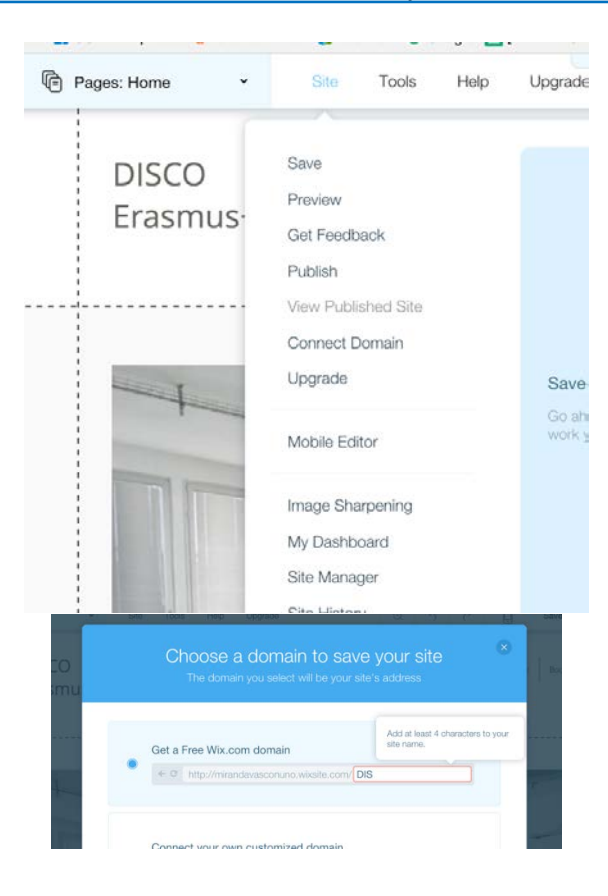

**9.Adım** Sitenizin google gibi arama motorları tarafından bulunması ve sıralanması için Site Menüsü'nden Site Yöneticisi seçeneği aracılığıyla SEO (Arama Motoru Optimizasyonu) seçeneğini etkinleştirin**.**

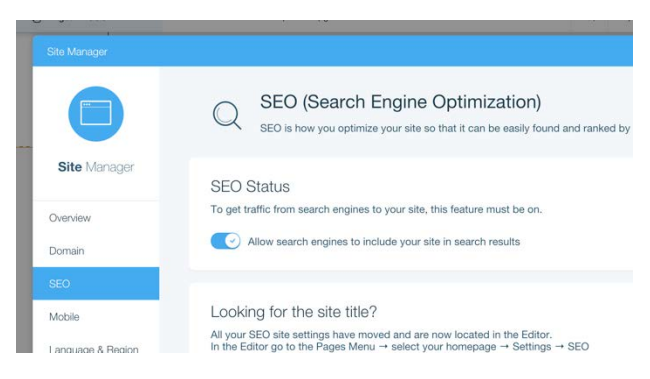

**10.Adım** Sitenizi oluştururken Yayınla'yı tıklayın. Yayınladıktan sonra bile düzenleyebilirsiniz. Bunu yapmak için Editör'e gidin, istediğiniz şeyi değiştirin ve değişiklikleri kaydedin. Site otomatik olarak güncellenecek.

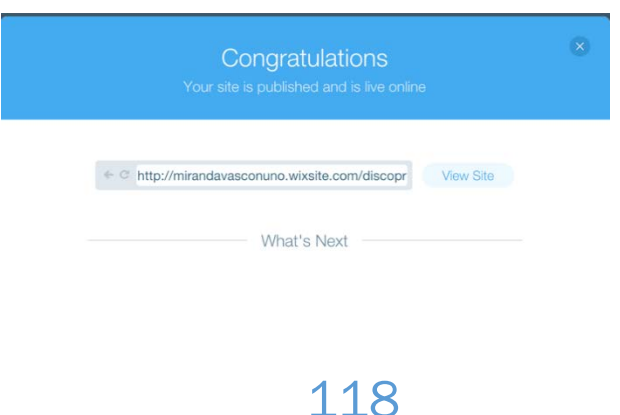

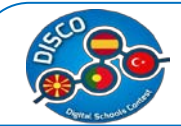

## **7. SOSYAL NETWORKS**

# **a. Ders Planı - SOCIAL NETWORKS**

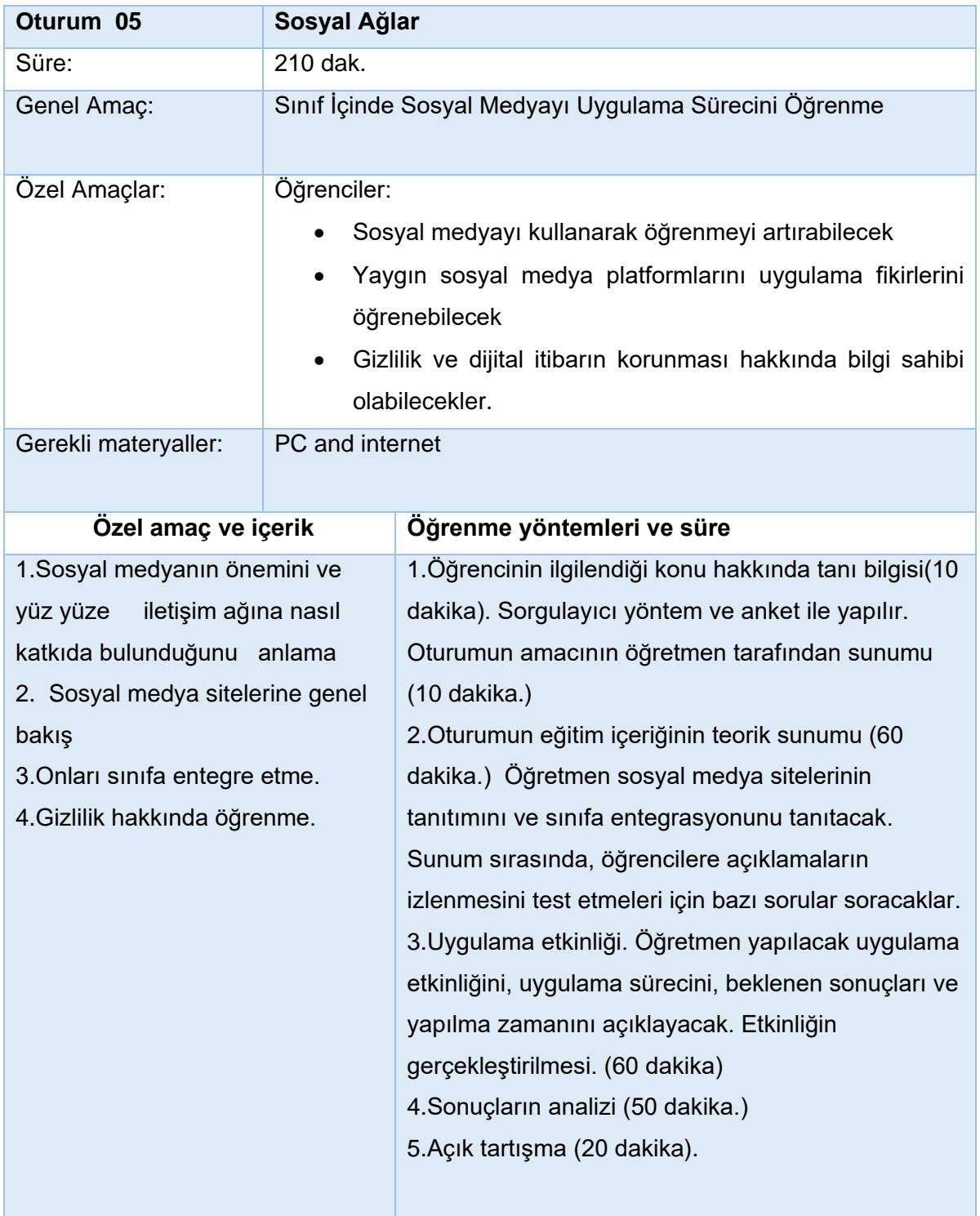

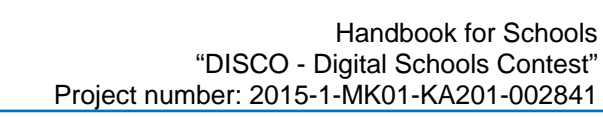

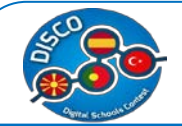

## **b. Eğitim Materyali – SOSYAL MEDYA**

Öğretmenler öğrencilerinin sosyal medyayı akademik ve mesleki hayatlarını etkileyebilecek bir şey olarak görmeleri için sosyal medyayı sınıflarında uygularlar, tabiiki sorumlu ve etik kullanımının değerlerine uygun olarak.

Sosyal medyayı sınıfta yararlı şekilde dahil etmek için dokuz strateji vardır.

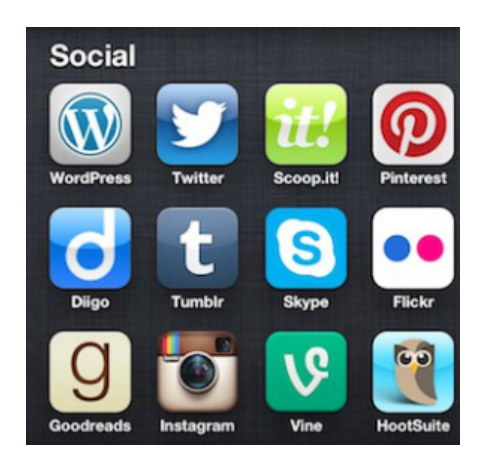

Sosyal medya bugünün toplumunun kökleşmiş bir parçasıdır. Öğrencilerimiz sürekli olarak Instagram, Facebook, Twitter, ve bizlerin daha hakkında çok bilgi sahibi olmadığımız pek çok paylaşım sitesini kullanmaktalar.

Eğer "Gerçek dünyayı" sınıfa getirmek istiyorsanız, sosyal medyayı derslerinize entegre etmeyi düşününmeye başlamalısız.

Dikkatle kullanıldığında, sosyal medya dikkat dağıtmak yerine yararlı bir araç olabilir. Yakın zamandaki değişiklikler, sosyal medyayı kullanmanın yalnızca mevcut teknolojiyi sınıfa getirdiğini değil aynı zamanda düşük gelirli öğrenciler arasındaki sayısal uçurumun kapatılmasına yardımcı olduğunu savunuyor. Bu öğrencilerin, akranları gibi sosyal medyaya sürekli erişimi olmayabilir.Bu öğrenciler teknoloji bu kadar ilerlemeye devam ederken neden geride bırakılsın ki?

Edmodo, Edublog ve Kidblog gibi eğitim tabanlı siteler, durum güncellemeleri ve duyuruları, blog oluşturma ve microblogging göndermek için alternatif sosyal medya siteleri sunar. Fakat ticari sitelerde sosyal medyayı öğrencilere göstermek için yararlı olabilir.

120

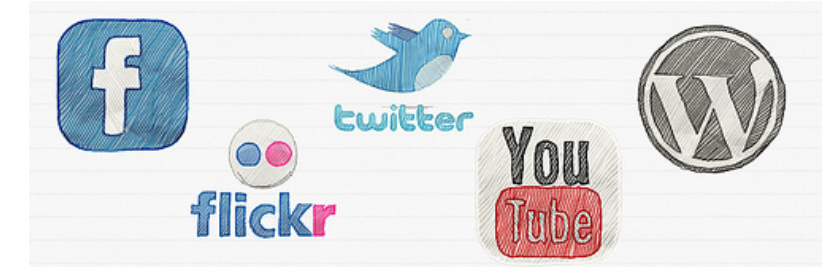

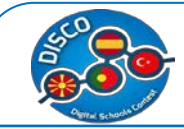

## SINIFINIZ İÇİN FACEBOOK GRUBU OLUŞTURUN

Facebook durumu güncellemeleri, duyuruları, fotoğrafları ve videoları yayınlamak için bir yer olarak bilinir. Her sınıf için, atamaları yayınlayabileceğiniz, duyurularınızı yapabileceğiniz ve öğrencilere önemli tarihleri hatırlatabileceğiniz bir Facebook grubu oluşturun. Ebeveynlerde sınıfta neler olup bittiğini gözlemlemek için siteye erişebilir.

Facebook grubu öğrencilerin soru sorma ve cevaplamaları için alanlar yaratır. Öğrenciler eve geldiğinde ve ödevlerini yapmaya başladıklarında, sizin veya bir sınıf arkadaşının cevap verebileceği bir grubun duvarına soru gönderebilirler. Öğrenciler genellikle diğerlerinden öğrenirler, öğrencilerin birbirlerine sordukları sorular,paylaştıkları içerikler öğrenmelerini geliştirecektir.

Bir Facebook grubu, flipped classroom kullanan öğretmenler için de idealdir. Öğrencilerin dersten önce veya ödevler üzerinde çalışırken bunlara erişebilmesi için videoları, fotoğrafları, dokümanları ve diğer kaynakları grup duvarına gönderebilirsiniz.

Tabii ki, içerik yönetim sistemleri ders kaynaklar için aynı fırsatları sunabilir ama pek çok öğrenci ve ebeveynin telefonları ve tabletleri üzerinde zaten Facebook'u olması nedeniyle, tamamen farklı bir sistemde oturum açmak zorunda kalmadan ders bilgilerine sürekli erişibilirler.

#### TWITTER da konu başlığı açma

Facebook gibi Twitter da sınıf duyurularını ve hatırlatıcılarını ve sınıf gezileri ile ilgili gerçek zamanlı bilgileri göndermenin hızlı bir yolunu sunar. Twitter ayrıca sınıfın bir konuyu kolayca takipetmesine yardımcı olur.

Örneğin, kariyer fikirleri gibi güncel bir etkinliği veya konuyu tartışan bir sınıf için, Twitter kapsamlı araştırma ihtiyacını ortadan kaldırarak güncel bilgi sağlayabilir. Alanındaki uzmanların Twitter yayınlarını takip ederek veya güncel bir dünya meselesine odaklanmış hashtagları izleyerek, öğrenciler çevrelerindeki dünyada neler olduğuyla ilgili daha fazla bilgi edinebilirler. Bu bilgiyi çeşitli sınıf tartışmaları, araştırma ve yazma projelerinde kullanabilirsiniz.

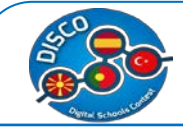

Twitter sadece okumak için değil, aynı zamanda yanıt vermek için de kullanılır. Öğrencileri başkalarıyla etkileşimde bulunmaya teşvik eder.

Belirli bir dersten en sevdikleri sözleri veya gerçekleri gönderebilirler. Soruları veya yorumları tweetleyerek uzmanlarla görüşmeleri sağlanabilir. Pek çok kuruluş, öğrencilerin etkileşime girebileceği Twitter sohbet oturumları sunar.

## BLOGLARI KULLANMA

Öğrencilerin yazma becerileri , ne kadar çok yazarlarsa okadar çok gelişir. Geleneksel yazma ödevleri yerine, günümüzde bloglar daha faydalı oluyor çünkü öğrencilerin yazdıklarını daha geniş bir ölçekte yazabilmeleri ve sergilemeleri için fırsatlar sunuyor.Yazmak isteyebilecekleri konu fikirleri sonsuzdur.Öğrencilerin yaptıkları her türlü çalışma örneğin yaptıkları araştırmalar,inceledikleri filmler kitaplar fotoğraflarla veya videolarda göstermelerini isteyebiliriz.

Öğrencilerin birbirlerinin blog yayınlarını okumalarını sağlayarak, birbirleriyle daha güçlü bir topluluk oluşturacak,

Paylaşılan deneyimler ve tepkiler keşfetmek. Çalışmaları daha büyük World Wide Web'in bir parçası haline geldiğinden öğrenciler, dillerini, hecelemelerini ve dilbilgisi kullanımlarını dikkatlice düşünmek için motivasyonlarını artırdı.

Dışarıdaki bilgileri nasıl çizdiklerini. Bu bağlamda, blog yazısı, intihal, ses ve yazı stili üzerine tartışmalara mükemmel bir şekilde katılabilir.

Öğrencilerin birbirlerinin blog yayınlarını okumalarını sağlayarak, birbirleriyle daha güçlü bir topluluk oluşturacaktır .Çalışmaları daha büyük kitleler tarafından okundukça öğrenciler, dillerini, yazım ve dilbilgisi kullanımlarına dikkat ettikleri görülmektedir.

## ÖĞRENCİLERİN VİDEOLARINI YOUTUBE GÖNDERİN

Facebook gibi YouTube, derse girmeden önce öğrencilerin dersleri ve kaynakları izleyebilmeleri için mükemmel bir seçenektir. Hemen hemen tüm öğretmenler derslerinde muhtemelen bir veya iki YouTube videosu göstermiştir.Aslında başkaları tarafından yaratılan materyalleri izletmek yerine neden öğrencilerin kendi materyallerini yaratmalarını istemiyorsunuz?

 Blog yazarlığına benzer şekilde öğrenci tarafından yaratılan videoya yönelik fırsatlar çoktur. Öğrenciler her birini izlemekten keyif alacaklardır.

Diğer bir kavramı açıklamak, bir kitap veya filmi incelemek, bir sahnedeki kendi yorumunu bir oyundan sahnelemek öğrencilerin motivasyonunu arttıracaktır. Yine, blogculuk

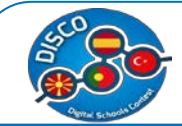

gibi, materyal daha geniş kitlelere ulaşacağından öğrenciler bir video oluşturma konusunda ellerinden gelenin en iyilerini yapmaya gayret edecektir.Yaratıcılıklarını daha çok göstereceklerdir.

#### INSTAGRAM

Bugünlerde çoğu eğitimci Facebook ve Twitter'ı eğitimci kimlikleriyle, ders işleyişlerinde kullanmaya başladılar.Türkiye'nin en büyük problemlerinden biri olan, 'öğretmenin teknolojik bilgisinin öğrenciden az olması' durumu sosyal medya alanında da sık sık karşımıza çıkmakta ne yazık ki.Instagramı derslerimizde kullanmak için hesabınızı eğitim kimliğinizle oluşturun, sııfta yatığınız etkinlikleri fotoğraflayıp instagrama atın,yapılan ödevlerin fotoğraflanıp belirlenmiş olan hashtagle paylaşılmasını sağlayabiliriz.

Bir resim özenle hazırlanmış bir ödevin fotoğrafıysa, Instagram yorumlarından çok olumlu etkiler edinilebilir. Instagram, öğrenci resmini veya hatta bir öğrenciyle ilgili ilginç ayrıntıları belirleyecek bir yer sunarak öğrenci çalışmalarını sergileyebilir.

#### SOSYAL MEDYA SON SÖZ

Gizlilik endişeleri sosyal medyayı kişisel veya eğitim amaçlı kullanıp kullanmamak daima bir sorun olmuştur. Lütfen tüm sosyal medya platformlarının gizlilik sayfalarını okuyun ve sınıf akışlarınızın öğrencilerin çalışmalarını korumak için özel olarak ayarlandığından emin olun. Okulunuzun sosyal medya politikasını gözden geçirin ve gerekirse, ebeveynlerin çocuklarının çalışmalarını çevrimiçi olarak yayınlamak için onay formu imzalamalarını sağlayın. Ayrıca, öğrencilerin görgü kurallarına ve teknolojinin diğer uygun kullanımına sahip olduklarından emin olun.

#### KISACASI

Öğrenciler sınıf dışında sosyal medyayı zaten kullandıkları için sınıfa entegre etmek öğrencilerin sosyal medya için en iyi uygulamaları öğrenmelerine yardımcı olur ve derslerde ilginç yeni bir hareketlilik sunar.

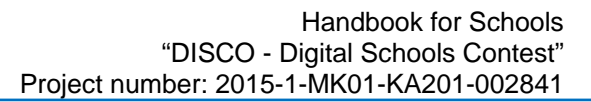

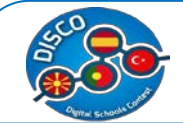

# **8. STRATEGY FOR EVALUATION**

# **a. Ders Planı – DEĞERLENDİRME STARTEJİSİ**

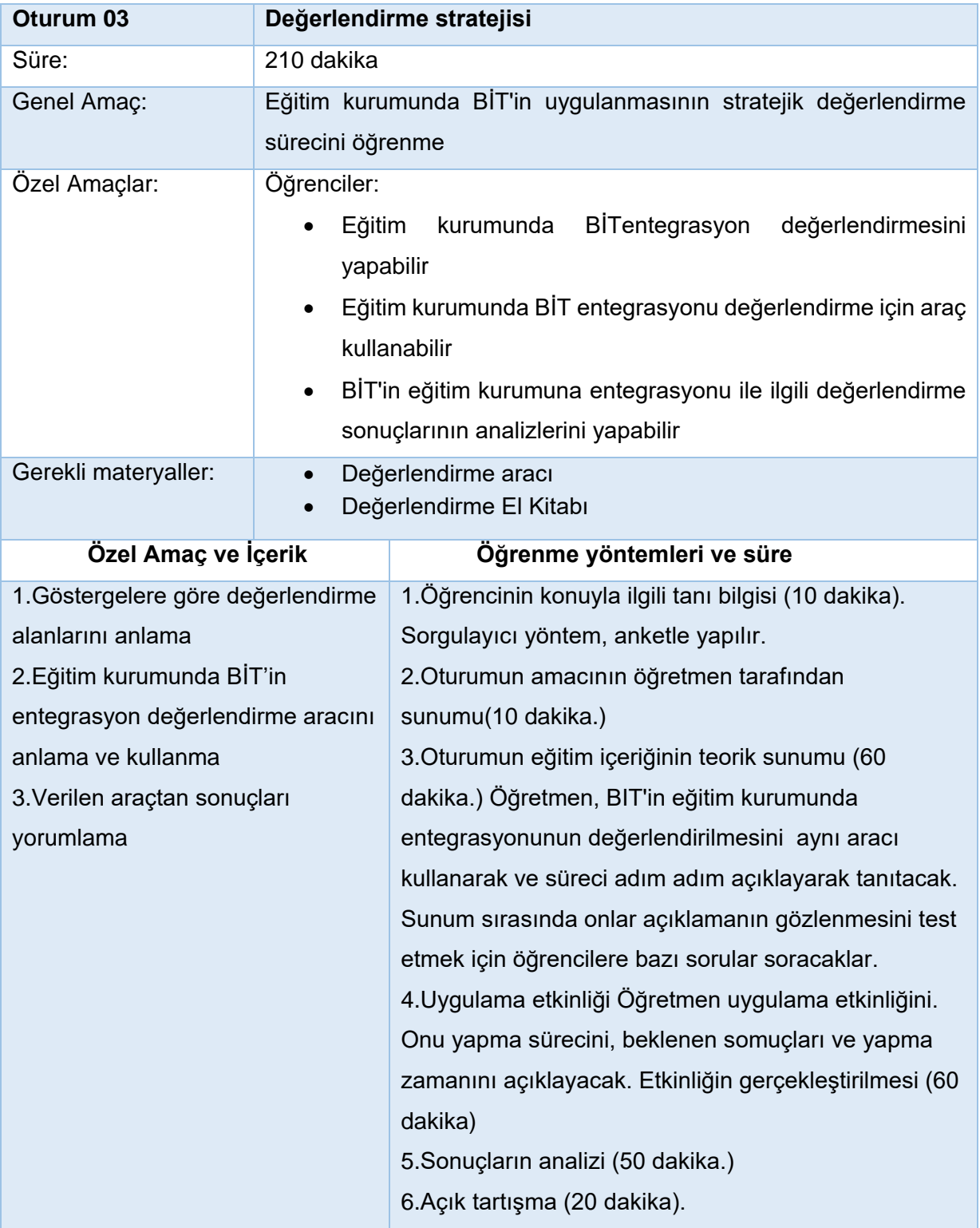

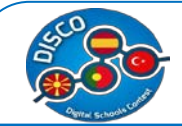

## **b. Eğitim Materyali - STRATEGY FOR EVALUATION**

Teknolojiyi okullara getirmenin değerini inkar etmek zor olsa da, son on yılın verdiği sonuçlar, eğitimdeki yanlış yönlendirilmiş politikaların ve finansmanın, arzulanan eğitim çıktılarını sağlayamayacağına ve maliyetin üzerinde kalmasına neden olduğunun güçlü bir kanıtıdır.

Araştırmalar, bilgisayarları sadece okullara yerleştirmenin, öğrencilerin öğrenmesini etkilemek için yeterli olmadığını öne sürüyor. Bununla birlikte, BİT'in özel uygulamaları, öğrenci bilgi, beceri ve tutumlarının yanı sıra öğretim uygulamaları, okul inovasyonu ve toplumsal hizmetler de olumlu etkileyebilir. İzleme ve değerlendirme, planlanan herhangi bir BIT4E programının ayrılmaz bir bileşenidir ve bir proje başlamadan önce planlamaya alınmalıdır.

Değerlendirme, planlama döngüsündeki son adım olup, bir sonraki planlama döngüsünün temelini oluşturmaktadır. Bu noktada, okul, e-Öğrenim Planı genel bakışında ortaya konan hedefleri ne ölçüde yerine getirdiğini ve belirlenen önceliklerin ele alınıp işlenip işlenmediğini değerlendirmektedir. Gerçekte, değerlendirme süreci devam eden gözden geçirme ve düşünmeyi gerektirir ve iyi izleme prosedürleri ile kolaylaştırılır. Okul geliştirme planlama hizmetleri, E-Öğrenim Planını değerlendirmek için stratejiler konusunda kapsamlı rehberlik sağlar. Bu tavsiyenin çoğu okulun e-Öğrenim Planının değerlendirilmesiyle de ilgilidir.

## **1. Okul BİT Kültürğ**

#### **Kalite Güvencesi ve Gelişimi**

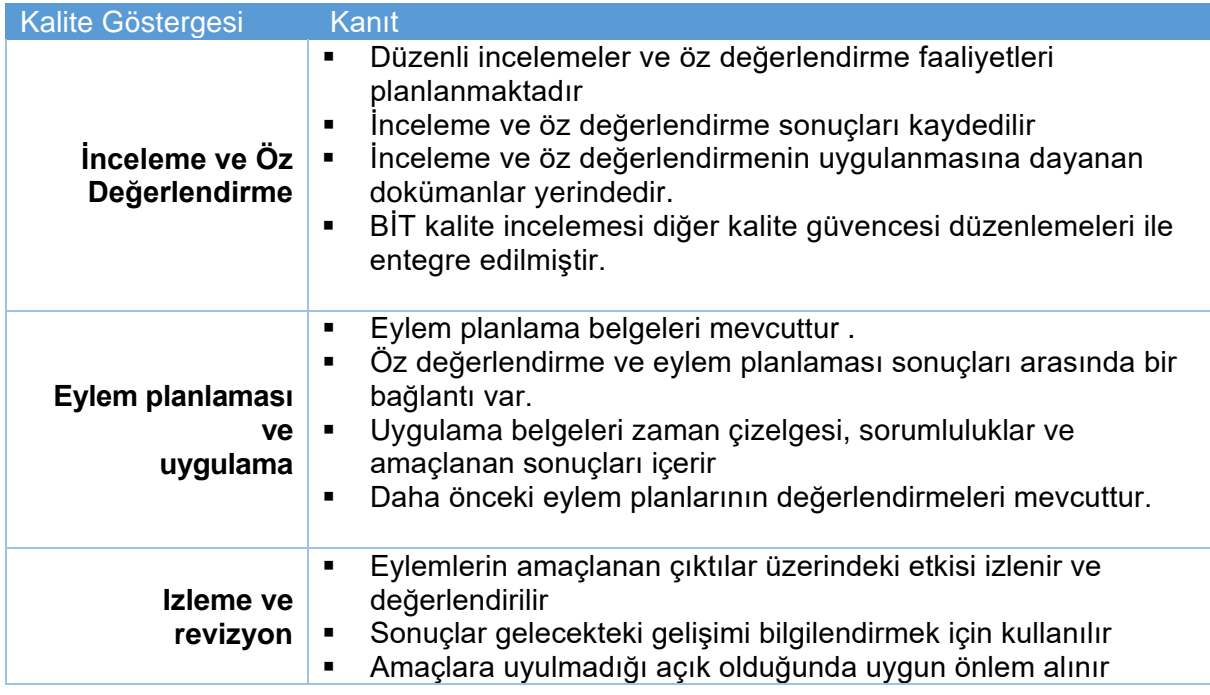

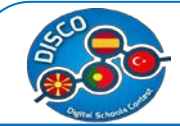

# **- Öğrenci Kullanımı**

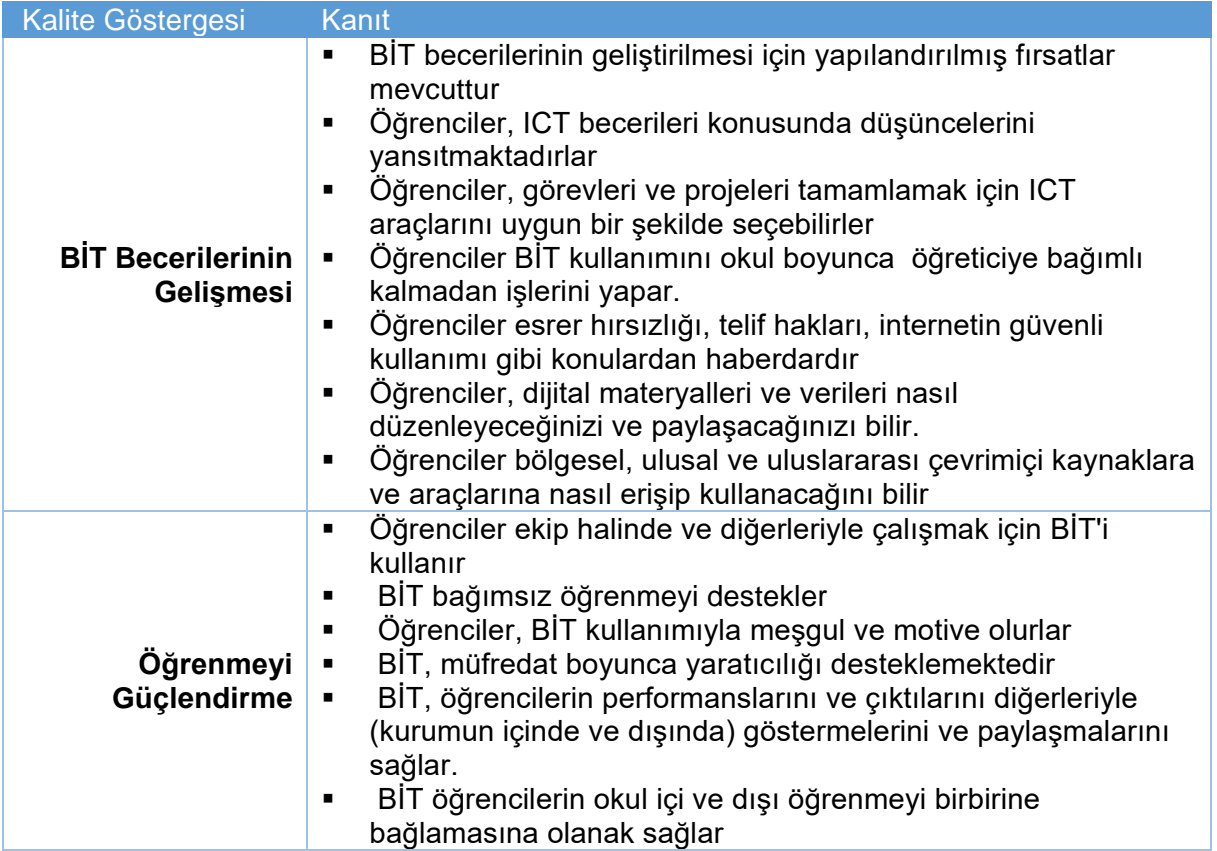

# **- Öğretim Süreci**

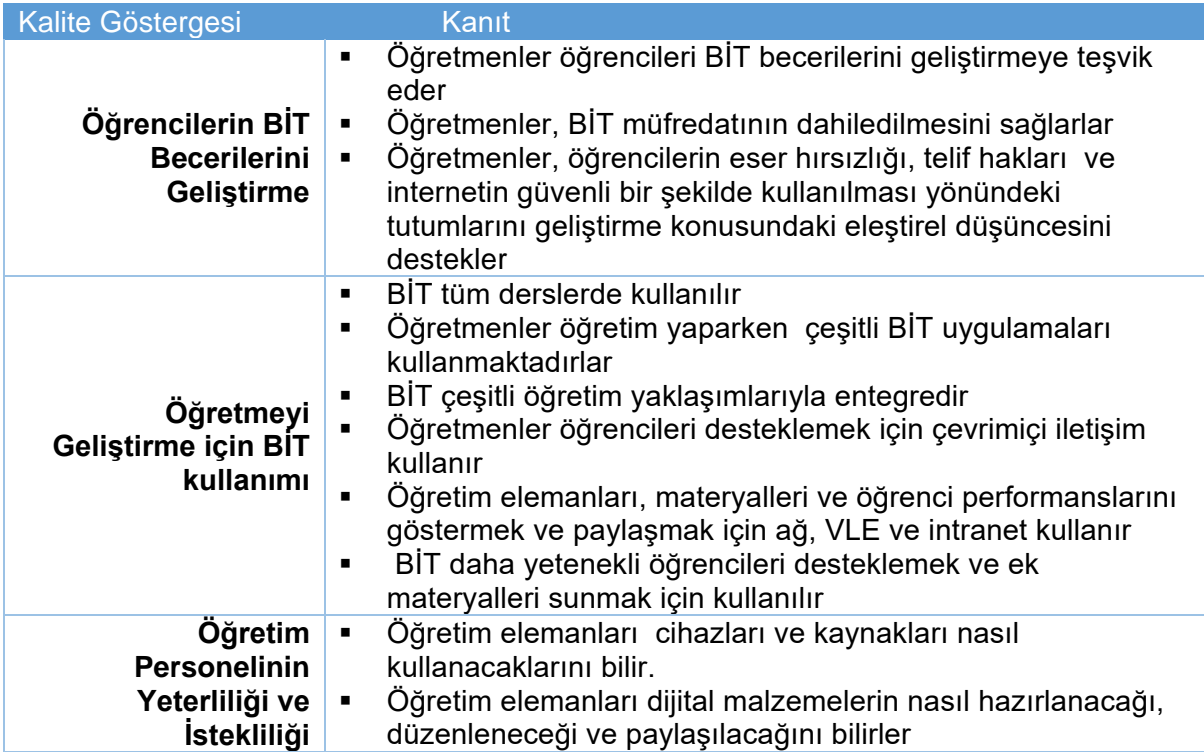

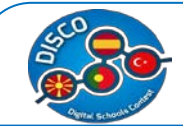

 Öğretim kadrosu, bölgesel, ulusal ve Avrupa çevrimiçi kaynaklara ve araçlarına nasıl erişileceğini ve kullanacağını bilir Öğretim kadrosu, bilgi ve iletişim teknolojileri aracılığıyla deneyimleri, yeni araç ve kaynakları aktif bir şekilde paylaşır ve uzmanlık bilgisini nereden edinebileceklerini bilir. Öğretim kadrosu, belirli ders kitaplarında öğrenmeyi desteklemek için BİT kullanımında mevcut kaynaklardan ve en iyi uygulamalardan

## haberdardır.

### **- Yönetici Kullanımı**

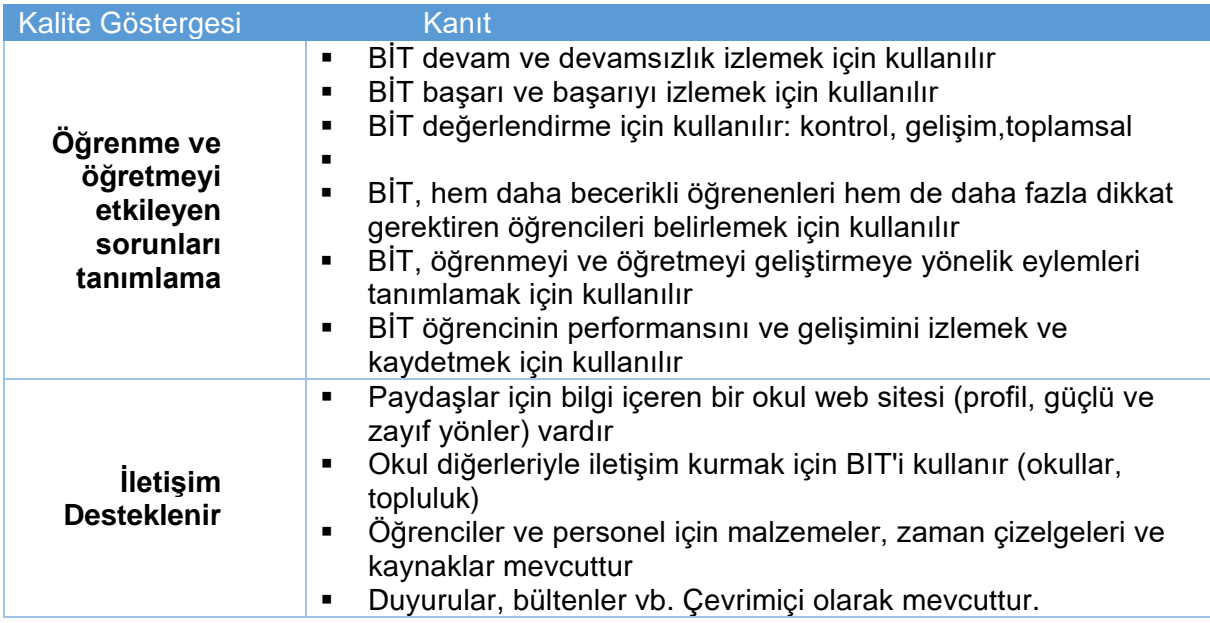

## **2. Kaynaklar ve Altyapı**

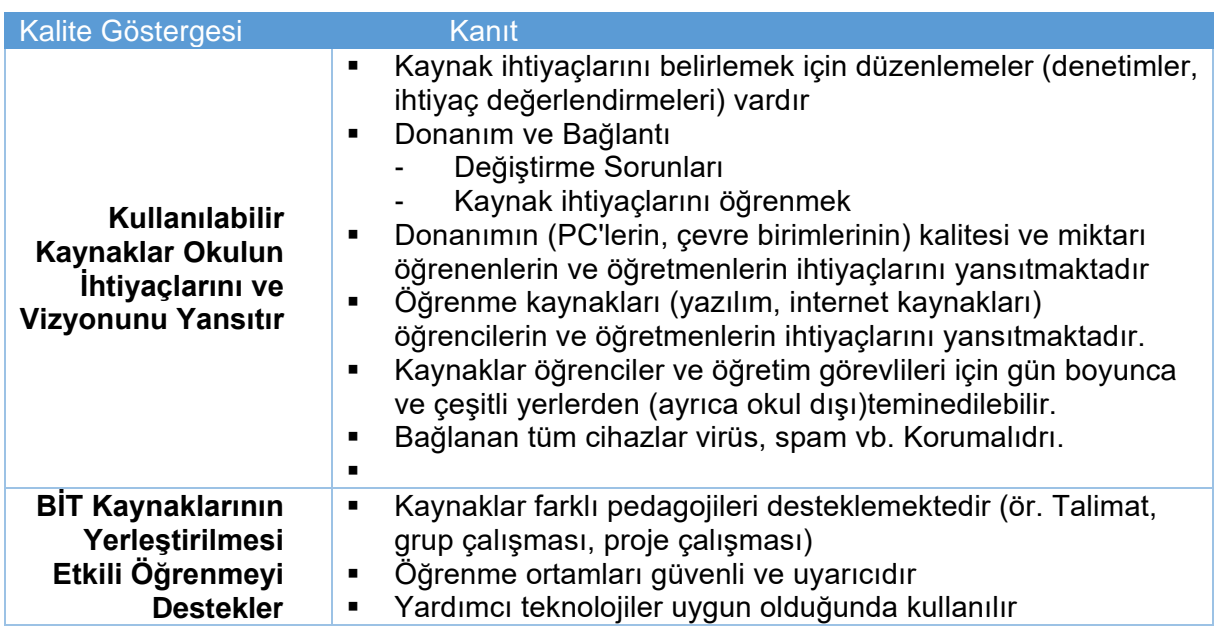

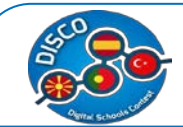

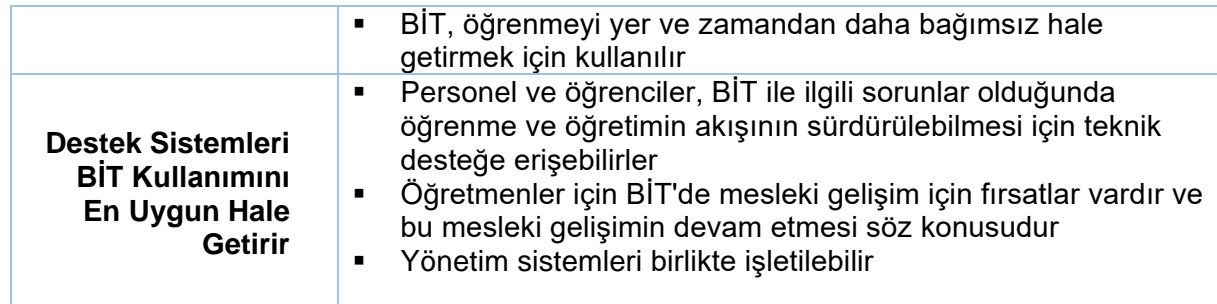

# - **Müfredatla BİTi Bütünleştirme**

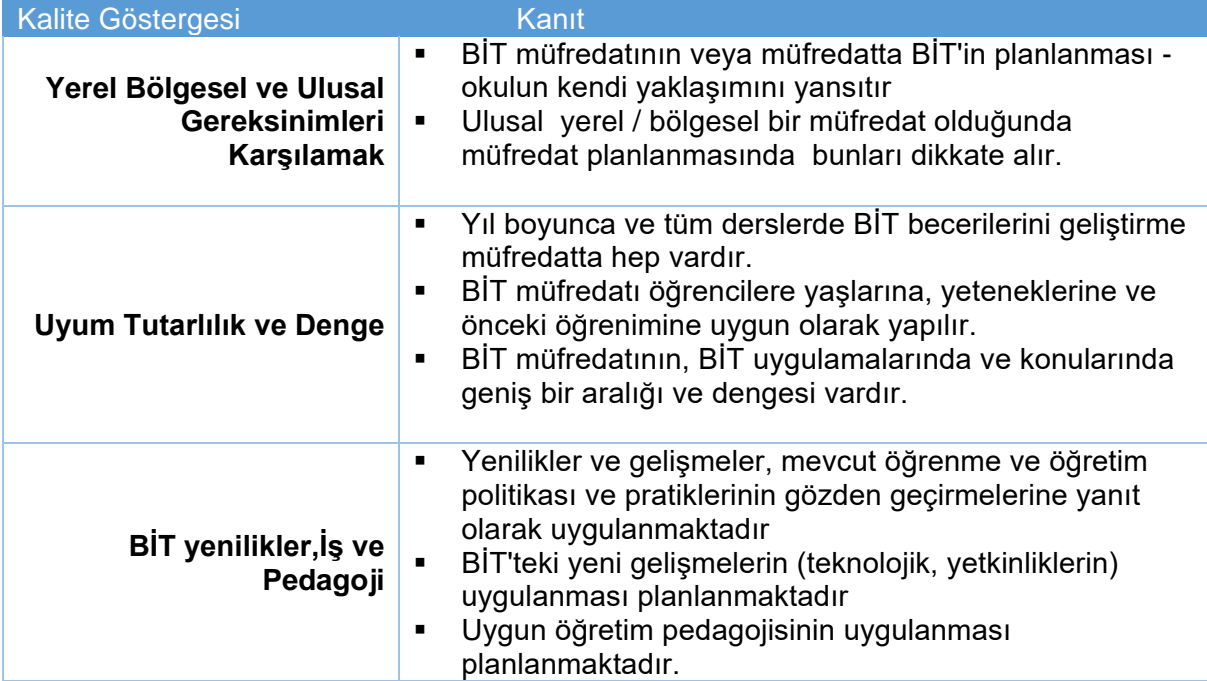

# **3. Mesleki Gelişimin Devamlılığı**

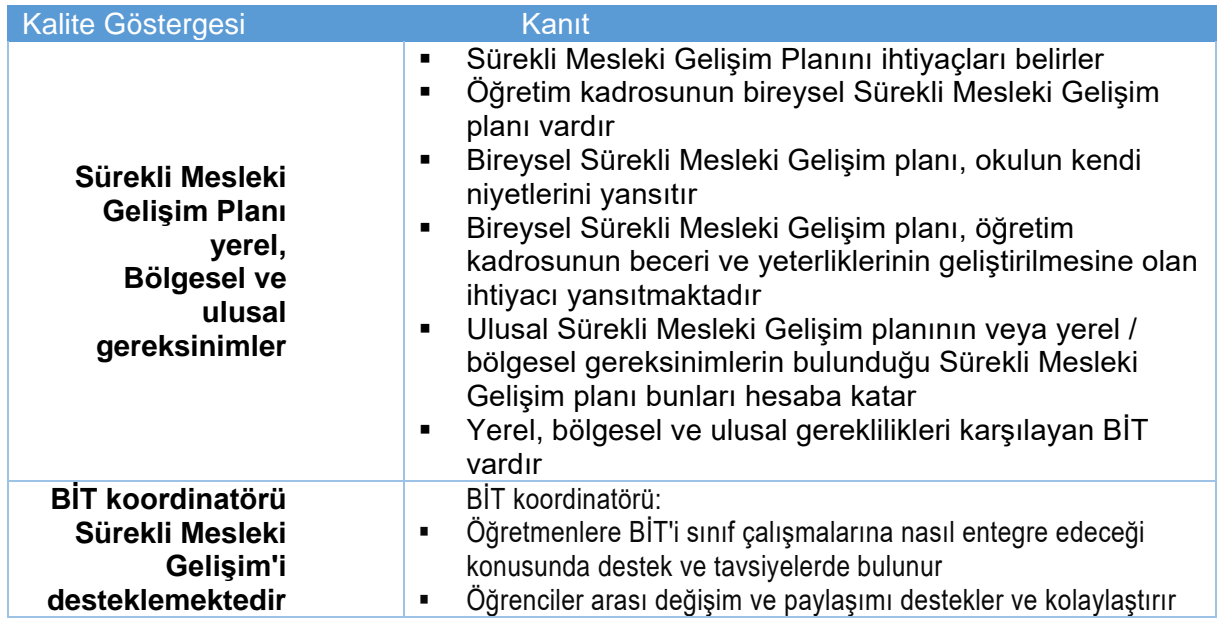

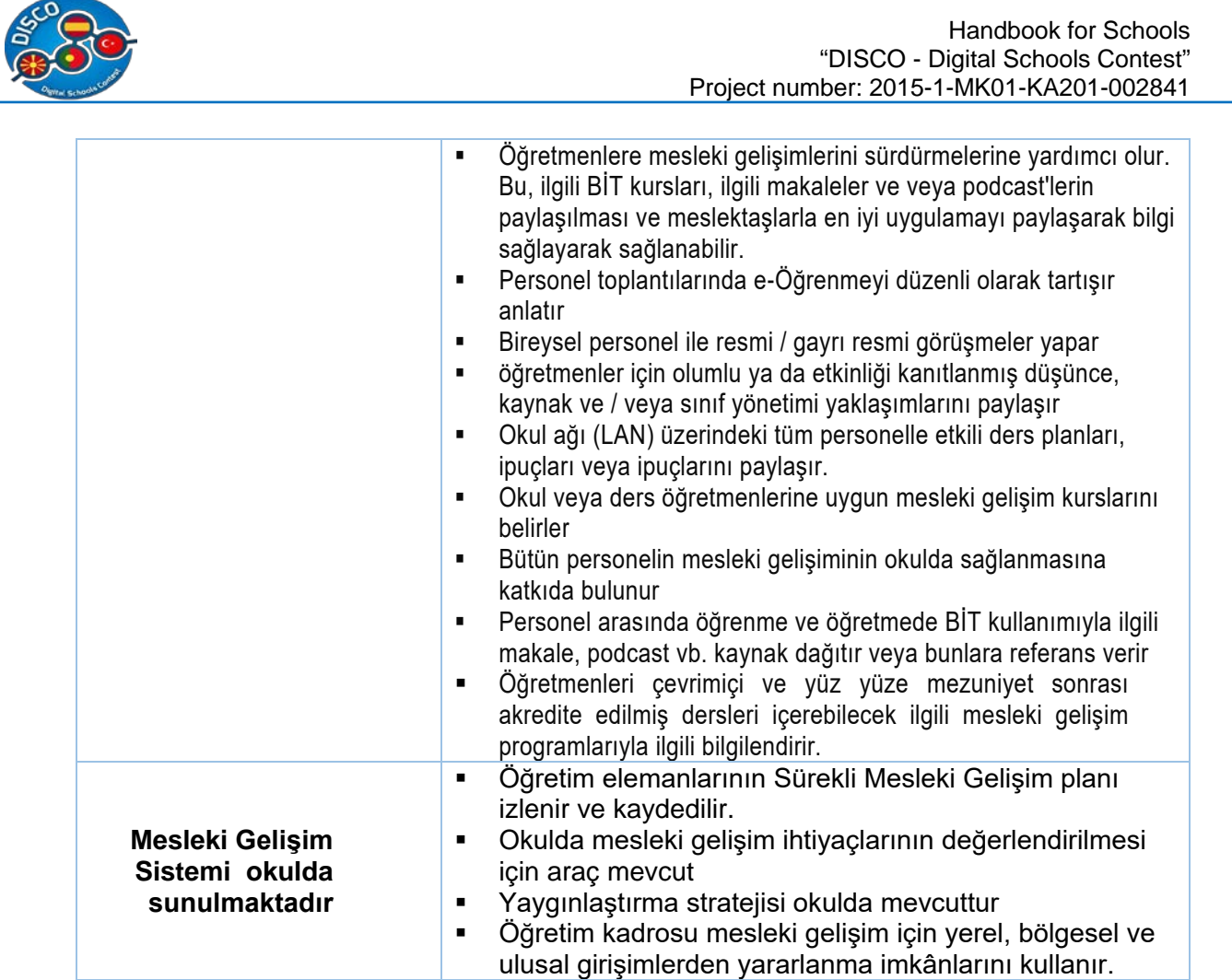

# **4. Liderlik ve Vizyon**

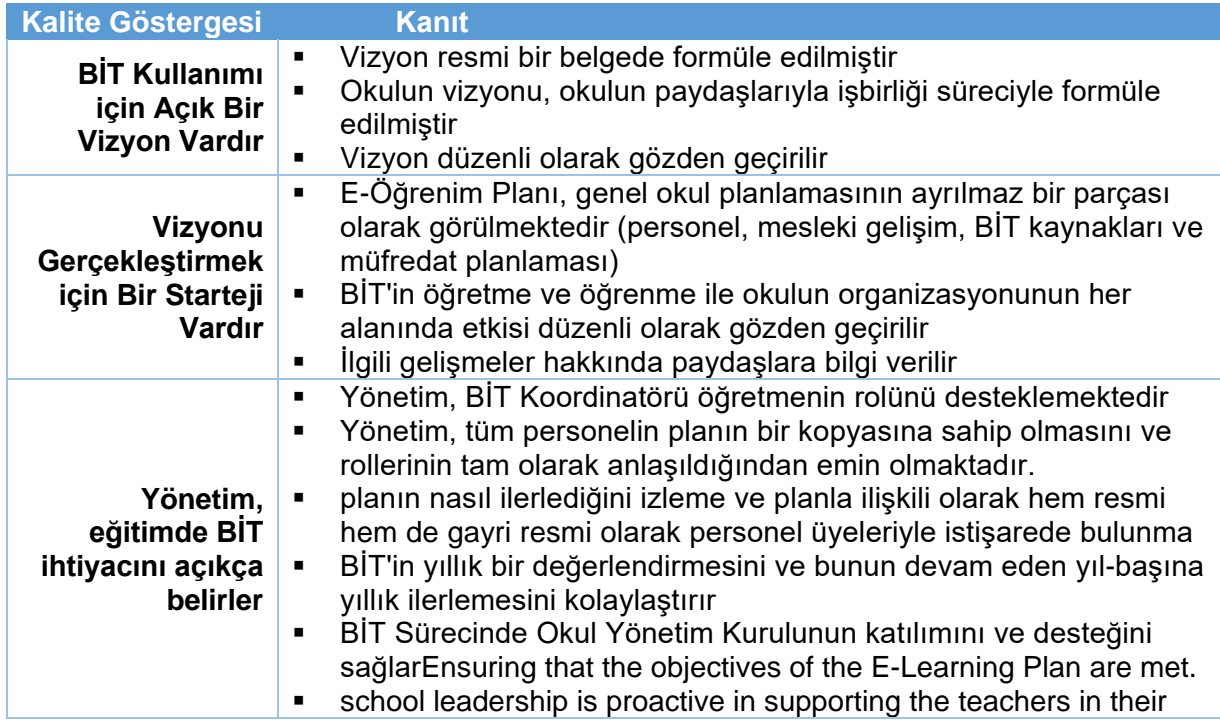

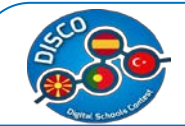

## **WEBSITESI**

Proje adı "dijital" içerdiğinden, projemizin faaliyetleri esnasında yapılan tüm işlerde dikkate alınan ana sözcüktür. Dijital kaynaklarla alakalı olması nedeniyle, projenin bir web sitesi de olması gerekiyor. Bu web sitesi, dünyanın dört bir yanındaki öğretmenlerin derslerinde yenilikçi kaynaklar kullanmalarını, öğrencileri motive etmelerini hedeflemektedir.Böylece daha fazla öğrenci motive edilebilecek, muhtemelen okul terkide azalacaktır ki buda Erasmus + programının önceliklerinden biridir.

Web sitesi İspanya'dan ortağımız olan Inercia Digital'in sorumluluğundadır, ancak diğer tüm ortakların fikir ve görüşleri alınarak kurulmuştur.

www.digitalschools.eu sitesine girerek, bu kitapçıktaki tüm bilgileri de dahil olmak üzere projedeki tüm bilgileri, proje başvurusunu, her bir ortak hakkında daha ayrıntılı bilgi ve ayrıca karşılaştırmalı çalışmaları bulabilirsiniz. Web sitesi İngilizce, dünya çapındaki dil ve ayrıca tüm ortak ülkelerin resmi dillerinde mevcuttur: Makedonca, İspanyolca, Portekizce ve Türkçe.

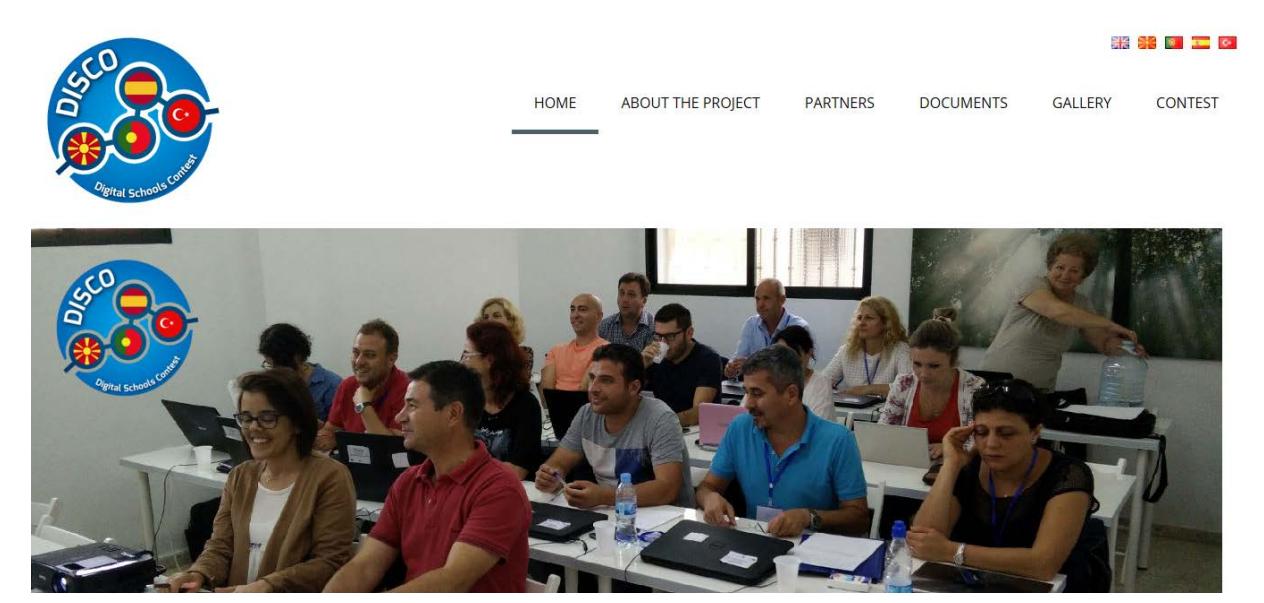

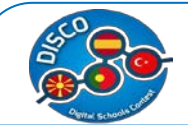

# **Sonuç**

Bu Erasmus + projesi, okulların ve öğretmenlerinin BİT araçlarıyla ilgili potansiyel sorunlarını, ihtiyaçlarını ve sınırlamalarını belirlemek adına ilk aşamaya katkıda bulundu. Sonuç olarak, tüm ortaklar, okuldaki mevcut araçları dikkate alarak okulları için kullanışlı ve faydalı olacak dijital araçlar yaratmak için okul personeline yönelik anket düzenledi.Anketten toplanan bilgilere göre bir plan oluşturdu.

Kitapçık, yapılan tüm araştırmaların bir sonucudur ve bu nedenle öğretmenlerin sınıfta kullanabilecekleri, derslerini çok daha dijital hale getiren ve dijital çağda doğan gençlerimize daha uyarlanmış yararlı araçları sunmaktadır. Öğrencilerin öğrenmeyi rahat ve aynı zamanda basit dijital öğretim yollarıyla bilgilerini çoğaltabileceklerine; eğlenceli, gayrı resmi bir sınıf ortamının daha yenilikçi ve güncellenmiş öğretim yöntemlerinin öğrencilerin ilgisini ve motivasyonunu gerçekten arttıracağına kuvvetle inanıyoruz.

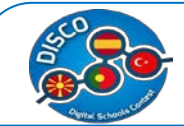

# **REFERENCES**

 Case Studies (1st ed.). Retrieved from http://www.pdsttechnologyineducation.ie/en/Planning/e-Learning-Case-Studies/Case-Studies.pdf

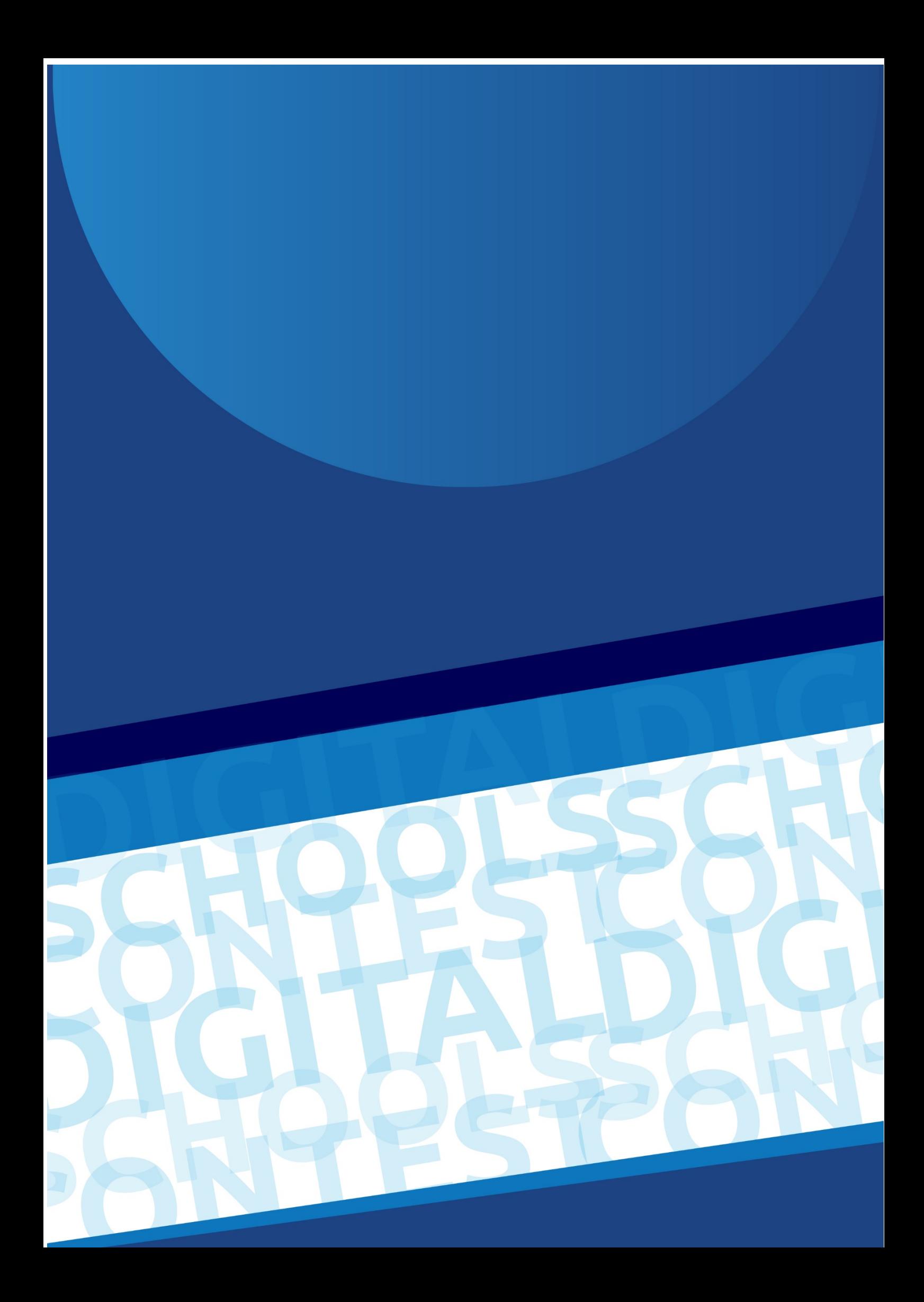